$\frac{1}{2}$ *11,1 <sup>1</sup>, • 1.*  UNIVERSIDAD NACIONAL AUTONOMA *1a ! , :11',.* **DE MEXICO** 

**FACULTAD DE INGENIERIA** 

# **SISTEMA NACIONAL DE LIQUIDACION A LOS INDUSTRIALES DE LA MASA Y LA TORTILLA (SINALIMTO) SISTEMA DE TOTALES DE LIQUIDACION Y CALCULO DE DEPOSITOS**

T<br>Que para obtener el titulo de **QUE PARA OBTENER EL TITULO DE INGENIERO EN COMPUTACION <sup>1</sup>PR ESENT AN: (GARCIA CHAVEZ JOEL LOPEZ HERNANDEZ MARIO ALBERTO LOPEZ HERNANDEZ MIGUEL ANGEL MORENO TREJO ADOLFO** 

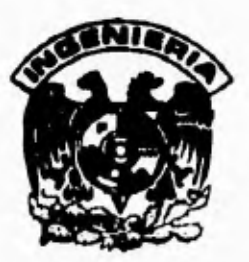

**DIRECTOR DE TESIS: ING. MARIA JAQUELINA LOPEZ BARRIENTOS** 

**MEXICO, D.F. 1995** 

# FALLA DE ORIGEN

 $\mathbf{1}$ 

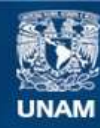

Universidad Nacional Autónoma de México

**UNAM – Dirección General de Bibliotecas Tesis Digitales Restricciones de uso**

# **DERECHOS RESERVADOS © PROHIBIDA SU REPRODUCCIÓN TOTAL O PARCIAL**

Todo el material contenido en esta tesis esta protegido por la Ley Federal del Derecho de Autor (LFDA) de los Estados Unidos Mexicanos (México).

**Biblioteca Central** 

Dirección General de Bibliotecas de la UNAM

El uso de imágenes, fragmentos de videos, y demás material que sea objeto de protección de los derechos de autor, será exclusivamente para fines educativos e informativos y deberá citar la fuente donde la obtuvo mencionando el autor o autores. Cualquier uso distinto como el lucro, reproducción, edición o modificación, será perseguido y sancionado por el respectivo titular de los Derechos de Autor.

# **DEDICATORIAS**

# *DEDICATORIAS*

# *ADOLFO*

٢

 $\overline{a}$ 

 $\overline{1}$ 

 $\cdot$ 

 $\hat{\mathbf{z}}$ 

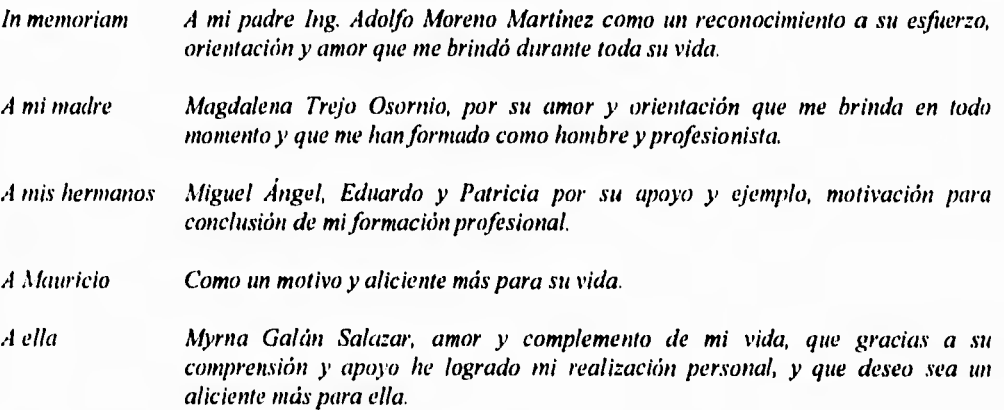

ì

# **JOEL**

*.4* la memoria de mi madre.

A la memoria del Res'. John P. Mack, por su invaluable e incansable ayuda a quienes en su momento lo necesitamos.

A Vivian Batista, porque sin su apoyo, orientación y su confianza no hubiera sido posible lograrlo.

.4 mi amada esposa, Angie, por su paciencia e insistencia para concluir esta carrera.

A mi pequeño tesoro, Pau, y al bebé que está por llegar.

A mi querido padre. hermanos y primos de quienes siempre escuché palabras de aliento.

A mis adoradas das, Taurina y Rita, por el amor de madre que siempre he recibido de ellas,

.1 todas aquellas personas que directa o indirectamente influyeron en mi ffirmación y que me Ilevaria varias páginas nombrarlas.

£

# *MARO ALBERTO*

A mis padres, Humberto y Maria Antonia por enseñarme con su cariño y dedicación el camino correcto de la vida.

A mis hermanos, Toño (q.e.p.d), Martha y Ángel que siempre han sido un ejemplo para mi.

A mi querida esposa Norma, que junto con ella he compartido los momentos más bonitos de mi vida. Te amo.

**A mi hijo Delito, que con su presencia vino a alegrar y a motivar más mi vida.** 

A mi abuelita Dominga, que ha sido **como una madre para mi.** 

# *MIGUEL ÁNGEL*

A Yolanda, mi amada esposa, por compartir conmigo tantos momentos de alegría y por endulzar los dificiles con su amor sin condiciones.

A mis queridos padres Humberto y Maria Antonia, quienes con su amor y ejemplo me enseñaron siempre el camino para alcanzar mis metas.

A mis hermanos Marco Antonio, Martha Alicia y Mario Alberto, agradeciéndoles. su valioso apoyo y su constante motivación.

A mi abuelita Dominga, de quien no tengo más que buenos recuerdos.

A Graciela Martínez Desentis, porque desde que la conozco ha representado para mi un faro de luz.

A Dios, por la vida y por permitirme compartirla con todos estos maravillosos seres.

# **MIGUEL ÁNGEL**

 $\overline{\phantom{a}}$ 

**A Yolanda, mi amada esposa, por compartir conmigo tantos momentos de alegría y por endulzar los dijiciles con su amor sin condiciones.** 

 $\overline{1}$ 

**A mis queridos padres Humberto y María Antonia, quienes con su amor y ejemplo me enseñaron**  siempre el camino para alcanzar mis metas.

**A mis hermanos Marco Antonio, Martha Alicia y Mario Alberto, agradeciéndoles su valioso apoyo y su constante motivación.** 

**A mi abuelita Domingo, de quien no tengo más que buenos recuerdos.** 

**A Graciela Martínez Desentis, porque desde que la conozco ha representado para mí un Jaro de luz.** 

**A Dios, por la vida y por permitirme compartirla con todos estos maravillosos seres.** 

# TODOS

 $\overline{\mathbf{S}}$ 

Un agradecimiento especial a la Ing. María Jaquelina López Barrientos por transmitirnos su entusiasmo y brindarnos su invaluable apoyo para la realización de este trabajo, que significa la culminación de una meta muy importante para todos nosotros,

**INDICE** 

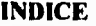

 $\ddot{\phantom{0}}$ 

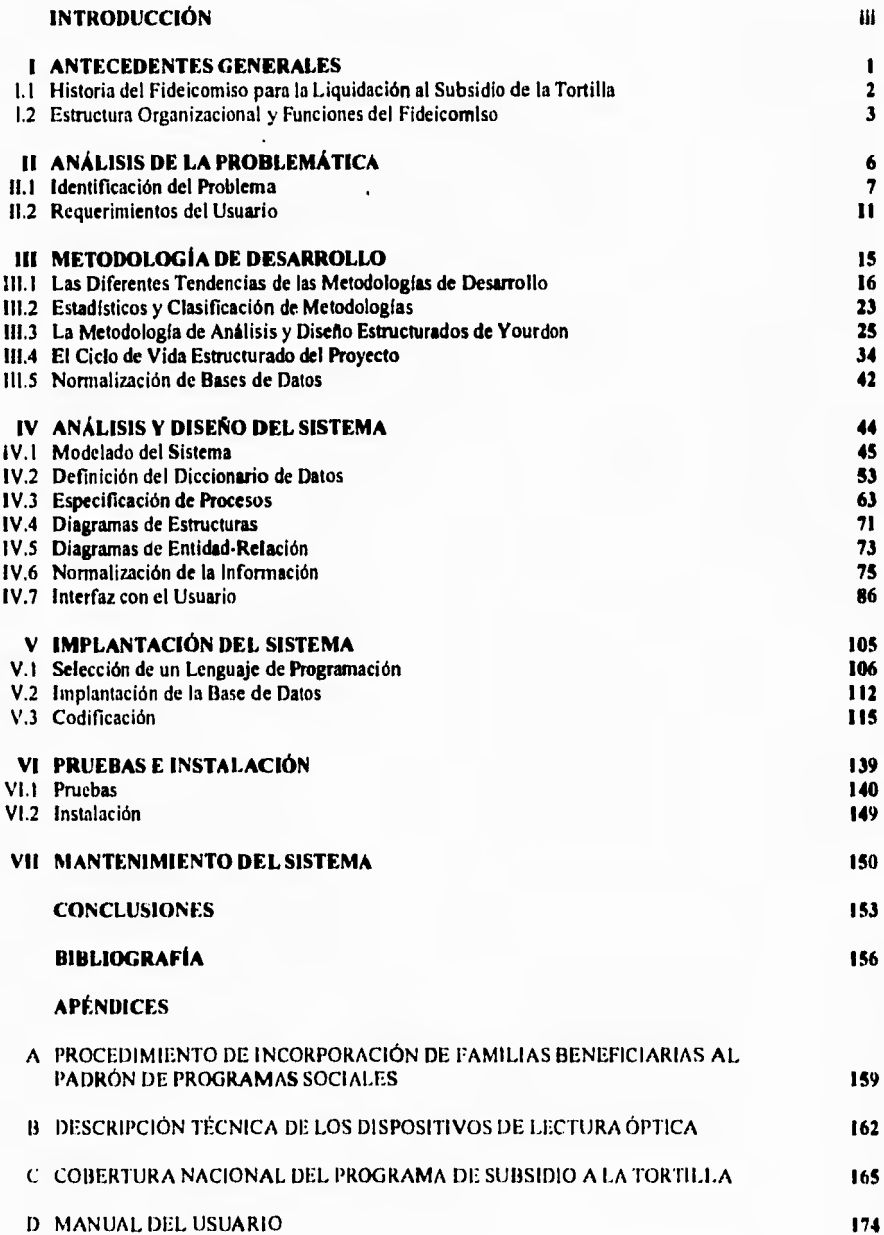

# **INTRODUCCIÓN**

 $\mathbf{I}$ 

#### **INTRODUCCIÓN**

Los esquemas adoptados por el Gobierno Federal para el manejo de subsidios a los productos básicos alimentarics, han poseído hasta ahora un carácter generalizado. Esto quiere decir, que el beneficio es recibido por todos los sectores de la población sin distinción alguna. Lo anterior se debe a que el subsidio es aplicado directamente a los productos, ocasionando que el gobierno absorba parte del costo de producción con gastos sumamente elevados.

Concretamente, el subsidio al consumo de la tortilla, se ha manejado controlando su precio. aunque ya se ha intentado redetinir su aplicación a través de diferentes medios. Hasta antes de mayo de 1991, se utilizaron cupones llamados "tortibonos", los cuales tenían valor por 1 ó 2 kilogramos de tortilla. El problema principal de este esquema, fue que su distribución se canalizó por sindicatos y líderes de organizaciones populares. quienes los utilizaron como medio de manipulación política, impidiendo que en muchas ocasiones llegaran a sus destinatarios.

A efecto de contrarrestar las deficiencias de los esquemas mencionados, en mayo de 1991 entró en operación a nivel nacional el Programa de Subsidio al Consumo de la Tortilla, con la finalidad de dirigir el subsidio hacia aquel sector de la población que más lo necesita. En forma general este programa se compone de las siguientes tres partes fundamentales :

- 1. Asignación del subsidio. Consiste en identificar a la población objetivo, proporcionando a las familias beneficiarias una tarjeta de incorporación al programa. Esta actividad es realizada por la Dirección de Programas Sociales.
- 2. Ejercicio del Subsidio. El beneficiario recibe un kilogramo diario de tortilla sin costo al presentar su tarjeta en las tortillerias afiliadas al programa, donde se registra la transacción realizada.
- 3. Liquidación del Subsidio. Los industriales de la masa y la tortilla reciben el pago de todas las operaciones que hallan registrado en un periodo determinado, para lo cual acuden a las oficinas del Fideicomiso para la Liquidación al Subsidio de la Tortilla. instancia encargada de realizar estas funciones.

El manejo *de* un esquema *de* esta naturaleza evidentemente requiere del uso de diversos mecanismos de control que permitan vigilar que el subsidio sea asignado. ejercido y pagado correctamente, para lo cual se han desarrollado una serie de sistemas automatizados en apoyo a las actividades operativas exigidas por el programa.

Ŧ.

# **INTRODUCCIÓN**

Los esquemas adoptados por el Gobierno Federal para el manejo de subsidios a los productos básicos alimentarios, han poseído hasta ahora un carácter generalizado. Esto quiere decir, que el beneficio es recibido por todos los sectores de la población sin distinción alguna. Lo anterior se debe a que el subsidio es aplicado directamente a los productos, ocasionando que el gobierno absorba parte del costo de producción con gastos sumamente elevados.

Concretamente, el subsidio al consumo de la tortilla, se ha manejado controlando su precio, aunque ya se ha intentado redelinir su aplicación a través de diferentes medios. Hasta antes de mayo de 1991, se utilizaron cupones llamados "tortibonos", los cuales tenían valor por 1 ó 2 kilogramos de tortilla. El problema principal de este esquema, fue que su distribución se canalizó por sindicatos y líderes de organizaciones populares. quienes los utilizaron como medio de manipulación política, impidiendo que en muchas ocasiones llegaran a sus destinatarios.

A efecto de contrarrestar las deficiencias de los esquemas mencionados, en mayo de 1991 entró en operación a nivel nacional el Programa de Subsidio al Consumo de la Tortilla, con la finalidad de dirigir el subsidio hacia aquel sector de la población que más lo necesita. En forma general este programa se compone de las siguientes tres parles fundamentales :

- 1. Asignación del subsidio. Consiste en identificar a la población objetivo, proporcionando a las familias beneficiarias una tarjeta de incorporación al programa. Esta actividad es realizada por la Dirección de Programas Sociales.
- 2. Ejercicio del Subsidio. El beneficiario recibe un kilogramo diario de tortilla sin costo al presentar su tarjeta en las tortillerias afiliadas al programa, donde se registra la transacción realizada.
- 3. Liquidación del Subsidio. Los industriales de la masa y la tortilla reciben el pago de todas las operaciones que hallan registrado en un período determinado, para lo cual acuden a las oficinas del Fideicomiso para la Liquidación al Subsidio de la Tortilla. instancia encargada de realizar estas funciones.

El manejo de un esquema de esta naturaleza evidentemente requiere del uso de diversos mecanismos de control que permitan vigilar que el subsidio sea asignado, ejercido y pagado correctamente, para lo cual se han desarrollado una serie de sistemas automatizados en apoyo a las actividades operativas exigidas por el programa.

iv

 $\blacksquare$ 

El objetivo del presente trabajo es mostrar el desarrollo del "Sistema de Totales de Liquidación y Cálculo de Depósitos", el cual fue instrumentado en el Fideicomiso para la Liquidación al Subsidio de la Tortilla, con el propósito de ofrecer una herramienta automática para recopilar y organizar en una fuente común las cifras de totales diarios de liquidación a nivel nacional. Asimismo, con base en esta información, realizar el cálculo de los depósitos para la cuenta de cada oficina liquidadora, según su situación particular, a efecto de proveerlas oportuna y adecuadamente de los recursos financieros requeridos para el pago a los industriales tortilleros por concepto del ejercicio del subsidio.

El desarrollo del sistema se va describiendo secuencialmente conforme avanza el trabajo. desde el surgimiento de la necesidad de construirlo. hasta su puesta en operación. El contenido de cada capitulo es el descrito a continuación.

El capitulo I expone los antecedentes del Fideicomiso para la Liquidación al Subsidio de la Tortilla como instancia encargada del pago a los industriales tortilleros, así como una explicación a mayor detalle de la operación del Programa de Subsidio a la Tortilla.

En el capitulo II se trata el planteamiento de la problemática presentada y de los requerimientos del usuario, lo que da origen a la necesidad de desarrollar el sistema en cuestión .

La base teórica que permitió el desarrollo del sistema es discutida en el capítulo III, la cual se fundamenta principalmente en la metodología de Análisis y Diseño Estructurado de Yourdon.

La aplicación de esta metodología al problema específico se expone progresivamente en cada una de sus etapas en los capítulos IV "Análisis y Diseño", V "Implantación", VI "Pruebas e Instalación" y VII "Mantenimiento".

El capítulo final son las conclusiones, donde se exponen los objetivos alcanzados según lo planteado desde el inicio, así como algunos beneficios adicionales obtenidos debido al uso del sistema.

# **CAPÍTULO 1 ANTECEDENTES GENERALES**

## **CAPÍTULO 1 ANTECEDENTES GENERALES**

#### **1.1 Historia del Fideicomiso para la Liquidación al Subsidio de la Tortilla**

### **ElPrograma de Subsidio al Consumo** *de* **la Tortilla**

Con el fin de dirigir el subsidio a la tortilla hacia aquel sector de la población que realmente lo necesita, en octubre de 1990 se constituye por iniciativa de Conasupo la Dirección de Programas Sociales, como instancia coordinadora a nivel nacional del Programa de Subsidio al Consumo de la Tortilla, mismo que inicia su operación en mayo de 1991. El objetivo principal del programa consiste en proporcionar a la población beneficiaria un kilogramo de tortilla diario sin costo, para lo cual se consideró la utilización de dispositivos de almacenamiento electrónico y sistemas automatizados, a efecto de mantener un control de las operaciones seguro y eficiente.

La base para otorgar el subsidio se encuentra en el Padrón Nacional de Beneficiarios de los Servicios Conasupo, el cual fue integrado mediante la identificación individualizada de las familias urbanas que perciben hasta dos salarios mínimos de ingresos mensuales. La incorporación de familias al padrón, se realiza a través de su registro en una cédula socioeconómica y la verificación directa de la información, para asi. cuando una familia ha aprobado los criterios de selección (ver apéndice A), se le entrega una tarjeta plástica con código de barras, la cual es su identificación como beneficiaria del programa.

Para el ejercicio del subsidio, los beneficiarios se presentan a las tortillerias afiliadas, donde con el hecho de presentar su tarjeta, reciben el kilogramo de tortillas mencionado.

Del mismo modo que los beneficiarios, los industriales de la masa y la tortilla afiliados al programa integran el Padrón de Industriales Tortilleros, a los cuales se les proporciona un equipo de lectura óptica para instalarlo en su toriillería. La tarjeta de beneficiario se inserta en la lectora para registrar las operaciones realizadas al momento de otorgar las tortillas. Para mayor referencia de los dispositivos de lectura óptica, consultar el apéndice B.

Los industriales acuden periódicamente a las oficinas liquidadoras del Fideicomiso para la Liquidación al Subsidio de la Tortilla (FIDELIST), donde se descarga la información registrada en sus equipos lectores. a efecto de realizar el recuento de las operaciones registradas para generar el pago correspondiente,

Cerrando el ciclo, Fidelist informa a la Dirección de Programas Sociales los montos de la liquidación efectuada, a efecto de que se asignen los recursos destinados para este fin.

#### **El Fideicomiso para la Liquidación al Subsidio deja Tortilla**

El servicio de pago del subsidio que el gobierno federal otorga a los industriales tortilleros era, hasta abril de 1992, responsabilidad de una empresa filial del Banco Nacional de México (Banamex) llamada Servicio por Cupones. Debido a la estructura organizacional de esta empresa, se presentaron a lo largo de su funcionamiento diversos problemas, entre los que destacan los costos de operación, comunicación y cumplimiento de acuerdos con Conasupo, situación que originó que se decidiera sustituir la prestación de este servicio a partir del 1° de mayo de 1992 y se creara el Fideicomiso para la Liquidación al Subsidio de la Tortilla.

Fidelist se estableció el 30 de abril de 1992 **con** la firma del contrato entre Conasupo como fideicomitente y el Banco Nacional de Comercio Interior (BNCI) como fiduciario. En este contrato se establece como órgano de gobierno del Fidelist un Comité Técnico presidido por el Director de Programas Sociales de Conasupo y conformado por diversos funcionarios de esta misma empresa, representantes de la Secretaria de Hacienda y Crédito Público, la Secretaria de la Contraloría General de la Federación, la Secretaría de Comercio y Fomento Industrial, de BNC1 y por el Coordinador General del propio Fideicomiso.

#### **1.2 Estructura Organizacional y Funciones del Fideicomiso**

El Fidelist tiene como objetivo primordial efectuar el pago a los industriales de la tortilla, por cuenta y orden de Conasupo, conforme a los mecanismos, nonnatividad y procedimientos establecidos por el Comité Técnico.

#### **Estructura Organizacional**

El Fideicomiso atiende las 207 ciudades donde opera el Programa de Subsidio a la Tortilla (ver apéndice C) a través de sus oficinas establecidas en las ciudades grandes, y de otros mecanismos de atención ambulante y semiambulante en ciudades más pequeñas. La estructura organizacional según el tipo de atención es ilustrada en la Figura 11.1 y se describe a continuación:

**Oficinas Centrales.** A nivel central. el Fidelist cuenta con 3 áreas principales que apoyan y coordinan las actividades de todas las oficinas de la República : Administración. Operaciones e Informática.

**Oficinas Estatales.** Llevan a cabo la operación de la liquidación en su ciudad, además de coordinar, supervisar y apoyar las actividades de liquidación, administrativas y técnicas de las oficinas locales, atención tipo LV y puntos volante en su estado. Estas oficinas son un total de 33. una por cada entidad federativa más la zona de La Laguna.

I. **Anlecedenlo(ienensles** 

٠

**Oficinas Locales.** Operan y controlan los sistemas para la atención a los industriales en sus ciudades, coordinan **la** liquidación de sus puntos volante en caso de tenerlos, y reportan sus actividades a la oficina estatal de la cual dependen. Existen 32 oficinas de este tipo en todo el pais.

**Atención tipo LV.** La atención para aquellas ciudades que se encuentran en esta situación (actualmente son 3), se proporciona mediante el uso de equipos portátiles, sin embargo, aunque el encargado radica en la ciudad , no cuenta con una oficina establecida, por lo que se reúne con los industriales en algún lugar previamente acordado con ellos, para realizar la liquidación. Reportan sus actividades directamente a la oficina estatal.

**Puntos Volante (PV).** Operan y controlan los sistemas de liquidación en equipos portátiles, acudiendo desde alguna oficina estatal o local, a las ciudades donde no **se encuentra** una oficina establecida. La oficina de residencia coordina sus actividades. Existen 58 puntos volante que pueden atender una o más ciudades, para un total de 139.

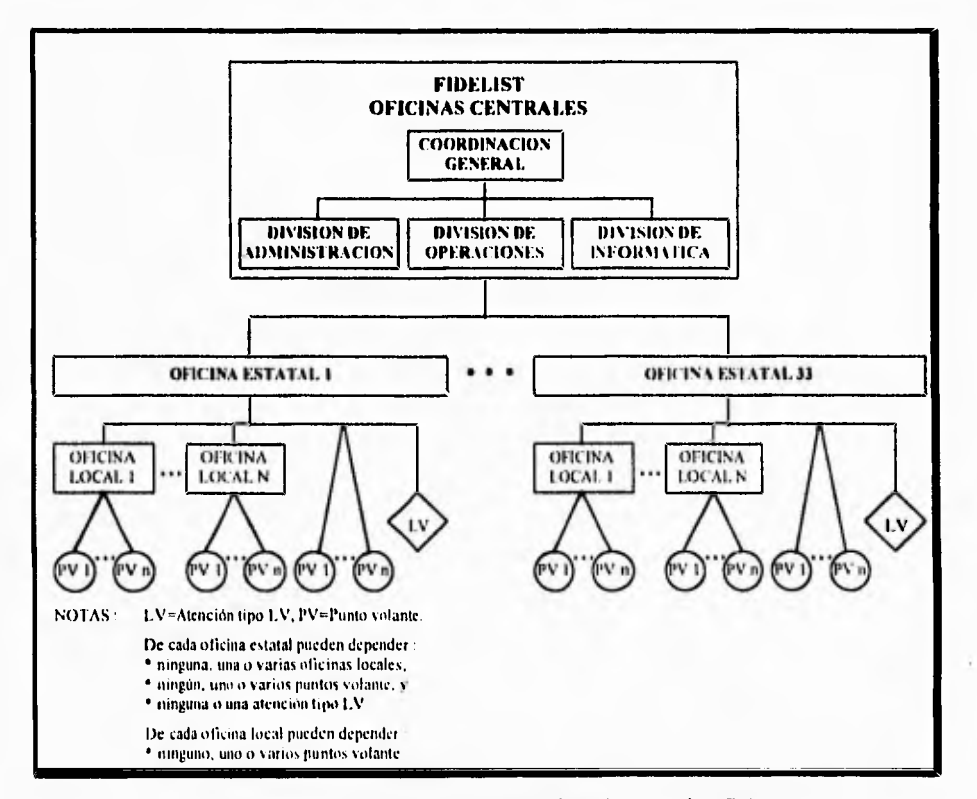

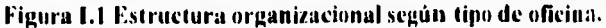

**Página 4** 

**1. Antecedentes Generales** 

## **Funciones del Fideicomiso**

#### *Operativas*

 $\mathbf{r}$ 

- Pago semanal a cada uno de los industriales afiliados al Programa de Subsidio a la Tortilla,
- Procesamiento y sistematización de la información de la liquidación del subsidio.
- Generación y aplicación del boletín de tarjetas canceladas.
- Actualización del inventario de equipo lector.

#### *Informativas*

- Entrega a Conasupo a nivel central y delegacional la información sobre liquidación.
- Resguardo de la información como respaldo documental del pago realizado, para propósitos de auditoria.

#### *Normativas*

- Somete a aprobación del Comité Técnico las propuestas de funcionamiento, estructuras y presupuesto.
- Da cuenta al Comité Técnico periódicamente del ejercicio del gasto operativo del Fideicomiso, así como los avances en los sistemas implementados y en desarrollo.

## **Administración de los recursos financieros**

El Fidelist tiene la responsabilidad de la administración directa de los recursos financieros del subsidio y la emisión consecuente de los cheques a cada industrial. Para llevar a cabo esta actividad, se establecieron los siguientes esquemas de dispersión de fondos

- 1. Se acordó con BNCI que en las 76 ciudades donde existiera sucursal de dicho banco (actualmente son 84), los cheques emitidos por el Fideicomiso para el pago del subsidio se pagarían automáticamente y se cargarían contra la cuenta concentradora central. Este procedimiento evitó la necesidad de situar los recursos en cada ciudad.
- 2. En las 111 ciudades (a la fecha 103). donde no existía sucursal de BNC1 pero sí de Bancomer, la radicación de fondos se realizó a través de su sistema de línea.
- 3. Finalmente, para las 20 ciudades que no se encontraron en ninguno de estos casos. la radicación de fondos se realizó a través de órdenes de pago en otros bancos.

# **CAPÍTULO II ANÁLISIS DE LA PROBLEMÁTICA**

# **CAPITULO II ANÁLISIS DE LA PROBLEMÁTICA**

#### **ILI Identificación del Problema**

#### **Flujo de Información**

Como se mencionó en el capítulo de "Antecedentes Generales", el ejercicio del subsidio se realiza al momento en que los beneficiarios acuden a las tortillerias y, a cambio de 1 Kg. de tortillas, insertan su tarjeta en el equipo lector quedando asi registrada la transacción efectuada.

Desde la perspectiva del Fidelist, la información tiene su origen al momento en que los industriales tortilleros se presentan en las entidades liquidadoras, para descargar la información en equipos PC a través de los sistemas de liquidación, mismos que realizan las validaciones requeridas y la emisión del pago correspondiente.

En la Figura 11.1 puede apreciarse corno la información acumulada de las descargas de todos los industriales atendidos, parte desde la oficina donde fue generada, fluyendo hacia niveles superiores hasta llegar a oficinas centrales, y de ahí viaja hacia los bancos y Programas Sociales. No obstante, conforme transita a través de los diferentes niveles, se diferencia en cuanto a contenido, periodicidad, medio de almacenamiento y medio de transmisión. Esta información es la siguiente

- **Detalle de transacciones por beneficiario.** Se refiere al detalle de las asistencias para ejercer el subsidio de cada uno de los beneficiarios del Programa.
- **Malos** usos. Los "malos usos" son transacciones efectuadas por un beneficiario en un mismo día en diferentes tortillerias. lo cual rompe la política del Programa de otorgar un kilogramo de tortilla al día para cada familia beneficiaria. Esta información contiene todos los malos usos detectados en un cierto periodo.
- **Archivo de boletín.** Son los números de tarjetas de beneficiario que se encuentran canceladas por detección de malos usos o por solicitud de Programas Sociales.
- **Palizas-cheque.** Documentos oficiales de pago a los industriales por concepto de liquidación del subsidio. Existen por un lado los documentos que avalan los pagos, y por otro su registro correspondiente en archivos electrónicos.
- Catálogo **de industriales.** Información de los datos generales de cada uno de los industriales tortilleros afiliados al Programa de Subsidio a la Tortilla.

**Página 7** 

II. Análisis de la Problemática

- **Totales diarios de liquidación.** Cifras totales del proceso diario de liquidación de todas **las** ciudades.
- **Información conciliada.** Información producto del proceso de cotejar la información documental contra la generada por los sistemas automatizados.
- **Dispersión de fondos, Montos de los movimientos bancarios para los depósitos en las**  cuentas de cada **oficina que soportan el pago del subsidio.**

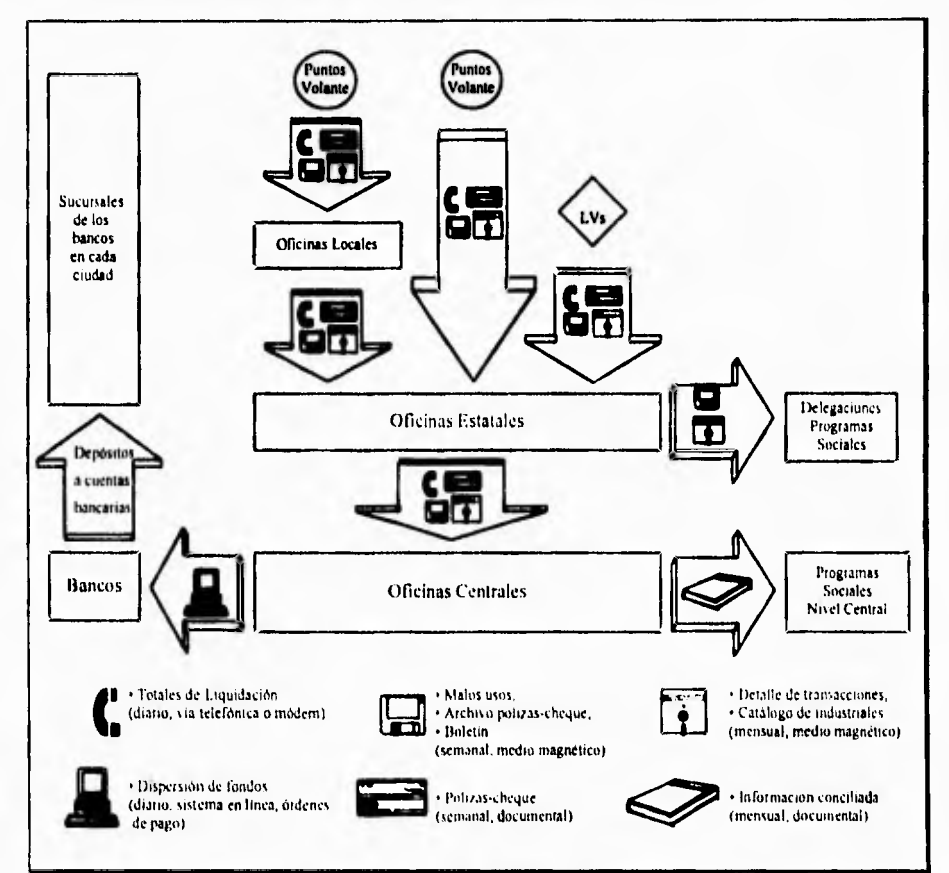

**Figura 11.1. Flujo General de Información.** 

Pagina 8

٠

**II. Análisis de la ProblemAina** 

- **Totales diarios de liquidación.** Cifras totales del proceso diario de liquidación de todas las ciudades,
- **Información conciliada.** Información producto del proceso de cotejar la información documental contra la generada por los sistemas automatizados,
- **Dispersión de fondos.** Montos de los movimientos bancarios para los depósitos en las cuentas de cada oficina que soportan el pago del subsidio.

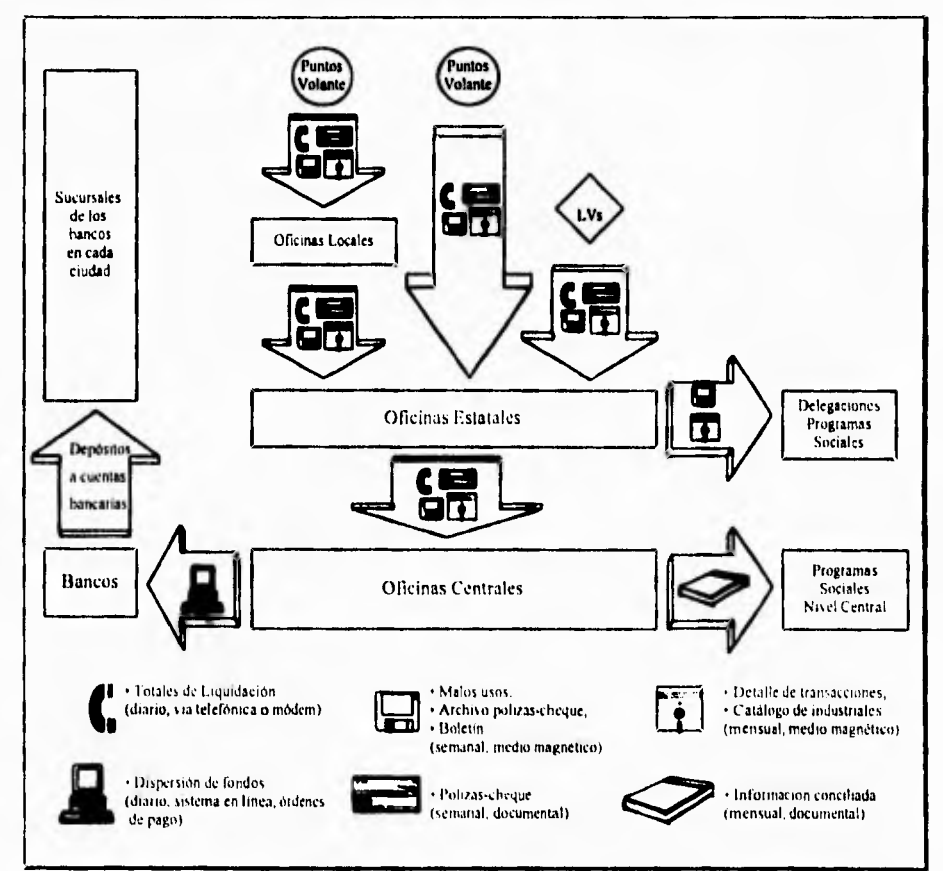

**Figura 11.1. Flujo General de Información.** 

Página 8

Análisis de la Problemática

#### **Totales diarios de liquidación**

ti

Del panorama general del flujo de información presentado anteriormente, la parte que nos compete se refiere a los "Totales diarios de liquidación", cuya importancia radica en que estas cifras sirven corno base para realizar el cálculo de los depósitos bancarios a efectuarse en las cuentas de cada oficina, con el fin de proporcionar los recursos suficientes para soportar el pago del subsidio.

Antes de que el Fideicomiso tomara bajo su responsabilidad el servicio de pago **a** los industriales tortilleros, la dispersión de fondos era manejada directamente por Banamex, **ya que** la empresa Servicio por Cupones era filial de dicho banco. Sin embargo, debido al cambio en la atención bancaria, cuando Fidelist inició sus operaciones surgió la necesidad de prestar especial atención al mecanismo para el manejo de los recursos financieros provistos a las oficinas.

En ese entonces, se habla heredado de Servicio por Cupones un sistema desarrollado en dBase IV, el cual concentraba las cifras de liquidación previamente transmitidas via módem **por** todas las oficinas, para posteriormente clasificarlas y presentarlas en reportes. La figura 11,2 ilustra las funciones principales de este sistema, las cuales se describen a continuación :

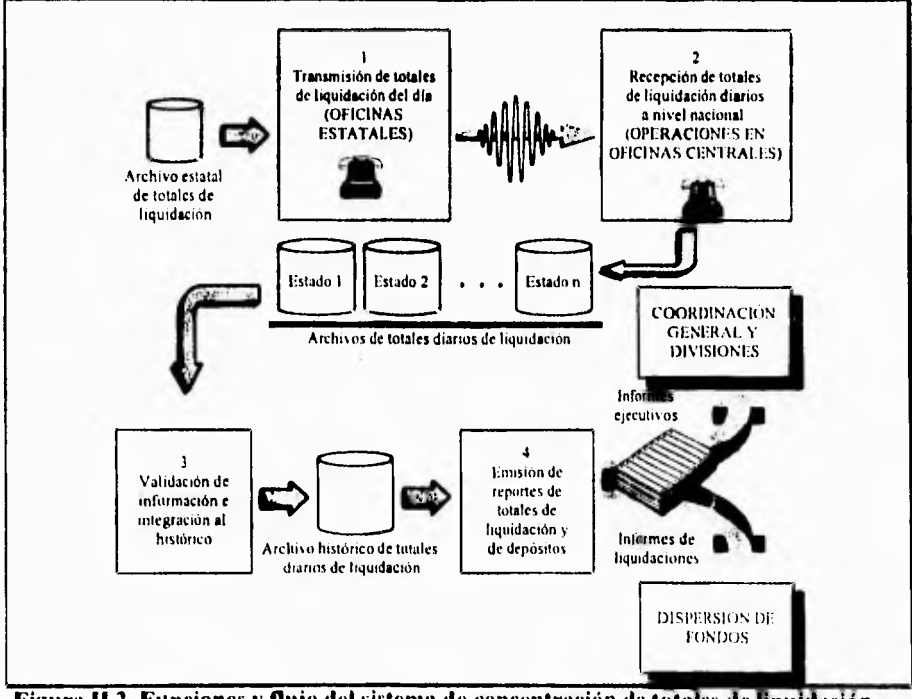

**Figura 11.2. Funciones y flujo del sistema de concentración de totales de liquidación.** 

**Página 9** 

### *Oficinas Estatales*

- 1. **Transmisión de totales de liquidación del día.** Cada oficina estatal genera un archivo en formato DBF, conteniendo los datos de los totales de liquidación del día en curso, correspondientes a las ciudades que **dependen de ellas.** Los **datos por cada registro son**  los siguientes :
	- Clave de oficina.
	- Fecha del reporte (que es la misma del día de liquidación).
	- Total de kilogramos pagados.
	- Precio de la tortilla en la ciudad.
	- Importe pagado.
	- Total de cheques emitidos.
	- Números de cheques cancelados.
	- Número de transmisiones obligatorias. Una transmisión obligatoria ocurre cuando un equipo lector ha saturado su capacidad de memoria, por lo que requiere ser descargada para continuar operando.

El archivo se transmite vía módem a las oficinas centrales del Fidelist, en tos horarios previamente acordados.

#### *Operaciones en Oficinas Centrales*

- **2. Recepción de totales de liquidación diarios a nivel nacional.** Complementariamente, en oficinas centrales se realiza la recepción de la infamación transmitida por todas las oficinas estatales en los horarios establecidos. El resultado final son todos los archivos de totales conteniendo la información de la liquidación del día a nivel nacional .
- **3. Validación de información e integración al histórico.** Las dos funciones anteriores se realizan con un software especial para comunicaciones (Carbon Copy), la operación del sistema en cuestión empieza desde esta tercera función, realizando la validación de la información recibida, para detectar :
	- Errores en la comparación del importe pagado contra el resultado de multiplicar los kilogramos por el precio de la tortilla.
	- Discontinuidad entre el último folio del cheque emitido en la liquidación inmediata anterior, comparado con el primero de la liquidación actual.
	- Errores en el total de cheques emitidos comparado con el rango de folios de los mismos.

**La** intimación válida se integra en un archivo histórico con las misma estructura del archivo transmitido, adicionándole tan sólo la clave del estado.

- **4. Emisión de reportes de totales de liquidación.** Con base en la información del archivo histórico, se emiten los reportes de :
	- Totales nacionales de liquidación del día.
	- Totales nacionales de liquidación semanales acumulados.
	- Totales nacionales de liquidación mensuales acumulados.

El sistema continuó su operación normal, pero con un propósito meramente informativo, ya que aún cuando los reportes proporcionados servían como la base para el cálculo de los depósitos, esta última tarea se realizaba manualmente, Sin embargo, después de operar un tiempo en estas condiciones, la gran cantidad de oficinas para las cuales había que realizar el cálculo de sus recursos y las variantes en cuanto a la atención bancaria, provocaron una cierta pérdida del control que se detectó principalmente en las siguientes situaciones :

- En algunos casos se depositaba menos de lo requerido, lo cual implicó que las cuentas quedaran sin los fondos necesarios con las consecuentes penalizaciones bancarias.
- En otros casos, las cantidades de los depósitos eran mayores respecto a lo que realmente requerían las oficinas, quedando las cuentas con recursos ociosos.
- Un tercer caso crítico fue la falta de oportunidad para realizar los depósitos, ya que se efectuaban antes o después de ser requeridos, con las mismas consecuencias de los dos casos anteriores.

#### **11.2 Requerimientos del usuario**

Debido a la situación descrita en el punto anterior, el área de Operaciones del Fideicomiso, encargada de realizar estas tareas, planteó la necesidad de contar con un sistema automatizado que, tomando como base las cifras diarias de liquidación recibidas vía módem, realice el cálculo de los depósitos bancarios a la cuenta de cada oficina según su situación particular, llevando el control de los saldos y manteniendo el registro de la información histórica generada, para así ajustar los parámetros de cálculo de acuerdo al comportamiento que vaya teniendo la liquidación.

Entre los principales requerimientos y los aspectos más importantes que el usuario pidió fueran tomados en cuenta para el desarrollo del sistemas, se encuentran :

- Aprovechar el mecanismo de captación de información establecido, mediante el uso del módem para transmitir la in Ibnuación.
- Conservar el mismo flujo de información jerarquizado. con las entidades liquidadoras reportando a su nivel inmediato superior hasta concentrar la información en las oficinas estatales, las cuales a su vez reportan todo lo recopilado a oficinas centrales.
- Respetar el formato y la estructura de los archivos transmitidos vía módem. a efecto de realizar la transición de los sistemas de una manera transparente.

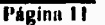

- A diferencia de las cifras de liquidación, que son manejadas bajo la estructura de zonificación (ver apéndice A), lo correspondiente a depósitos debe acumularse por ciudad, ya que las cuentas bancarias están asignadas de esta manera.
- A efecto de garantizar la congruencia en la información recibida, agregar a las validaciones la detección de las siguientes anomalías
	- 0 Datos con fechas equivocadas.
	- O Claves de ciudades erróneas.
	- O Oficinas que no liquidan o que lo hacen en días diferentes a los asignados.
	- O Oficinas que no realizaron ningún pago.
	- O Reportes duplicados.
- Contar con la capacidad de proporcionar mantenimiento a la información.
- Modificar los reportes para proporcionarles mayor flexibilidad con cifras detalladas o acumuladas, por niveles (nacional, estatal o ciudad) y de acuerdo a periodos variables.
- Considerar para cada ciudad el registro de parámetros máximos y promedios de liquidación. El primero de ellos, debe ser actualizado automáticamente cada vez que sea rebasado, excepto si es feriado el día anterior o posterior (esto implica tener el registro de los días feriados); para el caso de los promedios, la actualización debe realizarse a solicitud del usuario tomando en cuenta la información del mes anterior.
- El saldo de cada ciudad se actualizará al momento de recibir la información del día, restándole el monto de la liquidación reportado.
- La fecha de depósito para las diferentes ciudades variará según el tipo de oficina, tipo de atención bancaria y días de liquidación, debiendo el sistema informarlos un dia hábil antes de ésta, para lo cual se debe tomar en cuenta que :
	- O Las oficinas estatales y locales deben informar el mismo dia que reciben el reporte.
	- O Las ciudades con atención I.V, informan un día hábil antes de su siguiente día de liquidación.
	- O Los puntos volante atendidos por 13NCI o Bancomer se informan 3 días hábiles después de recibido el reporte. Los que son atendidos por otros bancos se informan según el día de liquidación : lunes y miércoles se informan los miércoles, martes y jueves se informan los jueves y viernes se informan ese mismo día.

Para establecer la fecha de informe también debe detectarse la proximidad de días feriados. ya que si existen entre la fecha en que debiera informarse en una situación normal y la siguiente fecha de liquidación, el informe debe anticiparse tantos días como feriados se detecten.

También es importante tomar en cuenta cuando las oficinas no reportan los días que les corresponde (fuera de periodo). Cuando esto ocurra, se intentará informar en las fechas normales, según estas consideraciones:

- O Si no existe otro reporte en el periodo y aún no se ha alcanzado la fecha de informe, el reporte recibido fuera de período se utilizará para establecer la fecha de informe y el cálculo del depósito.
- O Si ya existe otro reporte, la fecha de informe será la misma que había sido calculada en el primer reporte, y los montos de liquidación se acumulan para en su momento realizar el cálculo del depósito con base en el total.
- O Si ya fue efectuado el depósito del período en curso, el reporte recibido fuera de período se informa ese mismo día.
- Los montos de los depósitos propuestos deben calcularse considerando la atención bancaria, y diferenciando los informes normales de cuando las oficinas no reportan, según los casos indicados a continuación:
	- O Ciudades atendidas por BNCI Reportes normales : DEPÓSITO=PROMEDIO-SALDO No reportadas : DEPÓSITO=PROMEDIO
	- O Ciudades atendidas por BANCOMER Reportes normales : DEPÓSITO=MÁXIMO-SALDO No reportadas : DEPÓSITO=MÁXIMO
	- O Ciudades atendidas por Otros Bancos Reportes normales : DEPÓSITO=LIQUIDACIÓN No reportadas : DEPÓSITO=MÁXIMO

Para las oficinas estatales y locales, el sistema debe detectar si dos hábiles después del reporte es día feriado según el calendario bancario, de tal forma que si esto se cumple, se debe acumular al depósito calculado el importe promedio (para BNCI) o el máximo (para cualquier otro caso).

Las cifras de los depósitos calculados se redondearán para no considerar centavos. Por otra parte, los depósitos calculados que sean menores de N\$100 serán ajustados a 0, y los que queden entre N\$100 y N\$300 serán ajustados a esta última cifra. Asimismo, los depósitos cuyas cifras queden entre N\$301 y N\$500, y entre N\$501 y N\$1000, se ajustarán a N\$500 y N\$1000 respectivamente.

• Los depósitos reales deben retroalimentar al sistema, para actualizar los saldos de las cuentas en función de ellos.

**Página 13** 

Ï

• Cualquier corrección realizada que modifique alguna cifra de liquidación o de depósito, también debe actualizar el saldo de la cuenta afectada.

Después de revisar con el usuario sus requerimientos, se redefinió el diagrama original de la figura 11.2, dando como resultado uno nuevo que se muestra en la figura 11.3. En él se puede apreciar que la captación de cifras de liquidación, continuará siendo manejada bajo el mismo esquema utilizado hasta entonces y, la validación e integración al archivo histórico, se modificará únicamente según lo solicitado. Por su parte, lo correspondiente al cálculo de depósitos, requiere ser conceptualizado completamente para poder automatizarse e integrarse al sistema completo.

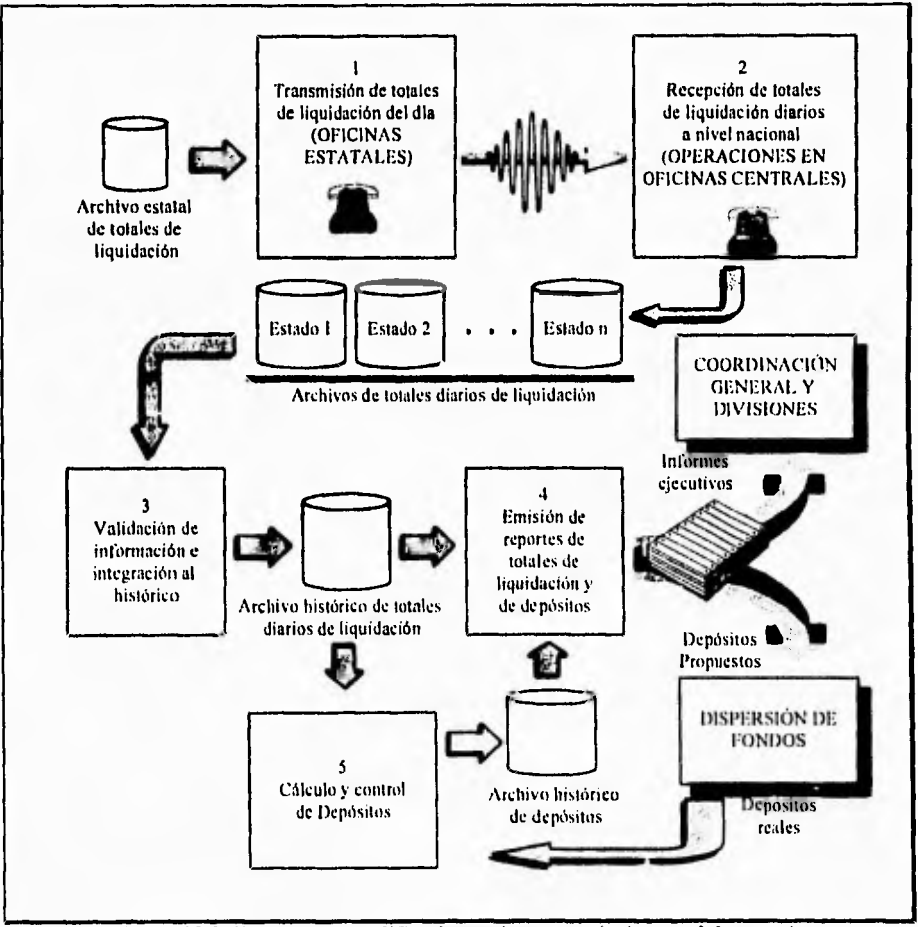

**Figura 11.3. Diagrama modificado según requerimientos del usuario.** 

**Página 14** 

# **CAPÍTULO III METODOLOGÍA DE DESARROLLO**

 $\sqrt{ }$ 

**CAPÍTULO III METODOLOGÍA DE DESARROLLO** 

## **CAPÍTULO III METODOLOGÍA DE DESARROLLO**

La construcción de software es un proceso que puede en ocasiones tomarse sumamente complejo, dependiendo de las características del sistema a ser desarrollado. Conforme se ha ido avanzando en esta diciplina, también se ha evidenciado la importancia de definir enfoques sistemáticos para el desarrollo de software. Cada una de estos intentos por formalizar los procesos en la construcción del software es denominado como una metodología de desarrollo. Este capítulo inicia presentando la clasificación general de estas metodologías, a efecto de ubicar la que fue utilizada para el desarrollo del sistema de "Totales de Liquidación y Cálculo de Depósitos", conocida como "Análisis y Diseño Estructurado de Yourdon", misma que es descrita posteriormente a mayor detalle.

### **111.1 Las Diferentes Tendencias de las Metodologías de Desarrollo**

Estas metodologias pueden clasificarse en pertenecientes a la escuela de ingeniería de software y en las pertenecientes a la escuela de ingeniería de la información; en orientadas a los procedimientos, a los datos o a la información, y en las que desarrollan sistemas de tiempo real **o** de información.

### **LaIngeniería de Software**

 $\overline{\mathbf{r}}$ 

La ingeniería del software es una fórmula descendente (top down) de la implantación por fases para el desarrollo de programas. Sus premisas básicas se representan en el cuadro **111.1.** La ingeniería del software propone un proceso de desarrollo paso a paso que comienza con la visión funcional más general de lo que puede hacer el programa, descompone esta función en subfunciones y repite el proceso por cada subfunción hasta que todas las subfunciones sean lo suficientemente pequeñas para ser implantadas en código de programas. El resultado es un programa modular estructurado jerárquicamente.

Las premisas básicas son:

- Un planteamiento descendente (top down) de implantación por fases requiere un procedimiento gradual desde el nivel más alto de control y de definición de datos, descendiendo hasta los módulos funcionales y las estructuras de los datos.
- El proceso descendente requiere gran firmeza en los requerimientos.
- La solución del sistema se define en funciones; los datos se diseñan para preservar la funcionalidad del sistema y la independencia de los módulos del programa. Por tanto. normalmente los requerimientos de los datos se descubren a través del análisis de las funciones requeridas por el sistema.

Cuadro 111.1. **Las premisas básicas de la ingeniería del software.** 

### **CAPÍTULO** lit **METODOLOGÍA DE DESARROLLO**

La construcción de software es un proceso que puede en ocasiones tornarse sumamente complejo, dependiendo de las características del sistema a ser desarrollado. Conforme se ha ido avanzando en esta diciplina, también se ha evidenciado la importancia *de* definir enfoques sistemáticos para el desarrollo de software. Cada una de estos intentos por formalizar los procesos en la construcción del software es denominado como una metodología de desarrollo. Este capítulo inicia presentando la clasificación general de estas metodologías, *a* efecto de ubicar la que fue utilizada para el desarrollo del sistema de "Totales de Liquidación y Cálculo de Depósitos", conocida como "Análisis y Diseño Estructurado de Yourdon", misma que es descrita posteriormente a mayor detalle.

#### **111.1 Las Diferentes Tendencias de las Metodologías de Desarrollo**

Estas metodologías pueden clasiticarse en pertenecientes a la escuela **de** ingeniería de software y en las pertenecientes a la escuela de ingeniería de la información; en orientadas a los procedimientos, **a** los datos o a la información, y en las que desarrollan sistemas de tiempo real o de información.

### **La Ingeniería de Software**

ţ

La ingeniería del software es una fórmula descendente (top down) de la implantación por fases para el desarrollo de programas. Sus premisas básicas se representan en el cuadro 111.1. La ingeniería del software propone un proceso de desarrollo paso a paso que comienza con la visión funcional más general de lo que puede hacer el programa, descompone esta función en suhfunciones y repite el proceso por cada subfunción hasta que todas las subfunciones sean lo suficientemente pequeñas para ser implantadas en código de programas. El resultado es un programa modular estructurado jerárquicamente.

Las premisas básicas son:

- Un planteamiento descendente (top down) de implantación por fases requiere un procedimiento gradual desde el nivel más alto de control y de definición de datos. descendiendo hasta los módulos funcionales y las estructuras de los datos.
- El proceso descendente requiere gran firmeza en los requerimientos.
- La solución del sistema se define en funciones; los datos se diseñan para preservar la funcionalidad del sistema y la independencia de los módulos del programa. Por tanto, normalmente los requerimientos de los datos se descubren a través del análisis de las funciones requeridas por el sistema.

**Cuadro 111.1. Las premisas** básicas **de la ingeniería del software.** 

#### **III. Nletoilologla de Desarrollo**

En la figura 111.2 se observan los pasos básicos seguidos en un método de ingeniería de software de un desarrollo. Nótese que el proceso comienza con una visión dinámica del flujo de datos antes de centrarse en una descomposición funcional. Obsérvese también que las consideraciones del diseño lógico se separan de las consideraciones físicas y que el diseño lógico del programa precede al diseño físico. Los tipos de diagramas estructurados que se utilizan para representar un diseño del programa de la ingeniería de software se muestran en el cuadro 111.2.

 $\overline{\mathbf{A}}$ 

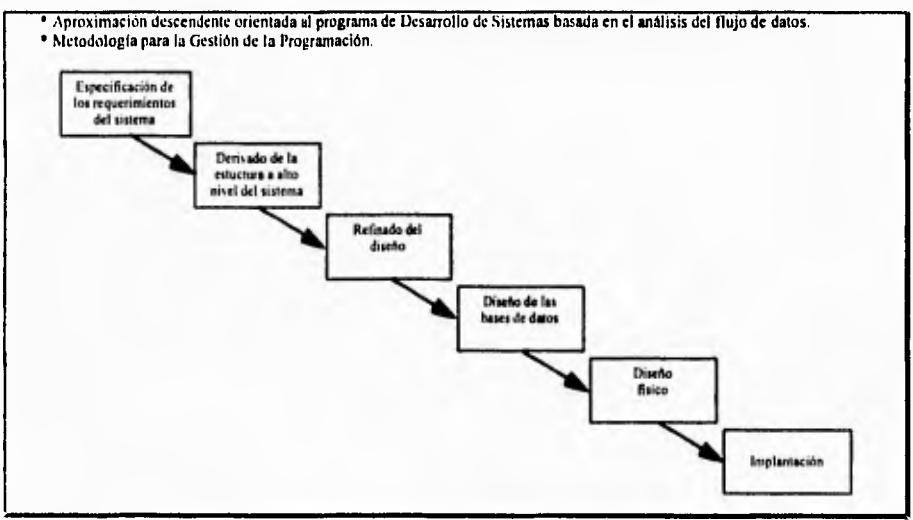

**Figura 111.1. Pasos básicos seguidos en la ingeniería de software.** 

Los tipos de diagramas necesarios para soportar un planteamiento en ingeniería de software para desarrollo del sistema son:

- **Diagrama de flujo de datos:** muestra los procesos funcionales desde el nivel más alto en un sistema y el flujo de datos desde la adquisición a través del proceso y las eventuales salidas.
- **Diagramas estructurados en árbol:** muestran las relaciones entre los diseños del programa y muestran la estructura jerárquica de los datos.
- **e Diagrama detallado de la lógica del procedimiento:** muestra detalladamente la lógica del programa: secuencia, selección, iteración.
- e Diseño de pantallas y **de informes:** muestra el diseño de la interfaz del usuario.

#### Cuadro **111.2. Los diagramas de la ingeniería del software.**

La ingeniería del software representa uno de los primeros intentos para reestructurar el proceso de desarrollo del software. Desde los años sesenta se ha avanzado en el cambio del desarrollo del software desde un arte manual a una disciplina casi mecanizada con el objetivo de introducir un enfoque normalizado al desarrollo del software. Los conceptos y técnicas involucrados en la ingeniería de software incluyen:

- El diseño descendente (top down).
- La programación estructurada.
- La modularidad.

 $\overline{\mathbf{A}}$ 

- El refinamiento progresivo y la descomposición funcional.
- La métrica de la calidad del software.
- La abstracción de los lenguajes de programación.

Las metodologias de análisis estructurado de DeMarco y Gane-Searson así como la metodología de análisis y diseño de Yourdon, son ejemplos de metodologías estructuradas populares pertenecientes a la escuela de ingeniería de software. I.a ingeniería de software es una disciplina general de desarrollo que puede aplicarse al desarrollo de los sistemas de información y a los sistemas de tiempo real.

#### **El Desarrollo Orientado al Procedimiento**

La ingeniería de software está fundada sobre el modelo básico de entrada/proceso/salida de un sistema:

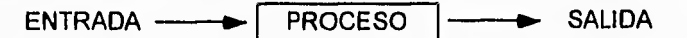

Los datos se introducen en el sistema como entradas, se opera con ellos (se transforman) por medio de un proceso y lo abandonan como salidas.

Este modelo básico se utiliza en todas las metodología de diseño estructurado. Sin embargo, el orden en que se construye el modelo depende de la metodología particular que se sigue. Este tipo de desarrollo trata la parte del proceso como la fundamental del modelo del sistema y por tanto se describe como un enfoque del desarrollo del software orientado al procedimiento. Los datos se derivan de la función.

#### **El Desarrollo Orientado a los\_Datos**

En un enfoque de desarrollo orientado a los datos, la parte del modelado correspondiente a las entradas y salidas se considera como la más importante. Por tanto, las estructuras de los datos se definen primero y los componentes procedimentales se derivan de las estructuras de los datos. El cuadro 111.3 muestra las premisas básicas de este enfoque. Los tipos de diagramas necesarios para soportar un enfoque de desarrollo dirigido por los datos son diagramas de árbol estructurado jerárquicamente para representar las estructuras de los datos y de los programas. y el diagrama detallado de la lógica de procedimiento.
٦.

Las premisas básicas del enfoque dirigido por los datos son:

- La estructura del control del programa debe ser jerárquica y debe derivarse de la estructura de los datos del programa.
- El proceso de diseño consiste en definir primero las estructuras de los datos, mezclarlas luego todas en una estructura jerárquica de programa y después ordenar detalladamente la lógica procedimental para que se ajuste a esta estructura.
- El diseño lógico debe estar separado del diseño fisico y precederlo.

Los tipos de diagramas necesarios para soportar *un* enfoque dirigido por los datos son:

- Diagrama estructurado en árbol jerárquico.
- Diagrama detallado de la lógica del procedimiento.

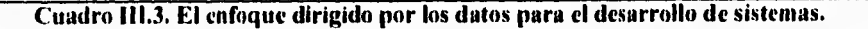

# **Ea Ingeniería de la Información**

La ingeniería de la información es un ejemplo de una formulación de desarrollo centrada en la información. En el cuadro 111.4 se exponen las premisas básicas de la ingeniería de la información.

La ingeniería de la información es tanto un enfoque comercial de ingeniería como una formulación para la construcción de sistemas de software. Es una formulación comercial porque comienza con una planificación estratégica de la organización. Es una formulación de ingeniería porque proporciona un procedimiento paso a paso para construir sistemas de información. La figura 111.2 describe los pasos lógicos de la formulación de la ingeniería de la información.

La ingeniería de la información es una disciplina más reciente que la ingeniería de software, y en cierto sentido tiene un enfoque más amplio. Más que una disciplina para construir sistemas, es la construcción misma del sistema. Comienza por un nivel más alto (con la planificación estratégica) que la ingeniería de software. Sin embargo, en la fase de diseño del programa, su formulación del desarrollo del programa es básicamente la misma que la de ingeniería de software.

f•.II otro sentido, sin embargo, la ingeniería de la información tiene un enfoque más estrecho que la ingenieria de software. Se emplea más aquella para construir sistemas de información, mientras que la ingeniería de software se emplea para desarrollar toda clase de sistemas (tanto de tiempo real como de información).

Hl. Metodología de Desarrollo

Las premisas básicas de la ingeniería de información son:

- Se necesita una estrategia general de desarrollo del sistema centrada en una planificación de los objetivos estratégicos del negocio para construir sistemas que satisfagan mejor las necesidades de la corporación.
- Sistemas de información que puedan integrarse mejor si los datos a compartir se controlan centralmente por ser parte de un mismo modelo lógico de datos.
- La representación lógica de datos es relativamente estable, en tanto que los procedimientos que utilizan los datos cambian frecuentemente, Por tanto, el modelo lógico de datos, que refleja lo que es la organización, no la forma como trabaja, deberá ser la base del desarrollo del sistema.

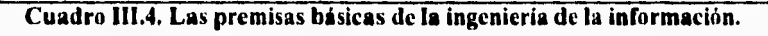

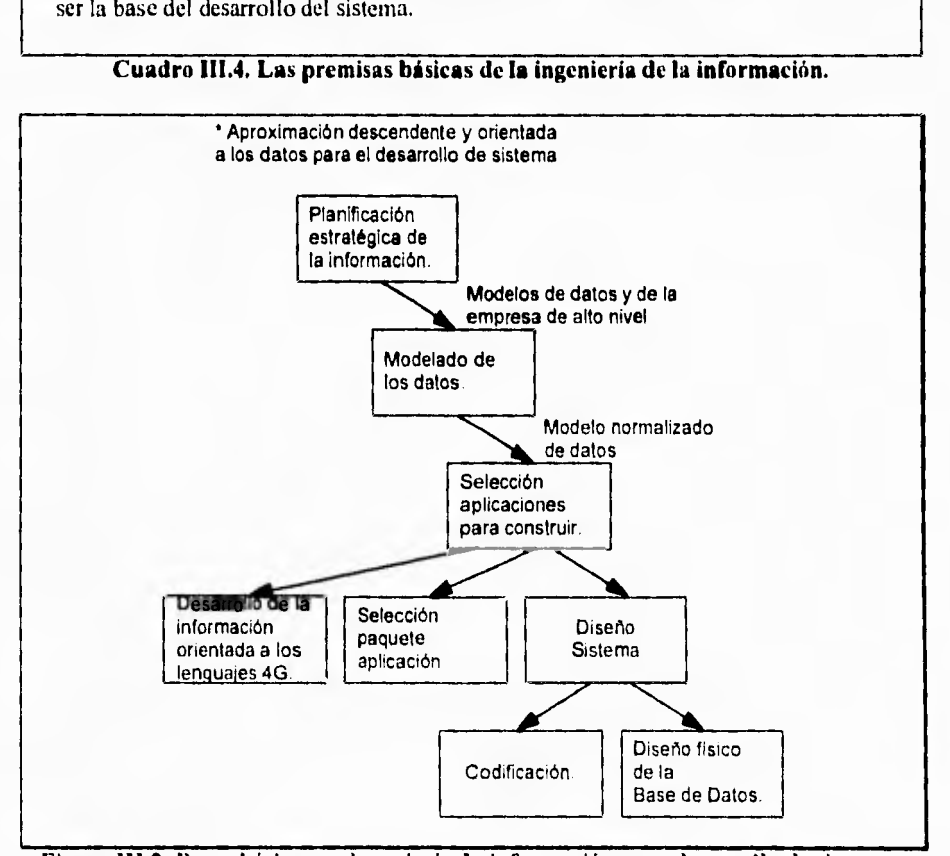

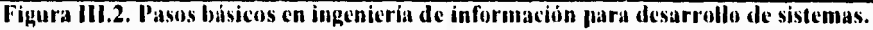

# **Sistemas de Tiempo Real**

Los sistemas de tiempo real típicamente son sistemas que controlan, y son controlados, por eventos externos. La respuesta a tales eventos ( por ejemplo, señal, disparador, disponible/no disponible) de una forma oportuna es una de las principales funciones de un sistema de tiempo real. Cuando el sistema reconoce un evento al recibir una señal de entrada, realiza ciertos cálculos y actividades lógicas para responder al evento produciendo una salida.

Los sistemas de tiempo real incluyen: la navegación aérea, las redes de comunicaciones, los sistemas de software, el control de procesos de fabricación y los procesos químicos entre otros.

Para especificar los requerimientos de un sistema de tiempo real se incluyen los conceptos para:

- El manejo de interrupciones.
- La comunicación y sincronización entre tareas.
- El proceso concurrente.
- La respuesta **oportuna a los eventos externos.**
- Los requerimientos y las restricciones de los sistemas de hardware.
- Las interacciones entre el sistema/entorno.
- Los datos continuos y los discretos.

Para representar los requerimientos de los sistemas de tiempo real se emplean tipos especiales de diagramas estructurados, entre los que se encuentran los flujos de control, de transición de estado, gráfica de contexto, matrices estado/suceso y las tablas de decisión. Por ejemplo, el diagrama de control de flujo se emplea para mostrar los procesos del sistema, el paso de las señales de datos de entrada/salida entre los procesos y las relaciones oportunas entre los procesos. El diagrama de transición mostrado en la figura **111.3** se utiliza para mostrar las condiciones y acciones que ocurren en el sistema al pasar de un estado a otro. La matriz proporciona una información más detallada al describir la lógica condicional empleada en un estado del sistema. El diagrama de contexto, como el mostrado en la figura **111.4,** describe los límites del sistema.

La mayoría de estos diagramas son variaciones de los diagramas estructurados empleados para describir los sistemas de información. De modo similar, las metodologías de análisis y de diseño utilizadas en sistemas de tiempo real son variaciones de las utilizadas en sistemas de información como por ejemplo los de Yourdon y DeMarco.

# **Sistemas de Tiempo Real**

Los sistemas de tiempo real típicamente son sistemas que controlan, y son controlados, por eventos externos. La respuesta a tales eventos ( por ejemplo, señal, disparador, disponible/no disponible) de una forma oportuna es una de las principales funciones de un sistema de tiempo real. Cuando el sistema reconoce un evento al recibir una señal de entrada, realiza ciertos cálculos y actividades lógicas para responder al evento produciendo una salida.

Los sistemas de tiempo real incluyen: la navegación aérea, las redes de comunicaciones, los sistemas de software, el control de procesos de fabricación y los procesos químicos entre otros.

Para especificar los requerimientos de un sistema de tiempo real se incluyen los conceptos para:

- El manejo de interrupciones.
- La comunicación y sincronización entre tareas.
- El proceso concurrente.
- La respuesta oportuna a los eventos **externos.**
- Los requerimientos y las restricciones de **los** sistemas de hardware.
- Las interacciones entre el sistema/entorno.
- Los datos continuos y los discretos.

Para representar los requerimientos de los sistemas de tiempo real se emplean tipos especiales de diagramas estructurados, entre los que se encuentran los flujos de control, de transición de estado, gráfica de contexto, matrices estado/suceso y las tablas de decisión. Por ejemplo, el diagrama de control de flujo se emplea para mostrar los procesos del sistema, el paso de las señales de datos de entrada/salida entre los procesos y las relaciones oportunas entre los procesos. El diagrama de transición mostrado en la figura **111.3** se utiliza para mostrar las condiciones y acciones que ocurren en el sistema al pasar de un estado a otro. La matriz proporciona una información más detallada al describir la lógica condicional empleada en un estado del sistema. El diagrama de contexto, como el mostrado en la figura 111.4. describe los limites del sistema.

La mayoría de estos diagramas son variaciones de los diagramas estructurados empleados para describir los sistemas de información. De modo similar, las metodologias de análisis y de diseño utilizadas en sistemas de tiempo real son variaciones de las utilizadas en sistemas de información como por ejemplo los de Yourdon y DeMarco.

**III. Melodoloafa de Desarrollo** 

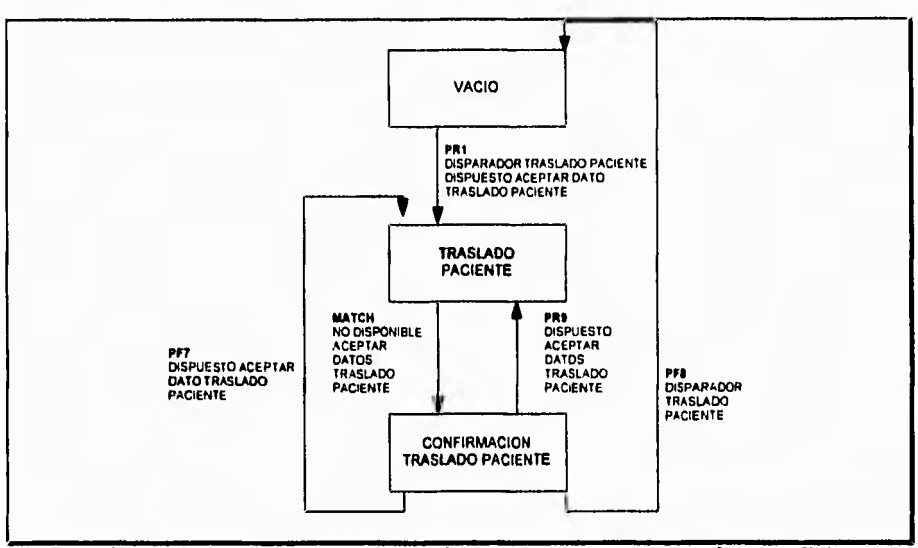

**Figura 111.3. Diagrama de transición de estados que muestra las condiciones y acciones que originan el cambio de un estado a otro del sistema.** 

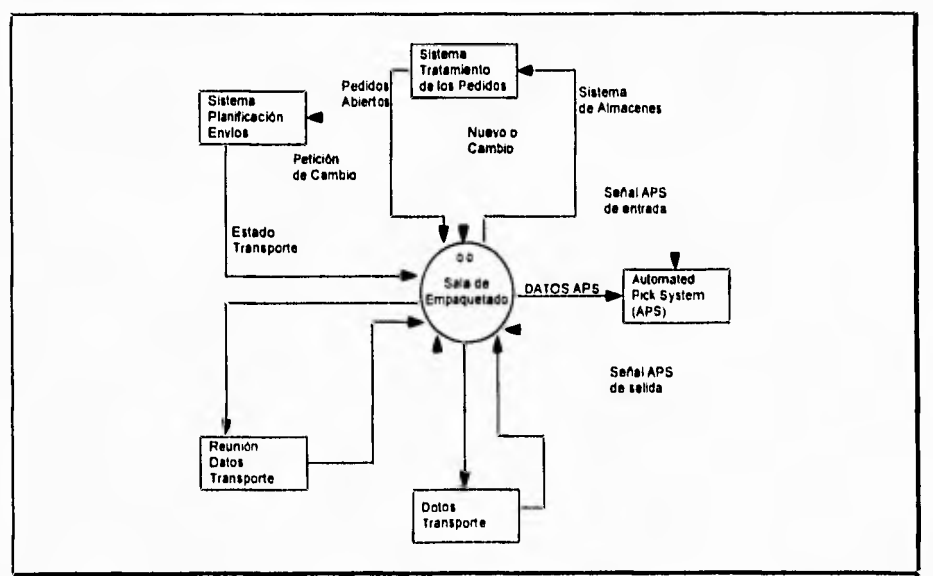

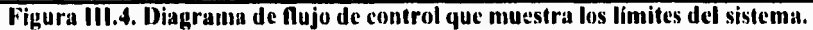

# **111.2, Estadísticos y Clasificación de Metodologías**

En el cuadro 111.5 se listan las metodologías estructuradas de desarrollo más utilizadas de acuerdo con una investigación realizada entre más de mil empresas de EE,UU. En el mismo cuadro también se listan las principales metodologías que las organizaciones planean adoptar de acuerdo con la misma investigación.

# **LAS METODOLOGÍAS DE DESARROLLO**

# **MÁS UTILIZADAS EN ESTADOS UNIDOS**

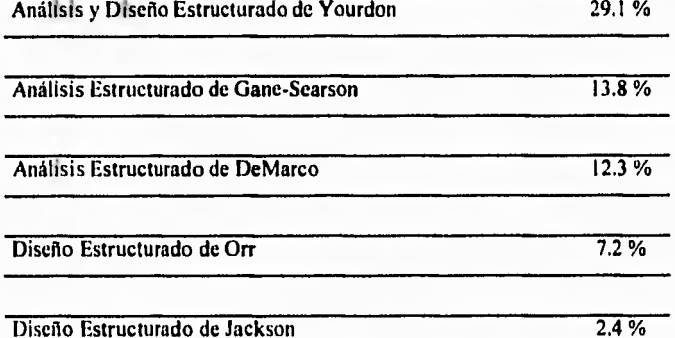

# **ELECCIÓN DE NORMALIZACIÓN DE METODOLOGÍAS DE DESARROLLO**

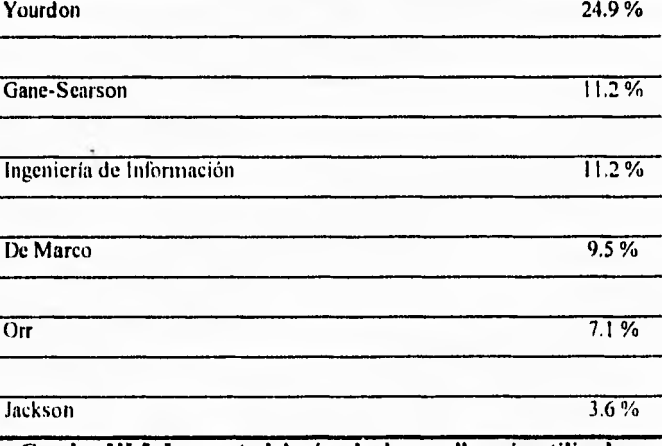

**Cuadro 111.5. Las metodologías de desarrollo más utilizadas.** 

**III. Metodología de Desarrollo** 

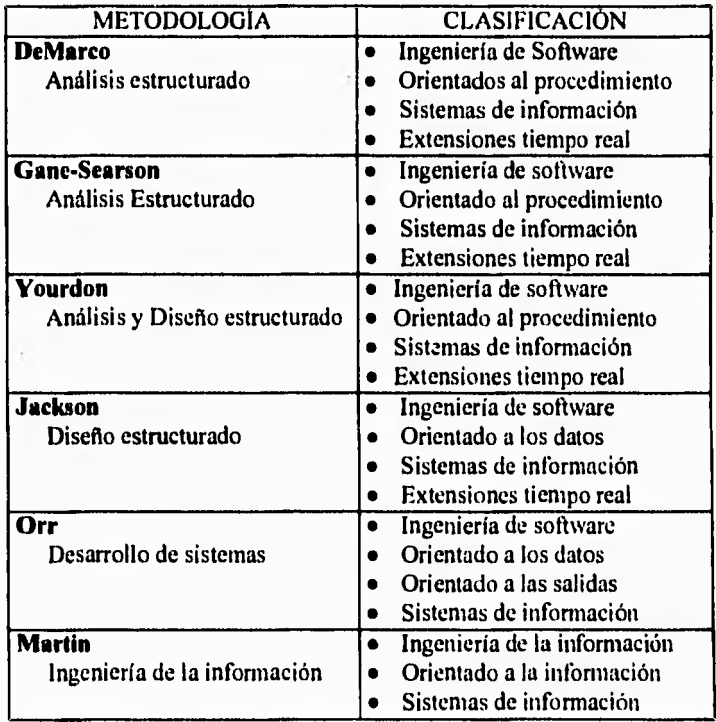

En el cuadro 111.6, que a continuación se presenta, se hace una clasificación de estas metodologías estructuradas.

**Cuadro 111.6. Clasificación de las metodologias.** 

#### **111.3. La Metodología de Análisis y Diseño Estructurados de Yourdon**

El estándar establecido para el desarrollo de sistemas de información en el Fidelist, es la metodología de análisis y diseño estructurados de Yourdon, la cual se clasifica como perteneciente a la escuela de la ingeniería de software, orientada a procedimientos y con soporte para sistemas de información, aunque posee extensiones para sistemas de tiempo real.

El contacto constante con esta metodología desde proyectos anteriores por parte de todo el personal involucrado en el desarrollo de sistemas, ha repercutido en una serie de beneficios, entre los cuales se pueden mencionar las siguientes:

- Los desarrolladores de sistemas han adquirido una amplia experiencia en el uso de la metodología, lo que les permite planear sus actividades de manera adecuada para construir sistemas útiles y eficientes, con la oportunidad requerida.
- Por su parte, los usuarios han llegado a comprender en buena medida el uso de la metodología, lo cual significa el establecimiento de un lenguaje común para el modelado en forma conjunta de los requerimientos reales de los sistemas.

Por supuesto el Sistema de Totales Diarios de Liquidación y Cálculo de Depósitos se trabajará con la metodología en cuestión, considerando que los beneficios mencionados repercutirán directamente en el proceso de desarrollo. Podemos considerar además que la naturaleza misma del sistema, donde existe alto flujo de información, permite que se adapte perfectamente para ser modelado mediante esta metodología.

Ya que la metodología de análisis y diseño estructurados de Yourdon será fundamental en el desarrollo de los capítulos posteriores, a continuación se realiza una explicación de las premisas básicas sobre las cuales se apoya.

Esta metodología se basa en un análisis de diseño estructural, el análisis estructurado usa los métodos de arriba abajo y descomposición funcional para definir los requerimientos del sistema. Las especificaciones del sistema producidas por el proceso de análisis estructurado es un modelo descendente particionado del sistema a ser desarrollado. La descripción de los requerimientos del sistema a ser desarrollado se convierte en la liga entre el análisis y el diseño.

l.os modelos que se realizan en el análisis de sistemas son. en su mayoría, modelos de papel para el futuro sistema, o sea, representaciones abstractas de lo que al final será la combinación de hardware y software de computadora. listos modelos enfatizarán ciertas propiedades criticas del sistema, o bien, enfocan un número limitado de aspectos del sistema; con lo cual se preved si la comprensión de los requerimientos fue la correcta, o no. Dando oportunidad de modificar o desechar el modelo o crear uno nuevo, de ser necesario.

En esta metodología se hace uso de las siguientes herramientas gráficas de modelado: Diagramas de Flujo de Datos, Diagrama de Entidad•Relación, Diagrama de Transición de Estados, Diagramas de Estructuras; las cuales ayudarán a concentrarse en las propiedades más sobresalientes del sistema, aclarar los cambios y correcciones de los requerimientos del usuario, y respaldar con información documental el ambiente del usuario. Las herramientas mencionadas se describen a continuación:

#### **El Diagrama de Flujo de Datos**

Describe los procesos (funciones o procedimientos) del sistema, es decir, la transformación de entradas a salidas. Esta es una herramienta que permite visualizar un sistema como una red de procesos funcionales, conectados entre sí por líneas de flujo y almacenamientos de datos. Los Diagramas de Flujos de Datos (DFD) únicamente proporcionan un punto de vista de un sistema, el orientado a las funciones. Por lo anterior, si en un sistema las funciones no son el aspecto primordial, es preferible concentrar la atención en otros diagramas que tengan más importancia.

Como puede apreciarse en la figura 111.5, los diagramas de flujo de datos se componen de procesos, flujos, agregados de datos y terminadores:

1. Procesos. Representan las diferentes funciones que el sistema lleva a cabo. Estas a su vez se transforman en entradas y salidas. El proceso se representa salidas. El proceso se representa gráficamente por medio de un círculo, también llamado burbuja. El proceso se nombra o describe con una sola palabra, frase u oración sencilla de **quién** o **qué** lo esta efectuando, más que describir el proceso mismo.

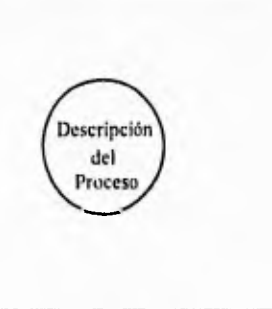

**III. Metodología de Desarrollo** 

 $\ddot{\phantom{1}}$ 

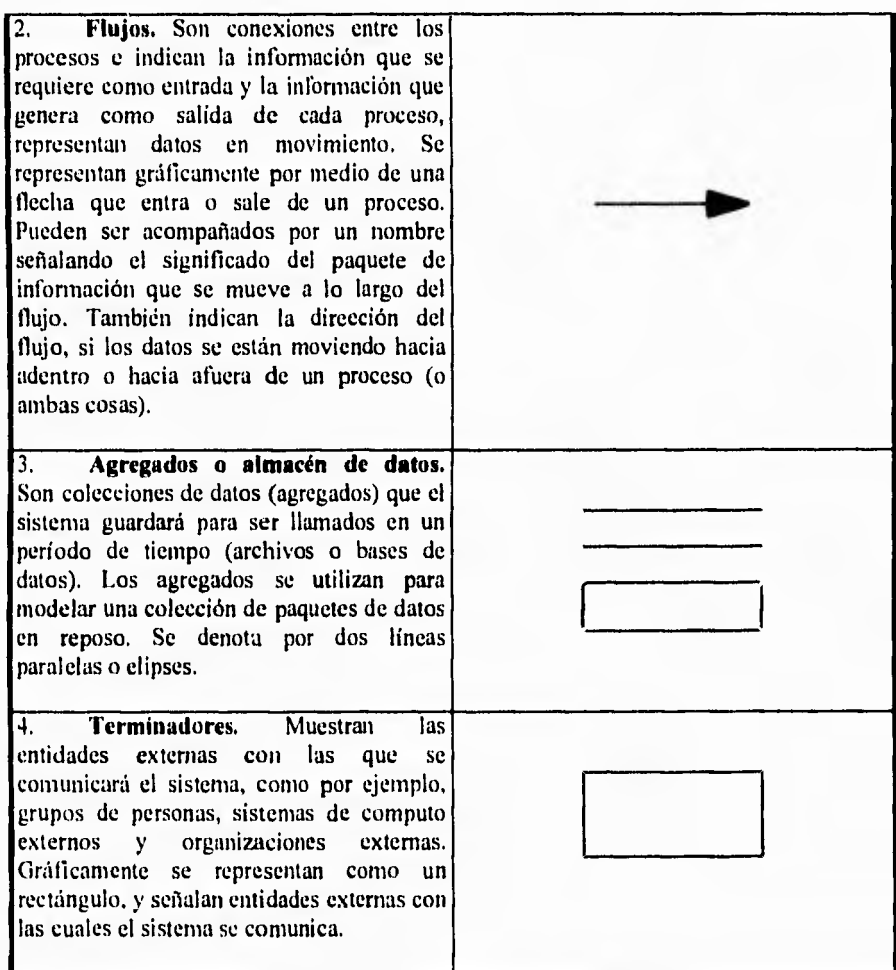

Para un sistema de tiempo real, se manejan los flujos de control (es decir, señales o interrupciones), procesos de control (cuya labor sea de coordinar y sincronizar las actividades de otros procesos del DFD), y agregados de control. Además, para mostrar con más detalle el diagrama de finjo de datos se hace uso de dos herramientas textuales de modelado : el diccionario de datos y la especificación de procesos (ejemplos de ambos se presentan en la figura 111.6).

 $\mathbf{t}$ 

Algunas reglas que ayudarán para elaborar un DFD con el mínimo de errores y cambios (por ejemplo, incompletos o lógicamente inconsistentes) y sean lo más entendibles por el usuario son las que a continuación se mencionan:

- Escoger nombres con significado para los procesos, flujos, almacenes y terminadores.
- Enumerar los procesos.

 $\sqrt{2}$ 

- Redibujar el DFD tantas veces sea necesario estéticamente.
- Evitar los DFD excesivamente complejos.
- Asegurarse que el DFD sea internamente consistente y que también lo sea con cualquiera DFD relacionado con él.

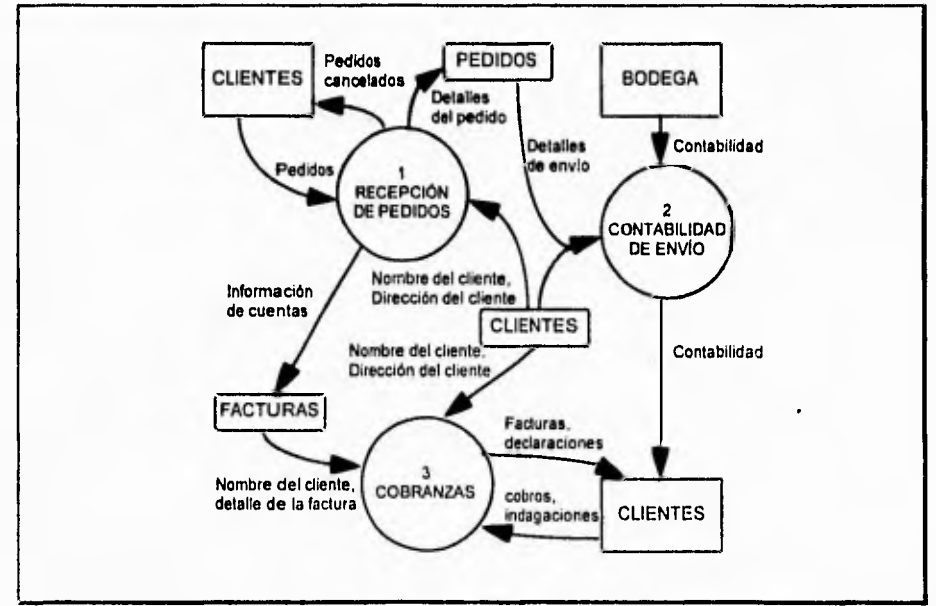

Figura III.5. Ejemplo de un diagrama de flujo de datos (DFD).

Página 2N

**III, Metodología de Desarrollo** 

# **DICCIONARIO DE DATOS • Tratamiento de cortesía o título + nombre + apellidos Nombre del Cliente Tratamiento de cortesía o título**   $=$  [ Sr. | Sra. | Srta. | Dr. | Prof. ] **Nombre (caractér válido)**   $=$ **Apellidos • (caractér válido) Caractér válido** =  $[A-Z | a-z |'] -1]$ **ESPECIFICACIÓN DE PROCESO**  1, **SI** el monto en pesos de la factura multiplicado por el número de semanas de retraso en el pago rebasa los 10,000 pesos **ENTONCES :**  a) Proporcionar una fotocopia de la factura al encargado de ventas que llamará al cliente. b) Anotar al reverso de la factura que se le dió copia al vendedor, junto con la fecha en la que se hizo eso. c) volver a archivar la factura para estudiarla de nuevo dentro de dos semanas. **2, EN CASO CONTRARIO, SI** se han enviado más de cuatro recordatorios **ENTONCES:**  a) Dar una copia de la factura al vendedor apropiado para que llame al cliente. b) Registrar en el reverso de la factura que una copia ha sido enviada al vendedor, y la fecha en la que se hizo esto. c) Volver a archivar la factura para reexaminarla dentro de una semana. 3. **EN CASO CONTRARIO** (la situación aún no ha alcanzado proporciones serias) : a) Añadir I al contador de avisos de moratoria registrado en el inverso de la factura (si no se ha registrado tal contador, escribir: "cuenta vencida de avisos de moratoria $\equiv$   $\Gamma$ )

h) Enviar una copia de la factura al cliente. con el sello: "n-ésimo aviso pago de factura vencido. Favor de remitir inmediatamente", donde n es el valor de avisos de moratoria.

**Figura 111.6. Ejemplos de diccionario de datos y especificación de proceso.** 

## **El Diagrama Entidad Relación**

Los diagramas de flujo de datos sólo muestran un aspecto principal de un sistema: sus funciones, No obstante, es necesario conocer más a detalle la relación que existe entre agregados de datos. Este aspecto es elaborado con la ayuda de otra herramienta llamada Diagrama de Entidad Relación (DER), el cual enfatiza las relaciones entre los almacenes de datos en el DFD, que de otra forma se hubieran visto sólo en la especificación del proceso.

Estos diagramas se utilizan para mostrar el tipo de relación existente entre entidades diferentes de un sistem, mismas que pueden ser "uno a uno", "uno a muchos", "muchos a uno" o "muchos a muchos". Un DER típico se muestra en la figura **111.7,** cada una de las cajas rectangulares corresponde a un almacén de datos en un DFD, y puede observarse que **hay** relaciones (conexiones) que normalmente en él no se aprecian, En ocasiones se encontrará que construir primeramente el modelo de datos, hace más fácil descubrir cuáles son las funciones requeridas.

El diagrama de entidad-relación consta de: Tipos de Objetos y Relaciones.

- **1. Tipos de Objetos o Entidades. Se** caracteriza porque cada una puede identificarse de manera única por algún medio, cada uno juega un papel necesario en el sistema que se construye y cada uno puede describirse por uno o más datos. Son representados por medio de un rectángulo en el diagrama y señalan una colección o conjunto de objetos (cosas) del mundo real; pueden ser identificados de manera única y ser descritos por uno o más atributos.
- **2. Relaciones.** Son representadas por rombos y señalan una serie de conexiones o asociaciones entre los tipos de objetos (entidades) que están conectados con la relación apropiada por medio de flechas. Cada instancia de la relación representa una asociación entre cero o más ocurrencias de un objeto y cero **o** más ocurrencias del otro. Una situación más común es ver múltiples relaciones entre múltiples objetos.

De igual forma, que en el diagrama de flujo de datos, es necesario acompañar el diagrama de entidad-relación con información textual detallada, De esta manera, también podrá usarse el diccionario de datos para mantener información apropiada acerca de objetos y relaciones,

Entre las reglas de refinamiento del DER se podrán mencionar las de llevar a la creación de tipos adicionales de objeto, mientras que otras llevarán a la eliminación de objetos y/o relaciones.

**Página 30** 

ÿ

**III. NItiodidogla de Desarrollo** 

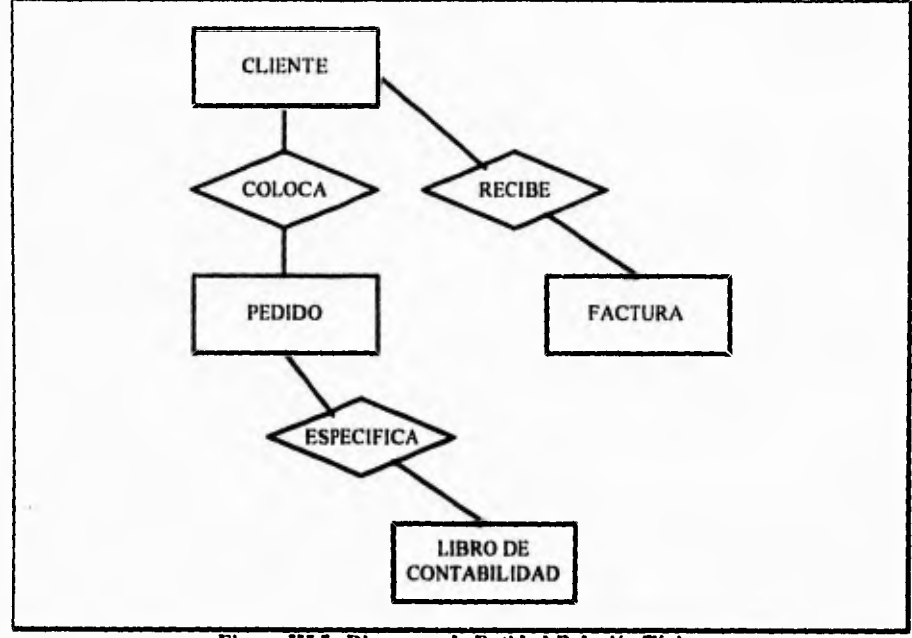

**Figura 111.7. Diagrama de Entidad-Relación Típico** 

#### **Diagrama de Transición de Estados**

Es la secuencia con la cual se tendrá acceso a los datos y se ejecutarán las funciones. Esto, más que nada se refiere a que en algunos sistemas computacionales, la función N no puede llevar a cabo su labor hasta que recibe la entrada que requiere; y esta entrada se produce como salida de una función N-1, y así sucesivamente.

Los **estados en** los que se puede presentar el sistema ("escenarios" o "situaciones" reconocibles), representan entonces un periodo durante el cual el sistema sigue algún comportamiento. Cualquier estado en el que el sistema se pueda encontrar sólo puede corresponder a períodos en los que: está esperando que algo ocurra en el ambiente externo, o está esperando a que alguna actividad presente en ese momento cambie a otro estado.

Además, existen **acciones** asociadas con cada cambio de estado, esto es, respuestas, salidas o actividades que se llevan a cabo como parte del cambio de estado. Para realizar estos cambios de estados será necesario establecer una serie de condiciones en el sistema, Una condición es un acontecimiento en el ambiente externo que el sistema es capaz de detectar; típicamente es una señal, una interrupción o la llegada de un paquete de estados. Por lo que, las acciones que se muestran en un Diagrama de Transición de Estados (DTE) son respuestas regresadas al ambiente externo o bien cálculos cuyos resultados el sistema recuerda para poder responder a algún acontecimiento futuro. En la figura 111.8 se presenta un DTE.

#### **III. Metodología de Desarrollo**

Existen dos formas a seguir para la construcción de un DTE, las cuales son los siguientes

- 1. Comenzar por identificar todos los posibles estados del sistema y representar cada uno como una caja separada en una hoja de papel. Después, se pueden explorar todas las conexiones con significado (es decir, los cambios de estados) entre las cajas.
- 2. Otra forma sería comenzar por el estado inicial, y luego metódicamente ir siguiendo un camino hasta él o los estados restantes; después proseguir con los estados secundarios, los terciarios, etc.

Algunas reglas que verifiquen la consistencia de un DTE preliminar son:

- Verificar cuidadosamente si no existe algún otro comportamiento, o alguna otra condición en la que el sistema pudiera estar, aparte de las que se han identificado.
- El sistema puede tener uno o más estados finales con múltiples entradas, pero todos los demás estados deben tener un sucesor.
- **Especificar el comportamiento del sistema ante condiciones inesperadas.**

**En la mayoría de los casos, el DTE representa una especificación de proceso para una función de control en un DFD. Si se representa todo el sistema con un diagrama de una función del DFD, puede usarse el DTE para mostrar la secuencia de actividades en el sistema.** 

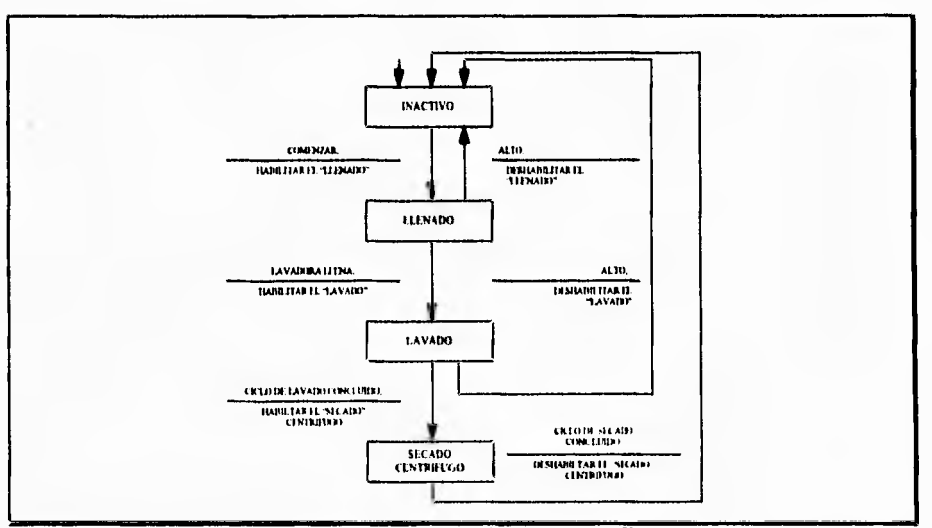

**Figura 111.8. Diagrama de Transición de Estados.** 

**III. Metodología de Desarrollo** 

# **Diagrama de Estructuras**

ti

Una herramienta gráfica de modelado que desarrollan los diseñadores de sistemas y no los analistas propiamente dicho, son los Diagramas de Estructuras (DE) que representan la jerarquía de software. En la figura 1119 se muestra un diagrama típico, donde se aprecia que cada rectángulo representa un módulo. Las flechas que conectan los rectángulos representan las invocaciones de los módulos (llamados de subrutinas o llamados de procedimientos). Así también, se muestran los parámetros de entrada que se le dan a cada módulo invocado, y los parámetros de salida devueltos por cada módulo cuando terminan su labor y le devuelve el control al que lo llama.

Como el DE no señala los requerimientos del sistema y al usuario no le importa la descripción de la organización de subrutinas que usará el sistema en cuanto a software, por tanto, este diagrama es una herramienta exclusiva para los diseñadores de sistemas, pues modela un aspecto de la implantación del sistema.

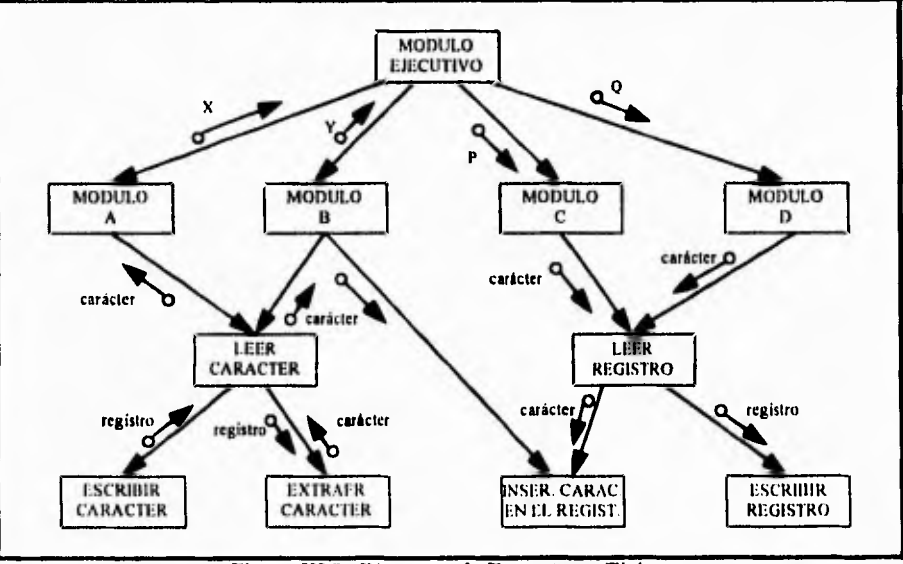

**Figura 111.9. Diagrama de Estructuras Típico.** 

# **111.4 El Ciclo de Vida Estructurado del Proyecto**

Los objetivos principales para llevar a cabo un ciclo de vida estructurado son:

- Definir las actividades a llevarse a cabo en un proyecto de desarrollo de sistemas.
- Lograr congruencia entre multitud de proyectos de desarrollo de sistemas en una misma organización.
- Proporcionar puntos de control y previsión administrativos de las decisiones sobre continuar o no con un proyecto.

La ayuda que proporciona el ciclo de vida de un proyecto consiste en organizar las actividades del administrador, con el fin de atender cada fase del proyecto en el momento oportuno.

Se examinán brevemente las actividades del ciclo de vida mostrado en la figura 111.10. Los terminadores son los usuarios, los administradores y el personal de operaciones.

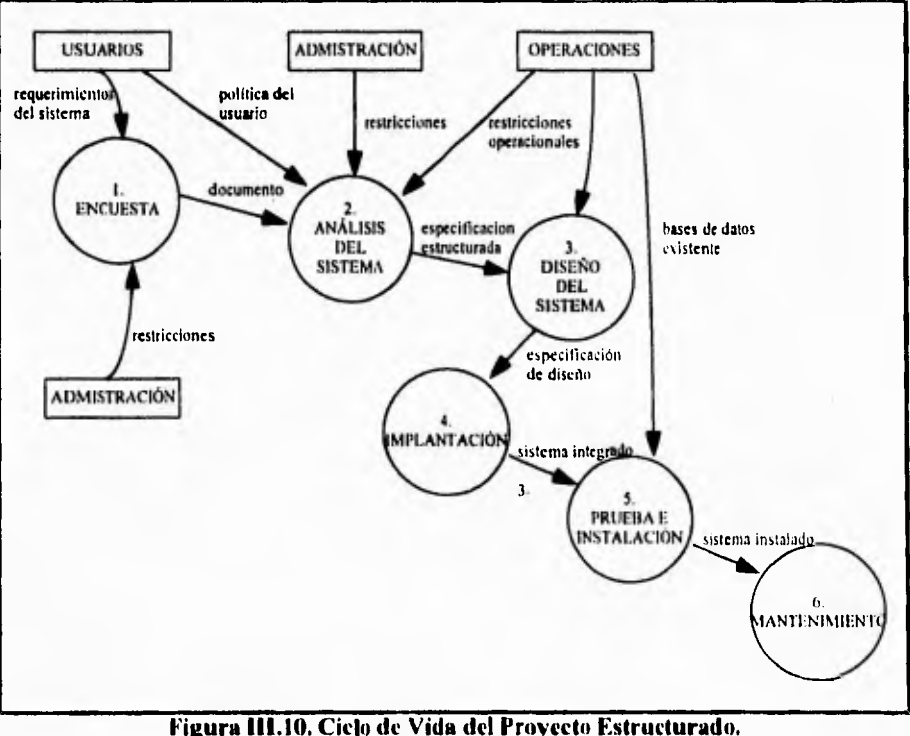

## **La** Encuesta

También conocida corno el estudio de factibilidad o estudio inicial de negocios. Sus objetivos principales son:

- Identificar a los usuarios responsables, creando un estudio inicial de negocios. Conducir una serie de entrevistas para determinar qué usuarios estarán involucrados en el proyecto propuesto.
- Identificar las deficiencias actuales en el ambiente usuario. Comprende una lista de funciones que hacen falta o que se están llevando a cabo insatisfactoriamente en el sistema actual.
- Establecer metas y objetivos para un sistema nuevo. Se señalan aquí las funciones existentes que deben reimplantarse, las que se añadirán y los criterios de desempeño del nuevo sistema.
- Determinar si es factible automatizar el sistema y de ser así, sugerir escenarios aceptables.
- Preparar el esquema que se usará para guiar el resto del proyecto.

En el proyecto de "Totales Diarios de Liquidación y Cálculos de Depósitos", las tareas de la encuesta fueron realizadas en al capítulo II del análisis de la problemática.

## **Análisis del Sistema**

Su propósito principal es modelar el ambiente del usuario con diagramas de flujo de datos, diagramas de entidad relación, diagramas de transición de estados y demás herramientas que ayudarán a generar una especificación estructurada del proyecto.

Las herramientas que el modelo usa para su construcción son:

**Declaración de propósitos.** Es una declaración textual breve y concisa del propósito del sistema, dirigida al nivel administrativo superior, la administración de los usuarios, y otros que no están directamente involucrados con el desarrollo del sistema.

**Diagrama de contexto.** El diagrama de contexto es un caso especial del diagrama de flujo de datos **(DEI)),** en donde una sola burbuja representa todo el sistema. En la figura 111.11. se muestra un diagrama de contexto típico. Como se observa, el diagrama enfatiza varias características importantes del sistema, como son:

- Las personas, organizaciones y sistemas con los que se comunica el sistema, se le conoce como terminadores.
- Los datos que el sistema recibe del mundo exterior y a su vez deben procesarse.
- Los datos que el sistema produce y que se envían al mundo exterior.

• Los almacenes de datos que el sistema comparte con los terminadores. Estos se crean fuera del sistema para su uso, o bien son creados en él y usados fuera.

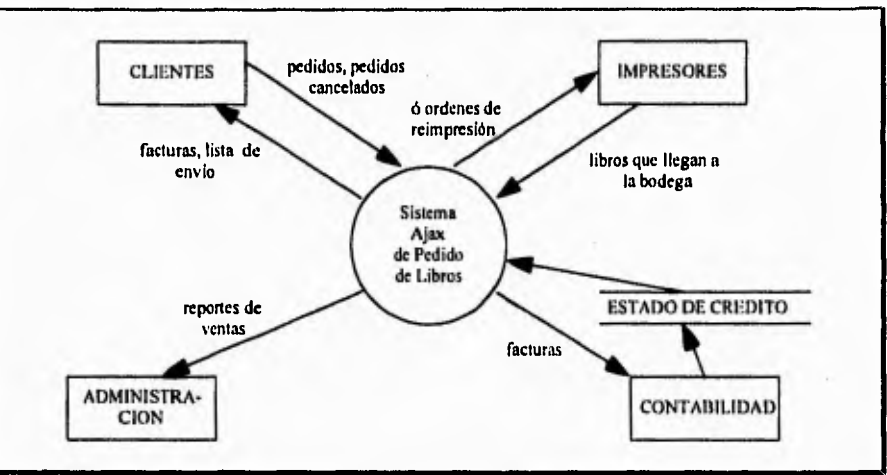

• La frontera entre el sistema y el resto del mundo.

٠.  $\mathbf{r}$ 

**Figura 111.11. Diagrama de contexto** 

Como se habrá visto, el diagrama de contexto consiste en terminadores (representado por un rectangulo), flujos de datos y flujos de control, almacenes de datos y un solo proceso (burbuja) que representa todo el sistema

**Lista de acontecimientos.** Es una lista narrativa sencilla de los "estímulos" que ocurren en el mundo exterior (o ambiente) a los cuales el sistema debe responder. Por ejemplo, tomando como base la figura III.11. se menciona una lista de acontecimientos para ese sistema:

- 1. Un cliente hace un pedido.
- 2. Un cliente cancela un pedido.
- 3. La administración pide un reporte de ventas.
- 4. Llega un pedido de reimpresión de un libro a la bodega.

Cuando se terminen de acoplar los componentes del modelo será posible confirmar que:

- El sistema necesitá cada flujo de entrada del diagrama de contexto para reconocer que ha ocurrido un acontecimiento; debe necesitarlo para producir una respuesta a un acontecimiento, o ambas cosas.
- Cada flujo de salida debe ser respuesta a un acontecimiento.

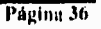

**rdeiodoloala de Desarrollo** 

- Cada acontecimiento de la lista debe tener entradas a partir de las cuales el sistema pueda detectarlo.
- Cada acontecimiento debe producir salidas inmediatas como respuesta o bien almacenar los datos que luego serán salidas, o debiera ocasionar un cambio en el estado del sistema.

**Modelo del sistema.** Describe el comportamiento que del sistema se requiere para que interactúe de manera exitosa con el ambiente. Para este modelo se usan los diagramas de flujo de datos, diagramas **de** entidad relación, especificaciones de procesos y un diccionario de datos.

Básicamente, implica dibujar el borrador del diagrama de flujo de datos, con un proceso como respuesta del sistema ante cada acontecimiento que se declaró en la lista de acontecimientos. En seguida se dibujan los almacenes de datos en el borrador del DFD para modelar los datos que deben recordarse entre acontecimientos no sincronizados. Por último, se conectan los flujos de entrada y salida apropiados a las burbujas y se compara el conjunto de diagramas contra el diagrama de contexto para asegurar la consistencia.

Del diagrama de contexto se elabora el diagrama de nivel superior o diagrama O, el cual muestra las funciones principales del sistema, como se ilustra en la figura 111.12.

A su vez, cada burbuja del diagrama O se parte a continuación en figuras de nivel inferior, y cada burbuja de las figuras de nivel inferior se detalla aún más, etc., hasta alcanzar el nivel de la burbuja "átomica", en donde ya no requiere mayor descomposición, de donde se definen tanto el diccionario de datos, como la descripción de procedimientos.

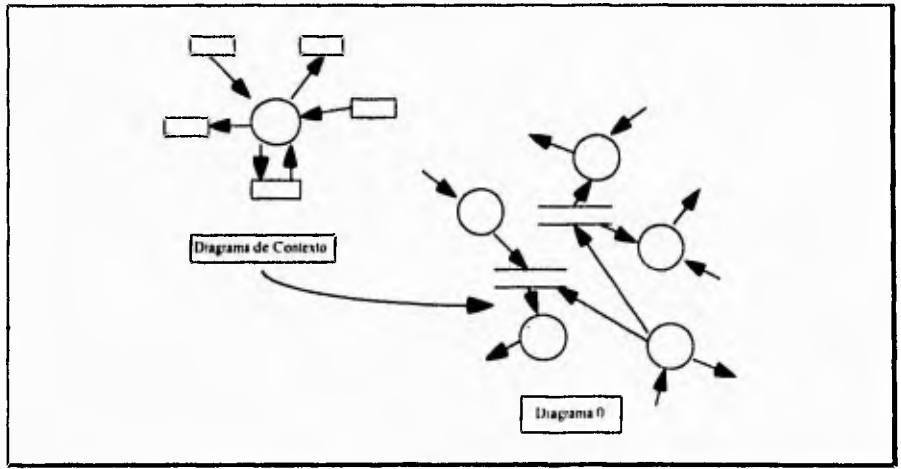

**Figura 111.12. El desarrollo descendente del modelo de comportamiento** 

III. Metodología de Desarrollo

# Diseño del Sistema

١

Una vez completo el modelo del sistema concluye la labor de análisis del sistema. Mientras, el analista debe asegurarse de entender los requerimientos del usuario, el diseñador debe asegurarse que dichos requerimientos se puedan implantar de manera realista con la tecnologia computacional existente.

El diseño se dedica a la creación de una jerarquía apropiada de módulos de programas y de interfaces entre ellos para implantar la especificación creada en el análisis. También, se ocupa de transformar el modelo de entidad-relación en un diseño de base de datos. La figura 111.13. muestra un diagrama completo que ejemplifica las actividades entre el análisis y diseño. La actividad de diseño involucra el desarrollo de una serie de modelos, los cuales se describen a continuación:

**Modelo de implantación** *de* **sistemas.** Este modelo consiste, por una parte en decidir como asignar el modelo del análisis a los distintos procesadores (sean estos humanos o máquinas) y cómo deben comunicarse entre sí, así como determinar las formas y medios para la implantación de los almacenes de información. Por otra parte, se debe decidir cuáles porciones de modelo del análisis asignadas a un procesador deben considerarse como tareas individuales dentro de éste.

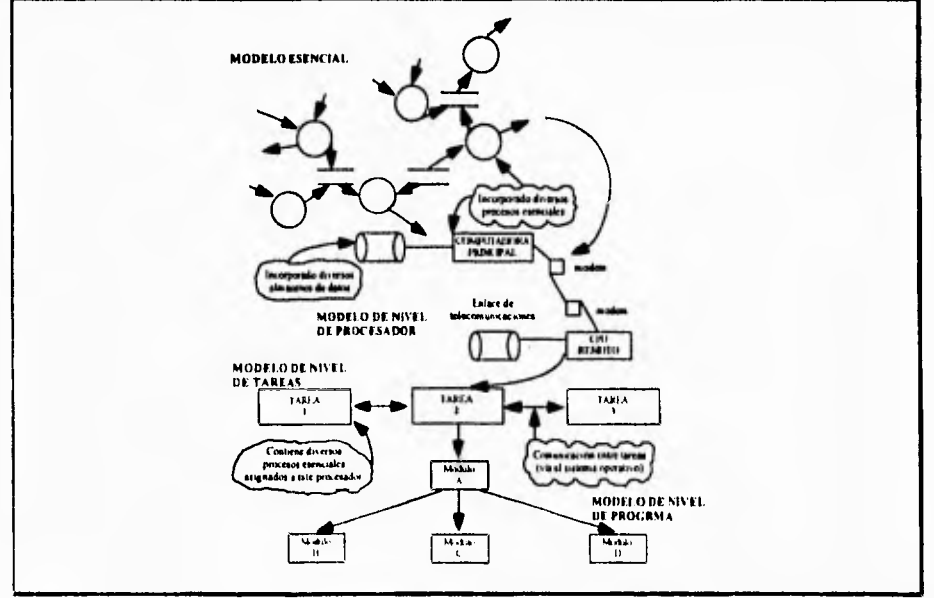

**Figura 111.13.** Modelos **de Análisis y Diseño.** 

**Página 3N** 

**III. Metodologia de Desarrollo** 

**Modelo de implantación de programas.** La idea de este modelo es detallar el diseño del programa. Dentro de una tarea individual, la computadora opera de una manera no sincronizada, sólo se puede llevar una actividad a la vez. El modelo utilizado para representar la organización de la actividad en una sola unidad sincronizada es el diagrama de estructuras (DE), que muestra la organización jerárquica de módulos dentro de una tarea.

El diagrama de estructura también contiene módulos destinados a coordinar y administrar la actividad global, *y* módulos que se encargan de traer entradas al sistema y obtener salidas de él.

Durante la actividad del diseño, en la determinación de los módulos funcionales, es importante observar las siguientes reglas :

- Cohesión. Un módulo es cohesivo si los elementos que lo componen muestran un alto grado de relación funcional. Esto significa que cada elemento del módulo debe ser esencial para que esa unidad alcance su propósito. Los elementos agrupados en ese módulo que efectúen alguna acción que no esté destinada para el objetivo fundamental, tienen un bajo grado de cohesión.
- Acoplamiento. Este término representa un indicador de la fuerza *de* las conexiones entre los módulos. Los sistemas muy acoplados tienen conexiones fuertes en las que los módulos dependen uno de otro, mientras que los sistemas débilmente acoplados se componen de unidades independientes o casi independientes. Las ventajas obvias de los sistemas con mucha cohesión y poco acoplamiento es que cualquier módulo puede ser remplazado por otro equivalente con poco o ningún cambio en las otras unidades del sistema.
- Tamaño del módulo. Con el fin de facilitar su comprensión, los módulos deben ser elaborados lo pequeño posible, partiéndolos en uno o más niveles de submódulos.
- Alcance del control. Es el número de subordinados inmediatos que un módulo administrador puede llamar. La razón es evitar la complejidad: si el módulo tiene, digamos, 25 módulos de nivel inferior, entonces probablemente contendrá tanta lógica compleja de programa que nadie lo podrá entender. La solución es introducir un nivel intermedio de módulos administradores que supervisen a los subordinados de niveles inmediatos inferiores.
- Alcance del efecto/alcance del control. Cualquier módulo afectado por el resultado de alguna decisión debe ser subordinado (aunque no necesariamente un subordinado inmediato) del módulo que torna la decisión.

# Implantación

Aquí se realiza la codificación y la integración de módulos en un esquema *de módulos*  progresivamente más completo del sistema final. Incluye tanto programación estructurada como implantación descendente.

La fase de programación o implantación de un proyecto típico involucra la escritura de instrucciones en algún lenguaje de programación, para implantar lo que el analista ha especificado y el diseñador ha organizado en módulos.

El proceso de diseño involucra el desarrollo de modelos de diseño que van desde diagramas de estructura de alto nivel hasta formas de nivel tan bajo como el pseudocódigo y los diagramas de flujo. En la programación se escriben programas para los módulos ejecutivos de alto nivel, y tarde o temprano se desarrollarán para los módulos de bajo nivel que llevan a cabo cálculos detallados, validan datos de entrada, etc.

El análisis, diseño y programación se pueden realizar de manera paralela, en otros casos, las actividades de análisis deben realizarse y completarse antes de que puedan comenzar las actividades de diseño y programación.

#### Generación de pruebas de aceptación

Una vez generada la especificación, puede comenzar la actividad de producir un conjunto de casos de prueba de aceptación desde la especificación estructurada.

Es importante, desarrollar un conjunto eficaz y de gran alcance de casos de prueba basados en el modelo del sistema y el modelo de implantación del usuario. Este proceso de prueba podrá llevarse paralelamente con las actividades de implantación del diseño y de la programación, para que cuando los programadores terminen de escribir sus programas y de realizar sus propias pruebas locales, el equipo del analista/usuario esté listo con sus propios casos de prueba.

Existen diferentes estrategias de pruebas, las dos más comunes se mencionan a continuación:

**Prueba ascendente.** Esta prueba comienza por probar módulos individuales pequeños separadamente; conocido como prueba de unidades, prueba de módulos, o pruebas de programas. Después, se combinan los módulos individuales para formar unidades cada vez más grandes y que se probaran en masa (prueba de subsistemas). Y por último, todos los elementos del sistema se combinan para probarse (prueba del sistema), seguido de la prueba de aceptación, donde el usuario utiliza sus propios casos de prueba para verificar que el sistema trabaje correctamente.

**Prueba descendente. Esta comienza con un esquema del sistema; es decir, supone que se desarrollaron** los **módulos ejecutivos de alto nivel del sistema, pero que los de bajo nivel existen sólo como módulos vacíos.** 

**Además de estas pruebas, existen otras que abarcan aspectos** más **detallados del sistema,**  como **son: prueba funcional, la cual examina las salidas del sistema que sean las correctas; prueba de recuperación, que asegura que el sistema pueda recuperarse adecuadamente de diversos tipos de fallas (de hardware, de corriente, en el sistema operativo, etc.); y la prueba de desempeño, la cual asegura que el sistema pueda manejar el volumen de datos y transacciones de entrada especificados en el modelo de implantación del usuario y de que tenga el tiempo de respuesta requerido.** 

#### Instalación

**Sus entradas son el manual del usuario, la base de datos convertida y el sistema aceptado. La instalación pudiera ser un cambio de la noche a la mañana al nuevo sistema, o bien, pudiera ser un proceso gradual, en el que un grupo tras otro de usuarios van recibiendo manuales y entrenamiento y comenzando a usar el nuevo sistema.** 

# Mantenimiento

**A menudo resulta más fácil hacerle una corrección, mejoría o cambio "rápido y sucio" a un**  sistema **existente, que empezar nuevamente a cambiar el documento de los requerimientos y luego extenderle dicho cambio al documento de diseño y la implantación misma, Esto sucede cuando se necesita un cambio urgente para arreglar un problema de inmediato, presionante y urgente. Lo recomendable es actualizar todos los documentos lo mejor posible pero desafortunadamente en la práctica muchas veces no se realiza.** 

**Para no caer en estas situaciones, debe asegurarse que una vez terminado el nuevo sistema se pongan en operación todos los documentos relacionados, verificando que estén completos y sean consistentes, actualizados y precisos. Una regla para lograr un buen mantenimiento de sistemas es que cualquier cambio sugerido al sistema operacional existente, se debe empezar siempre con un examen de las variantes que va a sufrir en cuanto a las especificaciones o requerimientos del sistema. Cualquiera de** los **casos que se mencionan a continuación, deben tratarse según lo indicado :** 

- **El usuario decide añadir una nueva función al sistema actual.**
- **El usuario no** está satisfecho con la forma en que se realiza alguna función y quiere cambiarla.
- El usuario quiere un nuevo reporte de salida además de los que ya tiene.
- El usuario quiere algún cambio **en el formato u** organización de un reporte de una salida existente.

- El departamento de operaciones ha planeado mejorar los sistemas de cómputo actuales y necesita hacer cambios en la programación.
- El usuario detecta que el sistema produce algunas salidas incorrectas para ciertas combinaciones de entradas.
- La organización desea que se adopte un nuevo lenguaje de programación y es necesario transportar todo el software existente en él.

Cada cambio de estos debe ilustrarse, documentarse y ser verificado por el usuario, actualizando los modelos existentes con los cambios pertinentes.

Algunos aspectos particulares del mantenimiento, han sido clasificados como

**Mantenimiento correctivo (mantenimiento de reparación).** Involucra la corrección de errores o desviaciones de las especificaciones iniciales del sistema.

**Mantenimiento adaptativo.** Aquí se contemplan las alteraciones de un programa para traerlo a línea con los cambios a su especificación. Estos cambios pueden resultar nuevos requerimientos del usuario o de un cambio en el ambiente del sistema operacional.

**Mantenimiento perfectivo (mantenimiento productivo).** Este no altera ni la especificación ni la adherencia del sistema a él, pero mejora el desempeño al hacer que el sistema consuma menos recursos (por ejemplo, tiempo de ejecución o uso de memoria).

**Mantenimiento** *preventivo.* Implica hacer cambios al sistema que, por sí mismos, no mejoran la corrección ni el desempeño, pero provocan que las actividades futuras de mantenimiento sean más fáciles de llevar a cabo.

**Mantenibilidad.** Es la facilidad que tiene un sistema de software para poder corregirse cuando ocurran errores o deficiencias, y puede ser extendido o comprimido para satisfacer nuevos requerimientos.

#### **1113 Normalización de Bases de Datos.**

En gestión de bases de datos relacionales, la normalización es un método paso a paso que divide los datos en grupos de registros para un procesamiento eficiente.

Para explicar claramente el proceso de normalización, se presentan a continuación las siguientes definiciones:

**Llave.** Es un conjunto de uno o más atributos que, juntos, permiten identificar en forma única a un registro. Si un conjunto de atributos cumple con los requisitos de identificación unívoca y no redundancia, dicho conjunto se denomina llave candidata, de la cual, una debe ser designada como llave primaria o superllave para efectivamente identificar al registro.

**Atributos primos. Son aquellos atributos que son miembros de por lo menos una llave candidata.** 

**Dependencia funcional.** El atributo B de una relación R es funcionalmente dependiente del **atributo A de R si, en cada instante, cada valor de A está asociado con no más de un valor de 13 dentro de la relación R. Decir que 13 es funcionalmente dependiente de A es equivalente a decir que A identifica a 13. En otros términos, si en cualquier instante es conocido el valor de A, el valor de B queda determinado.** 

**Dependencia funcional completa.** Dícese que un atributo o colección de atributos B, de **una relación R es dependiente funcional completo de otra colección de atributos A, de la relación R. si B es funcionalmente dependiente del total de A pero no es de ningún subconjunto de A** 

#### **formas Normales,**

**Primera forma normal. Una relación R se halla en la primera forma normal si no existen en ella grupos repetitivos, lo cual se logra convirtiendo los datos a tablas bidimensionales provistas de llaves adecuadas para identificar sus registros univocamente.** 

**Segunda forma normal. Una relación R se halla en la segunda forma normal si está en la primera forma normal y cada uno de sus atributos no primos es dependiente funcional completo de cada llave candidata de R.** 

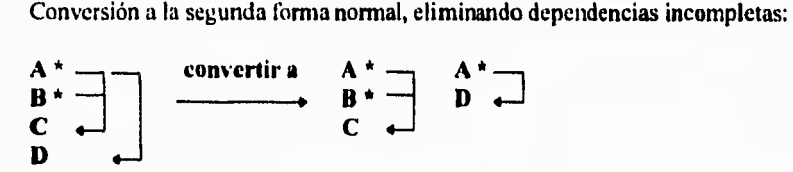

**Tercera forma normal. Una relación R se halla en la tercera forma normal si se encuentra en la segunda forma normal y cada uno de los atributos no primos son dependientes no transitivos de cada llave candidata de R.** 

**Conversión a la tercera forma normal, eliminando dependencias transitivas:** 

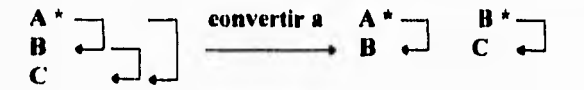

# **CAPÍTULO IV ANÁLISIS Y DISEÑO DEL SISTEMA**

# **CAPÍTULO IV. ANÁLISIS V DISEÑO DEL SISTEMA.**

# **IV.I Modelado del Sistema.**

**k '** 

Para iniciar el modelado del sistema se ha tomado como base el diagrama de flujo general con los requerimientos del usuario presentado en la figura 11.3 del capítulo II, el cual se ilustra nuevamente en la figura 1V.1, con la adición de una línea punteada que marca los límites del sistema a ser desarrollado. Todo aquello que queda fuera de estos límites se considera como componente externo, es decir, desde la perspectiva del sistema su fuente de información son los archivos de totales diarios de liquidación proporcionados por el área de Operaciones en Oficinas Centrales, y las entidades receptoras de la información por él producida son la Coordinación General y Divisiones, y el área de Dispersión de Fondos; esta última área también suministra información realimentando al sistema. De acuerdo a esto, se procederá a transportar el modelo a diagramas de flujo de datos, como lo requiere la metodología establecida.

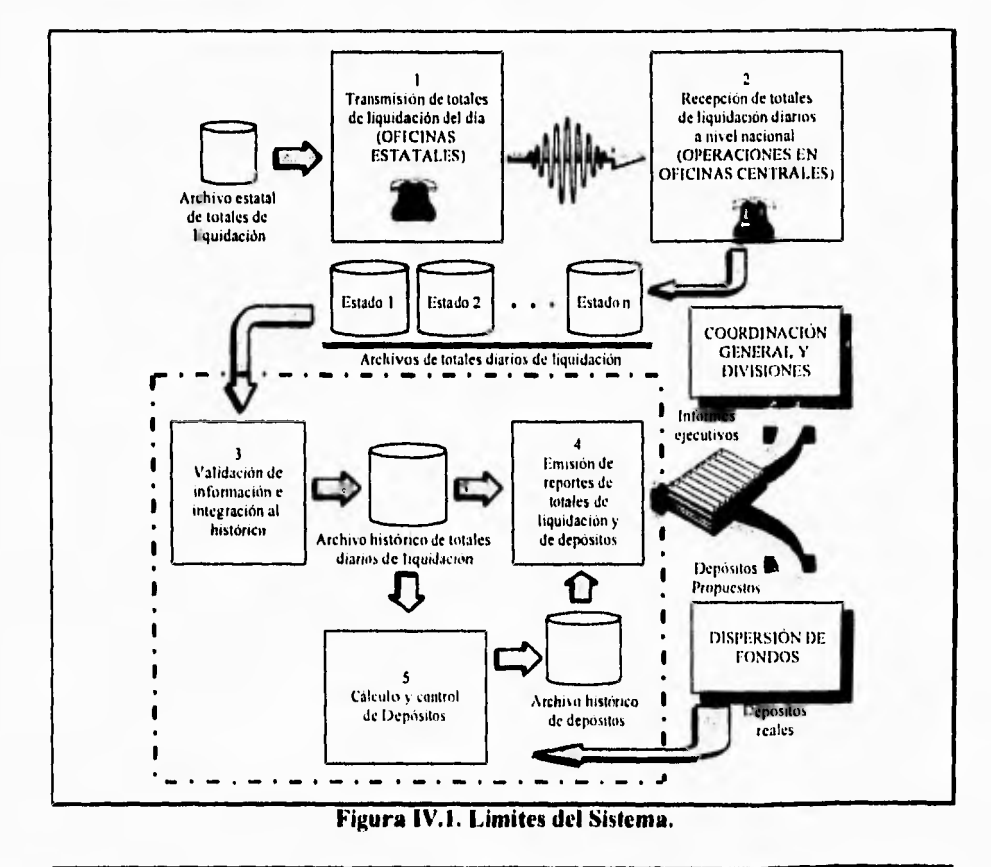

٦

#### **Declaración de Propósitos**

El propósito del Sistema de Totales Diarios de Liquidación y Cálculo do Depósitos, consiste en recopilar en una fuente común las cifras de totales de liquidación del día reportados por las oficinas liquidadoras, para así poder organizarlas con fines de control. Asimismo, con base en esta información, realizar el cálculo del depósito que requiere la cuenta bancaria de cada oficina según su situación particular, a efecto de proveerlas de los recursos financieros necesarios para realizar el pago a los industriales tortilleros por concepto del ejercicio del subsidio a la tortilla.

#### **Diagrama de Contexto**

El Diagrama de Contexto ilustrado en la figura IV.2, establece los límites del Sistema de Totales Diarios de Liquidación y Cálculo de Depósitos, representado con la notación de la metodología de Yourdon mediante un diagrama de flujo de datos, donde se puede apreciar las entidades externas generadoras y/o receptoras de información :

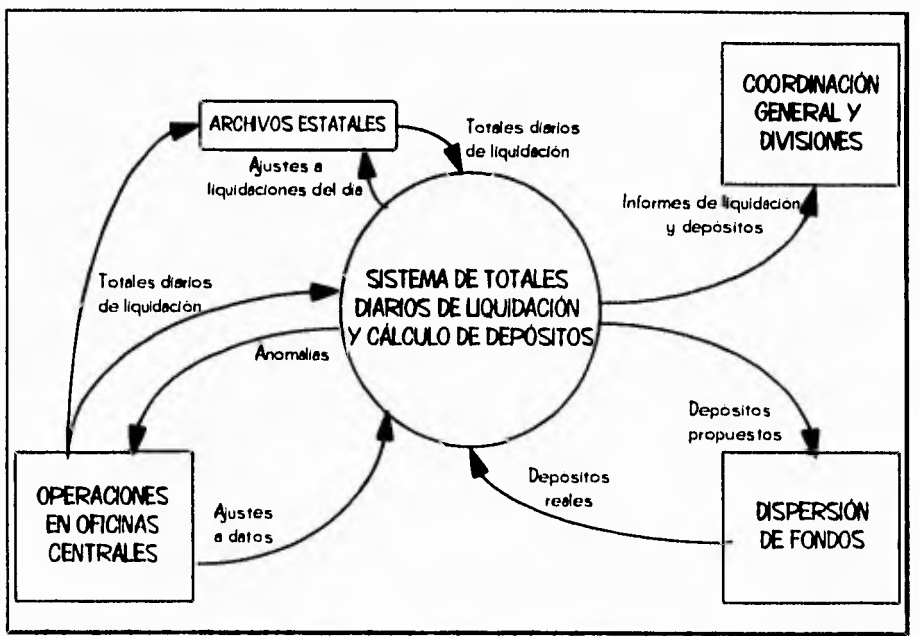

**Figura IV.2. Diagrama de Contexto,** 

**IV. Análisis y Diseño del Sistema** 

#### **Lista de acontecimientos**

#### **• Operaciones en Oficinas Centrales**

- 1. Suministra los archivos de totales de liquidación del día que ha recopilado previamente vía módem.
- 2. Si se presentó algún problema durante la transmisión, los datos son dictados por medio del teléfono y capturados manualmente.
- 3. Recibe el reporte de anomalías generado por el sistema, para analizar la información.
- 4. Se encarga de realizar los ajustes a los datos del sistemas, ya sean como correcciones producto de la revisión de las anomalías reportadas, o por actualizaciones a la información, como pueden ser : aumentos en los precios de la tortilla, cambios en la atención bancaria en alguna ciudad, cambio de los días de atención, etc.

#### **• Dispersión de Fondos**

- 5. Recibe los depósitos propuestos calculados por el sistema para cada oficina.
- 6. Suministra las cifras de los depósitos reales que se efectuaron a la cuenta de cada oficina.

# **• Coordinación General y Divisiones**

7. Recibe los informes generados por el sistema, con los resultados de los totales de liquidación y cálculo de depósitos,

**Pagina 47** 

# **Diagrama Q. Diagrama de Flujo de Datos de Nivel Superior,**

Este diagrama es mostrado en la figura 1V.3, y tiene la finalidad de ilustrar las funciones principales del sistema, las cuales se describen como :

- **1. Procesar Totales Diarios de Liquidación.** En este proceso se reciben los Totales Diarios de Liquidación reportados en el día, ya sea accesándolos desde los archivos estatales o por captura manual, les proporciona el tratamiento requerido y los registra en el archivo de Liquidaciones ya procesados. Además reporta las anomalías detectadas al área de Operaciones en Oficinas Centrales.
- **2. Calcular Depósitos.** Se alimenta de la información de las Liquidaciones del Día, la procesa y graba en el archivo de Depósitos el registro correspondiente con el saldo actualizado en función de la liquidación y la fecha asignada cuando el depósito deba ser informado. Asimismo, realiza el cálculo de los depósitos propuestos para aquellas operaciones, cuya fecha de informe coincida con la del día en curso. Por último, proporciona los depósitos propuestos por el sistema al área de Dispersión de Fondos,.
- **3. Confirmar Depósitos Reales.** El área de Dispersión de Fondos entrega las cifras de los Depósitos Reales efectuados a las cuentas de las oficinas, la cual es registrada en el archivo de depósitos, juntamente con los saldos nuevos calculados en función de ellos.
- **4, Actualizar Promedios.** En este proceso se calculan y registran los promedios de liquidación de cada oficina en un período determinado, con el objeto de mantenerlos actualizados de acuerdo al comportamiento real de la liquidación, ya que son un parámetro fundamental en el cálculo de los depósitos.
- **S. Proporcionar Mantenimiento a La Información.** Aquí se reciben los ajustes a la información para ser registrados en el archivo correspondiente. Como se indicó en la lista de acontecimientos, los ajustes pueden ser para corregir datos erróneos, o bien para realizar actualizaciones en la información, como pueden ser : aumentos en los precios de la tortilla, cambios en la atención bancaria de las oficinas, cambios en los días de atención de las mismas, etc.
- **6. Emitir Reportes.** Se encarga de enviar a impresión los reportes producidos por el sistema. Los formatos de los diferentes reportes emitidos, se muestran en la sección correspondiente de Diseño de Reportes.

**IV. Análisis) Díselo del Sistema** 

۰,

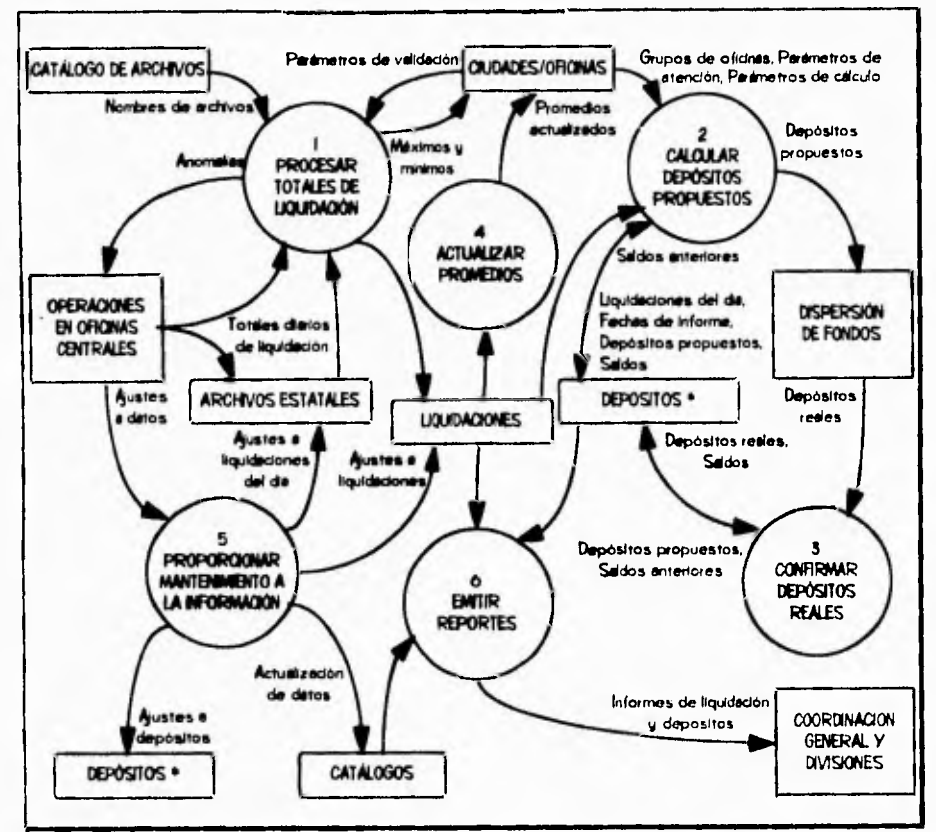

ı. ¥

à.

**Figura W.3. Diagrama O (funciones principales del sistema).** 

 $\vec{r}$ 

IV. Análisis y Diseño del Sistema

 $\mathbf{I}$ 

# **Diagrama 1. Procesar Totales Diarios de LiquIdación.**

En este diagrama (figura IV.4)se ilustran las funciones que se explican a continuación

- **1.1. Concentrar Totales Estatales.** Del Catálogo de Archivos son tornados los Nombres de los Archivos Estatales de donde deben ser leídos los Totales Diarios de Liquidación, para registrarlos en un archivo temporal único (Estatales Concentrados).
- **1.2. Capturar Datos Manuales.** Las cifras de Totales de Liquidación que por alguna razón no puedan ser transmitidas vía módem, se dictan telefónicamente y son capturadas manualmente a través de esta función.
- **1.3. Validar Información.** La información **ya** concentrada de los Totales de Liquidación se valida con apoyo de los parámetros establecidos para cada ciudad, y se registran las anomalías que vayan siendo detectadas.
- **1.4. Reportar Anomalías.** Las anomalías detectadas durante la validación de la información son reportadas al área de Operaciones para su revisión.
- **1.5. Integrar a Histórico y Actualizar Parámetros.** La información de las liquidaciones del día es integrada al archivo histórico de Liquidaciones, además de actualizar los parámetros de las cifras de máximos y mínimos de liquidación que vayan siendo rebasados.

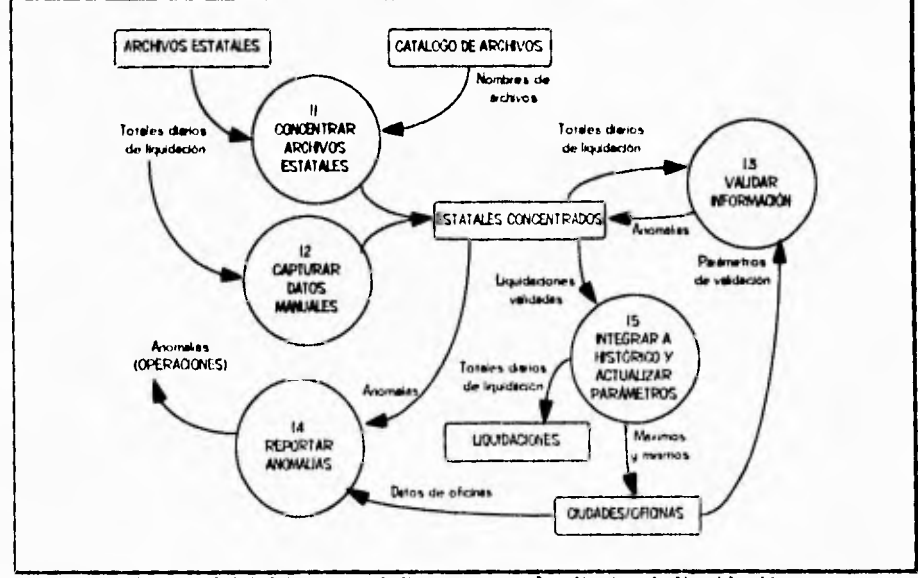

**Figura IVA, Diagrama I. Procesar totales diarios de liquidación.** 

 $\pmb{\cdot}$ 

**IV. Análisis) Diseña dd Sitlema** 

# **Diagrama 2. Calcular Depósitos Propuestos,**

Este diagrama se ilustra en la figura IV.5 y sus funciones se explican a continuación

- **2.1 Acumular por Ciudad.** La información de Totales de Liquidación que se recibe a nivel de zona, es acumulada por ciudad, ya que de esta forma están asignadas las cuentas bancarias. El resultado queda en el archivo Acumulados por Ciudad.
- **2.2. Generar Fecha de Informe.** Se calculan los saldos nuevos en función de las Liquidaciones y de acuerdo a la situación de cada ciudad, se generan las fechas para el informe de los depósitos consecuentes. Toda esta información se registra en el archivo de Depósitos.
- **2.3. Calcular Depósitos Propuestos del Día. Del** archivo de Depósitos es leída la información cuya fecha de informe sea igual a la del día en curso, y con base en los parámetros de cálculo para cada ciudad, son estimados los depósitos propuestos. Los resultados se registran en el archivo de Depósitos.
- **2.4. Reportar Depósitos Propuestos.** Los Depósitos Propuestos calculados son reportados al área de Dispersión de Fondos para que se efectúen en los bancos.

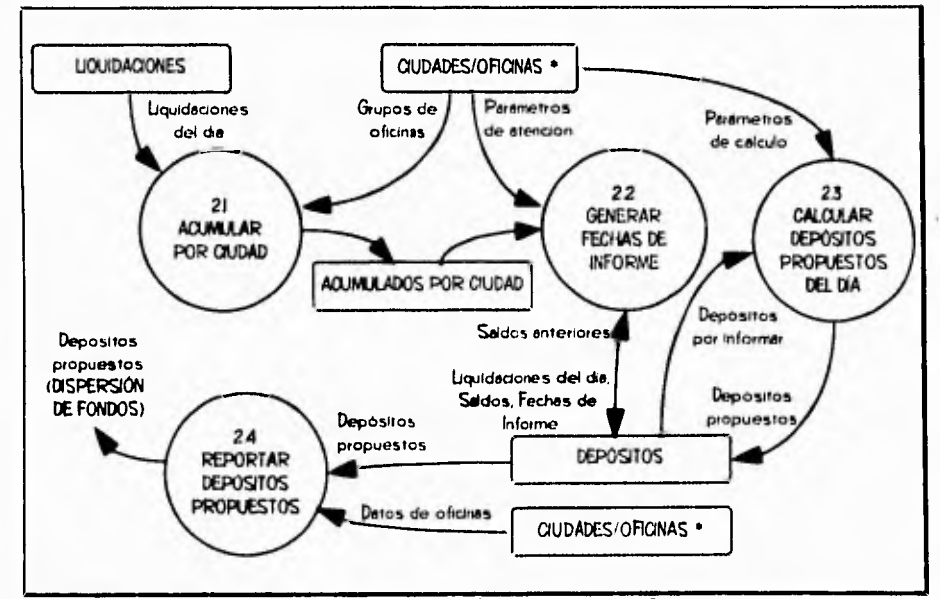

**Figura 1V.5. Diagrama 2. Calcular Depósitos Propuestos.** 

# **Diagrama 3. Confirmar Depósitos Reales.**

La finalidad de los 3 subprocesos mostrados en el diagrama 3 (figura IV.6), es registrar en el archivo de Depósitos las cifras de los Depósitos Reales efectuados en las cuentas bancarias, junto con el saldo nuevo calculado en función de ellos. La función específica de cada subproceso se describe a continuación :

- **3.1 Capturar Depósito Individual.** Los Depósitos Reales son capturados manualmente. Las cifras pueden variar de los Depósitos Propuestos.
- **3.2, CG . ¡firmar Automáticamente por Banco.** Las cifras de los Depósitos Reales son equivalentes a los Depósitos Propuestus, y ..e registran según el banco indicado.
- **3.3, Ingresar Depósitos Extras.** Normalmente, una o varias liquidaciones originan un depósito para compensar los fondos de las cuentas bancarias, sin embargo, en algunas ocasiones el usuario considera necesario incluir cantidades adicionales a alguna cuenta sin que exista alguna liquidación previa, lo que se realiza por este medio,

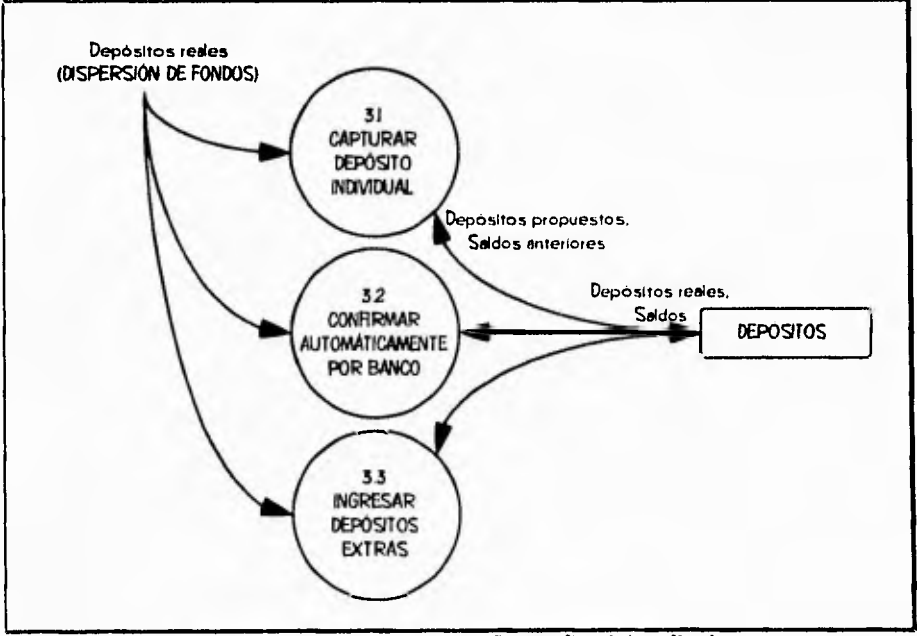

**Figura 1V.6. Diagrama 3. Confirmar Depósitos Reales.** 

**IV. Análisis y Diseno del Sistema** 

# **IV.2 Definición del Diccionario de Datos**

# **Notación del Diccionario de Datos**

- ä, está compuesto de ...
- $\ddot{}$ y

 $\sqrt{2}$ 

- () optativo (puede estar presente o ausente)<br>{} iteración
- iteración
- seleccionar una de varias alternativas  $\overline{1}$
- comentario
- identificador (campo clave) para un almacén
- 1 separa opciones alternativas en la construcción
- \*\* no se requiere mayor definición

# **Diccionario de Datos**

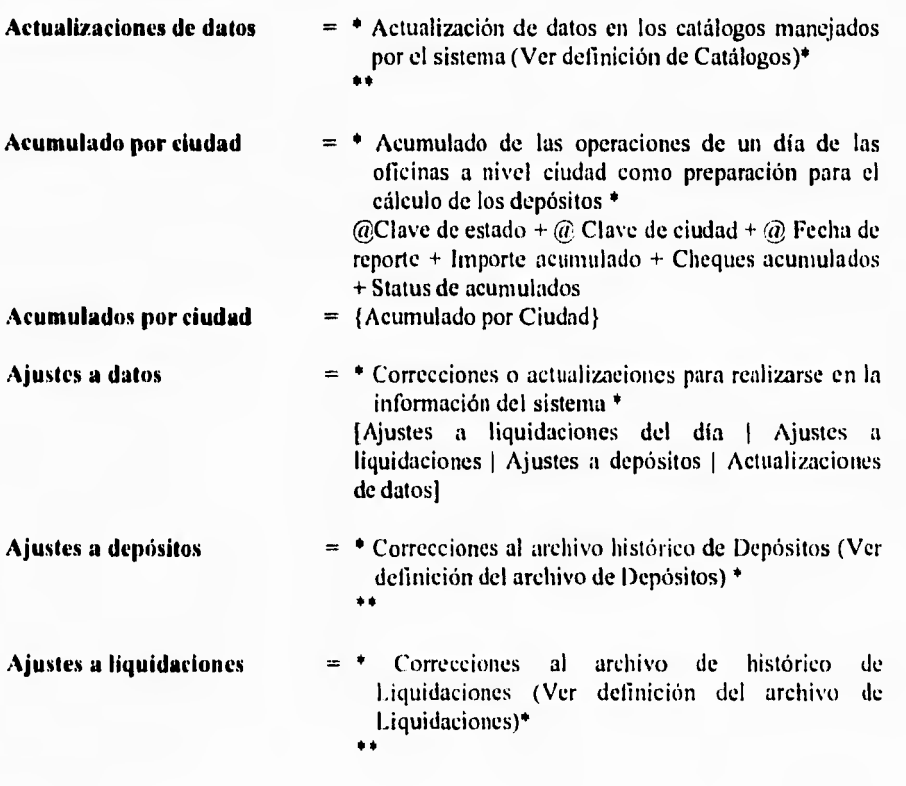
**IV. Anilids y Dkello del Sislemw** 

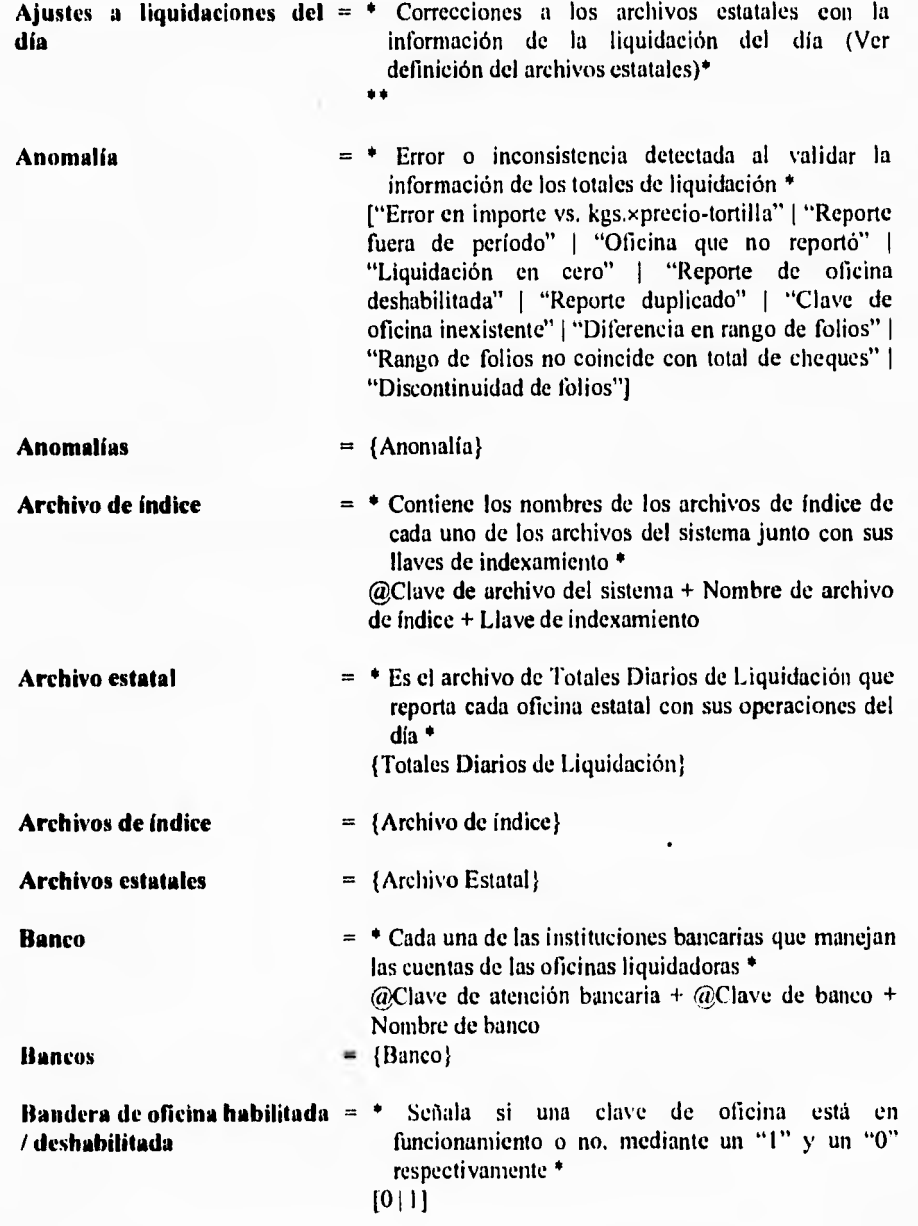

 $V_{\tau}$ 

 $\ddot{\phantom{a}}$ 

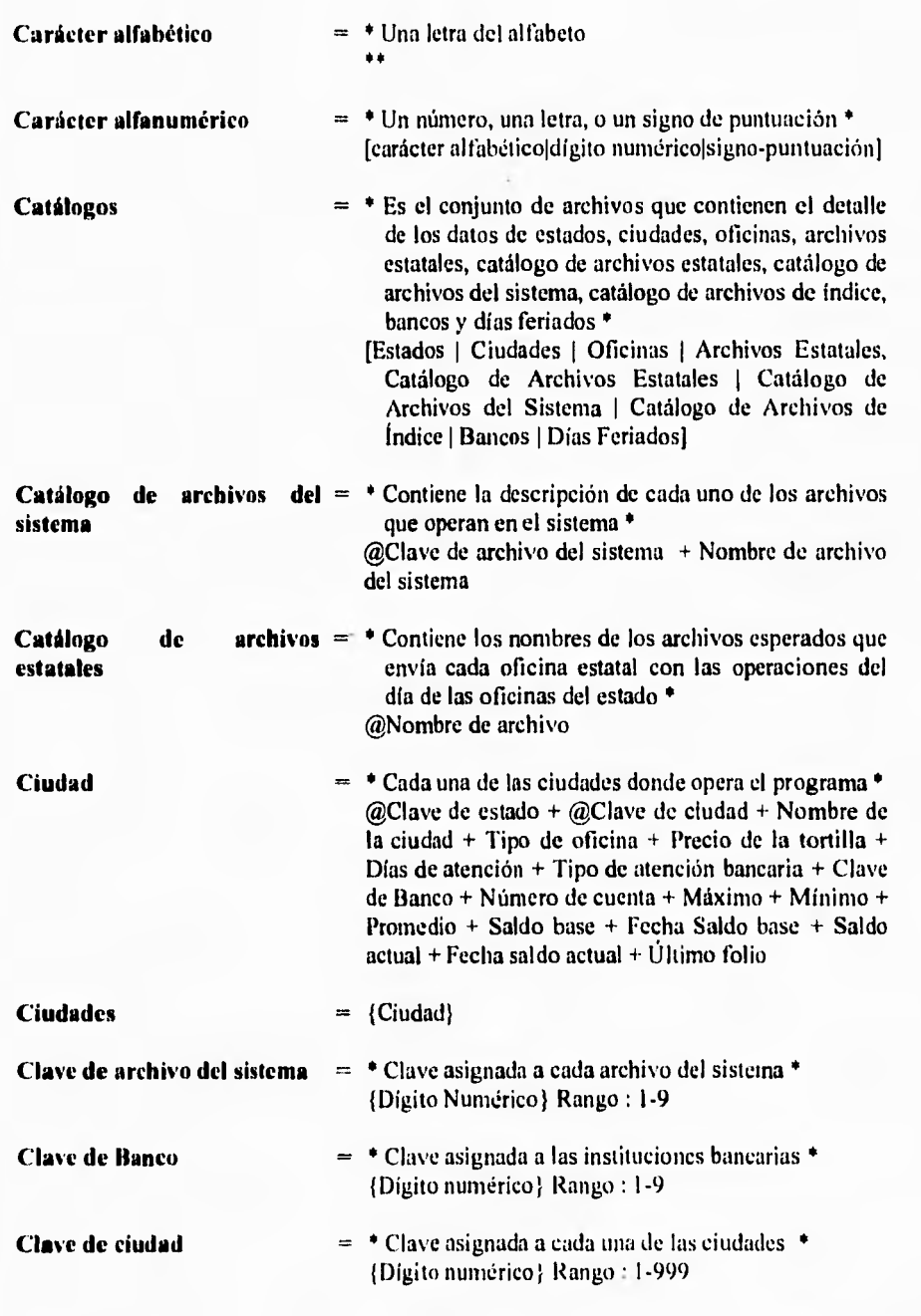

 $\overline{a}$ 

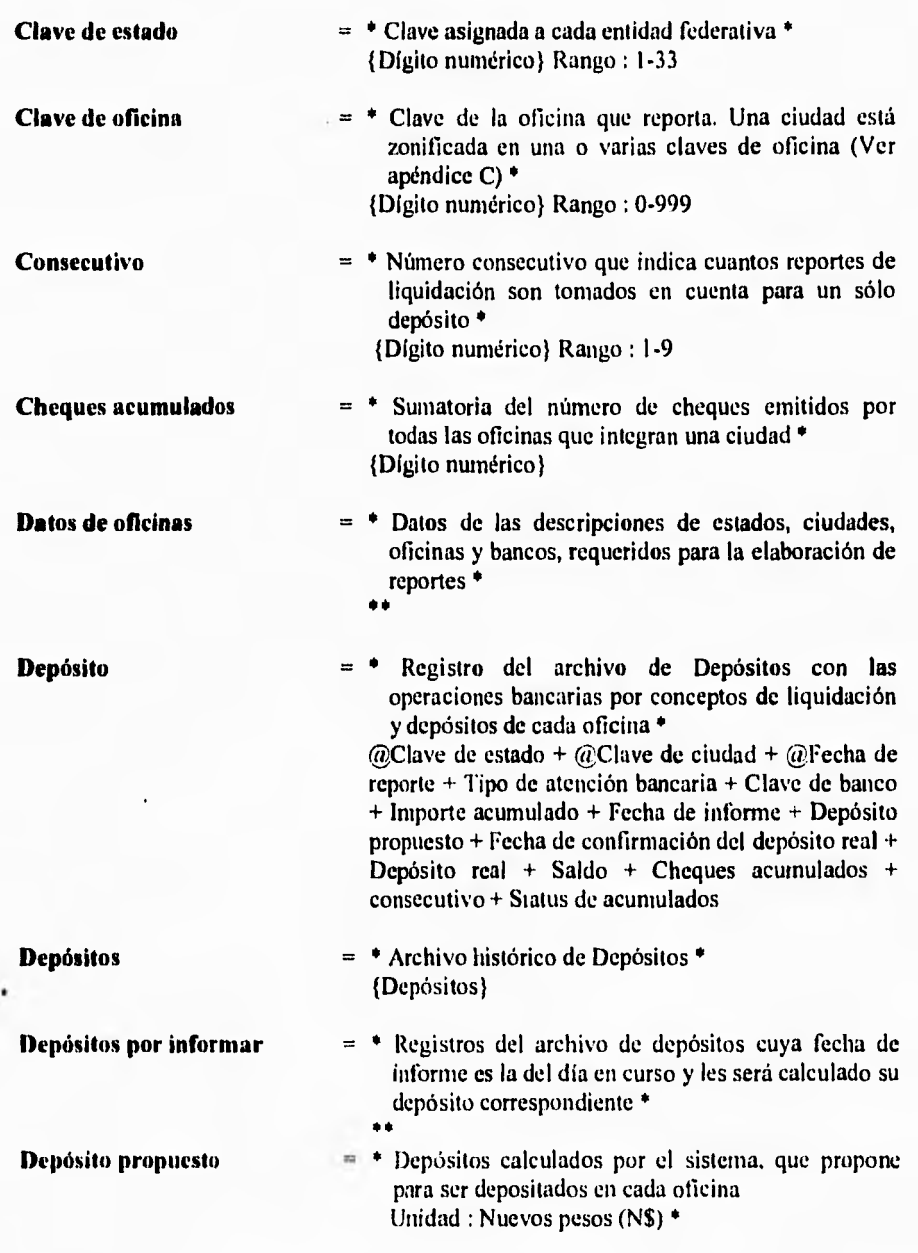

ŕ.

**Página %** 

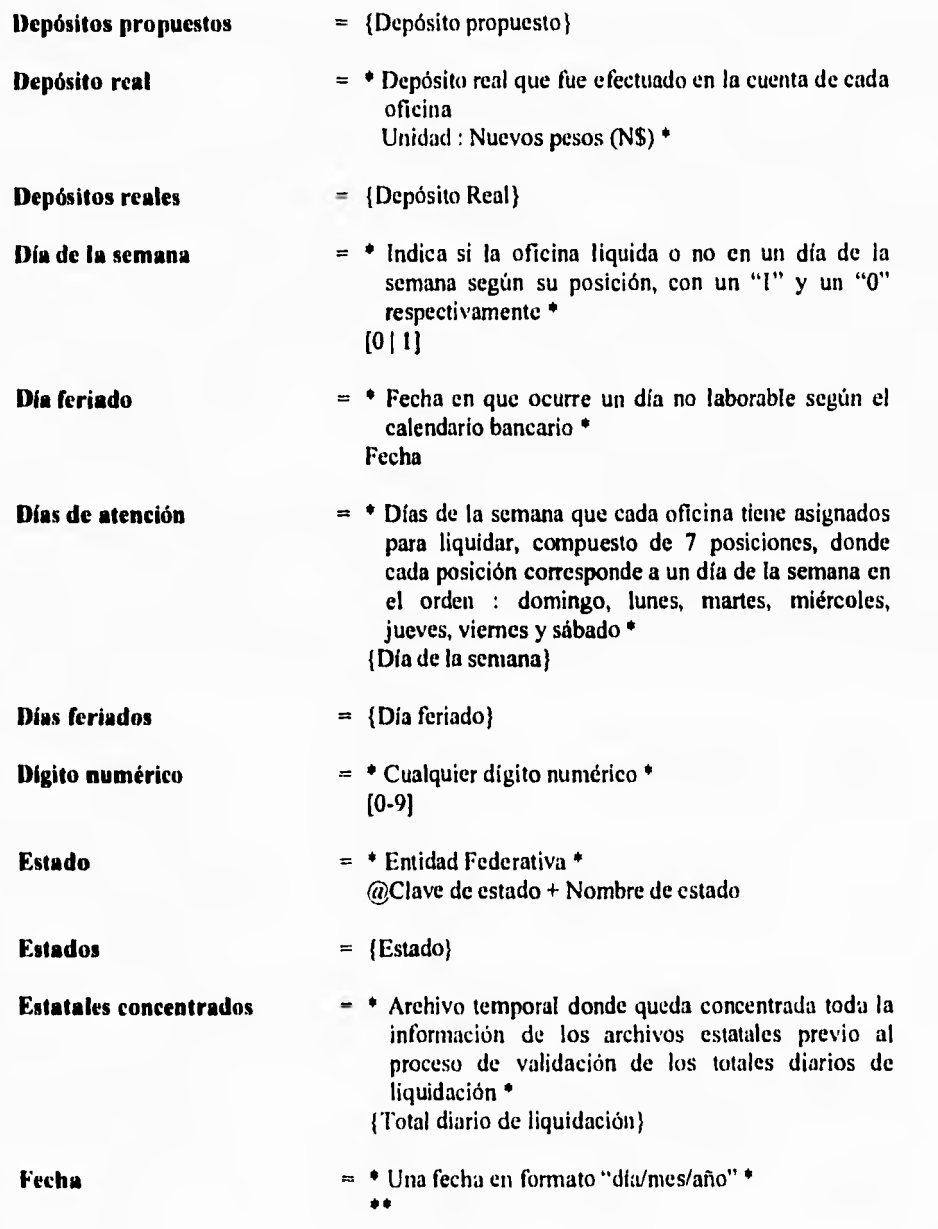

þ  $\ddot{\phantom{0}}$ 

 $\mathbf{I}$ 

Pagma 57

 $\mathbf{r}$ 

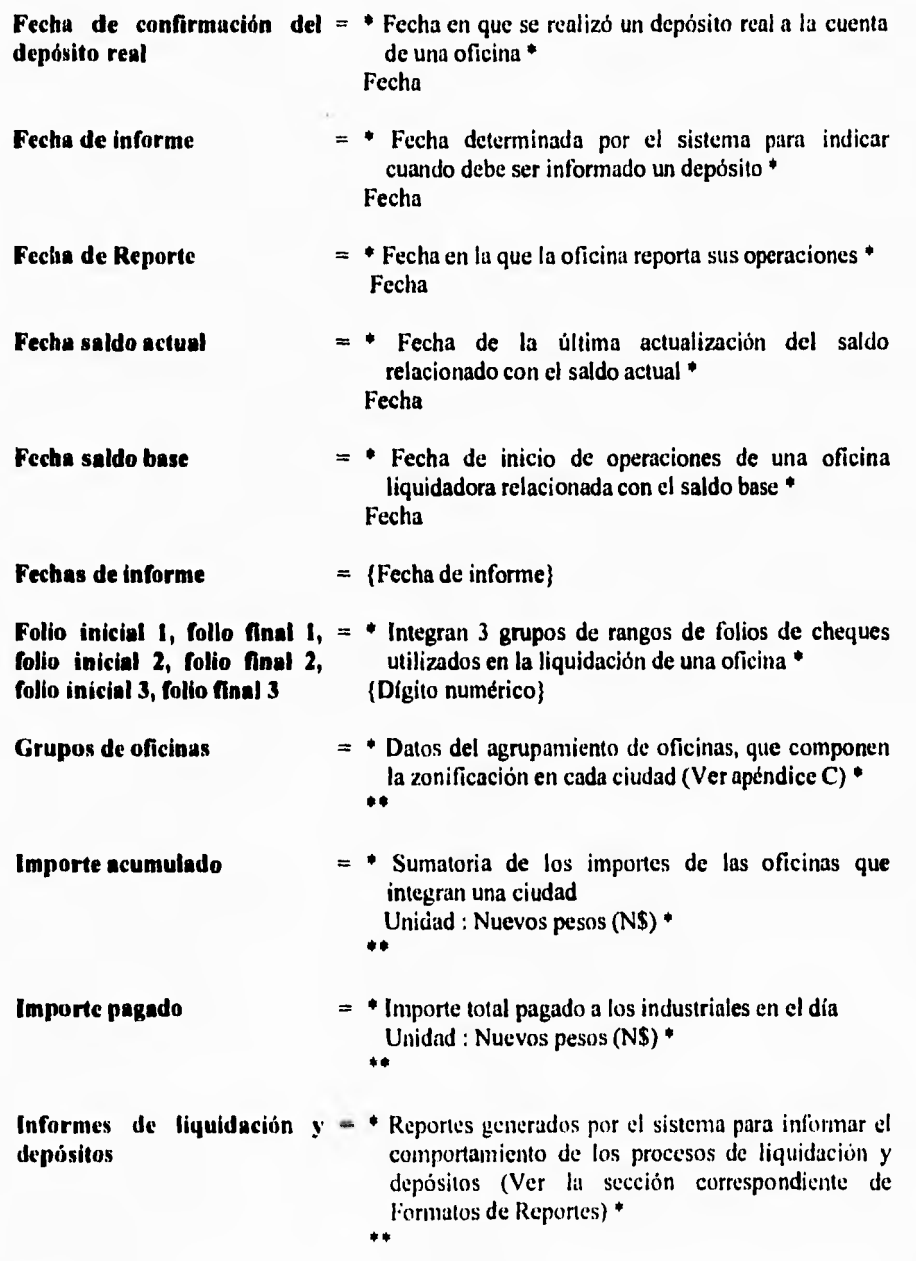

 $\mathcal{L}$ 

**Página SS** 

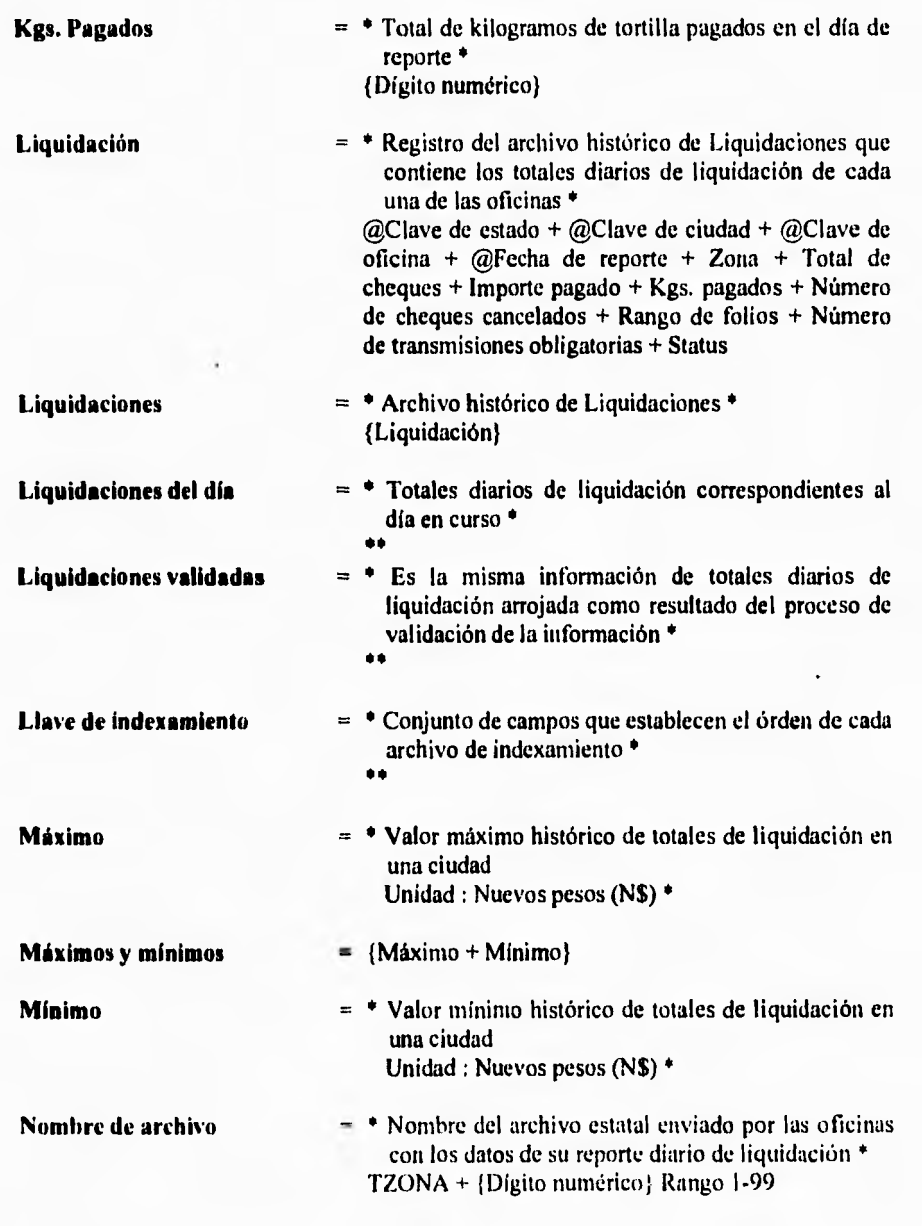

**Página 59** 

ï

**IV. Análisis > Instan del Sblem•** 

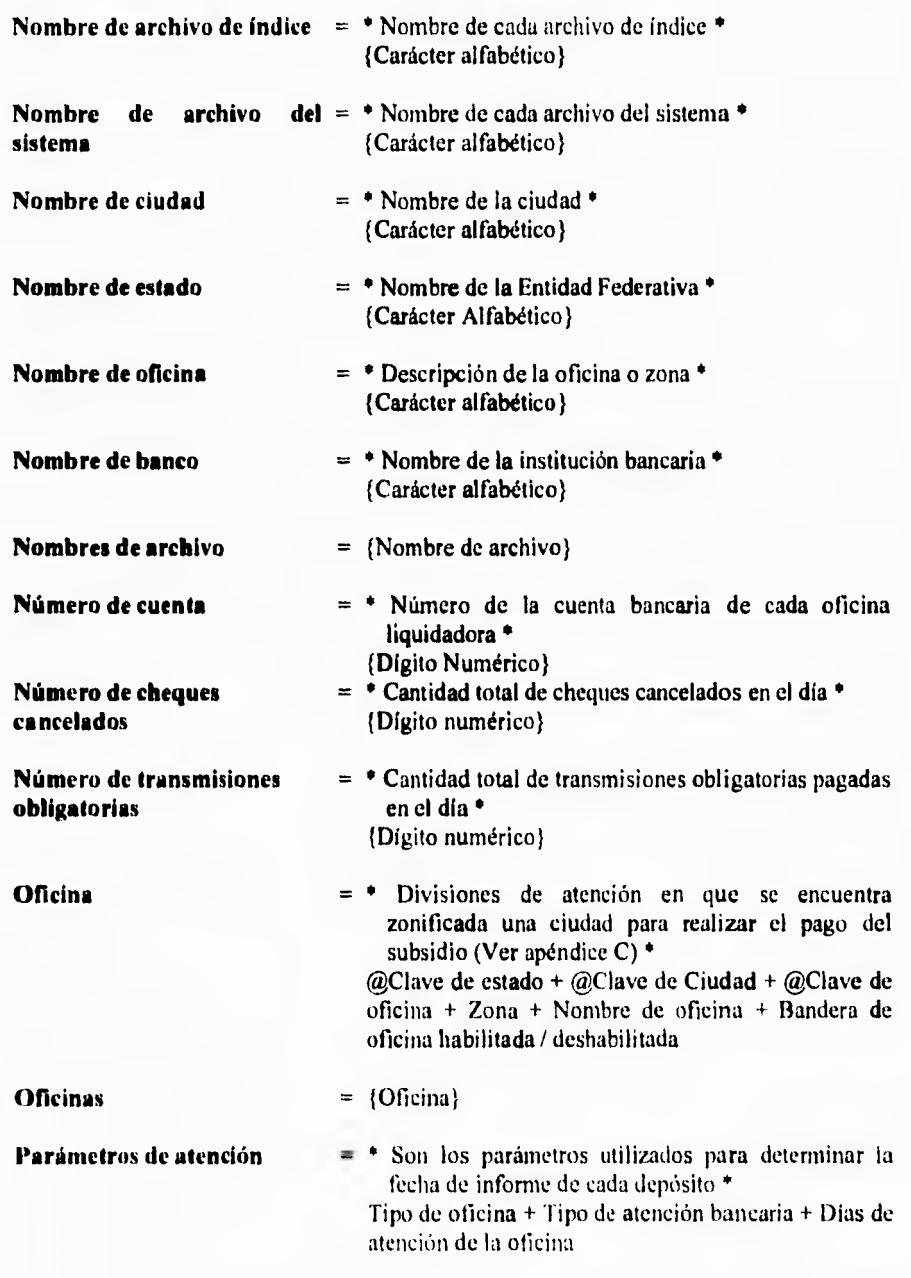

 $\ddot{\phantom{0}}$ 

 $\sqrt{2}$ 

**IV. Análills y Mullo del Sisients** 

İ.

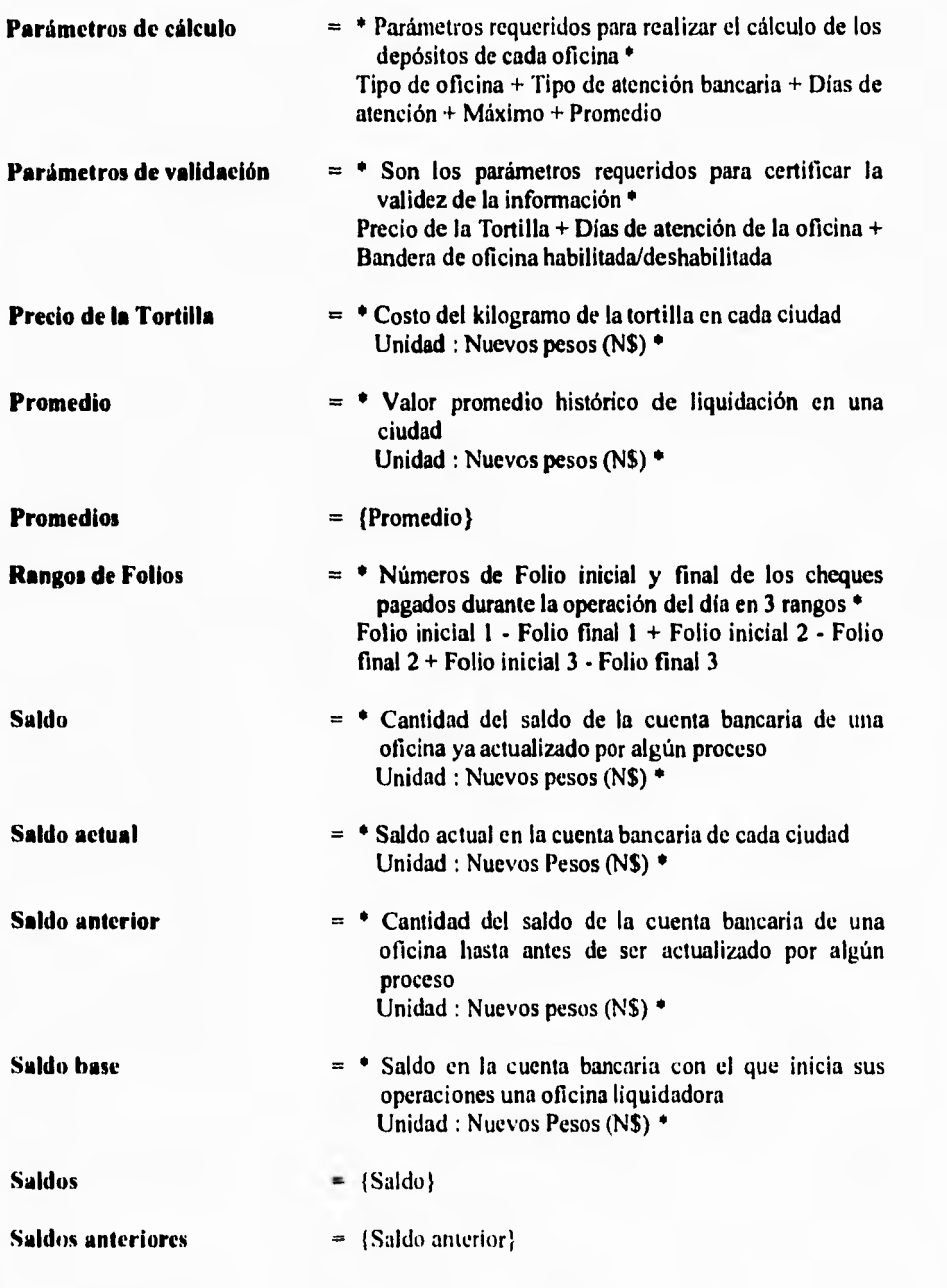

 $\mathfrak{t}_-$ 

IV, Análisis y Diseno dcl Sitlernt

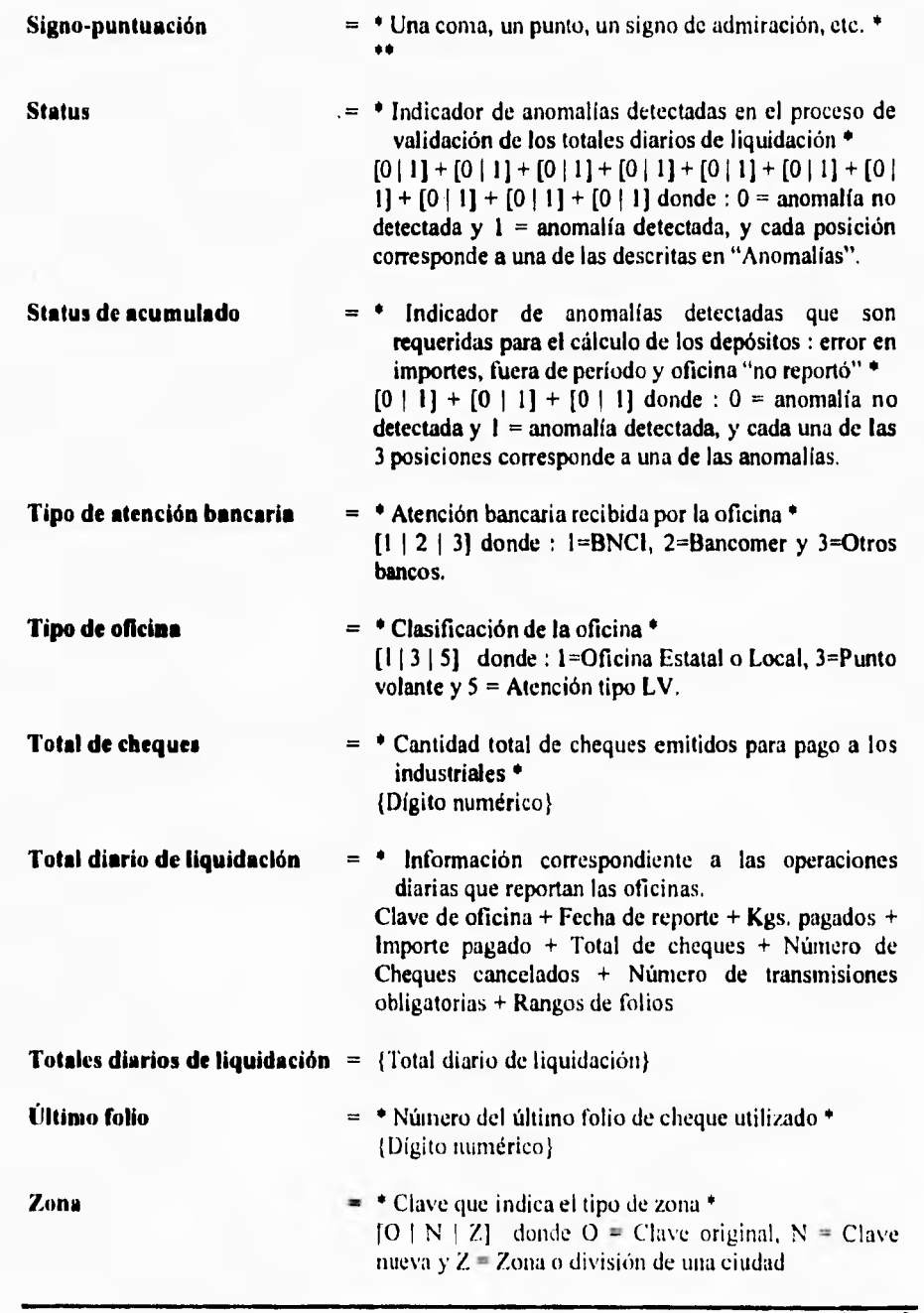

 $\label{eq:2.1} \begin{array}{ll} \mathbf{X}^T \times \mathbb{R}^2 & \mathbf{X}^T \times \mathbb{R}^2 \\ \mathbf{X}^T \times \mathbb{R}^2 & \mathbf{X}^T \times \mathbb{R}^2 \end{array}$ 

 $\hat{V}$ 

 $\frac{1}{2}$ 

i, l,

 $\lambda$ 

r.

**Página 62** 

 $\bullet$ 

### **1V.3 Especificación de Procesos**

A continuación se presenta la especificación de cada uno de los procesos ya descritos e ilustrados en el diagrama 1 (figura 1V.4).

## Proceso 1.1. Concentrar Totales Estatales.

**• INICIA PROCESO** 

 $\ddot{\mathfrak{l}}$ 

ŕ.

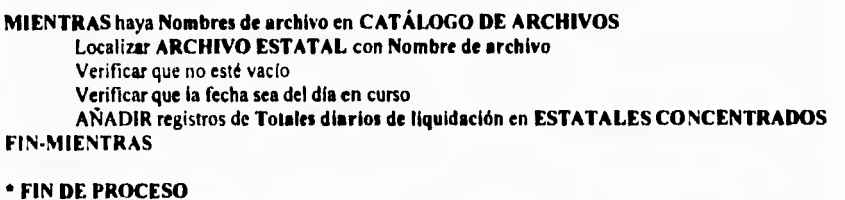

## **Proceso 1.2. Capturar Datos Manuales,**

### **• INICIA PROCESO**  SI solicita captura manual **MIENTRAS haya Totales diarios de liquidación** por capturar Verificar que **OFICINA** solicitada exista en **CIUDADES/OFICINAS SI** oficina existe Verificar si registro ya existe **SI** registro ya existe Presenta datos existentes **ACEPTAR** datos de **Total diario de liquidación MODIFICA** datos existentes **DE OTRO MODO ACEPTA** datos de **Total diario de liquidación AÑADIR** registro nuevo en **ESTATALES CONCENTRADOS**  FIN-SI **DE OTRO MODO DESPLEGAR MENSAJE** "Oficina No Existe" **FIN-SI FIN-MIENTRAS**  FIN-SI **• FIN DE PROCESO**

1V.,\nCI%Is y Disrlb del Slatemi

 $\mathbf{I}$ 

# **proceso 1.3. Validar Información,**

r

ī  $\sum_{i=1}^{n}$ 

 $\cdot$ 

Ť.

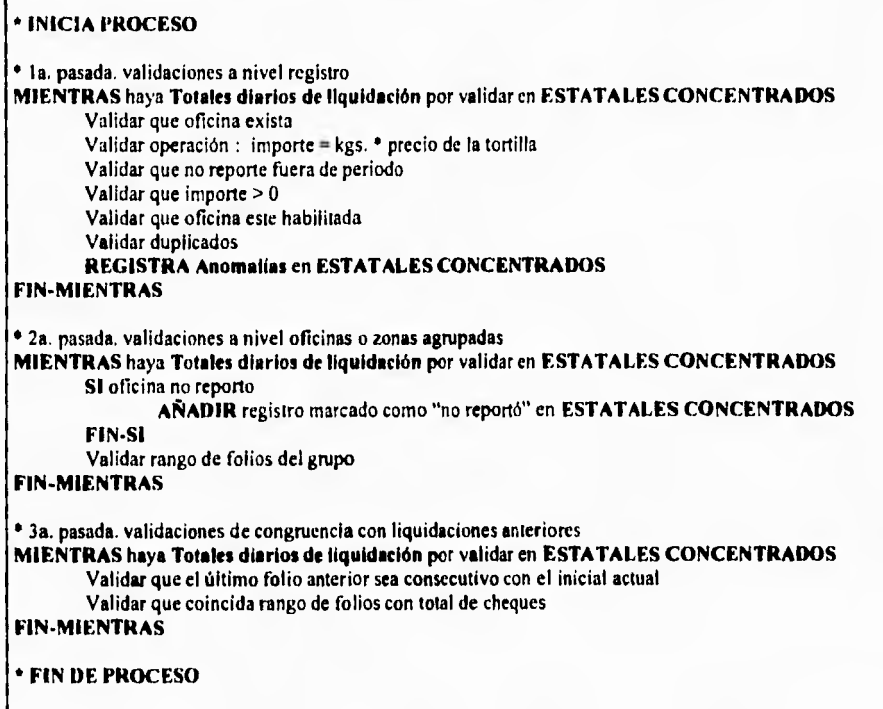

# **Proceso 1.4. Reportar Anomalías,**

El formato de este reporte se presenta en la sección de Formatos de Reportes en este mismo capítulo.

**IV. Anillels y Diseno del Sistema** 

## Proceso 1.5. Integrar a Histórico y Actualizar Parámetros.

 $\ddot{\phantom{0}}$ 

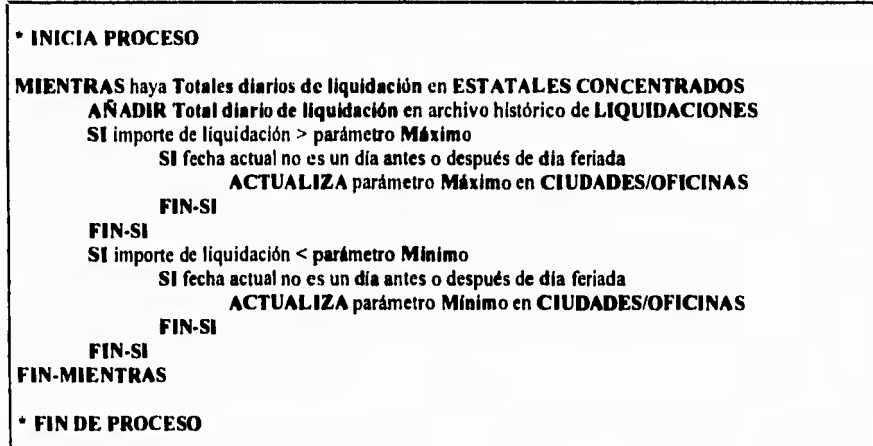

Ahora se presentan las especificaciones de los procesos ya descritos e ilustrados en el diagrama 2 (figura IV.5).

## Proceso 2.1. Acumular por Ciudad.

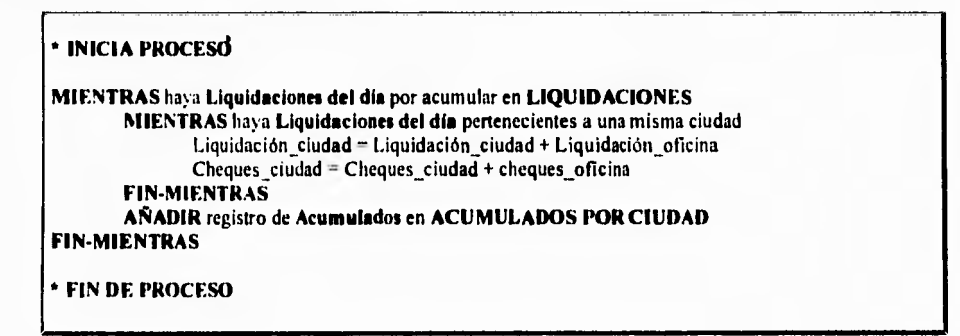

Página 65

ć

## 2.2. Generar Fecha de Informe.

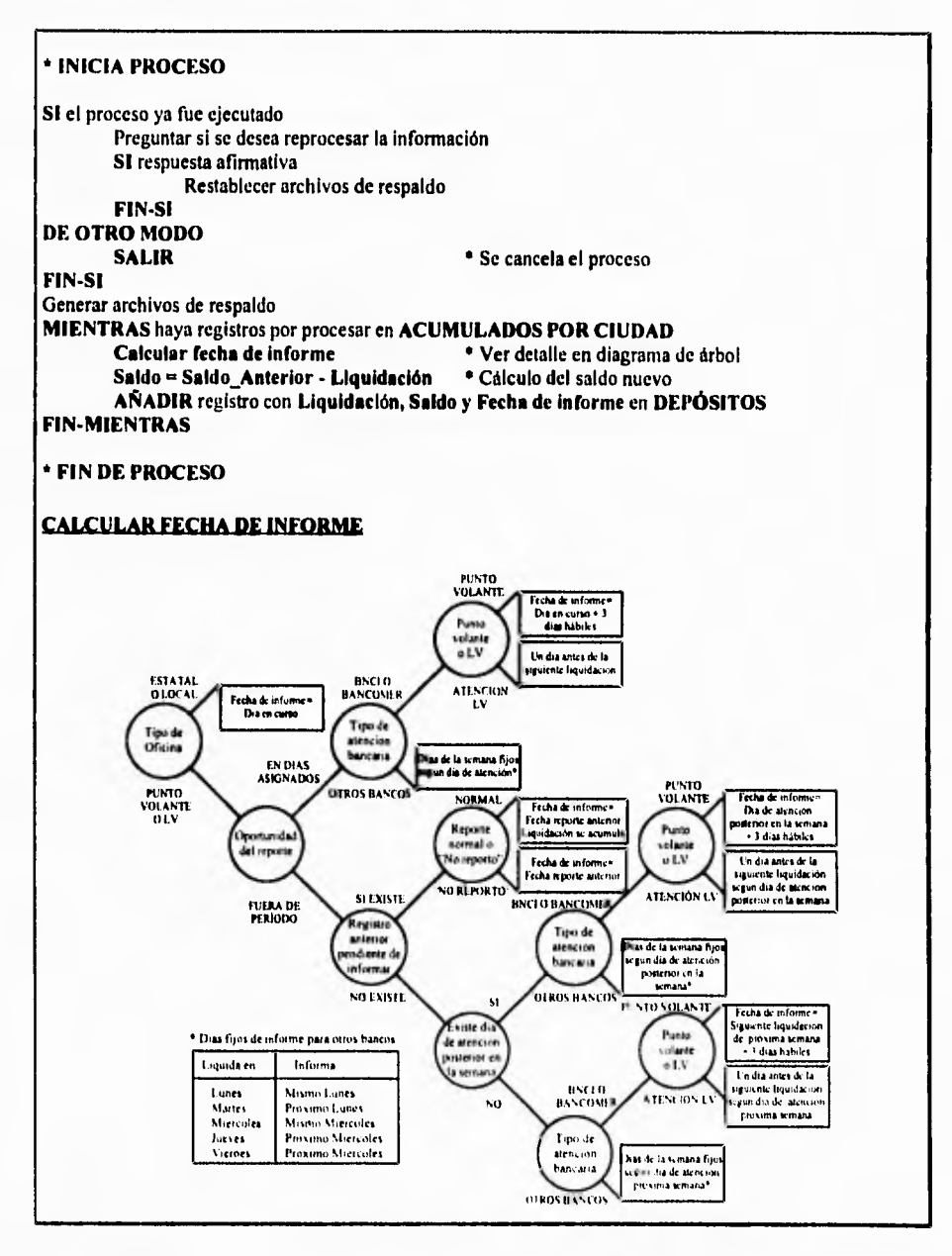

### **23. Calcular Depósitos Propuestos, • INICIA PROCESO MIENTRAS** haya registros en **DEPÓSITOS** con *Fecha* **de Informe=Feeha** actual • Acumula liquidaciones. **MIENTRAS haya** registros en **DEPÓSITOS** de la misma ciudad Liquidación Total = Liquidación Total + Liquidación **FIN-MIENTRAS**  Calcular Depósito Ajustar Depósito **REGISTRAR Depósito propuesto en DEPÓSITOS FIN-MIENTRAS • FIN DE PROCESO PROCESO CALCULAR DEKISITO • INICIA PROCESO SI** Oficina es Estatal o Local **SI** Oficina "No reportó" **SI** atención bancaria es **BNC1 Depósito propuesto = Promedio DE OTRO MODO Depósito propuesto = Máximo FIN-SI DE OTRO MODO SI** atención bancaria es BNCI **Depósito propuesto = Promedio-Saldo DE OTRO MODO Depósito propuesto = Máximo-Saldo FIN-SI FIN-SI SI** 2 días después es día feriado **SI** atención bancaria es BNCI **Depósito propuesto=Depósito propuesto + Promedio DE OTRO MODO Depósito propuesto=Depósito propuesto + máximo FIN-SI FIN-SI**  *DE* **OTRO MODO SI** Oficina "No reportó" **SI** atención bancaria es DNCI **Depósito propuesto = Promedio DF. OTRO MODO SI** atención bancaria es BANCOMER Depósito propuesto = Máximo **DE OTRO MODO Depósito** propuesto = Liquidación **FIN-SI I. IN•SI**

 $\overline{\phantom{a}}$ 

Análhis y Itiseto drl Sistema

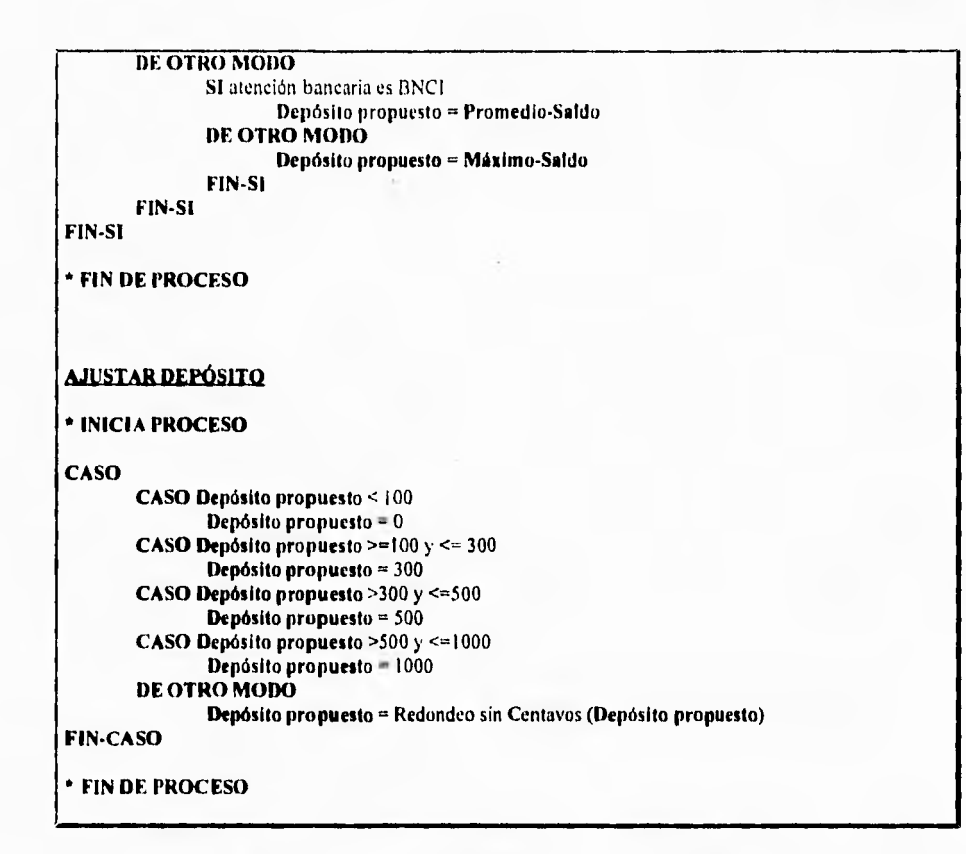

A continuación se presentan las especificaciones de los 3 subprocesos descritos y mostrados en el diagrama 3 (figura IV.6).

### **Proceso 3.1. Capturar Depósito Individual**

**•** 

 $\mathbf{V}$ 

# **" INICIA PROCESO MIENTRAS** haya Depósitos reales por confirmar **ACEPTAR** datos de oficina por confirmar **LOCALIZAR en DEPÓSITOS** registro de oficina por confirmar **PRESENTAR** datos solicitados **ACEPTAR** datos del Depósito real Saldo = Saldo\_Anterior + Depósito real • Cálculo del saldo nuevo **REGISTRAR Depósito real y** Saldo en **DEPÓSITOS FIN-MIENTRAS • FIN DE PROCESO**

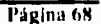

## Proceso 3.2. Confirmar Automaticamente por Banco.

**• INICIA PROCESO MIENTRAS haya Depósitos reales por confirmar en DEPÓSITOS Depósito real = Depósito propuesto Saldo = Saldo\_Anterior + Depósito real REGISTRAR Depósito real y Saldo en DEPÓSITOS FIN-MIENTRAS** 

• Cálculo del saldo nuevo

**FIN DE PROCESO** 

 $\ddot{\phantom{a}}$ 

ţ,

## **Proceso 3.3. Ingresar Depósitos Extras,**

**• INICIA PROCESO** 

**MIENTRAS haya Depósitos extras por ingresar ACEPTAR datos del Depósito extra Saldo = Saldo\_Anterior + Depósito extra •** Cálculo del saldo nuevo **REGISTRAR Depósito extra y Saldo en DEPÓSITOS FIN-MIENTRAS** 

**FIN DE PROCESO** 

Pagina 69

۰.

Finalmente, se muestran las especificaciones de los últimos tres procesos que conforman las funciones principales del sistema, mismas que se describieron e ilustraron en el diagrama O  $(fiqura IV.3)$ .

### **Proceso 4. Actualizar Promedios,**

### **• INICIA PROCESO**

**ACEPTAR** periodo para cálculo de promedios **MIENTRAS** hay a Liquidaciones en LIQUIDACIONES del período solicitado

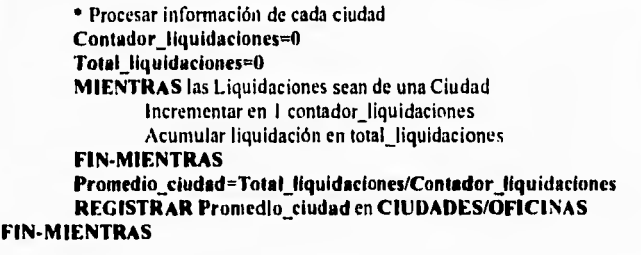

**• FIN DE PROCESO** 

## **Proceso 5. Proporcionar Mantenimiento a la Información,**

Este módulo consiste en permitir el acceso a los archivos de información, con el objeto de poder corregir datos erróneos, como pudieran ser cifras de liquidación equivocadas. o bien actualización de ciertos datos, como aumentos en el precio de la tortilla o cambio de atención bancaria en alguna ciudad. Para más información acerca de la estructura de cada archivo. referirse al diccionario de datos y a la sección de diagramas de entidad-relación.

### **Proceso 6. Emitir Reportes,**

 $\mathbf{I}$ 

A través de este módulo es posible emitir reportes impresos con diferentes clasificaciones y perspectivas de la información manejada en el sistema. mismas que pueden apreciarse en la sección de Formatos de Reportes en este mismo capítulo.

 $\mathbf{L}$ 

### IV.4 Diagramas de Estructuras

Ĭ.

Con el objeto de presentar el sistema al usuario acorde a la secuencia operativa de sus actividades normales, la jerarquía funcional de los módulos ha sido diseñada de tal modo que agrupen funciones similares. Refiriéndose al diagrama de flujo de datos 0 de la figura IV.3, las funciones "Procesar Totales de Liquidación", "Calcular Depósitos Propuestos". "Confirmar Depósitos Reales" y "Actualizar Promedios" han sido agrupadas en un módulo llamado "Procesos", ya que todas realizan tareas de procesamiento de información. Por su parte, las funciones "Proporcionar Mantenimiento a la Información" y "Emisión de Reportes" constituyen cada una por sí misma un solo módulo.

A continuación se presenta en primer término la figura IV.7 que muestra el nivel superior de los módulos del sistema, e inmediatamente después el detalle de las funciones del módulo de "Procesos" en las figuras IV.8, IV.9, IV.10 y IV.11, respectivamente.

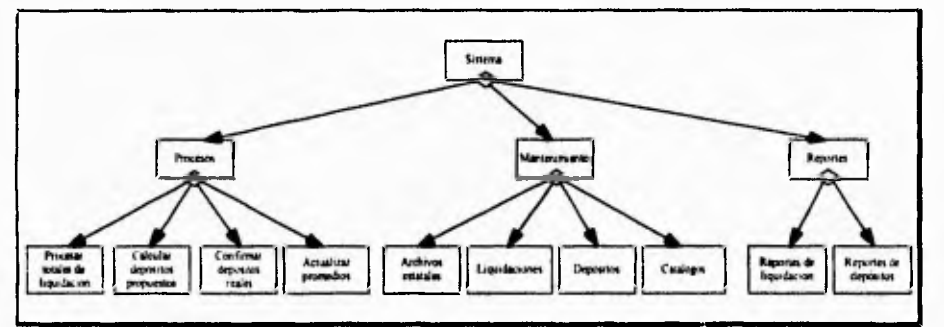

Figura IV.7. Nivel superior del diagrama de estructuras.

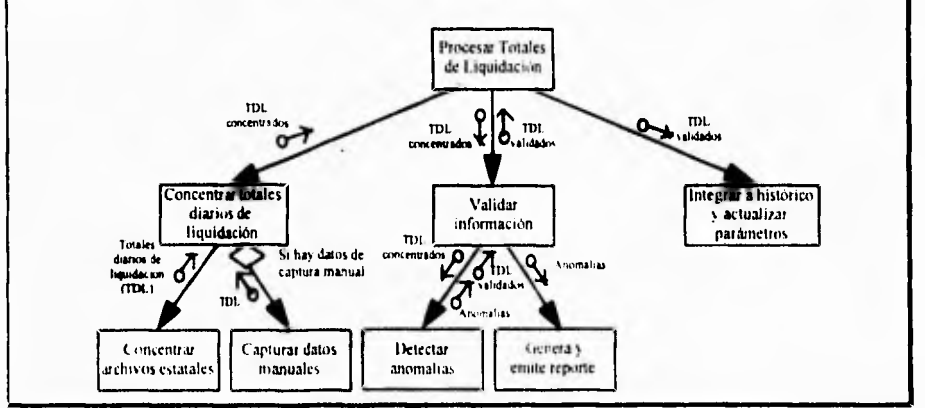

Figura IV.8. Procesar totales de liquidación.

**11'. Análisis > Diseno del Sistema** 

 $\overline{\phantom{a}}$ 

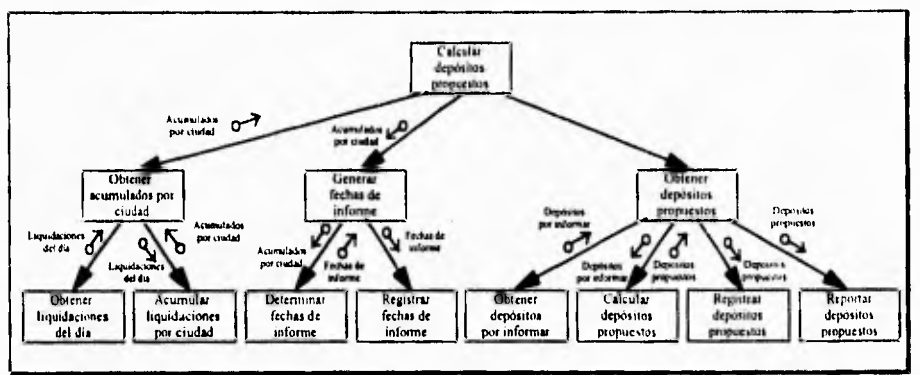

**Figura IV.9. Calcular Depósitos Propuestos.** 

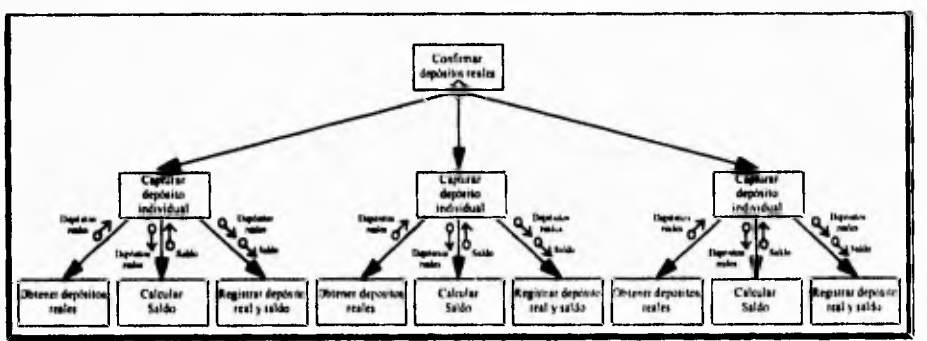

**Figura IV.IO. Confirmar Depósitos Reales.** 

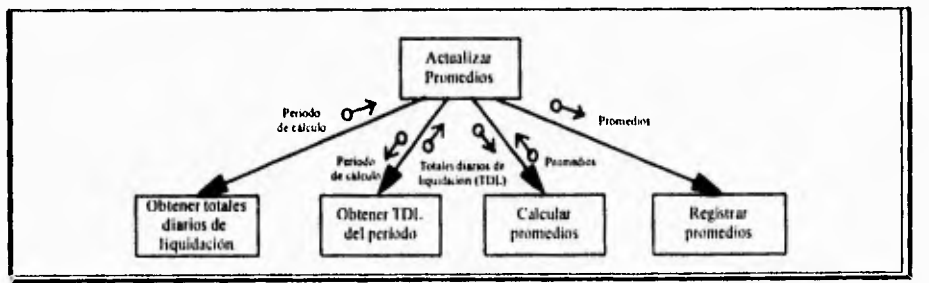

**Figura IV,11. Actualizar Promedios.** 

⊤.

#### **1V.5 Diagramas de Entidad-Relación**

El modelo de datos de Entidad - Relación muestra las relaciones existentes entre los datos utilizados, por lo que se hace necesario establecer los siguientes criterios:

- 1 Existe una cuenta bancaria por cada ciudad, por lo tanto los depósitos se realizarán a nivel ciudad.
- 2. Una ciudad contiene una ó varias oficinas a su cargo (ya sea por concepto de zonificación o cambio de clave), por lo que la suma de todas las liquidaciones de dichas oficinas dan como resultado el total de la ciudad (Ver apéndice C).

Las entidades principales que se manejan son las siguientes:

**1 - Estados** 

- **2 Ciudades**
- **3 Oficinas**

**4 - Liquidaciones** 

- **5 Depósitos**
- **6 Bancos**

En el diagrama de la figura IV.12 se aprecian las entidades mencionadas anteriormente relacionadas entre sí de la siguiente forma:

### **(Ciudades - Bancos)**

**Trabaja con.** Esta relación indica que una ciudad trabaja con un solo banco, es decir, que existe una cuenta bancaria por cada ciudad. De igual forma un banco maneja las cuentas bancarias de varias ciudades.

#### **(Ciudades - Estados)**

**Depende de.** Esta relación indica la composición de un estado, del cual dependen una o varias ciudades (Ver apéndice C).

#### **(Oficinas - Ciudades)**

**Depende de.** Esta relación indica la composición de una ciudad, de la cual dependen una o varias oficinas (Ver apéndice C).

#### **(Liquidaciones - Oficinas)**

**Pertenece a.** Las liquidaciones se realizan a nivel oficina o zona. Una oficina deberá conservar la información de las diferentes liquidaciones efectuadas en un período de tiempo.

## **(Depósitos - Ciudades)**

**Pertenece a.** Los depósitos se realizan a nivel ciudad debido a que las cuentas bancarias se manejan a dicho nivel. Una ciudad deberá conservar la información de los diferentes depósitos realizados en un período de tiempo.

### **(Liquidaciones - Depósitos)**

**Acumula a.** Un depósito depende en la mayoría de los casos de una liquidación que lo respalde. En este caso la suma de las liquidaciones pertenecientes a una ciudad son el respaldo mencionado anteriormente. Cabe mencionar que existen situaciones en las que se tenga que agregar un depósito que no necesariamente cuente con una liquidación que lo respalde; esto se hace con el fin de mantener el saldo de la cuenta bancaria de la ciudad con los fondos suficientes para soportar liquidaciones posteriores, según el criterio del usuario.

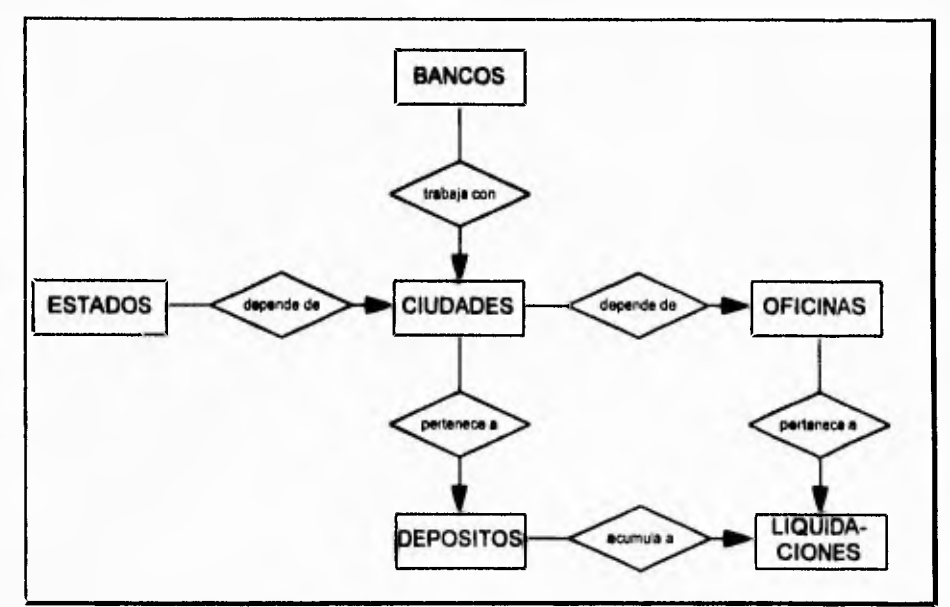

**Figura IV.12. Diagrama de Entidad-Relacion.** 

Pagina 74

### **IV.6 Normalización de la Información,**

Para iniciar la normalización de la información, se tomará corno base el diagrama de Entidad-Relación de la figura IV.12, el cual indica la forma en que se encuentran relacionadas las entidades principales; esto ayudará a clarificar la composición de atributos de cada tabla, para posteriormente reducirlas mediante la aplicación de técnicas de normalización de la siguiente forma:

#### **Tabla de Liquidación,**

Los atributos principales que se deberán considerar para formar la tabla de liquidación son los mostrados en la figura IV.13

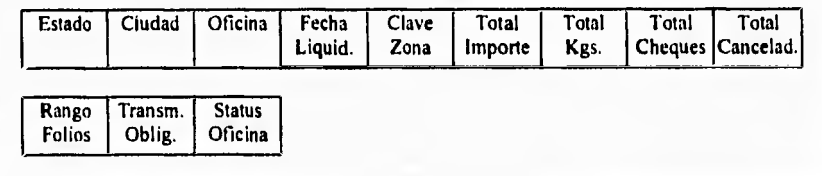

## **Figura IV.13, Tabla de Liquidación sin normalizar.**

El primer paso a considerar será el de reducir la tabla a primera forma normal identificando a los atributos que formarán parte de la superllave. Dichos atributos son los siguientes:

Estado Ciudad Oficina Fecha Liquidación

Los atributos de Estado, Ciudad y Oficina forman cada uno de ellos grupos repetitivos, que, para fines de normalización, deberán removerse y generar cada uno otra tabla plana aparte. Posteriormente se asignan las claves adecuadas con el fin de identificar unívocamente a cada uno de sus elementos (las tablas de Estado, Ciudad y Oficina se analizarán más adelante), de esta forma se eliminan desde un principio las llamadas dependencias transitivas, las cuales son analizadas al llegar a la tercera forma normal. La información contenida en dichas tablas se relaciona por medio de claves tal y corno se muestra en la figura IV. 1 **4 :** 

**Página 75** 

 $\mathbf{r}$ 

**I** 

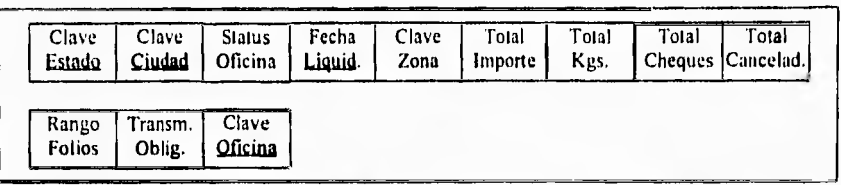

 $\overline{a}$ 

ï

# **Figura IV.I4. Tabla de liquidación en primera forma normal.**

Para reducir a la segunda forma normal, se identifican las dependencias funcionales entre atributos tal y como se muestra a continuación:

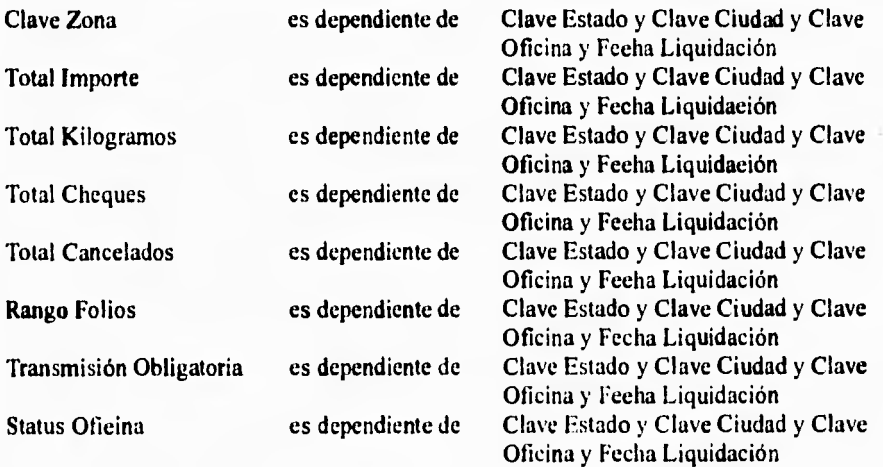

La figura IV.I 5 muestra esquemáticamente las dependencias funcionales:

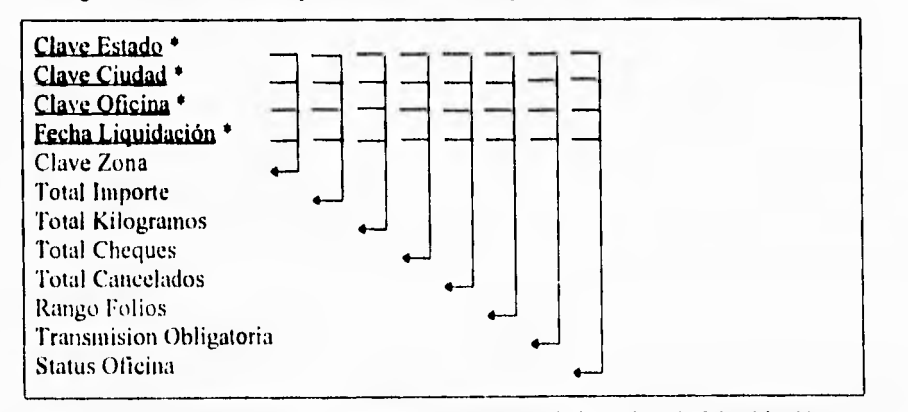

**Figura IV.15. Dependencias Funcionales de la Tabla de Liquidación.** 

La tabla mostrada anteriormente se puede subdividir de la siguiente forma:

**Clave Estado**<sup>\*</sup> **Clave Ciudad • Clave Oficina •** 

**Clave Oficina** • **Fecha Liquidación • Clave** Zona **Total Importe Total Kilogramos Total Cheques Total Cancelados Rango Folios Transmisión Obligatoria Status Oficina** 

**En este punto la información se encuentra reducida a segunda forma normal y sin dependencias transitivas, las cuales fueron eliminadas desde un principio al separar la información referente a los Estados, Ciudades y Oficinas. Debido a lo anterior, se considera que la información se encuentra ya en tercera forma normal .** 

### **Tabla de Depósitos,**

La tabla de Depósitos se **compone de los atributos mostrados en la figura IV.16 :** 

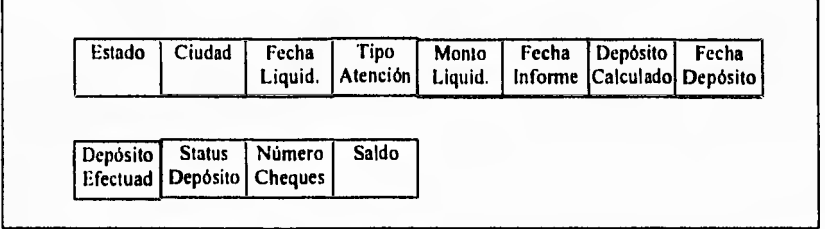

### **Figura IV.16. Tabla de Depósitos Sin Normalizar.**

**Al** igual que en la información de liquidación, los atributos de Estado, Ciudad y Banco formarán cada uno una tabla plana aparte, por lo que la información reducida a primera forma normal quedará como se muestra en la figura IV.17 :

**Págime 77** 

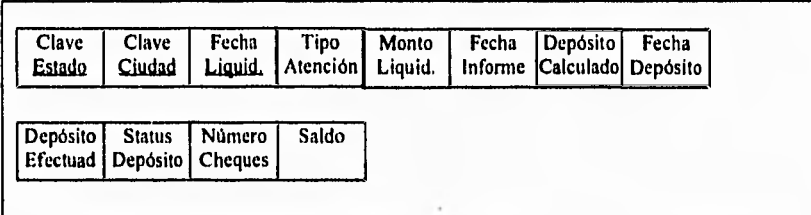

•••

 $\overline{\mathbf{A}}$ 

## **Figura IV.17. Tabla de Depósitos en Primera Forma Normal.**

**Como se puede apreciar en la figura IV.17, la superllave quedará formada por los atributos Clave Estado, Clave Ciudad y Fecha Liquidación con el fin de identificar a cada elemento de la tabla. Posteriormente para reducir a la segunda forma normal, se deberán identificar las dependencias funcionales entre atributos tal y como se muestra a continuación:** 

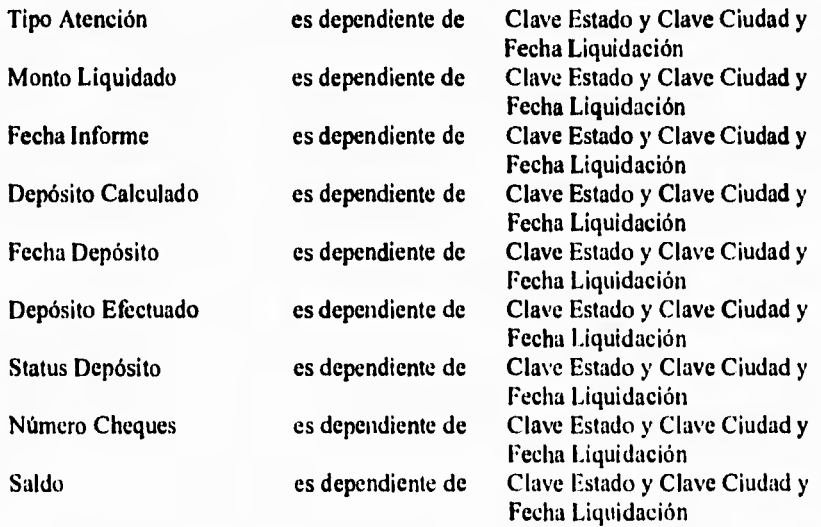

otra forma de representar las dependencias funcionales es la mostrada en la figura IV.18 :

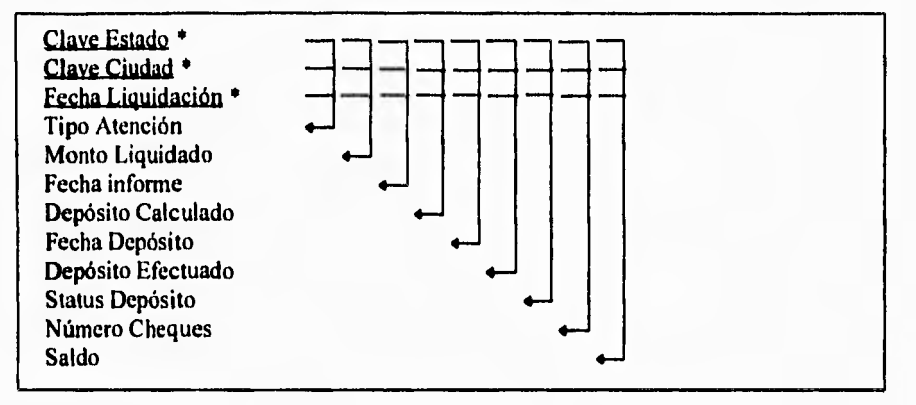

**Figura IV. 18. Dependencias Funcionales de la Tabla de Depósitos.** 

Al igual que con la tabla de Liquidación, la tabla de Depósitos se encuentra en tercera forma normal debido a que no contiene dependencias transitivas.

En este punto se analizarán las tablas de Estados, Ciudades, Oficinas y Bancos, las cuales se separaron desde un principio de las tablas de Liquidación y Depósitos, con el fin de eliminar las dependencias transitivas.

## **Tabla de Estados,**

 $\mathcal{L}$ 

La tabla de Estados se compone de los atributos mostrados en la figura IV.19 :

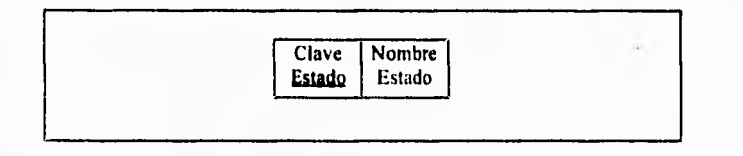

**Figura IV,19. Tabla de Estados Sin Normalizar.** 

Como se puede apreciar, la tabla de estados se encuentra en primera forma normal ya que un registro queda completamente dikrenciado de los demás con el atributo de Clave Estado, el cual será la superllave del registro.

Una vez que la información se encuentra en primera forma normal, se procede a reducir dicha información a la segunda forma normal. Para llegar a dicha forma normal, se deberán primero identificar las dependencias funcionales existentes entre los atributos, es decir

**F.STA TESIS NO 1111E** 

**ala DE LA BiLIDIECA** 

**IV. Análisis DIseAn del Milenio** 

cuales de esos atributos dependen de cuales otros. Las dependencias funcionales de esta tabla son las siguientes:

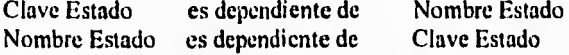

Se considera Nombre Estado como llave candidata ya que no existen dos estados con el mismo nombre. Además no existen dependencias transitivas, por lo que se concluye que la tabla se encuentra en tercera forma normal.

## **Tabla de Bancos,**

La tabla de Bancos se compone de los atributos mostrados en la figura IV.20 :

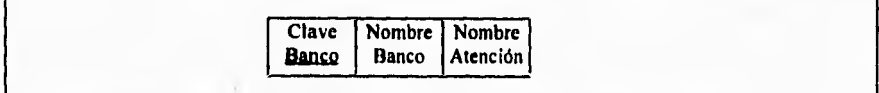

### **Figura IV.20. Tabla de Bancos Sin Normalizar.**

La tabla se encuentra en primera forma normal ya que bastará únicamente tomar el atributo Clave Banco como superilave para diferenciar cada registro de los demás

Enseguida se procederá a reducir la información a la segunda forma normal, para lo cual se deberán identificar las dependencias funcionales de la tabla. Las dependencias funcionales son las siguientes:

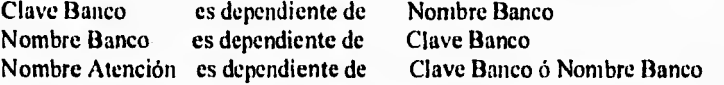

Del atributo Nombre Atención no podrán depender Clave Banco ni Nombre Banco ya que dicho atributo podrá presentarse en varios bancos. La figura IV.21 muestra a detalle las dependencias entre atributos:

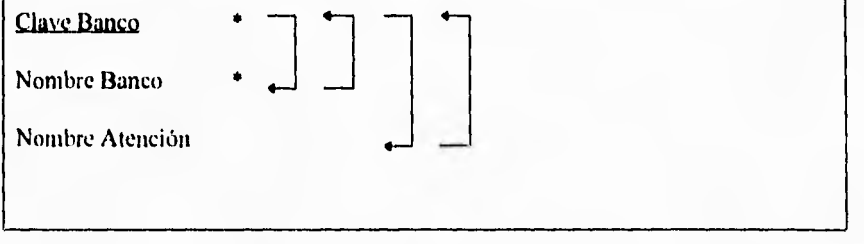

**Figura 1V.21. Dependencias Funcionales de la Tabla de Bancos,** 

**Página** NO

Una vez identificadas las dependencias funcionales, se puede establecer que la tabla se encuentra en segunda forma normal ya que el atributo Nombre Atención es dependiente funcional completo de las llaves candidatas. Además, con el hecho de que no existen dependencias transitivas, se considera de igual forma que la información está en tercera forma normal.

## **Tabla de Ciudades,**

La tabla de ciudades contiene los atributos mostrados en la figura IV.22

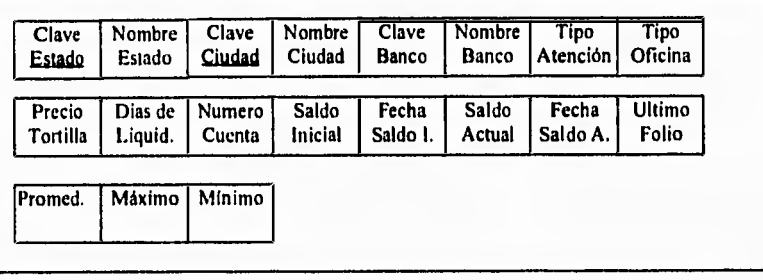

#### **Figura IV.22. Tabla de Ciudades sin normalizar.**

Como se puede apreciar existen dos atributos repetitivos en la tabla: Nombre Estado y Nombre Banco. Dichos atributos ya fueron tratados en las tablas de Estados y Bancos respectivamente. Para que la información pueda considerarse unívoca, el atributo de Clave de Ciudad bastaría únicamente para eso; pero para fines de saber a que estado pertenece una ciudad, deberá formarse la superllave compuesta Clave Estado y Clave Ciudad. Finalmente, eliminando los atributos repetitivos la tabla queda en primera forma normal, como se muestra en la figura IV.23 :

| Ciudad           | Ciudad            | Banco           | Atención          | Oficina         | Tortilla | Dias de<br>Liquid. |
|------------------|-------------------|-----------------|-------------------|-----------------|----------|--------------------|
| Saldo<br>Inicial | l. Fecha<br>Saldo | Saldo<br>Actual | Fecha<br>Saldo A. | Ultimo<br>Folio | [Promed. | <b>Máximo</b>      |
|                  |                   |                 |                   |                 |          |                    |
|                  | Clave             | Nombre          | Clave             | Tipo            | Tipo     | Precio             |

**Figura IV.23. Tabla de Ciudades en Primera Forma Normal.** 

**Página NI** 

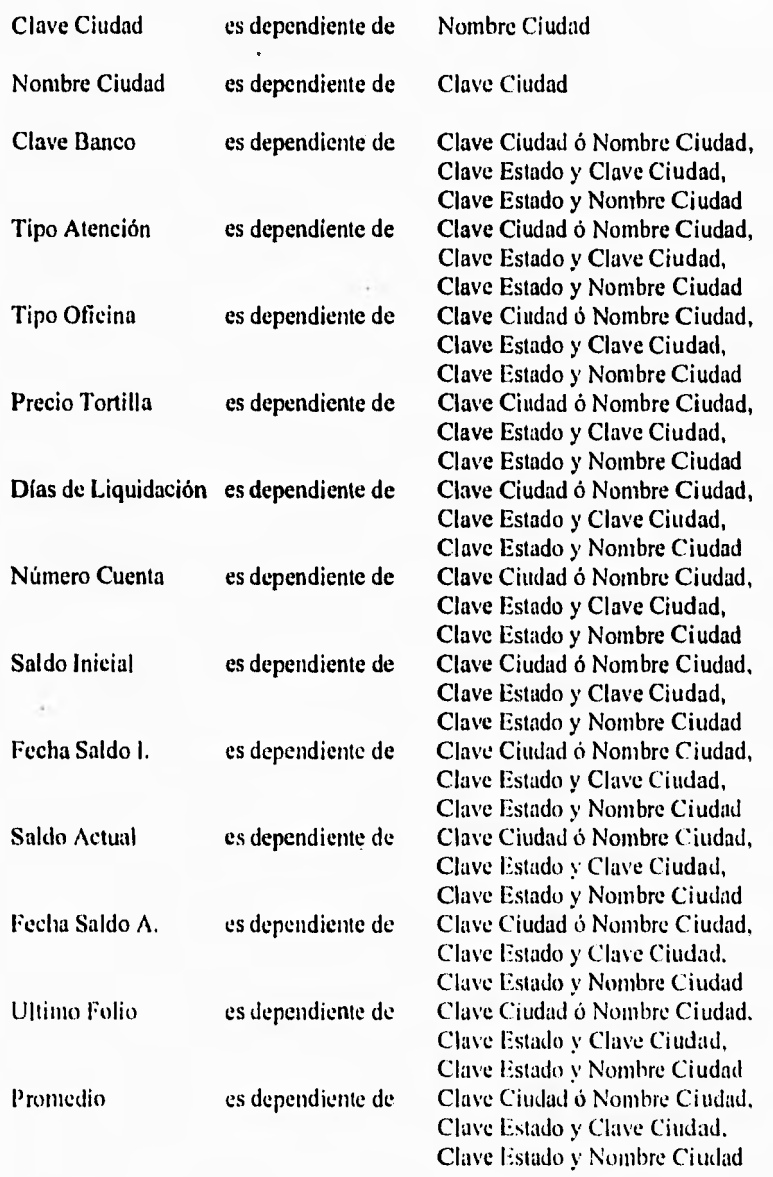

Para reducir a segunda forma normal, se identifican las dependencias funcionales entre los atributos de la siguiente manera:

 $\cdot$ l,

Máximo es dependiente de Mínimo es dependiente de Clave Ciudad ó Nombre Ciudad. Clave Estado y Clave Ciudad, Clave Estado y Nombre Ciudad Clave Ciudad ó Nombre Ciudad, Clave Estado y Clave Ciudad, Clave Estado y Nombre Ciudad

**IV. Análisis y Diseño del Sistema** 

 $\overline{\phantom{a}}$ 

Lo anterior queda mejor ejemplificado como se aprecia en la figura IV.24 :

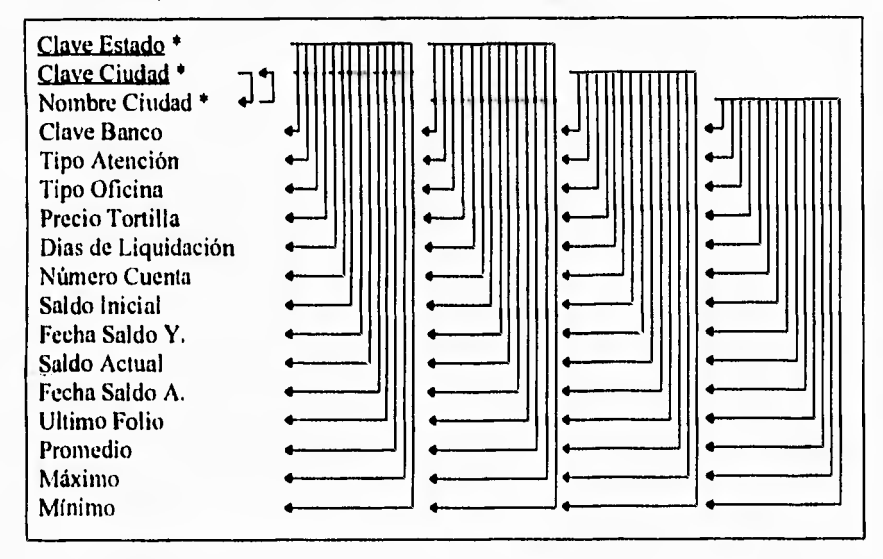

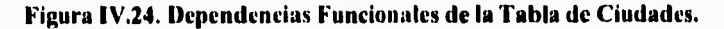

En el análisis de la presente tabla se concluye que la información se encuentra en tercera forma normal ya que no contiene dependencias transitivas.

### **Tabla de Oficinas,**

.

**La** tabla de Oficinas contiene los atributos mostrados en la figura IV.25 :

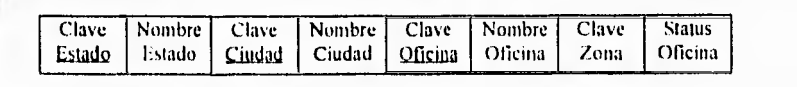

**Figura IV.25. Tabla de Oficinas Sin Normalizar.** 

La tabla anterior contiene dos atributos repetitivos: Nombre Estado y Nombre Ciudad, los cuales ya fueron analizados anteriormente en las tablas de Estados y Ciudades. Para que la

1%. 1milisis y !Malo del **SiSitI/13** 

 $\overline{\phantom{a}}_1$ 

tabla se encuentre en primera forma normal, bastará únicamente con remover los atributos repetitivos y hacer referencia a ellos por medio de Clave Estado y Clave Ciudad. La información en primera forma normal quedará como se muestra en la figura IV.26 :

 $\overline{a}$ 

 $\overline{a}$ 

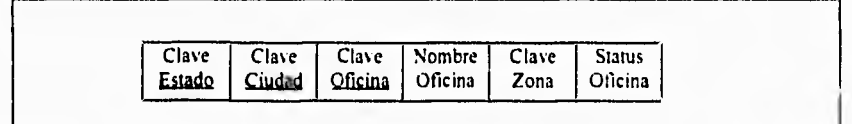

## **Figura IV.26. Tabla de Oficinas en Primera Forma Normal.**

Para reducir a segunda forma normal, se deberán identificar las dependencias funcionales entre los atributos:

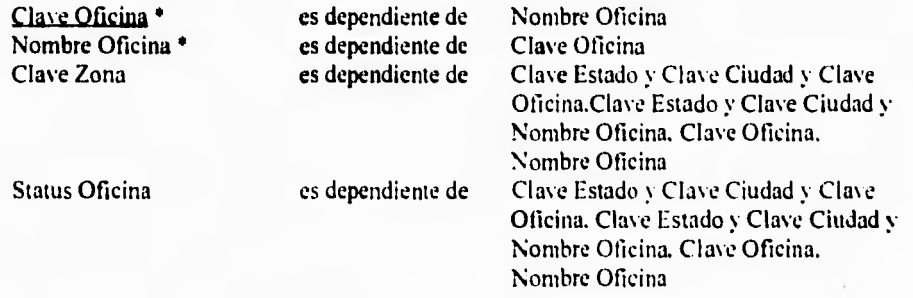

A continuación se presentan esquemáticamente las dependencias funcionales en la figura  $IV.27 :$ 

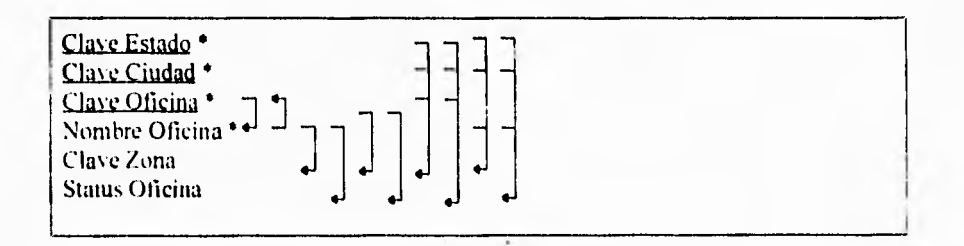

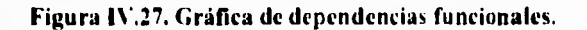

**IV-11111151s !Mello del Sistema** 

 $\overline{\phantom{a}}$ 

Para reducir la información a segunda forma normal. se deberá dividir la tabla tal y como se muestra a continuación:

Clave Estado' Clave Ciudad \* Clave Oficina \*

Clave Oficina • Nombre Oficina • Clave Zona Status Oficina

Al quedar reducida la presente tabla a segunda forma normal, se puede apreciar que no existen dependencias transitivas, por lo que se concluye también que la información ya está en tercera forma normal.

Como conclusión al proceso de normalización, en todos los casos la información se encontraba ya en tercera forma normal. debido a que no existían dependencias transitivas entre atributos.

 $\mathbf{L}$ 

## IV.7 Interfaz con el Usuario

## Pantallas Interactivas

 $\mathsf{r}$ 

En esta sección se presenta el diseño de las pantallas que interactúan con el usuario, las cuales pueden clasificarse como:

- · Menú principal (horizontal),
- · Menúes de opciones tipo "pull-down",
- Ventanas de ingreso de información,
- · Ventanas de mensaje,
- · Ventanas de mensaje con decisión,
- Ventanas de avance de procesos,
- · Ventanas de rastreo de archivos, y
- · Ventanas de edición de información.

A continuación, de la figura IV.28 a la IV.35, se presentan ejemplos de cada una de las opciones mencionadas :

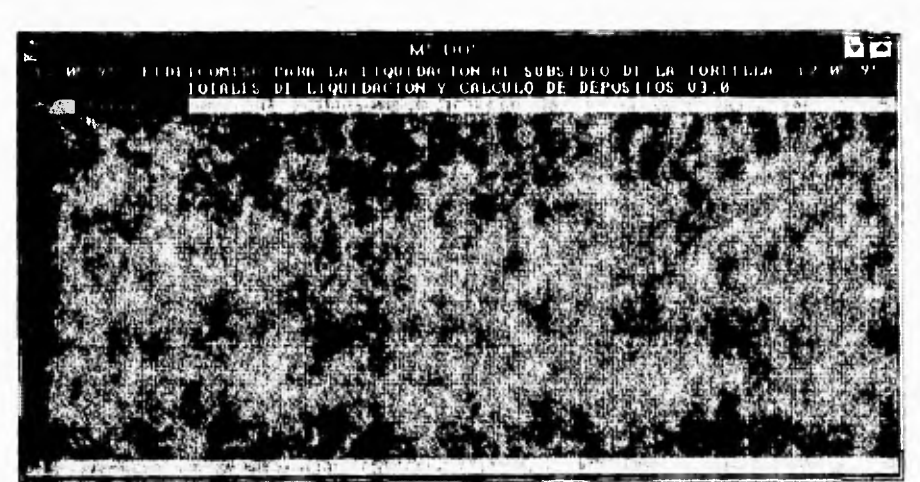

Figura IV.28. Menú principal (horizontal).

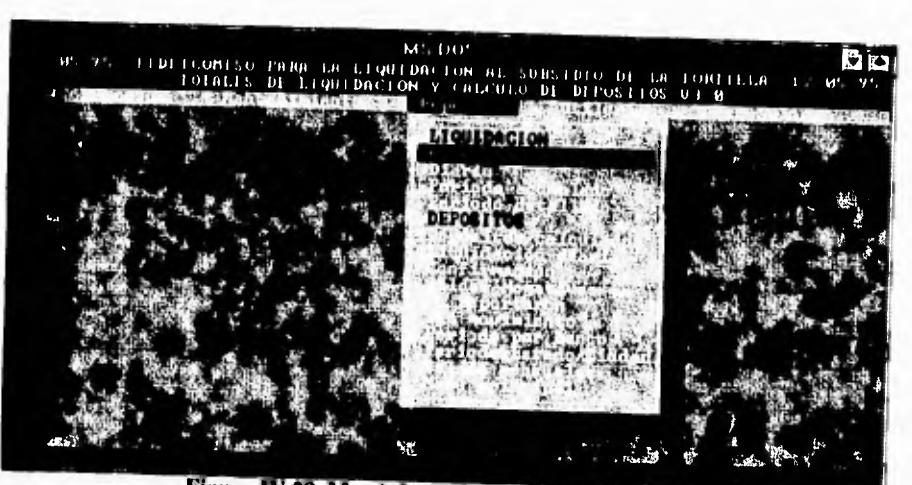

Figura IV.29. Menú de opciones tipo "pull-down".

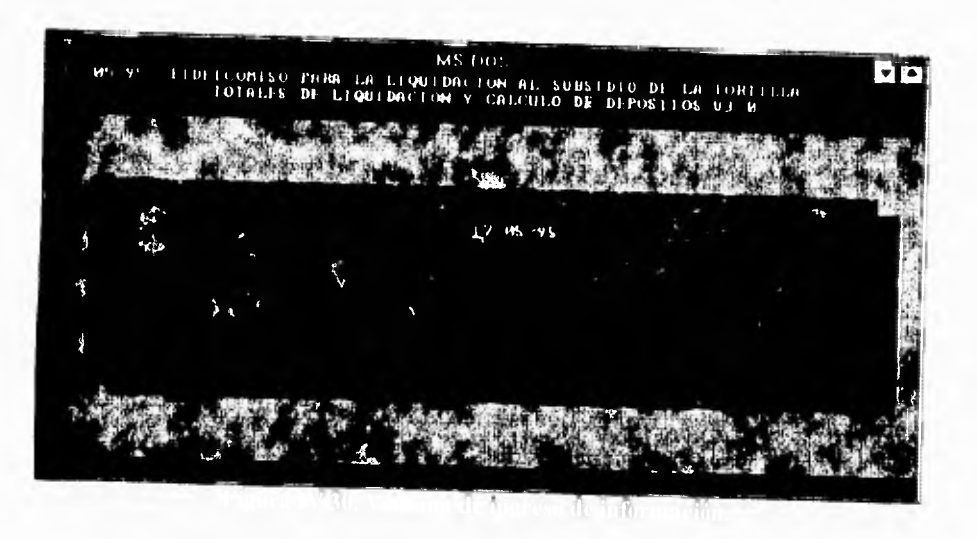

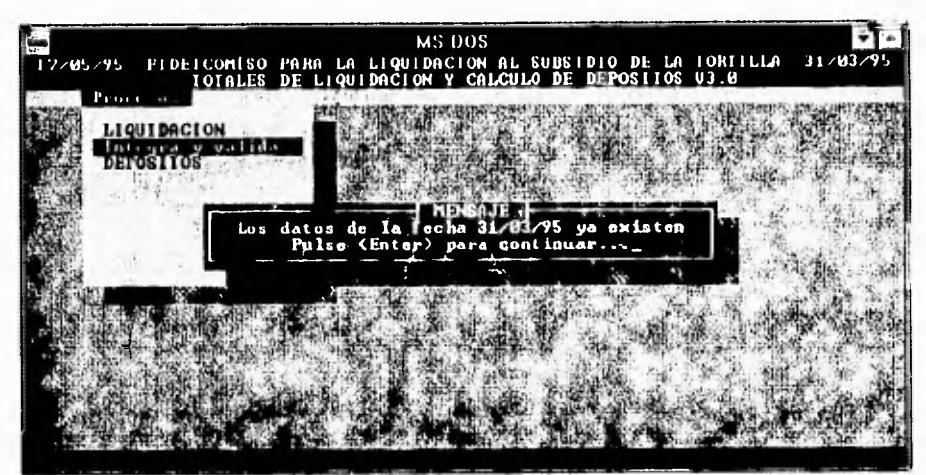

 $\sqrt{ }$ 

Figura IV.31. Ventana de mensaje.

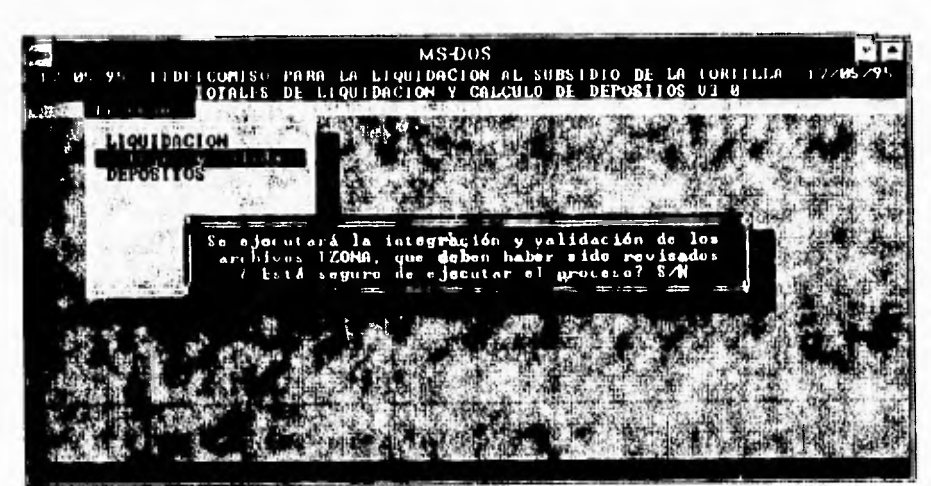

Figura IV.32. Ventana de mensaje con decisión.

ý.

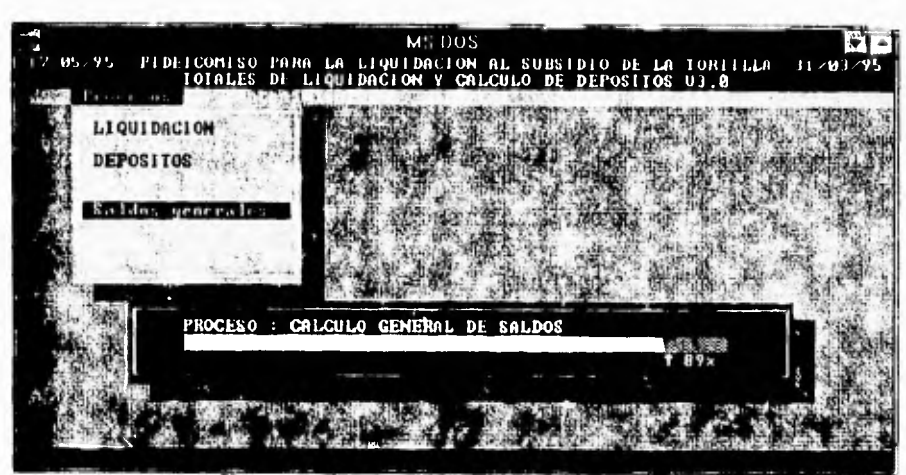

Figura IV.33. Ventana de avance de procesos.

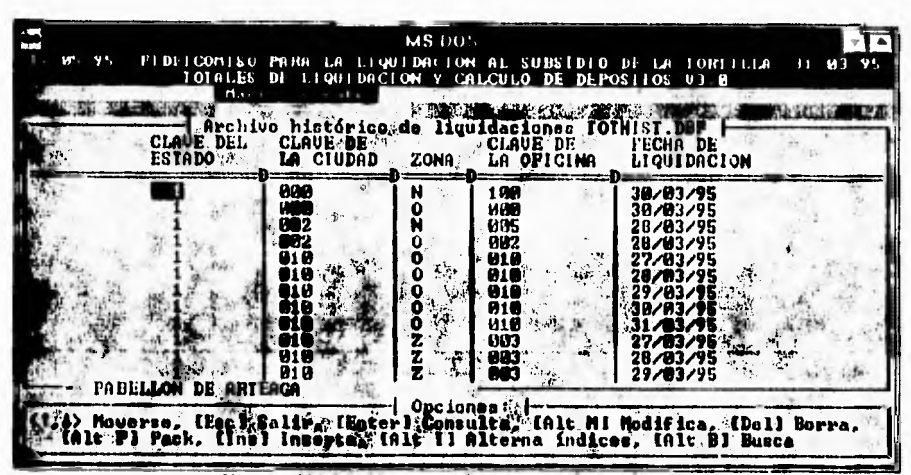

Figura IV.34. Ventana de rastreo de archivos.
IV. Análisis y Diseño del Sistema

| ś                 |                                                                     | M's DOS                                            |                    |                                                                                                    |   |
|-------------------|---------------------------------------------------------------------|----------------------------------------------------|--------------------|----------------------------------------------------------------------------------------------------|---|
| <b>M. Y.</b>      | TIDEICONISO TREA LA LIQUIDACIÓN AL SUBSIDIO DE LA IURILLEA 31 03/95 |                                                    |                    |                                                                                                    |   |
|                   | Market and constant                                                 | FOIALIS DI LIQUIDACION Y CALCULO DE DEPOSITOS U3 0 |                    |                                                                                                    |   |
|                   |                                                                     |                                                    |                    | <b>TANK AND A SHOP OF A SHOP OF A SHOP OF A SHOP OF A SHOP OF A SHOP OF A SHOP OF A SHOP OF A SHOP OF A</b> |   |
|                   |                                                                     | Mrchivo histórica de liquidaciones                 |                    |                                                                                                    |   |
|                   | CLAUB DEL CLAUB DE SAL CLAUB DE TECHA DE                            |                                                    |                    |                                                                                                    |   |
|                   |                                                                     |                                                    |                    | <b>A SALA CIUDAD CARDOMA ALA ORICIMA, LA LIQUIDACION</b>                                                    |   |
|                   |                                                                     | <b>CONS</b>                                        | DETALLE            |                                                                                                    |   |
| <b>ESTADO</b>     | L AGHASCALIENTES                                                    |                                                    |                    | CIUDAD: 000 PAB LLON DE ARTEACA                                                                             |   |
|                   |                                                                     |                                                    |                    | ZONA: N. OPECINA. IMB PABLLLON DE ARTEAGA                                                                   |   |
|                   | FECHA DI LIQUIDACTON 10.03.95 (MPORTE: 26,176.00                    |                                                    |                    |                                                                                                    |   |
| <b>KILOGRAMOS</b> |                                                                     |                                                    |                    | 26 FZ6 FOTAL DE CHEQUES 76 CANCELADOS                                                                       | и |
|                   | <b>IRANSMISIONES OBLIGATORIAS</b>                                   | n                                                  |                    |                                                                                                    |   |
|                   |                                                                     |                                                    |                    | POLLO INTCENT. NIN9 HDA TOLTO FINAL : BIBY3627                                                              |   |
|                   |                                                                     | POLIO INICIAL I<br>POLIO INICIAL 2                 | <b>POLIC FINAL</b> |                                                                                                    |   |
|                   |                                                                     |                                                    | POLLO FINAL        |                                                                                                    |   |
| \$10105           | <b>UNNUHUMINI</b>                                                   |                                                    |                    |                                                                                                    |   |
|                   |                                                                     | PARA TIMALIZAR PULSI CUALQUIER TECLA               |                    |                                                                                                    |   |
|                   |                                                                     |                                                    |                    | 9/11/95                                                                                                    |   |
|                   | PABELLON                                                            |                                                    |                    |                                                                                                    |   |
|                   | Moverce, (I                                                         |                                                    |                    |                                                                                                    |   |
|                   |                                                                     |                                                    |                    | ir. (Enter) Caseulta, (Alt M) Modifica, (Dell Borra.                                                        |   |
|                   |                                                                     |                                                    |                    | itorna ándises, (Alt 31 Busca                                                                               |   |

Figura IV.35. Ventana de edición de información.

### **Reportes Impresos**

Los reportes que emite el sistema son los siguientes :

- · Reporte de Anomalías,
- · Reporte Diario de Liquidación,
- · Reporte Acumulado de Liquidaciones,
- · Reporte Detallado de Liquidaciones,
- Reporte de Depósitos Propuestos,
- · Reporte de Liquidaciones Diarias por Ciudad,
- Reporte de Depósitos Confirmados,
- · Reportes de Oficinas con Saldo Negativo,
- Reporte de Oficinas que No Reportaron,
- Reporte de Oficinas que No Tuvieron Movimiento,
- · Reporte de Depósitos por Período Clasificado por Atención Bancaria,
- · Reporte de Depósitos por Período Clasificado por Estado y Ciudad, y
- · Reporte de Saldos por Período.

El formato de estos reportes se muestra en las páginas siguientes :

## **Reporte de Anomalías**

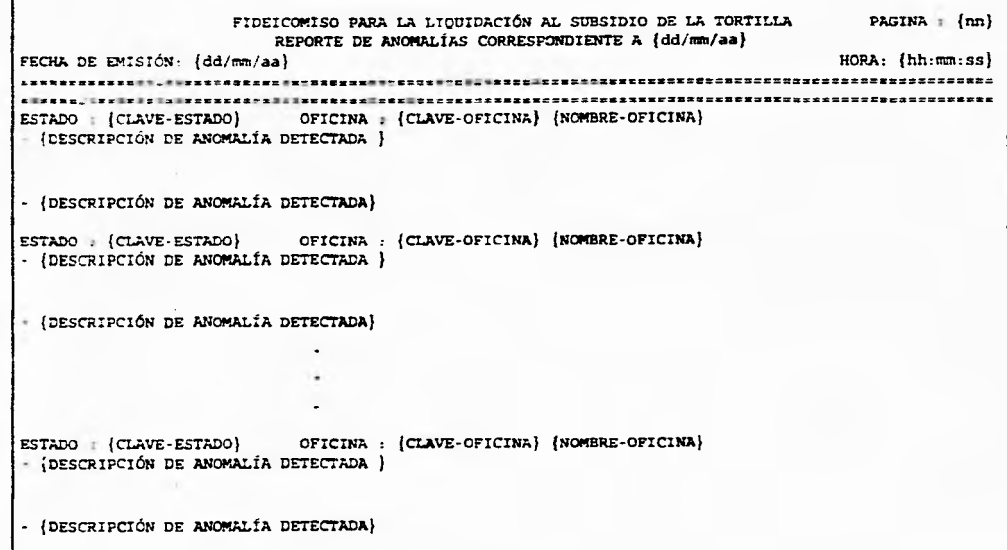

Página 91

IV. Análisis y Diseño del Sistema **IV. Análisis y Distnn dd Sistema** 

 $\mathbb{Z}^4$ 

 $\bullet$ 

 $\overline{\phantom{a}}$ 

 $\bullet$ 

п.

# Reporte Diario de Liquidación

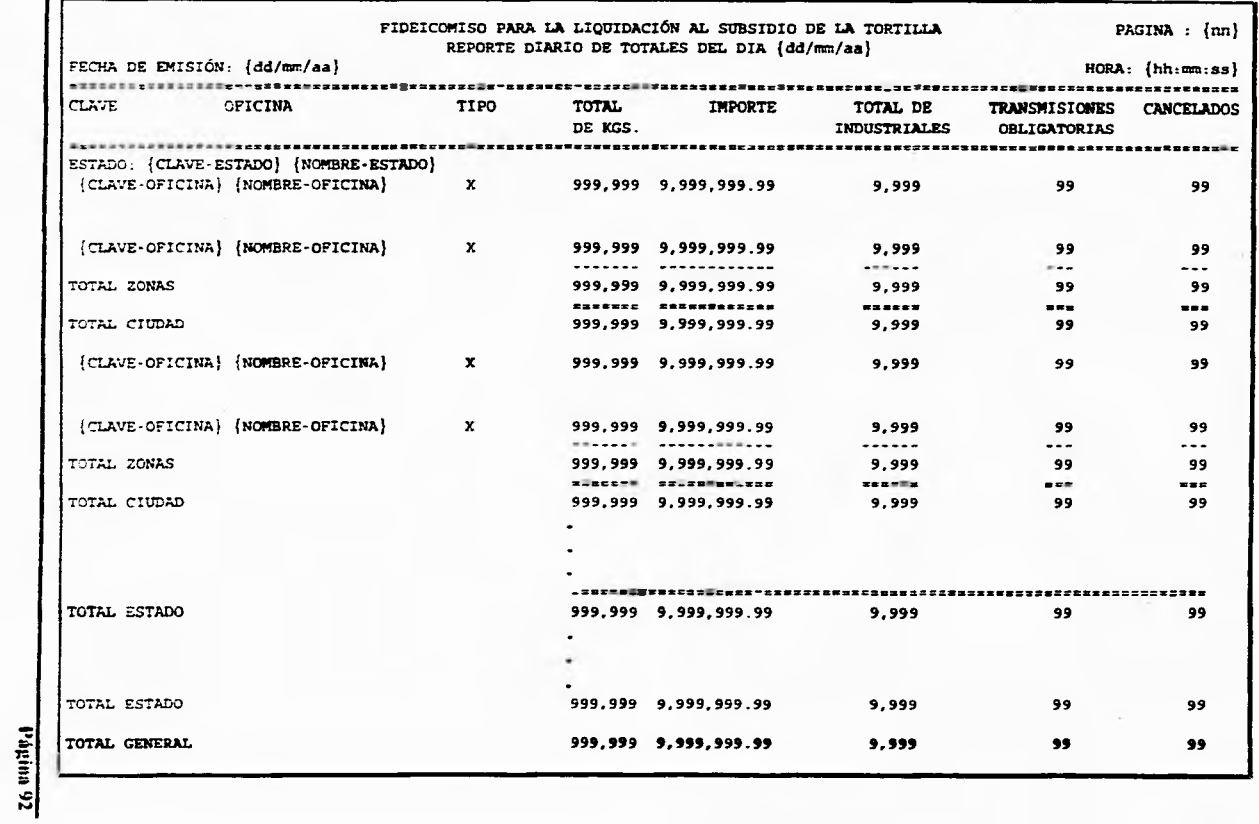

 $\pm$   $\pm$ 

 $\bullet$  $\mathbf{r}$ 

 $\mathcal{L}^{(1)}$ 

 $\mathbf{r}$ 

 $\sim 10^6$ 

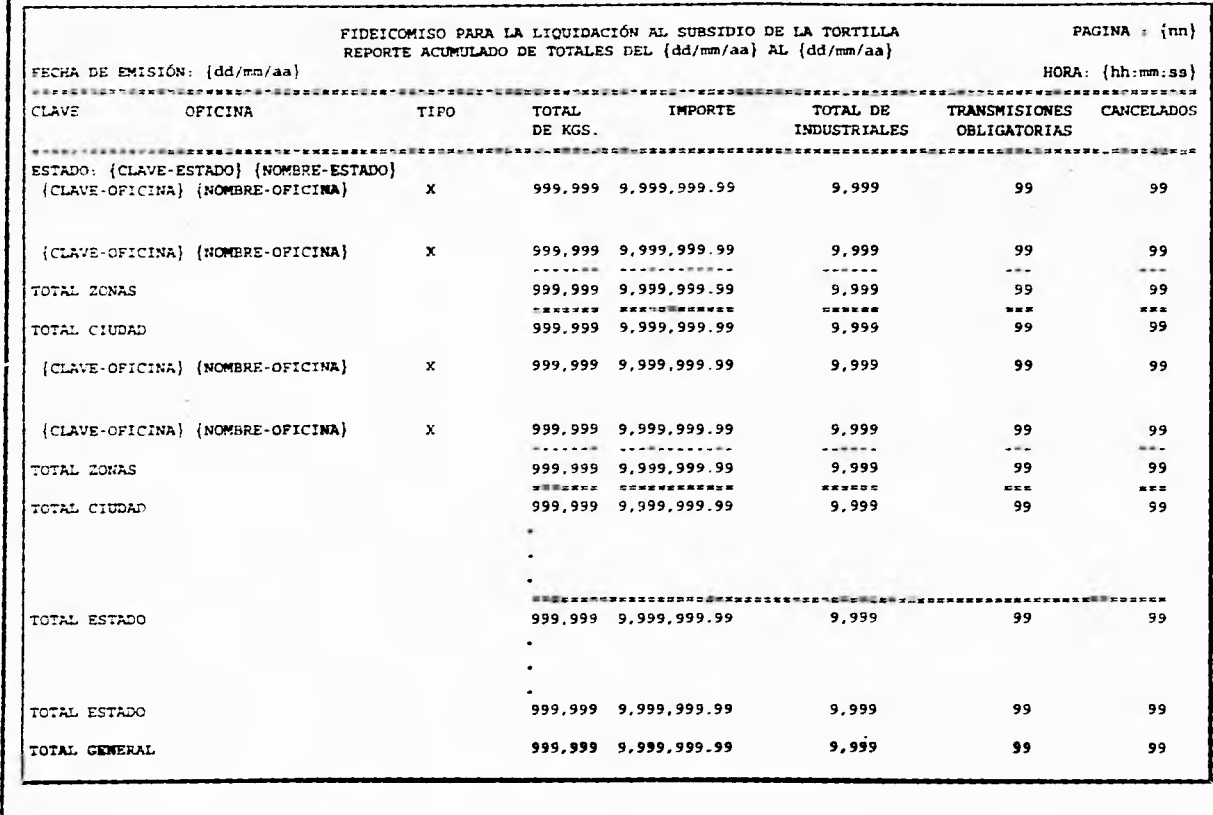

 $\mathbf{r}$  , and  $\mathbf{r}$ 

# Reporte Acumulado de Liquidaciones

 $\begin{array}{c} \begin{array}{c} \begin{array}{c} \end{array} \\ \begin{array}{c} \end{array} \end{array} \end{array}$ 

 $\chi_{\rm eff}$ 

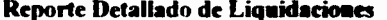

 $\mathcal{A}$ 

 $\cdot$ 

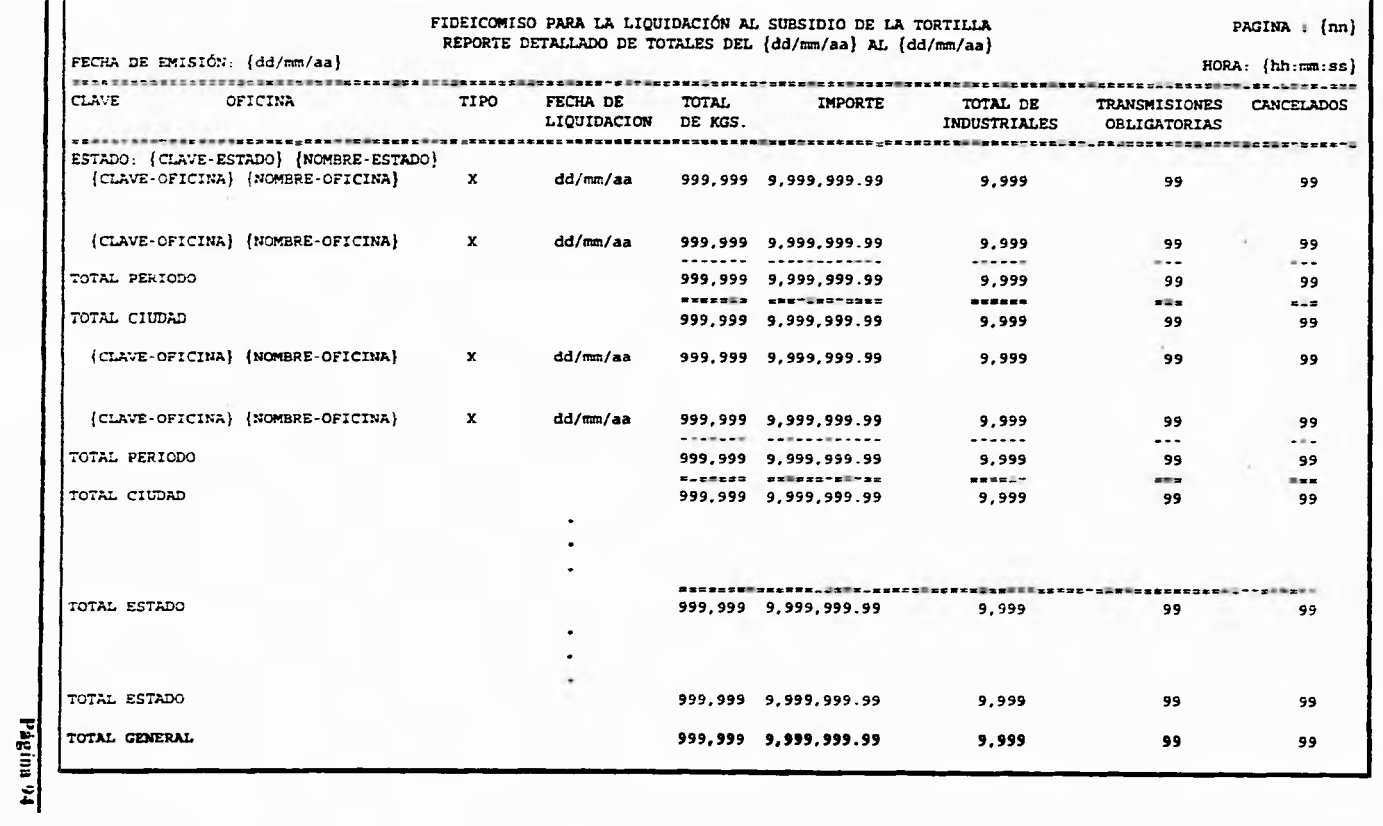

 $\hat{\mathcal{L}}_{\text{tot}}$ 

 $\sim$   $\sim$ 

 $\rightarrow$ 

IV. Andlisis y Diseño del Sistema

 $2.52 - 21$ 

## Reporte de Depósitos Propuestos

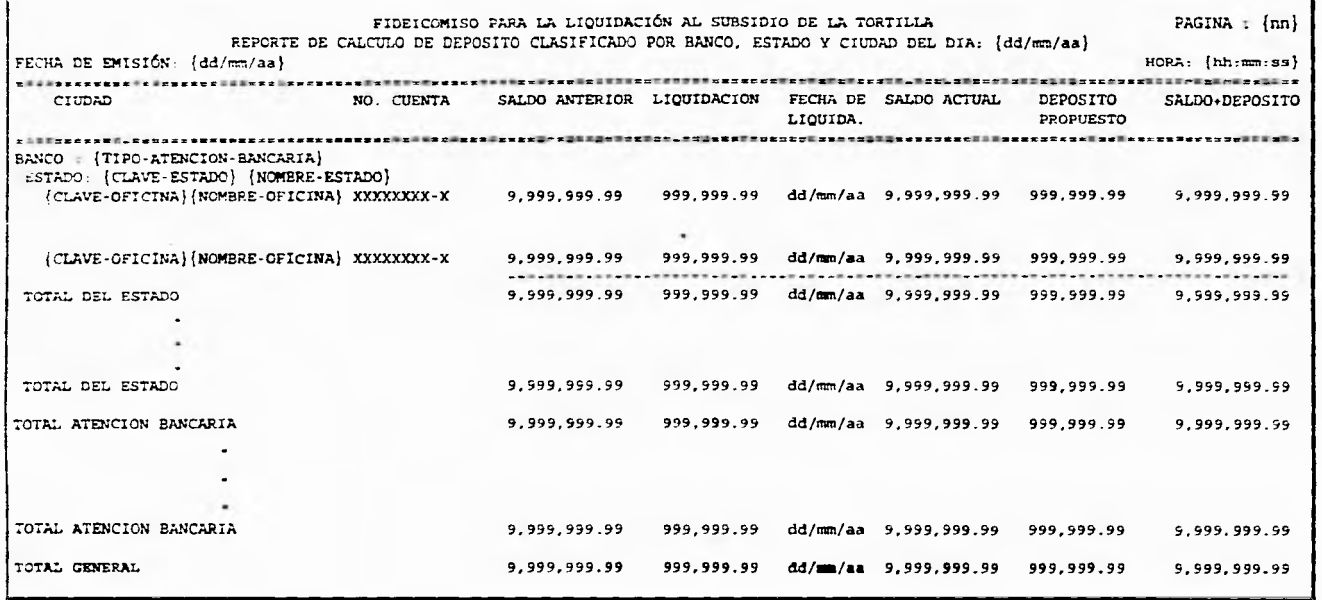

 $\star$  $\overline{\mathbf{x}}$ 

 $\mathbf{r}$ 

# Reporte de Depósitos Propuestos (Resumen final)

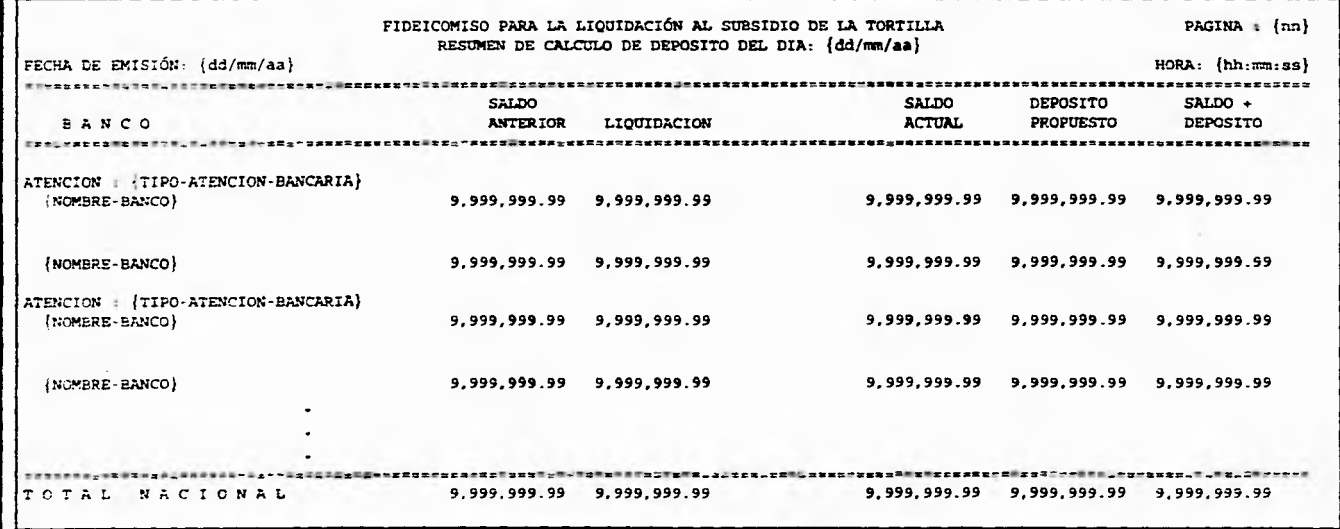

 $\mathbf{z}=\mathbf{z}$  . The set of  $\mathbf{z}$ 

 $\sim$   $^{\prime}$ 

 $\bullet$ 

Página 96

 $\sim$ 

# **Reporte de Liquidaciones Diarias por Ciudad**

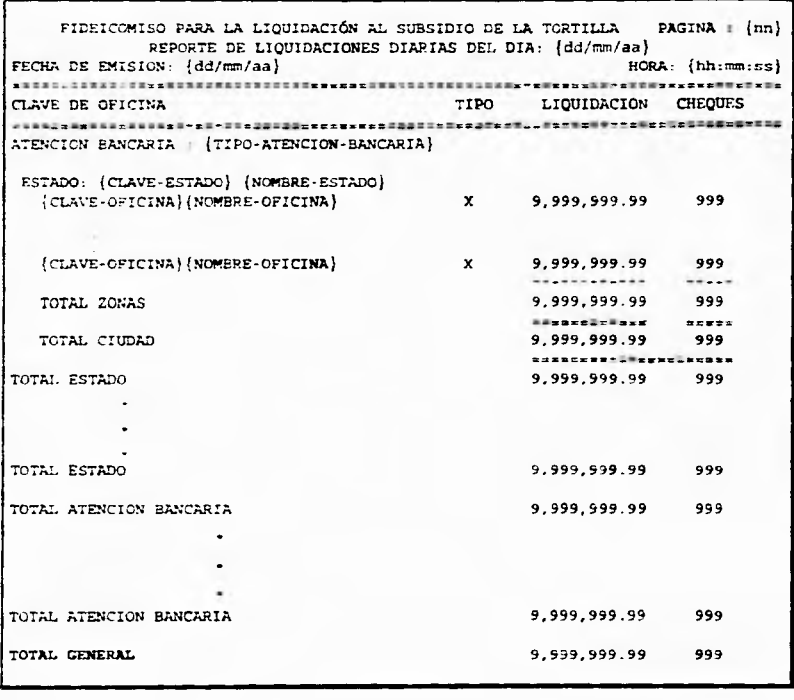

 $z =$ 

Te anight

 $-$ 

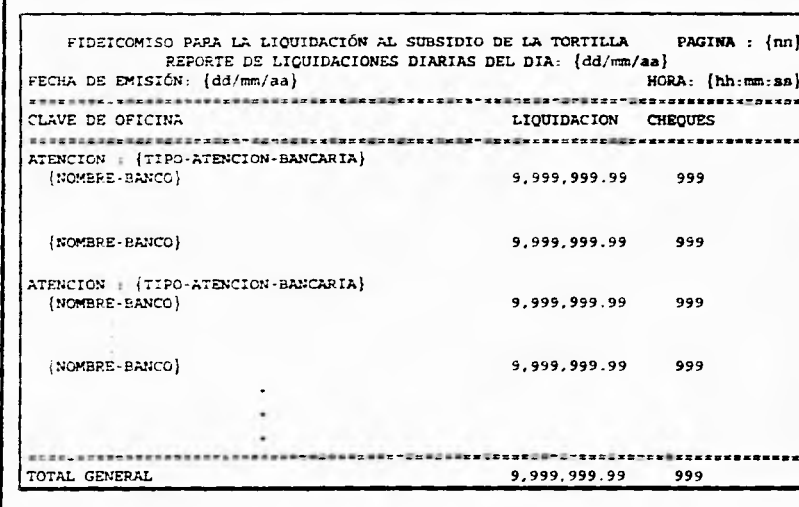

 $\sim$   $\sim$ 

Página 98

 $\cdot$ 

 $\sim$ 

٠

×

# Reporte de Liquidaciones Diarias por Ciudad (Resumen final)

# Reporte de Depósitos Confirmados

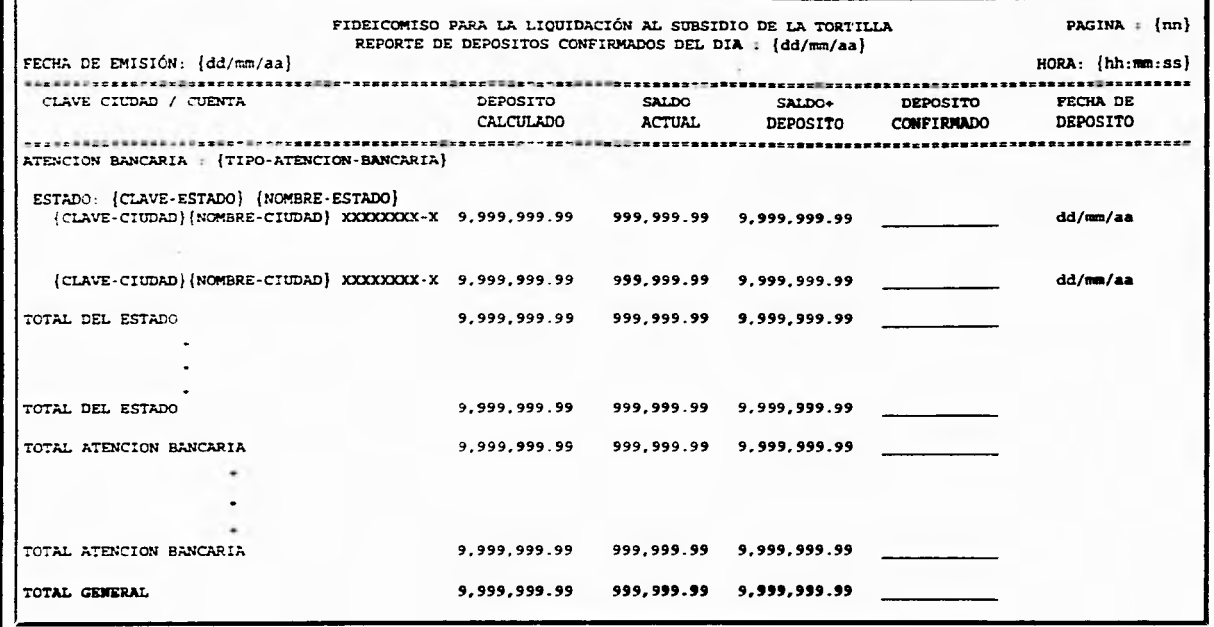

 $\cdot$   $\cdot$ 

 $\sim$ 

 $\mathbb{Z}^4$ 

 $\blacksquare$ 

 $\ddot{\phantom{0}}$ 

 $\sim$ 

## Reporte de Oficinas con Saldo Negativo

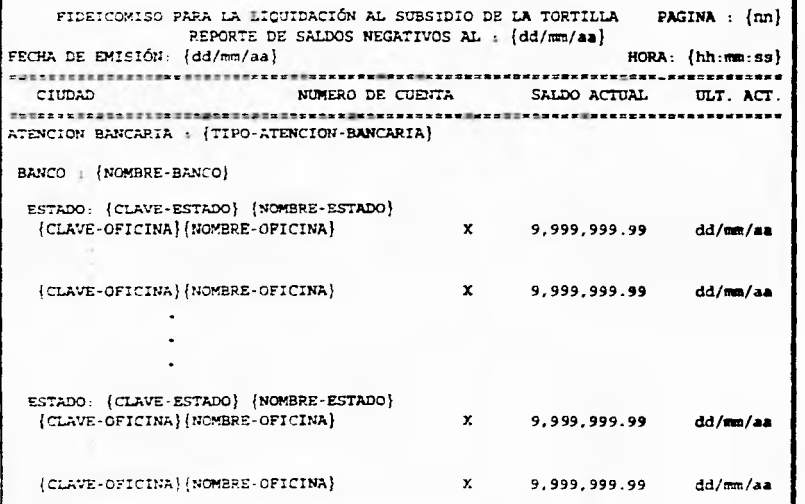

 $\sim 10^{-4}$  .

 $\sim$   $\sigma$ 

 $\sim$   $^{\circ}$ 

**Página 100** 

 $\sim$ 

IV. Análisis y Diseño del Sistema

 $\epsilon$ 

 $\cdots$ 

# **Reporte de Oficinas que No Reportaron**

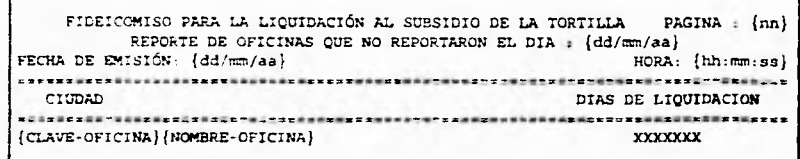

(CLAVE-OFICINA}{NOMBRE-OFICINA} )00CXXXX

Text ...

i.

 $\cdots$ 

## **Reporte deOficinas Que No Tuvieron Movimiento**

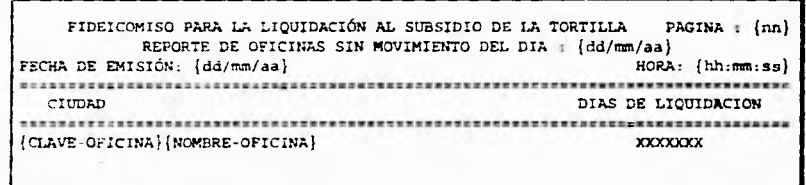

{CLAVE-OFICINA} {NOMBRE-OFICINA} MOCOONOCONOCONOCO WIXXXXXXX

Página 101

 $\cdot$ 

÷,

# **Reporte de Depósitos por Periodo Clasificado por Atención Bancaria**

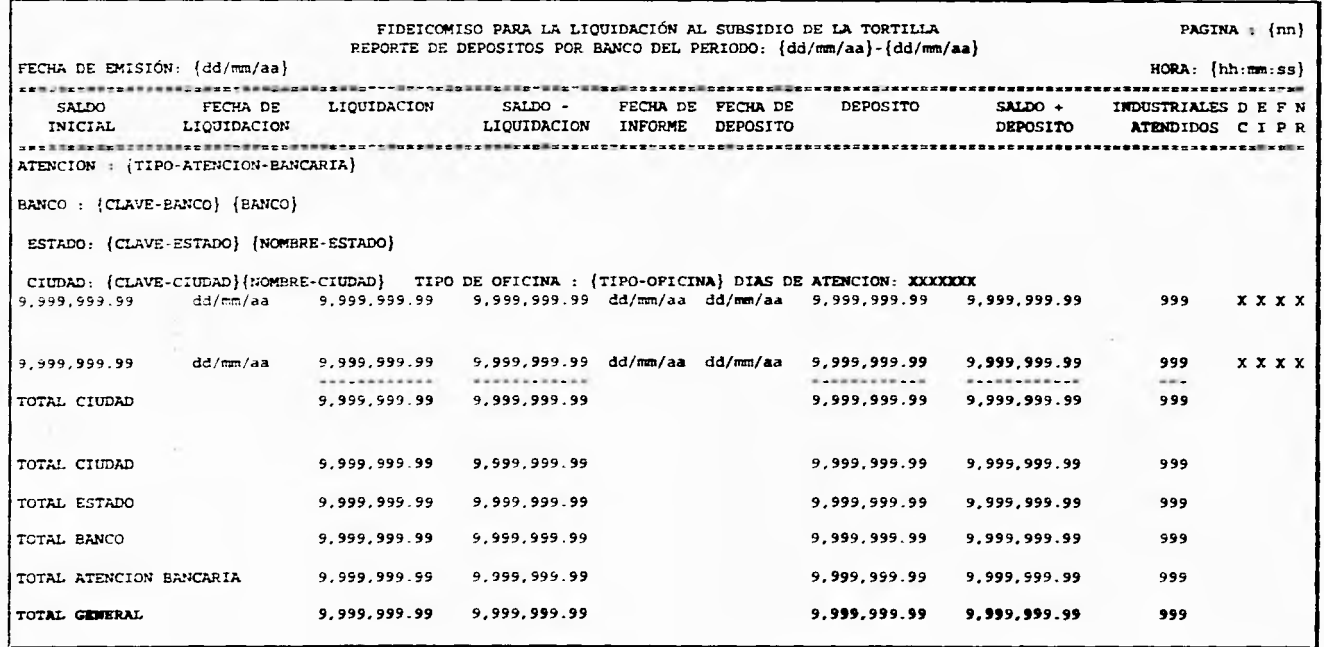

 $\varphi_{\rm c}$  .

 $k = -\frac{1}{2}$  .

Página 102

IV. Andlish y Diseño del Sistema **Discho del Sixtem** 

٠

 $\sim$ 

# Reporte de Depósitos por Período Clasifica por Estado y Ciudad

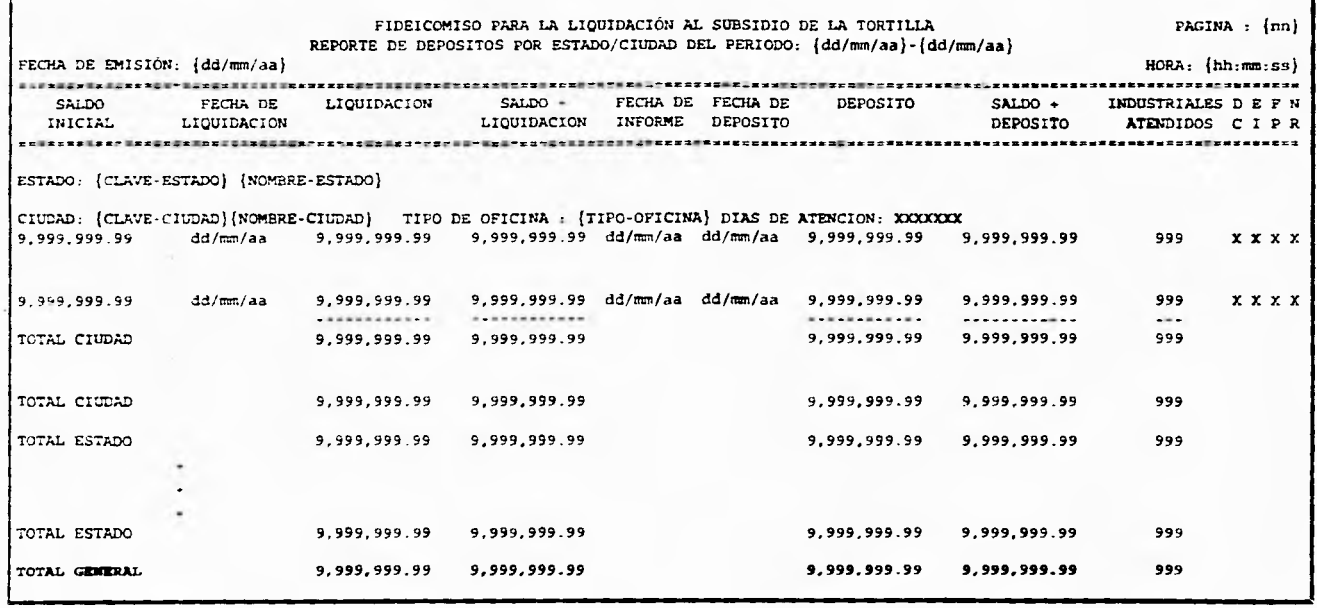

 $\alpha$ 

 $\ddot{\phantom{1}}$ 

Fágina 103

IV. Análisis y Diseño del Sistema

# **Reporte de Saldos por Período**

÷.

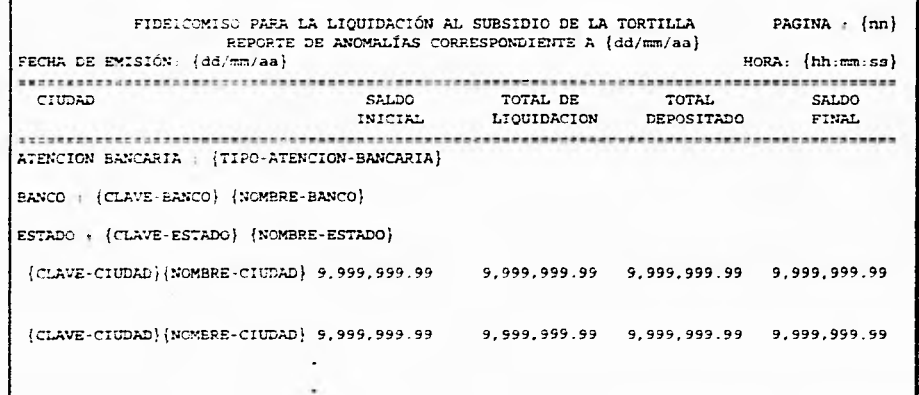

٠

Página 104

 $\mathbb{Z}^4$ 

÷

 $\bullet$ 

# **CAPÍTULO V<br>IMPLANTACIÓN DEL SISTEMA**

 $\overline{\mathbf{V}}$ 

## **CAPÍTULO V IMPLANTACIÓN DEL SISTEMA**

#### **V.I Selección de un Lenguaje de Programación.**

Antes de iniciar la fase de implantación del sistema fue necesario realizar una evaluación para determinar que lenguaje de programación debería utilizarse, sin embargo, desde un principio existieron una serie de restricciones que limitaron las opciones de selección, las cuales se resumen en :

- La infraestructura de equipo de cómputo del Fideicomiso está compuesta exclusivamente de computadoras personales con sistemas operativos DOS.
- La gran mayoría de las aplicaciones construidas en el Fideicomiso utilizan archivos con formato DBF, incluyendo al sistema anterior de manejo de totales de liquidación.
- las licencias de software del Fideicomiso se limitaban en ese entonces a : Clipper 5, dBase IV. Foxpro, Turbo Pascal y Microsoft C.

Desde un principio se decidió descartar a los lenguajes Pascal y C, basándose en que la aplicación se centraba principalmente en el manejo de bases de datos y no en la construcción de funciones de bajo nivel, además de requerirse un tiempo de desarrollo relativamente reducido, por lo que la decisión se dirigió hacia Clipper, dBase IV y Foxpro.

Los criterios de selección tomados en cuenta para la evaluación de los lenguaje de programación. son los siguientes :

- 1. El software de desarrollo debe considerar la facilidad para cubrir en su totalidad los requisitos y necesidades del sistema.
- 2. Si se va a desarrollar un proyecto dentro de la configuración de un sistema operativo o un hardware particular, debe disponerse de un software de desarrollo que no resulte problemático para esa configuración.
- 3. Se deberá disponer de instrumentos como editores y analizadores de Ilujo de ejecución. que faciliten la construcción de la aplicación, así como la depuración de errores y confirmación del sistema.
- 4. El personal debe estar capacitado y contar con los conocimientos suficientes del lenguaje de programación elegido.
- 5. Es importante contemplar la familiaridad con determinados lenguajes de programación que los programadores pudieran tener por haber participado en proyectos previos.

6. La transportabilidad del sistema es un punto muy importante, ya que, si el sistema está destinado a operar en máquinas distintas, es importante seleccionar un lenguaje de programación que permita construir programas portátiles.

## **Evaluación**

En la cuadro V.1 se muestran algunas características de los tres lenguajes de programación (dBASE **IV,** FosPro y CLIPPER 5.01), considerados para la implementación del sistema.

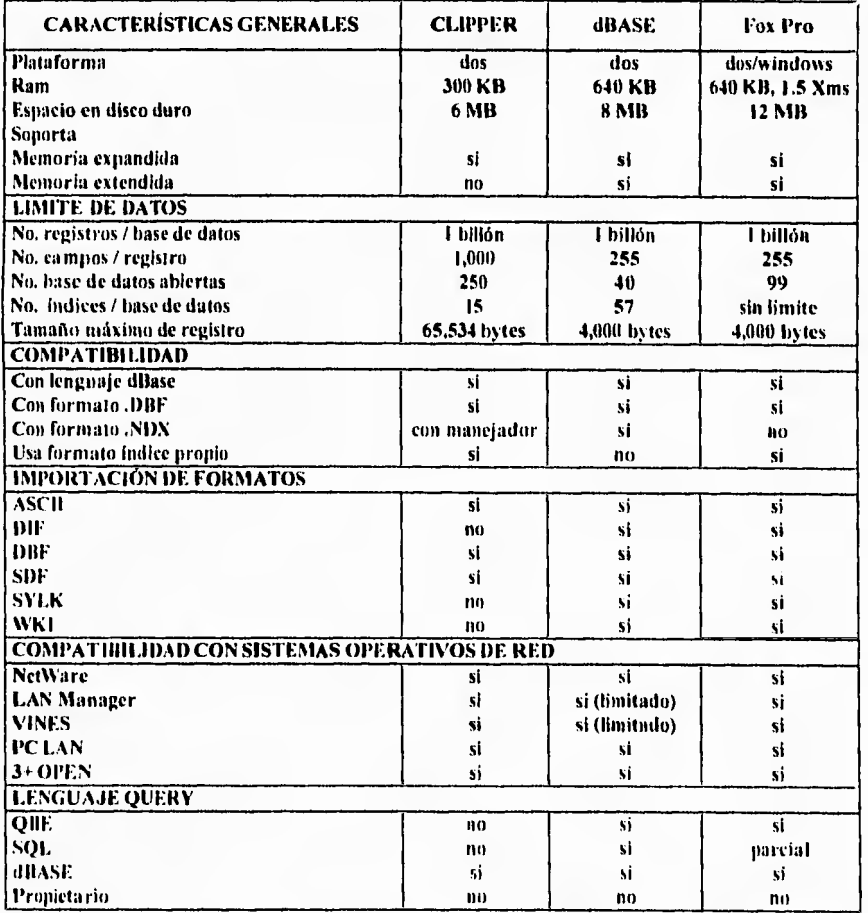

**Cuadro V.I. Características de los Paquetes de Software de Desarrollo Evaluados** 

**Página 1117** 

 $\lambda$ 

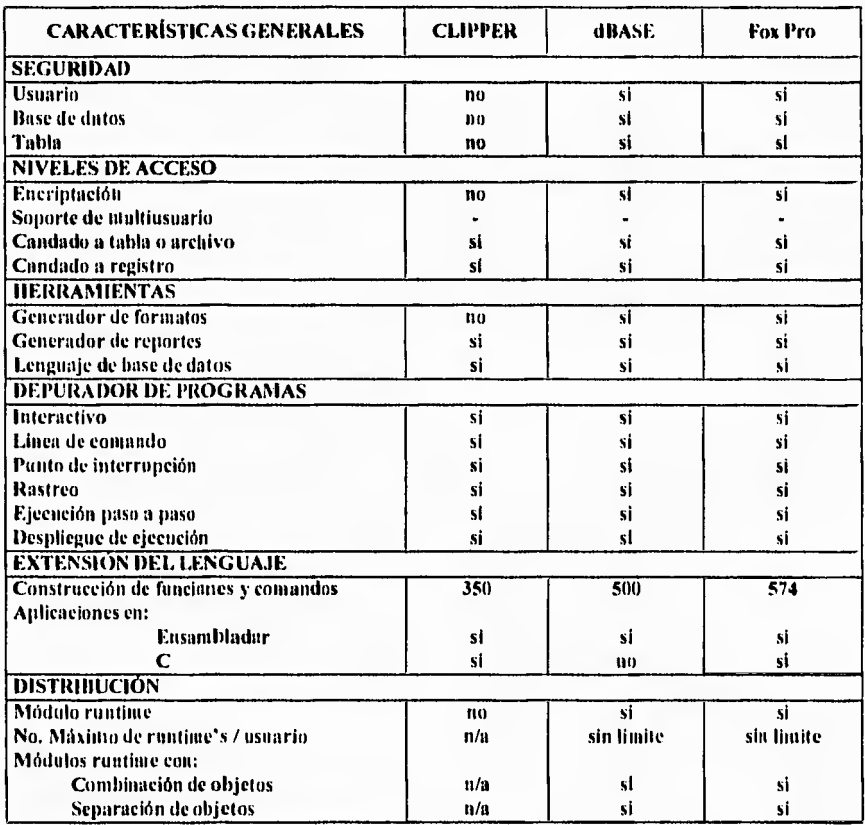

**ola : no aplicable.** 

#### **Cuadro V.I. Continuación**

FoxPro ofrece un buen nivel de rendimiento y flexibilidad en el diseño de sistemas. Entre sus características más importantes destacan la velocidad de indexación y su excelente ambiente de desarrollo, mismo que brinda la facilidad de crear aplicaciones sin necesidad de abandonar el entorno de desarrollo ni de utilizar herramientas o utilerías externas.

Cuenta con un generador de código que construye aplicaciones completas, es decir, incluye pantallas de captura, consultas, menús de operación y generadores de reportes.

Sin embargo, todas las aplicaciones o desarrollos generados en FoxPro. requieren operar desde el mismo ambiente de desarrollo. o bien contar con el módulo **"FoxPro** Distribution **Kit". el cual permite la distribución ilimitada de las aplicaciones. 'También es importante**  contar con un "kit de construcción de librerías", el cual se utiliza para acceder a ftmciones en C o en Fnsamblador y poder ligarlos a los programas de FoxPro.

**Página ION** 

En lo que respecta a dBASE IV, su ambiente de desarrollo se establece con el punto indicativo, característico de dBASE, y el centro de control que funciona como un menú de control mediante el cual se generan las bases de datos, querys, formatos de pantallas, reportes. etc.

El generador de aplicaciones puede ser usado para diseñar y generar aplicaciones completas. teniendo la posibilidad de crear los menús de aplicaciones. Se pueden crear prototipos de querys tipo Query By Example (QBE) y que al igual que el generador de aplicaciones y de formatos. el diseñador de QBE crea un código para aplicaciones realizadas por el usuario.

Su operación y manejo resulta complicada en comparación con el dBase III plus, siendo su característica más fuerte, el ser soportado en plataformas como 386 UNIX. SUN SPARC. VAX/VMS, RS6000 y Machintosh.

El desarrollo de aplicaciones en dBASE IV implica contar con una licencia de uso por aplicación, o bien utilizar un "runtime".

Por su parte. CLIPPER no es tan fuerte en todas las áreas, pero lo es en el desarrollo gracias a su flexibilidad y potente lenguaje, además de su arquitectura abierta que ofrece la posibilidad de trabajar con una amplia biblioteca de funciones especiales, que puede crecer con el desarrollo de funciones propias del usuario.

Existen actualmente en el mercado una gama de aplicaciones desarrolladas para su conectividad, aparte de la posibilidad de incluir herramientas diseñadas en lenguaje C y ensamblador que forman parte de las posibilidades de crecimiento y control de CLIPPER como un manejador de base de datos de alta calidad.

Existe un ciclo en el proceso de desarrollo de aplicaciones CLIPPER, el cual consiste de editar, compilar, ligar y depurar que puede resultar tedioso y con alto consumo de tiempo comparado con un interprete; pero este problema se resuelve en gran medida con las librerías pre-ligadas (PU.), las cuales son una colección de rutinas predefinidas que son combinadas con el código ejecutable al momento de ser ligadas, reduciendo considerablemente el tiempo en el ciclo de compilación.

**V. Implantarlo del Sistema** 

#### Selección

Para la selección del lenguaje de programación se consideraron los desarrollos previos del área de sistemas de FIDELIST basados fundamentalmente en Clipper y dBase IV. Aunque el sistema anterior de Totales de Liquidación fue desarrollado en dBase IV, la mayor parte de los demás sistemas se construyeron con Clipper

Para las aplicaciones desarrolladas en FoxPro y dI3ASE IV se requiere de la instalación de los paquetes completos, o bien de contar con el "runtime"; esto no sucede con Clipper, ya que todas las aplicaciones generadas son archivos ejecutables (.EXE) y no necesitan licencias adicionales o "runtime", lo cual implica un ahorro en el espacio del disco. Este aspecto es sumamente importante, ya que existen limitantes considerables en la capacidad de almacenamiento en disco.

En cuanto a construcción y aprovechamiento de bibliotecas de funciones, los tres paquetes cuentan con este tipo de herramientas, así como facilidades para incorporación de rutinas externas o desarrolladas en lenguaje C y ensamblador. No obstante, Clipper adelanta a los otros, ya que cuenta con una amplia variedad de bibliotecas comerciales en el mercado, además de las ya desarrolladas previamente para otras aplicaciones del área de sistemas del FIDELIST.

Los tres lenguajes comparados son compatibles con archivos tipo "DBF" y cuentan con la capacidad para conectar múltiples computadoras a una red, y permitir que varios usuarios introduzcan y manipulen datos en un archivo general, unificándolo y actualizándolo al instante. En Clipper estos aspectos deben ser programados.

Finalmente, después de la evaluación de las tres alternativas, se optó por el uso del lenguaje Clipper para el desarrollo de los módulos solicitados y la conversión de las aplicaciones existentes, con base en lo siguiente :

- 1. El personal de desarrollo y mantenimiento participante en el proyecto, cuenta con la habilidad y dominio del lenguaje seleccionado. Además de la experiencia previa de sistemas desarrollados en este ambiente.
- 2. Actualmente se cuenta con diferentes sistemas desarrollados con Clipper, por lo que es importante asegurar la máxima compatibilidad entre los diferentes sistemas, ya que, aún cuando los 3 lenguajes evaluados manejan archivos en formato "DBF", los archivos de índice de cada uno son diferentes.  $\mathbf{r}$
- 3. Usar el mismo lenguaje que en las aplicaciones anteriores, permite aprovechar archivos ya existentes, como son catálogos de estados, de ciudades, etc.

4. Clipper es un sistema de que permite la administración de base de datos, es un lenguaje de programación y un compilador. Es usado para desarrollo de programas de aplicación, con características de compilador que genera archivos ejecutables. capaces de operar bajo el ambiente DOS, sin auxilio de un intérprete o de un sistema "runtime", contando con la versatilidad de usarse en una o varias computadoras personales; esto último con base en que Clipper no necesita una licencia o el pago de derechos por uso del producto generado.

 $\mathbf{r}$ 

- 5. Clipper, como un sistema de desarrollo completo, contiene todo lo necesario para crear una aplicación; cuenta con un editor de programas, aunque puede usarse cualquier otro editor básico de texto; cuenta también con un sistema de ayuda en línea, un compilador, un ligador, herramientas de depuración, programas ejemplos, generadores de reportes y etiquetas, pillerías de mantenimiento de base de datos y manuales. Otra característica de este lenguaje, es que permite compilar las rutinas del programa en forma individual, para posteriormente ser integradas al sistema.
- 6. Las características mismas de Clipper, así como la inmensa variedad de bibliotecas de funciones que existen en el mercado para funcionar con él, permiten determinar en gran proporción el nivel de calidad y seguridad, así como la reducción del tiempo en el desarrollo del sistema.
- 7. El lenguaje Clipper es usado para desarrollar programas de aplicación, y es lo bastante poderoso como para proporcionar la estructura de casi cualquier aplicación que se desee escribir. Con la habilidad para incorporar rutinas en C y en ensamblador, literalmente puede hacer cualquier cosa que sea posible sobre una PC.

## **V.2 implantación de la Base de Datos.**

Una vez determinado que el formato de los archivos de la base de datos sería "DB17", fue posible definirlos enteramente para su implantación. A continuación se presenta el detalle de la estructura de cada archivo con el nombre, tipo, tamaño y función de sus registros, así como los archivos de índice asociados.

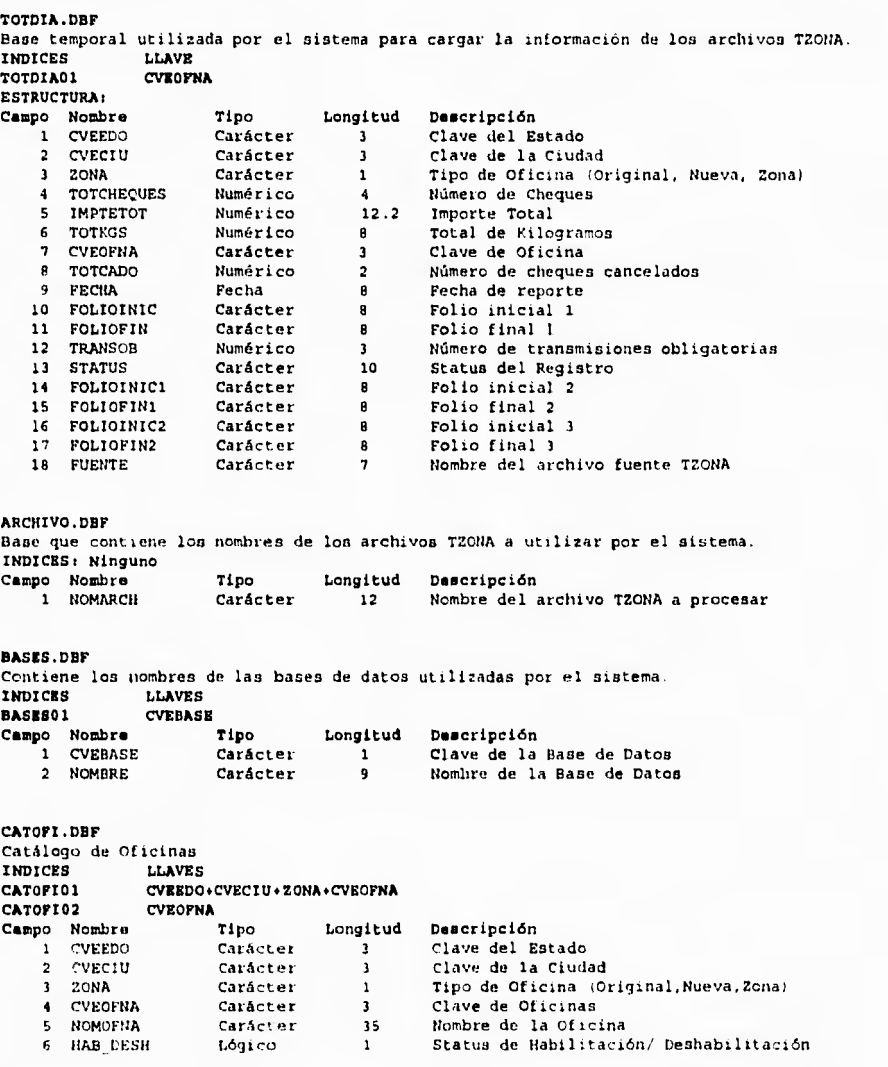

 $\mathbf{r}$ 

**CATEDO.DBF**  Catálogo de Estados<br>INDICES LLAVES **INDICES LLAVES**<br>**CATEDOO1** CVEEDO **CATEDO01 CVEEDO**<br>Campo Nombre Tipo **Campo** Nombre Tipo Longitud Deacripción 1 CVEEDO Carácter 3 Clave del Estado<br>2 NOMEDO Carácter 30 Nombre del Estado Nombre del Estado BANCOS.DOF Catálogo de Bancos<br>INDICES LLAVES INDICES LLAVES<br>BANCOSO1 CLAVE BANCOS01 Campo Nombra - Carro - Tipo - Longitud Descripción<br>1 CLAVE - Carácter - 2 - Clave del B 1 CLAVE Carácter 2 Clave del Banco<br>2 ATENCION Carácter 12 Nombre de la ate 2 ATENCION Carácter 12 Nombre de la atención bancaria 3 BANCO Carácter 13 Nombre del Banco **DEPOSITO.DBF**  Base histórica de Depósitos<br>INDICES LLAVES INDICES<br>DEPO01 DEP001 **TIPAT+BANCO+CVEEDO+CVECIU+DTOS(FECHALIQ)+CONSEC**  DEF002 DTOS(FBCHAINF)+TIPAT+BANCO+CVEEDD+CVECIU+CONSEC<br>DEF003 CVEEDO+CVECIU+DTOS(FECHAINF)+CONSEC **CVEEDO+CVECIU+DTOS(FECHAINF)+CONSEC<br>Tipo Longitud Descripción Campo Nombre Tipo Longi<br>1 CVEEDO Carácter 3** 1 CVEEDO Carácter 3 Clave del Estado<br>2 CVECIU Carácter 3 Clave de la Ciud 2 CVECIU Carácter 3 Clave de la Ciudad 3 Fechalle de Fecha de liquidación<br>2 Fechalidae de Fecha de Atención 4 TIPAT Carácter 1 Tipo de atención<br>5 BANCO Carácter 1 Clave del Banco 5 BANCO Carácter 1 Clave del Banco 5 LIQ Numérico 12.2 Monto acumulado de la liquidación 7 FECHAINF Fecha 8.2 Fecha de informe 8 DEPCAL Numérico 12.2 Depósito Calculado por el sistema 9 FECHAREAL Fecha **8.2** Fecha del depósito efectuado<br>10 DEPREAL Numérico 12.2 Depósito efectuado Numérico 12.2 Depósito efectuado<br>Numérico 12.2 Saldo 11 SALDO Numérico 12<br>12 CHEQUES Numérico 4 12 CHEQUES Numérico **4** Número de cheques emitidos 13 CONSEC Carácter 1 Acumulador de liquidaciones 14 CONFDEP Carácter 1 Status de confirmación 15 STATUS Carácter 3 Status del registro 15 CARABO Carácter 2 Cargo / Abono (Depósito Extra) 17 MODIFIC Carácter 1 Modificación manual FERIADO.DBP Catálogo de días feriados<br>INDICES LLAVES INDICES<br>FERIADO1 **FERIADO)**<br>Tipo **Campo Nombre Tipo Longitud Descripción**  Fecha 8 Día feriado (dd/mm/aa) INDICES.DBF Catálogo de indices utilizados por el sistema INDICES LLAVES BASESOI CVEBASE Campo **Nombre Tipo** Longitud **Descripción**  entacter 1 Clave de la Base de Datos<br>Carácter 8 Nombre del archivo de ind 2 NOMNTX Carácter 8 Nombre del archivo de Indice Llave del índice

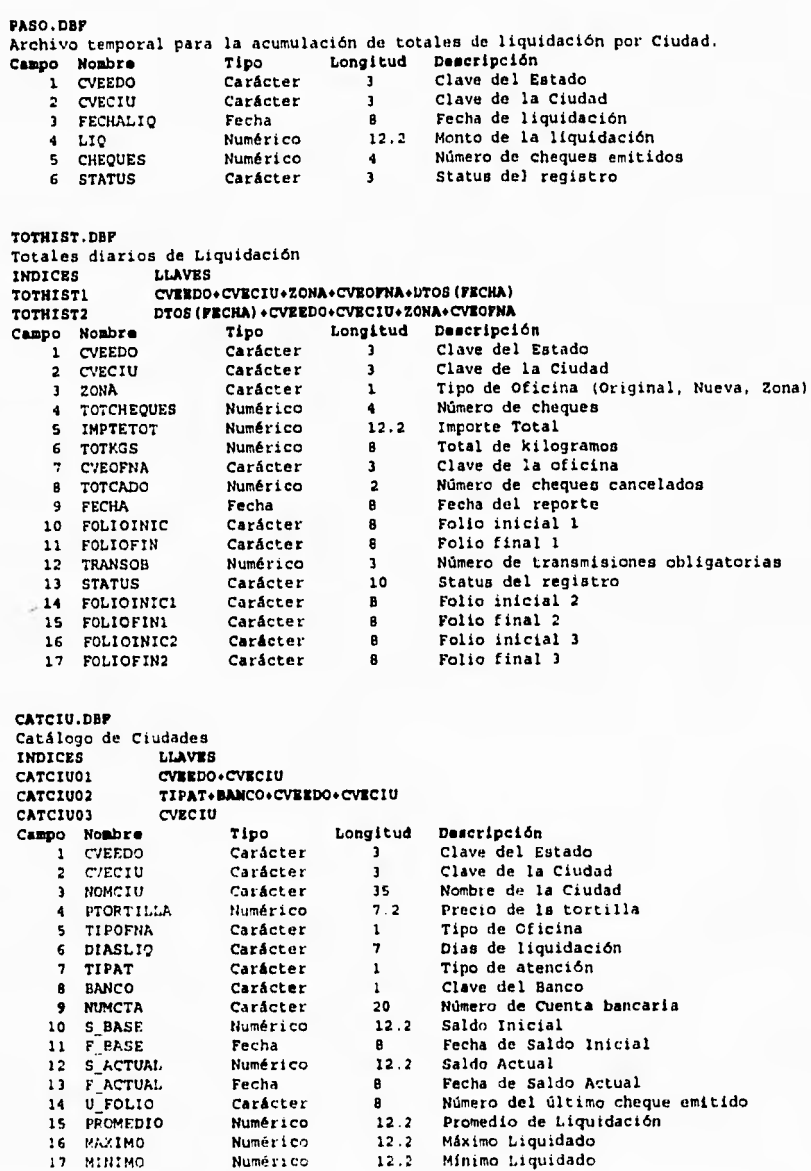

 $\cdot$  $\overline{a}$ 

.

 $\mathbf{r}$ 

**Página 114** 

 $\frac{u}{\tau_{\rm c}}$ 

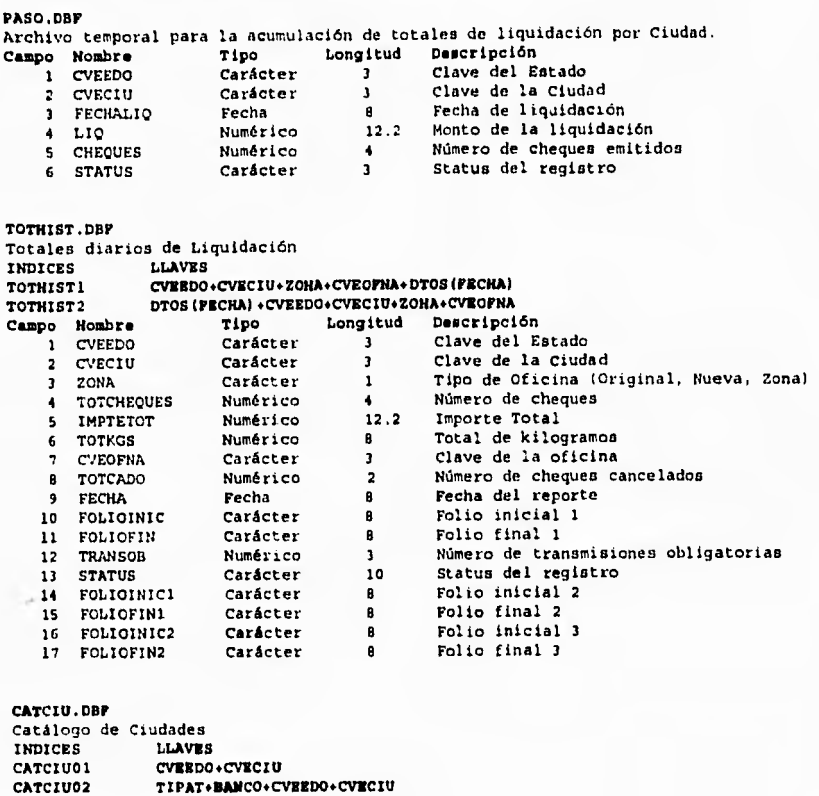

 $\overline{1}$ 

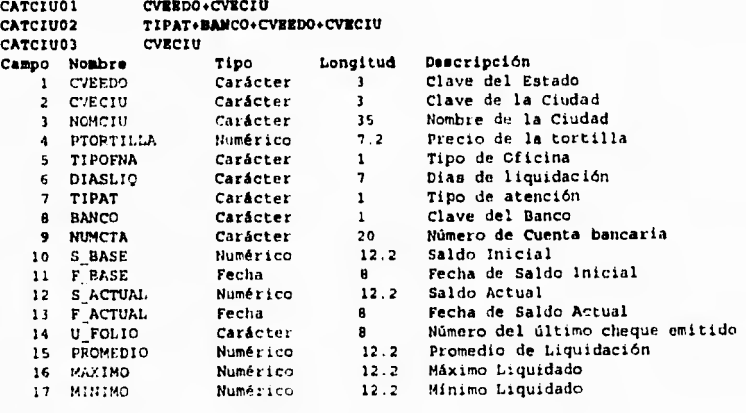

### **V.3 Codificación**

 $\mathbf{L}$ 

La figura V.2 muestra un diagrama de bloques donde se puede apreciar la manera corno quedaron organizados los programas que componen el sistema. Cabe hacer notar que las funciones que dependen de los procesos DPI (Procesar Totales Diarios) y DP2 (Calcular Depósitos) no son propiamente opciones que el usuario selecciona para ser ejecutadas, sino una vez que el proceso es invocado, éste se encarga de ir llamando a las funciones conforme lo vaya requiriendo.

En general los procesos son equivalentes a los descritos en los diagramas de estructuras del capítulo IV, sin embargo, se presentan algunas funciones adicionales que fueron consideradas hasta este punto, debido a que no forman parte de la secuencia operativa normal del sistema, pero que son necesarias para realizar ciertas tareas eventuales a solicitud del usuario. Estas funciones son las siguientes :

• Bibliotecas Grumpfish y ClipX. Proporcionan una serie de funciones de apoyo, en especial para la presentación de la interfaz con el usuario. Estas funciones fueron incluidas con el objeto de reducir el tiempo de desarrollo y son las siguientes :

**Sprcad.** Despliega una cadena de Carácteres del centro hacia afuera. **McnuH.** Presenta una barra de menú horizontal. **Expllox.** Despliega una caja en forma de "explosión". **Impliox.** Desaparece una caja en forma de "implosión". **ScrnCentet.** Centra en la pantalla una cadena de Carácteres. **IndexBar.** Presenta una ventana de avance durante la reconstrucción de índices. **lioxGet.** Acepta la captura información a través de una caja en pantalla. **ByeByeBox.** Desaparece una ventana de la pantalla. **ColorSct.** Establece los colores de la pantalla. **FotoCopy.** Copia enteramente el registro actual a otra área de trabajo. **ShadowBox.** Despliega una ventana en la pantalla con sombra transparente. **CX\_dhseck.** Busca una llave en un archivo con opciones de primero o último.

- Funciones Generales PGEN. Es un módulo en el cual se encuentran definidas rutinas de uso general que pueden ser llamadas desde cualquier otro programa, como apoyo a sus propios procesos. Las funciones que realizan incluyen lo siguiente : despliegue de ventanas de mensajes, despliegue de ventanas con opciones de respuesta, despliegue de ventanas de avance de procesos; verificación de impresoras "en línea", conversión de formatos de fecha a texto, etc.
- Proceso DP5 (Calcular saldos generales). Esta función del menú de procesos fue incluida a solicitud del usuario, ya que aunque los saldos se actualizan automáticamente en cualquier operación realizada, argumentó que deseaba asegurar la integridad de su información, principalmente en los casos en que requirieran realizar alguna restauración de información previamente respaldada.

• Módulo DUTIM (Menú de Utilerias). Contiene una serie de funciones miscelaneas orientadas principalmente a la administración de los recursos del sistema, las cuales se describen como :

**DUI -** Reindexamiento. Reconstruye los archivos de índice del sistema,

**DUADMON - Menú de administración. Opciones :** 

DU211 - Respaldo de liquidaciones. Realiza una copia de la información de liquidaciones en disquete según el mes indicado.

**DU2I2 -** Respaldo de depósitos. Realiza una copia de la información de depósitos en disquete según el mes indicado.

**DU221 -** Depuración de liquidaciones. Realiza una copia de la información de liquidaciones en disquete según el mes indicado, eliminándola después del archivo de Liquidaciones.

**DU222 -** Depuración de depósitos. Realiza una copia de la información de depósitos en disquete según el mes indicado, eliminándola después del archivo de Depósitos.

**DU231 -** Restauración de liquidaciones. Reintegra al archivo de Liquidaciones un periodo mensual previamente respaldado y depurado.

**DU232 -** Restauración de depósitos. Reintegra al archivo de Depósitos un período mensual previamente respaldado y depurado.

**DU3 -** Menú de transferencia. Opciones :

**DU31 -** Transfiere. Copia la información de liquidación de un período determinado a un archivo en diskette.

**DU32 -** Carga. Incluye en el archivo de Liquidaciones la información contenida en un archivo en diskette.

**DFECHAP -** Cambio de fecha. Silicha el ingreso de la fecha de proceso a ser utilizada.

**l'ágina 116** 

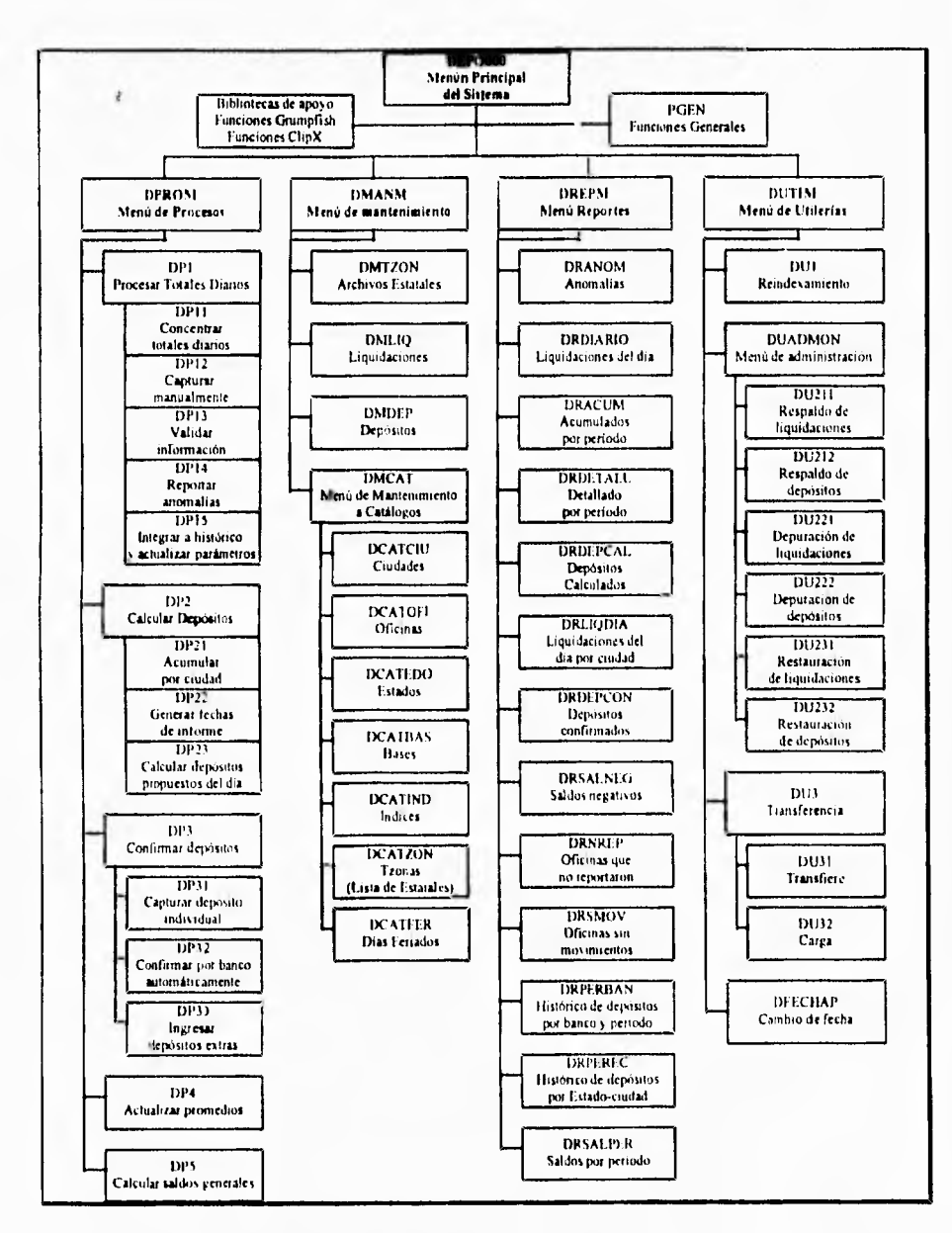

J.

.

.

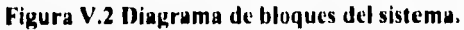

#### **Código de programa&**

 $\overline{\phantom{a}}$ 

A manera de ejemplo de codificación, a continuación se presenta el código del proceso "DPI - Procesar Totales Diarios de Liquidación", el cual invoca a los programas DPI I - Concentrar archivos estatales,• DP12 - Capturar datos manuales, DP13 - Validar información, DP14 - Reportar anomalías y DP15 - Integrar a histórico y actualizar parámetros. Asimismo, se presentan las funciones de apoyo llamadas por cada módulo.

```
• 
• Nombre del programa : DP1. 
• Procesar totales de liquidación. 
• Coordina la ejecución de los módulos 1.1 Concentrar archivos estatales, 
• 1.2 Capturar datos manuales, 1.3 Validar información, 1.4 Reportar 
• anomalías y 1.5 Integrar a histórico y actualizar parámetros. 
• 
• Llamado por : DPROM - Menú de procesos. 
• Llama a : DP11, DP12, DP13, DP14 y DP15. 
• Parámetro recibido : wfecha - Fecha de proceso 
• • 
Winclude "grump.ch" 
Minclude "boxget.ch" 
// Bibliotecas de Grumpfish utilizadas 
PARAMETER wfecha 
// 
IF SI_NO("Se ejecutará la validación e integración de los ",; 
"archivos TZONA, que deben haber sido revisados",; 
"¿ Está seguro de ejecutar el proceso",»w4/b4","w4./b+") 
   // Verifica que esté presente el archivo de Liquidaciones 
   IF FILE("Tothist.Dbf") // Si está presente 
      // Verifica si la información de la fecha indicada ya fue procesada 
      USE Tothist INDEX Tothist2 
      wllave:•DTOS(wfecha) 
      SEER wllave 
      CLOSE DATABASES 
      IF .NOT. FOUND() // No se ha procesado la información de la fecha 
         // 1.1 CONCENTRAR TOTALES ESTATALES 
         DO DP11 
         IMPBOX(50) 
         // 1.2 CAPTURA DATOS MANUALES 
         DO DP12 
         // 1.3 VALIDAR INFORMACION 
         DO DP13 
         // 1.4 REPORTAR ANOMALÍAS 
         DO DP14 
         // 1.5 INTEGRAR A HISTÓRICO Y ACTUALIZAR PARÁMETROS 
         DO DPI5 
      ELSE // Los información de la fecha señalada ya se procesó 
         DESPMSG("Los datos de la fecha "+DTOC(wfecha)+" ya existen",;
         "»,»",.T. ,"w+/b+", "w+/b+") 
   ENDIF<br>ELSE
          ELSE // No está presente el archivo de Liquidaciones 
      DESPMSG("El archivo TOTHIST.DBF no existe", "Verifique por favor",; 
      "»,.T. "w+/b+") 
   ENDIF 
ENDIF 
CLOSE DATABASES 
RETURN
```

```
a de la componencia de la componencia de la calidad de la calidad de la calidad de la calidad de la calidad de
•
• 
• Nombre del programa : DP11. 
• Concentrar archivos estatales. 
• Lee los archivos estatales (TZONA) y concentra la información de los 
• totales diarios de liquidación en un archivo temporal (Totdla) como 
• preparación para validar la información e integrarla al archivo 
• histórico de Liquidaciones. 
• Llamado por : DPI - Procesar totales de liquidación. 
• Llama a : CRECKDATE - Verificar fechas, REEMP - Graba información en 
• un registro del histórico de Liquidaciones. 
•
PROCEDURE DP11 
// 
// Prepara el archivo para concentrar los archivos estatales 
DESPMSG("Creando el archivo del día: "+DTOC(wfecha), "", "",.F. ,"w+/b+",
"w+/b+"SELECT A 
USE Totdia 
ZAP 
INDEX ON Cveedo+Cveciu+Zona+Cveofna TO Totdia01 
SELECT B
USE Catofi INDEX Catofi02,Catofi01 
SELECT C 
USE Catciu INDEX Catciu01 
SELECT D 
USE Archivo 
 // MIENTRAS haya Nombres de archivo en CATALOGOS ESTATALES 
 CO WHILE .NOT. EOF() 
   warch:=ALLTRIM(Nomarch) // Toma el nombre del archivo estatal 
   // 
   // Localizar Archivo Estatal 
                                 1/ ¿ Existe archivo TZONA## ?
      SELECT E<br>USE &warch
                              // Abre archivo TZONA##
       GO TOP 
       // 
       // Arma estructura del archivo 
      wstruc:=()FOR i:=1 TO FCOUNT()
          AADD(wstruc,FIELD(i)) 
       NEXT 
       wbf3:.ASCAN(wetruc,"FOLIOINIC1") 
       wbf5:=ASZAWwstruc,"FOLIOINIC2") 
       // 
       // Verificar que no esté vacío 
       IF RECCOUNT() = 0 \frac{1}{\sqrt{2}} Está vacío ?
          mopc:=SELMSG("(C)ancela,(I)gnora","El archivo "+warch+;<br>" no contiene información","","","w+/b+")
          IF mopc="C" 
             IMPROX(50) 
             CLOSE DATABASES
             RETURN 
          ENDIF
```
J.

ï

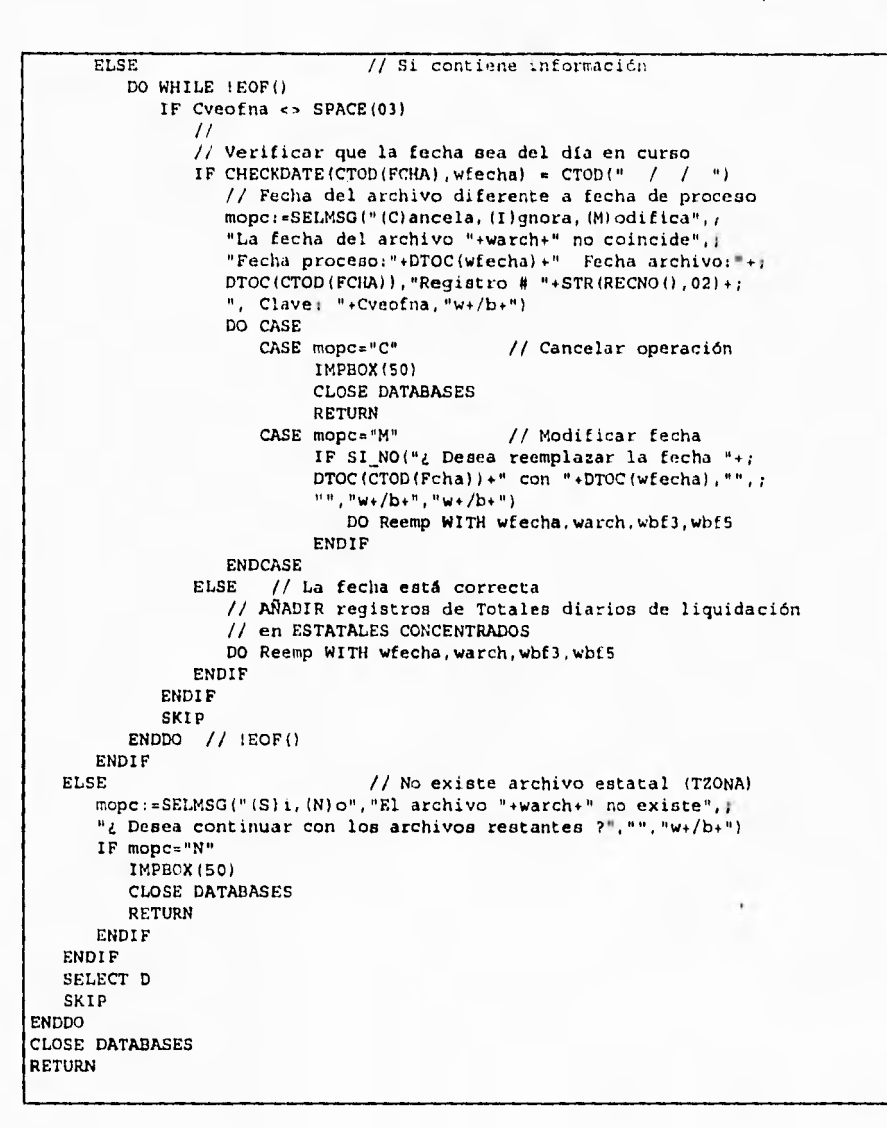

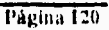

```
• Nombre de la función : CHECKDATE. 
• Revisa que la fecha reportada coincida con la fecha de proceso 
• construyendo diferentes combinaciones. 
• Llamado por : DP13 - Validar información. 
• Parámetros recibidos : pfechal - fecha del reporte, pfecha2 - fecha 
• de proceso. 
• Valor de Retorno: DATE() - Si fechas coinciden. 
• CTOD(' / / ') - Si no coinciden 
•<br>•----<br>------
                                                              • 
FUNCTION CHECKDATE(pfechal,pfecha2) 
PRIVATE wcfech,wdiap,wmeap,wanop 
wcfech := STRZERO(DAY(pfechal),02)+STRZERO(MONTH(pfechal),02)4; 
SUBSTR(STR(YEAR(pfechal), 4), 3, 2)
 IF pfechal <5 pfecha2 
wdiap:=STRZER0(DAY(pfecha2),02) && Dia Probable 
   wmesp:=STRZERO(MONTH(pfecha2),02) && Mes Probable
   wanop:=SUBSTR(STR(YEAR(pfecha2), 4), 3, 2) && Año Probable
   && Posibles combinaciones 
   DO CASE 
      CASE wcfech=wdiap+wmesp+wanop && ddmmaa
         RETURN(DATE())
      CASE wcfech=wmesp*wdiap*wanop && mmddaa
         RETURN(DATE()) 
      CASE wcfech=wanop+wdiap+wmesp && aaddmm
         RETURN(DATE()) 
      CASE wcfech=wdiap+wanop+wmesp && ddaamm
         RETURN(DATE(1) 
      CASE wcfech=wanop+wmesp+wdiap && aammdd
         RETURN(DATE(1)
      CASE wcfech=wmesp*wanop*wdiap && mmaadd
         RETURN(DATE())
       OTHERWISE && Fecha errónea ó fuera de tiempo 
RETURN(CTOD(" / / ")) 
   ENDCASE 
ELSE
   RETURN(DATE())
ENDIF
```
 $\overline{\phantom{a}}$ 

```
• • 
• Nombre de la función : REEMP. 
• Añade un registro en Liquidaciones. 
• Adiciona un registro en el archivo histórico de Liquidaciones con la 
información proporcionada. 
• 
• Llamado por : DP11 - Concnetrar archivos estatales y DP13 Validar 
• información. 
• Parámetros recibidos : wfc - Fecha de proceso, war - Archivo fuente, 
• wbf3 - Folio inicial, wbf5 - Folio final 
•
                                                PROCEDURE REEMP(wfc,war, 
wbf3,wbf5) 
wcveofna: = Cveofna
wit:=Imptetot 
wtk:=Totkgs 
wtc:=Totcheques 
wcl: - Totcado
wto:=Transob
wfl:=Folioinic 
wf2:=Foliofin 
IF wbf3 \iff 0wf3:=Folioinic1
   wf4:.Foliofinl 
ELSE 
   wf3:=Folioini2 
   wf4:=Foliofin2 
ENDIF 
IF wbf5 \leftrightarrow 0wf5:=Folioinic2
   wfs: =Foliofin2ELSE 
   wf5:=Folioini3 
   wf6:=Foliofin3 
ENDIF 
SELECT B 
SEEK wcveofna
wcveedo := Cveedo
wcveciu := Cveciu
wzona :- Zona 
SELECT A
APPEND BLANK 
REPLACE Cveedo WITH wcveedo, Cveciu<br>20na - WITH wzona , Cveofna
                          wcveedo, Cveciu WITH wcveciu,; 
         Zona WITH 
                          wzona , Cveofna WITH wcveofna 
                          wit, Totkga WITH wtk,;
 REPLACE Imptetot WITH 
Totcheques WITH 
                          wtc, Totcado WITH wcl,; 
         Tranoob WITH 
Foliofin WITH 
                          wto, Folioinic WITH wfl,; 
                          wf2, Folioinic) WITH wf3,; 
         Foliofinl WITH 
                          wf4, Folioinic2 WITH wf5,; 
         Fuliofin2 WITH 
wf6 
REPLACE Fecha WITH wfc, Fuente
                                          WITH SUBSTR(war, 01,07)
SELECT E 
 RELEASE wit,wtk,wtc,wc1,wto,wf1,wf2,wf3,wf4,wf5,wf6,wfc,war
RETURN
```
 $\overline{\mathbf{A}}$ 

 $\ddot{\phantom{a}}$  $\overline{\phantom{a}}$ 

```
• ♦ 
• Nombre del programa : DP12. 
• Capturar datos manuales. 
• Permite la captura manual de la información de los totales diarios de 
• liquidación en el archivo histórico de Liquidaciones. 
• Llamado por : DPI - Procesar totales de liquidación. 
♦ • 
PROCEDURE DP12 
Local mCol
// 
// SI solicita captura manual 
IF SI_NO("Proceso de integración concluido",; 
"¿ Desea realizar captura manual de datos", "", "w+/b+", "w+/b+")
   SELECT A 
   USE Totdia 
   INDEX ON Cveedo+Cveciu+Zona+Cveofna TO Totdia01 
   SELECT B 
   USE Catofi INDEX Catofi02,Catofi01 
   SELECT C
   USE Catciu INDEX Catciu01 
   wopc."S" 
   // 
   // MIENTRAS haya Totales diarios de liquidación por capturar 
   DO WHILE wopc $ "S" 
      SELECT B
      wcveofna:=SPACE(03) 
      BOXGET wcveofna PROMPT " Oficina: " PICTURE "@!" ;
      VALID wcveofna # SPACE(03) ROW 10 BOXCOLOR "w+/b+"
      // 
      // Verificar que OFICINA solicitada exista en CIUDADES/OFICINAS 
      SEEK wcveofna<br>IF FOUND()
                                // SI OFICINA EXISTE
         wcveedo := Cveedo 
         wcveciu l= Cveciu
         wzona := Zona 
         SET CURSCR CN
         mcol = SETCOLOR()SELECT A 
         SEEK wcveedo+wcveciu•wzona*wcveofna 
         // 
         // Verificar si el registro ya existe en ESTATALES CONCENTRADOS 
         IF FOUND() // Si el registro ya existe se modifica
            // 
            // Presenta datos existentes 
            SETCOLOR("w+/b+") 
            EXPBOX(07,22,20,67,03,10,"w+/b.","MODIFICACION DE DATOS") 
            EXPBOX(07,22,20,67,03,10,"w+/b+",<br>@ 08,40 SAY "OFICINA: "+wcveofna<br>@ 09,23 SAY "IMPORTE
            E 10,23 SAY "TOTAL DE KILOGRAMOS
                                                      , *4 11,21 SAY "TOTAL DE CHEQUES 
                                                      \rightarrowW 12,23 SAY "CHEQUES CANCELADOS 
                                                      \mathbf{1}^{\perp}W 13,23 SAY "TRANSMISIONES OBLIGATORIAS 
            C 14,23 SAY "FOLIO INICIAL DEL BLOQUE 1
            • 15,23 SAY "FOLIO FINAL DEL BLOQUE 1 
                                                      \cdot^*
```
N.  $\sqrt{2}$ 

 $\overline{1}$ 

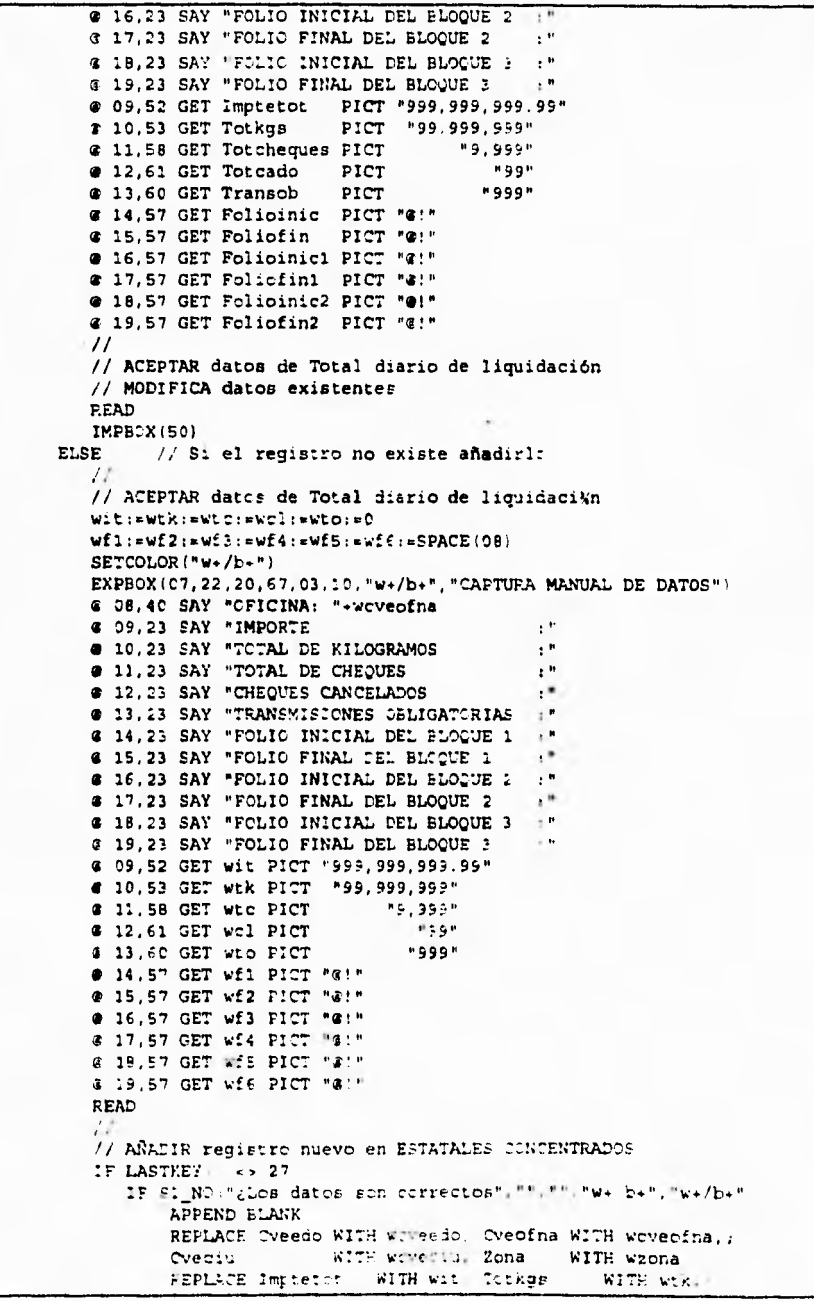

 $\bar{\Gamma}$ 

Pagina 124
۳,

```
Totcheques WITH wtc, Totcadc WITH wcl.; 
                         Transob WITH wto, Folicinic WITH wfl,; 
                         Foliofin WITH wf2, Folioinicl WITH wf3,;
                         Foliofinl WITH wf4, Folioinic2 WITH wfS,; 
                         Foliofin2 WITH wf6 
              ENDIF 
           ENDIF 
           RELEASE wit,wtk,wtc,wc1,wto,wfl,wf2,wf3,wf4,wf5,wf6 
           IMPBOX150) 
        ENDIF 
        SETCOLOR(mCol)
     SET CURSOR OFF
                    // La oficina NO existe en catálogo
        DESPMSG("Oficina Inexistente...", "", "", .T. ,"w+/b+", "w+/b+")
     ENDIF 
     wcpc: eSELMSG("S)i, W)o", i"¿Desea continuar con captura manual de datos ?", "", "", "w+/b+")
  ENDDO
  CLOSE DATABASES 
END:F 
RETURN 
  • e 
• Nombre del programa : DP13. 
• Validar información. 
• 
• Revisa cada uno de los totales diarios de liquidaci6n, validando : 
• Cl.IMPORTE=KILOGRAMOPPRECIO DE LA TORTILLA 
• 02. REPORTE EN DIAS ASIGNADOS
• 03.NC REPORTO 
* 04.LIQUIDACION <> 0
• CTICINAS HABILITADAS 
• 0E.REPORTE UNICC (SIN DUPLICIDADES) 
• C7.CLAVE DE CIUDAD EXISTENTE 
• IE.RA1:3CS DE FOLIOS IGUALES EN OFICINAS DE UNA MISMA CIUDAD 
• 09.RANGD DE FOLIOS COINCIDENTE CON TOTAL DE CHEQUES EMITIDOS 
• 1:.CONTINUILAC DE ÚLTIMO FOLIO ANTERIOR CON FOLIO INICIAL ATTUAL 
• Llamado pzr : DP1 - Procesar totales de liquidación. 
• e 
PROCEDURE DP13
// 
// la. Pasada. Validaciones a nivel registro. 
DESPMSG("Ur, momento por favor, detectando anomalías...",; 
"Paso * 1", "", F., "w+/b+", "w+/b+")
wstatue: = " DOOD0000"
EELECT A 
USE Toidia
INDEX ON CveedoeCveciueZona•Cveofna TC TotdiaOl 
SELECT B 
TSE Catz:fi INZEX Catcfi02,Catofi01 
SELECT C
USE Catciu INDEX Catc:u01 
SELECT A 
SET RELATION TO Cvecfna INTO B, TO Cveedo+Cveciu INTO C
:30 TOP
```
 $\ddot{\phantom{a}}$ 

```
// 
// MIENTRAS haya Totales diarios de liquidación por validar en ESTATALES // 
CONCENTRADOS(Totdia) 
DO WHILE !EDF() 
   // Si duplicado, toma dato de campo STATUS,de otra forma lo inicializa 
   wstatus: =IIF(SUBSTR(STATUS, 06, 01) = "1", STATUS, "0000000000")
   SELECT B
   // 
    // Validar que oficina exista 
   IF EDF() 
      SELECT A 
       wstatus: *SETSTAT(07)
      REPLACE Status WITH wstatus // Coloca Status de ciudad inexistente 
   ELSE 
      SELECT A 
       // 
       // Validar operación : importe=kgs * precio de la tortilla
       IF COMPIMP(Imptetot,Totkge,C-,Ptortilla)..F. 
          watatus:•SETSTAT(01) 
       ENDIF 
       // 
       // Validar que no reporte fuera de pergodo 
       IF CALCFP(wfecha,C-aDiasliql..F. 
          IF Imptetot<>0 .AND. Totkgs<>0
             IF Totcheques.Transob 
                wstatus: = SETSTAT2(02)
             ELSE 
                wstatus: =SETSTAT(02)
             ENDIF 
          ENDIF 
       ENDIF 
       // 
       // Validar que importe>0 
       IF Imptetot=0 .AND. Totkgs=0
          wstatus:•SETSTAT(04) 
       ENDIF 
       // 
       // Validar que oficina esté habilitada 
       IF B->Hab_Desh=.T.
          wetatus: <SETSTAT(05)
       ENDIF 
    ENDIF 
    // 
    // Validar duplicados 
    wllave:=Cveedo+Cveciu+Zona+Cveofna // Armar llave de busqueda<br>wtzona1:=Fuente // Archivo TZONA que reporta el regis
                              // Archivo TZONA que reporta el registro
    // ALMACENAR DATOS DEL REGISTRO ACTUAL 
    wit: Imptetot
    wtk: - Totkgs
    wtc: - Totcheques
    wcl: = Totcado
    wto:=Transob
    wfl: -Folioinic
    wf2:.Foliofin 
    wfl..Folioinicl 
    wf4: Foliofin1wfS:.Folioinic2 
    wt6:=Foltofin2 
    REPLACE Status WITH wstatus
```
 $\sqrt{2}$ 

×

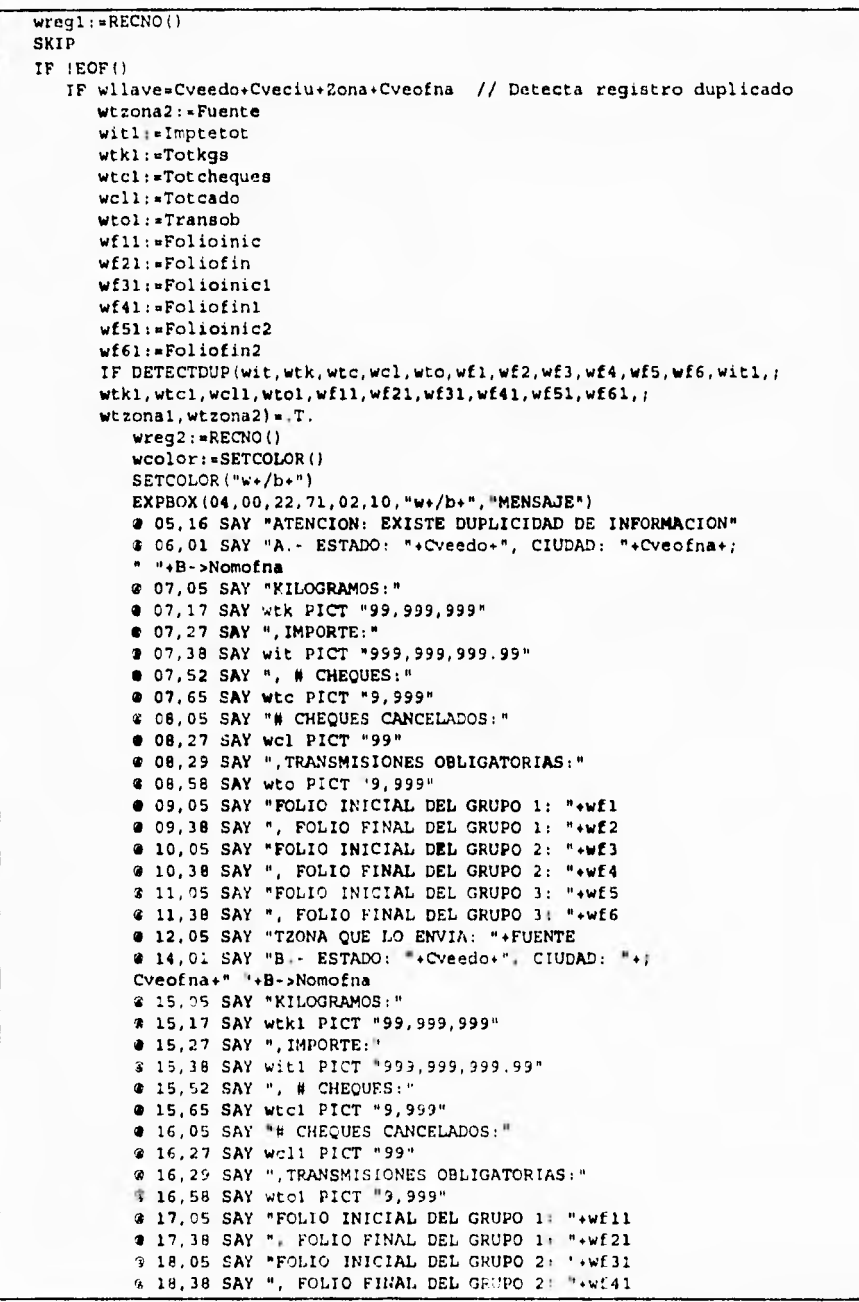

 $\overline{\mathbf{A}}$ 

```
• 19,05 SAY "FOLIO INICIAL DEL GRUPO 3: ".wf51 
             @ 19,38 SAY ", FOLIO FINAL DEL GRUPO 3: "+wf61
             \bullet 20,05 SAY "TZONA QUE LO ENVIA: "+FUENTE
             welim = " "
             \bullet 21,23 SAY "¿ Cuál Elimina (A/B) ? " GET welim PICT "!" ;
             VALID welim S "AB"
             READ 
             DO CASE 
                CASE welim = "A"
                     GO wregl 
                     DELETE 
                CASE welim + "B"
                    DELETE 
             ENDCASE 
             GO wreg2 
             IMPBOX(50) 
             SETCOLOR(wcolor) 
         ENDIF 
      ENDIF
   ENDIF 
ENDDO 
RELEASE wit,wtk,wtc,wc1,wto,wfl,wf2,wf3,wf4,wfS,wf6,witl,wtkl,wtci,wc11,wtol,i 
wf11,wf21,wf31.wf41,wf51,wf61,wtzonal,wtzona2 
SET RELATION TO 
INPBOX(SC)) 
PACK // Elimina los registros que se hayan marcado como duplicados 
// PIN le. Pasada 
// 
// 2a. Pasada. Validaciones a nivel oficinas o zonas agrupadas 
DESPNSG("Un momento por favor, detectando anomalías...", "Paso # 2",;
"«,.p. ,"w•/b♦", "w♦/ba") 
SELECT C // Las anomalías se revisan según el catálogo de ciudades 
// Revisa únicamente a las oficinas que les corresponda liquidar 
SET FILTER TO SUBSTR(Diasliq, DOW(wfecha), 1) = "1"
GO TOP 
// 
// MIENTRAS haya Totales diarios por validar en ESTATALES CONCENTRADOS 
DO WHILE !EOF() 
   wcveedo := CVEEDO
   wcveciu := CVECIU
   wllave: - wcveedo + wcveciu
   SELECT A<br>SEEK wllave
                              // Busca grupo en TOTDIA.DBF
   // 
   // SI oficina no reportó 
   IF !FOUND()
       // AÑADIR oficinas que no reportaron 
      ADDGRUP(wcveedo,wcveciu,wfecha)
   ELSE 
      SELECT E // Verifica si todas las zonas de una ciudad reportaron 
      GO TOP 
      SET ORDER TO 2 
      SEEK wllave 
      DO WHILE Cveedo+Cveciu « wllave .AND. !EOF()<br>wzona = = 2ona
                   \cdot = Zona
          wcveofna i= Cveofna
          SELECT A 
          SEEK wcveedo.wcveciu.wzona+wcveofna
          IF !FDDND()
```
١

**Página I2N** 

**V.ImplaniadónddShiems** 

```
// Si no encuentra una ciudad del grupo, la añade 
            ADDOFI(wcveedo,wcveciu,wzona,wcveofna,wfecha) 
         ENDIF 
         SELECT 8 
         SKIP 
      ENDDO 
   ENDIF 
   SELECT C 
   SKIP 
ENDDO 
SET FILTER TO 
INPBOX(50) 
// FIN 2a. Pasada 
// 
// 3a. Pasada. Validaciones de congruencia con liquidaciones anteriores. 
DESPMSGI"Un momento por favor, detectando anomalías...", «Pago N 3",; 
"«,.F. ,^w411a4.", "w4./b+") 
SELECT A 
SET RELATION TO Cveedo.Cveciu INTO C 
SET FILTER TO SUBSTR(Status,03,01) c> "1" .AND. 
SUBSTR(Status, 07, 01) \leftrightarrow "1"
GO TOP 
// 
// MIENTRAS haya totales diarios por validar en ESTATALES CONCENTRADOS 
DO WHILE .NOT. 
EOF() 
   wllave 
Cveedo+Cveciu 
   wtk 
   wtc 
             Totkgs 
             Totcheques 
   wfl := Folioinic ; wf2 Foliofin 
   wf3 Folioinicl ; wf4 1. Foliofinl 
   wf5 
   wbfolion 
.F. 
   wultfolio 
C->U Folio 
             Folioinic2 ; 
                                            : Foliofin2
   SKIP 
   // 
   // Validar que coincida el rango de folios con total de chequee 
   DO WHILE wllave = Cveedo+Cveciu .AND. !EOF()
       IF wf1 <> Folioinic .0R. wf2 <> Foliofin .0R. wf3 <> Folioinic1 ; .0R. wf4 <> Foliofin2 .0R. wf6 <> Foliofin2 .0
         wbfolios := .T. 
      ENDIF 
      wtc wtc.Totcheques 
      SKIP 
   ENDDO 
   wfinite :=IIF(LEN(TRIM(wf2)) > 0.AND. LEN(TRIM(wf1)) > 0,;
   INT(VAL(wf2)-VAL(wfll1.11.0) 
   \text{wfinite1}:=IIF(\text{LEN(TRIM}(wE4)) > 0. AND. LEN(TRIM(wf3)) > 0,;
   INTIVAL/wf4I-VAL(wf3)141,0) 
   \texttt{wfinite2:}=IIF(\texttt{LEN}(\texttt{TRIM}(\texttt{wf6})) > 0. AND. LEN(TRIM(wf5)) > 0,;
   INT(VAL(wf6)-VAL(wf5))+1,0)// 
   // Validar que último folio anterior sea consecutivo de inicial actual 
   1F wbfolios 
      FOLDIF(wIlave,99) 
   ELSE 
      IF wfinic+wfinicl+wfinic2 <> wtc
         FOLDIF(wllave,09) 
       ENDIF 
       IF LEN/TRIM(wf5)) \leftrightarrow 0
```
٧

```
IF VAL(wultfello)+1 c> VAL(wES) 
           FOLDIF(wllave,10) 
        ENDIF 
     ELSE 
        IF LEN(TRIM(wf3)) \leftrightarrow 0
           IF VAL(wultfolio) +1 <> VAL(wf3)
             FOLDIF(wllave,10) 
           ENDIF 
        ELSE 
           IF LEN(TRIM(wfl)) <> O 
              IF VAL(wultfolio)+1 <> VAL(wf1)
                 FOLDIP(wllave,10) 
              ENDIF 
           ENDIF 
        ENDIF
     ENDIF
  ENDIF 
ENDDO 
IMPBOX(50) 
CLOSE DATABASES 
RETURN 
• • 
• 
• Nombre de la función : FOLDIP. 
• Diferencia de folios. 
• Registra el status de diferencia de folios en todos loe registros de 
• las oficinas de una ciudad donde se halla detectado esta diferencia. 
• 
• Llamado por : DP13 - Validar información. 
• 
• Parámetros recibidos : wllave - Estado • Ciudad, wnumstat anomalía 
• • 
•UNCTION FOLDIF(wllave,wnumatat) 
SEEK wllave 
DO WHILE Cveedo+cveciu.wllave .AND. lEOF() 
  watatUs:.Stextus 
  watatuu:•SETSTAT(wnumstat) 
  REPLACE Status WITH watatus
  SKIP 
ENDDO 
RETURN(NIL)
```
J.

```
• Nombre de la función : ADDCRUP. 
• Agrega grupo de oficinas. 
• Cuando se detecta que una ciudad completa no reportó incluyendo a 
• todas sus ciudades, se agregan los registros correspondientes con 
• status "No Reportó" 
• Llamado por : DP13 - Validar información. 
• Parámetros recibidos : wcveedo - Clave Estado, wcveciu - Clave de 
• Ciudad, wfecha - Fecha de proceso 
                                         •
FUNCTION ADDGRUP(wcveedo, wcveciu, wfecha)
SELECT El 
SET ORDER TO 2 
SEEK wcveedo.wcveciu 
DO WHILE Cveedo+Cveciu = wcveedo+wcveciu .AND. !EOF()
   wzona :. Zona 
   wcveofna := Cveofna<br>SELECT A
   SELECT A 
   APPEND BLANK 
REPLACE Cveedo WITH wcveedo Cveciu WITH wcveciu,; 
           Zona WITH wzona Cveofna WITH wcveofna,; 
Status WITH "0010000000", Fecha WITH wfecha 
   SELECT B
  SKIP 
ENDDO 
SELECT A 
RETURN(NIL)
• Nombre de la función : ADDOFI. 
• Agrega una sola oficina. 
• Cuando se detecta que una oficina no reportó se agrega su registro 
• correspondiente con status "No Reportó" 
• Llamado por : DP13 - Validar Información. 
• Parámetros recibidos : wcveedo - Clave Estado, wcveciu - Clave de 
• Ciudad, wzona - Tipo zona/oficina, wcveofna - Clave Oficina, 
• wfecha - Fecha de proceso 
FUNCTION ADDOFIlwcveedo,wcveciu,wzona,wcveofna,wfechal 
SELECT A 
APPEND BLANK 
       REPLACE Cveedo WITH wcveedo , Cveciu WITH wcveciu,; 
        Zona WITH wzona Cona WITH wcveofna,;<br>
Zona WITH W2011 Cona Cveofna WITH wfecha<br>
Status WITH "0010000000", Fecha WITH wfecha
                  Status WITH "0010000000", Fecha WITH wfecha 
PETURNINIL)
```

```
• • 
•<br>• Nombre de la función : DETECTDUP.
• Valida la duplicidad entre 2 registros. 
• 
• Compara la información de 2 registros para detectar si existe 
• duplicidad entre ellos. 
• 
• Llamado por : DP13 - Validar información. 
• Parámetros recibidos 
 • wit,wtk,wtc,wc1,wto,wfl,wf2,wf3,wf4,wf5,wf6, wtzonal 
• witl,wtkl,wtcl,wc11,wtol,wf11,wf21,wf31,wf4l,wf51,wf61, wtzona2 
• Valor de Retorno: Falso - si no hay información duplicada 
• Cierto - si se detectó duplicidad en la información 
• • 
FUNCTION DETECTDUP(wit,wtk,wtc,wc1,wto,wfl,wf2,wf3,wf4,wf5,wf6,witl,; 
wtkl,wtcl,wc11,wtol,wf11,wf21,wf31,wf41,wfS1,wf61,wtzonal,wtzona2) 
IF wtzonal <> wtzona2 // Duplicidad de clave en 2 archivos
    RETURN(.T.) 
ELSE // Si es el mismo TZONA el que envía la duplicidad 
     IF wit=witl .AND. wtk=wtkl .AND. wtc=wtcl .AND. wcl=wcll .AND. ;
      wtomwtol .AND. wfl~f11 .AND. wf2.wf21 .AND. wf3<wf31 .AND. ; 
      wf4mwf41 .AND. wf5•w£51 .AND. wf6*wf61 
      // Si es el mismo registro, se eliminará uno con status normal. 
          DELETE // Se marca para borrar 
          RETURN(.F.) 
     ELSE 
          RETURN(.T.) 
     ENDIF 
ENDIF 
  • Nonore de la función : CJMPIMP. 
• Verifica importe. 
  • Compara el importe reportado contra el producto 
• Compara el importe reportado contra el produc<br>• Total de Kilogramos X Precio de la tortilla.<br>•
• Llamado por : DP13 - Validar información. 
• 
• Parámetros recibidos wit - Importe, wtk Total de Kilogramos, 
* Parámetros recibidos : wit - Im<br>* wptor - Precio de la Tortilla.<br>*
• Valor de Retorno: Falso - Resultado Incorrecto 
                  • Cierto - Resultado correcto 
 • • 
FUNCTION COMPIMP(wit,wtk,wptor) 
IF INT(wit-(wtk•wptor)1.0 // Comparación 
   RETURN(.T.) 
ELSE 
  RETURNI.F.l 
ENDIF
```
**Pagina** 132

```
• 
• Nombre de la función : CALCFP. 
 • Detecta reportes fuera de período. 
• Verifica que el reporte se haya realizado en los días asignados, 
• Llamado por : DP13 - Validar información. 
• Parámetros Recibidos : wfl - Fecha de proceso, wdl - días de atención, 
• Valor de Retorno: Falso - Día de atención correcto 
• Cierto - Fuera de periodo 
                                          •••••••••••••••••••••••••
FUNCTION CALCFP(wfl,wdl) 
IF SUBSTR(wd1,DOW(wf1),01)."1" 
RETURN(.T.) // Hay día de atención 
ELSE 
  RETURN(.F.) // No hay ningún día de atención
ENDIF 
•
           • 
• Nombre de la función : SETSTAT.
• Marca con un "1" la posición indicada en la variable de status de 
 • anomalías. 
• Llamado por : DP13 - Validar información, 
• Parámetros recibidos : wpos - Posición. 
• Valor de Retorno: wstatue modificado. 
       • • 
FUNCTION SETSTAT(wpos) 
wstatus:.STUFF(wstatus,wpos,01,"1") 
RETURN(wstatus) 
• 
• Nombre de la función : SETSTAT2. 
• Marca con un '2" la posición indicada en la variable de status de 
• anomalías. 
• Llamado por : DP13 - Validar información. 
• Parámetros recibidos : wpos - Posición, 
• Valor de Retorno: wstatus modificado. 
•
                                       ............................
FUNCTION SETSTAT2(wpos) 
wstatus:.STUFF(wstatus,wpos,01."2") 
RETURN(wstatus)
```

```
• Nombre del programa : DP14. 
• Reportar anomalías. 
• Este módulo coordina la generación e impresión del Reporte de 
• las anomalías detectadas en el proceso de validación, 
• Llamado por : DP1 - Procesar totales de liquidación. 
• Llama a : REP ANOM - Genera el reporte de anomalías 
          IMREP - Emite el reporte generado.
PROCEDURE DP14 
SELECT A 
USE Totdia 
INDEX ON Cveedo+Cveciu+2ona+Cveofna TO Totdia01 
SELECT B 
USE Catofi INDEX Catofi02,Catofi01 
SELECT C 
USE Catciu INDEX Catciu01 
SELECT B
SET ORDER TO 1 
SELECT A 
GO TOP 
SET RELATION TO Cveofna INTO B, TO Cveedo+Cveciu INTO C 
// Generación e impresión de reporte de anomalías 
wfile="AN"+SUBSTR(DTOC(wfecha),01,02)+SUBSTR(DTOC(wfecha),04,02)+;
SUBSTR(DTOC(wfecha), 07, 02) +".PRN"
REP_ANOM(wfile) // Genera reporte de anomalías 
IF wban 
  DESPMSG("ANOMALIAS DETECTADAS, EL REPORTE SERA IMPRESO",; 
  "FAVOR DE ENCENDER SU IMPRESORA ...", "", .T., "w+/b+", "w+/b+"}
   // Imprime reporte de anomalías 
  IMPREP(wfile,.T.) 
ENDIF 
CLOSE DATABASES 
RETURN 
• Nombre de la función : REP_ANOM. 
• Genera el reporte de anomalías. 
• Toma la información de las anomalías detectadas durante el proceso de 
• validación y genera un reporte. 
• Llamado por : DP13 - Validar información. 
•
          FUNCTION REP ANOM(wfile)
DESPMSG("Un momento por favor, generando reporte de anomalías...",; 
▪ "",.F. ,"w./b.", "w+/b+") 
SET PRINTER ON 
SET DEVICE TO PRINT 
SET PRINTER TO &wfile
```
 $\mathcal{L}_{\mathcal{A}}$ 

E.  $\ddot{\phantom{1}}$ 

 $\ddot{\phantom{a}}$  $\ddot{\phantom{1}}$ 

```
wpaq:0ENCABEZADO ("REPORTE DE ANOMALIAS CORRESPONDIENTE A "+DTOC(wfecha), ;
**, **, 100)
DO WHILE !EOF()
   IF VAL(Status) <> 0 //
                                   ¿ EXISTE ALGUNA ANOMALIA ?
       when: x. T.@PROW()+2,01 SAY "ESTADO: "+Cveedo+" Oficina: "+Cveofna+;
       " "+B->Nomofna
       IF SUBSTR(Status, 01, 01)="1"
          @ PROW()+1,01 SAY "- DIFERENCIA EN TOTALES; KGS:"
          e PROW() 31 SAY Totkgs PICT "99,999,999"<br>
44 SAY "IMPORTE:"<br>
9 PROW() ,44 SAY "IMPORTE:"<br>
9 PROW() ,53 SAY Imptetot PICT "999,999,999,99"<br>
9 PROW() ,70 SAY "PRECIO DE LA TORTILLA:"<br>
9 PROW() ,93 SAY C->Ptortilla PICT "99.9
       ENDIF
       IF SUBSTR (Status, 02, 01)="1"
          @ PROW()+1,01 SAY "- REPORTE FUERA DE PERIODO"
       ENDIF
       IF SUBSTR (Status, 02, 01)="2"
          @ PROW()+1,01 SAY ;
          "- REPORTE FUERA DE PERIODO (TRANSMISION OBLIGATORIA)"
       ENDIF
       IF SUBSTR (Status, 03, 01)="1"
          @ PROW()+1,01 SAY "- NO REPORTO INFORMACION"
       ENDIF
       IF SUBSTR(Status, 04, 01) \star"1"
          @ PROW()+1,01 SAY "- REPORTA LIQUIDACION EN CERO"
       ENDIF
       IF SUBSTR(Status, 05, 01) ="1"
          9 PROW()+1,01 SAY "- REPORTE DE OFICINA DESHABILITADA"
       ENDIF
       IF SUBSTR (Status, 07, 01)="1"
          3 PROW()+1,01 SAY "- CLAVE DE OFICINA INEXISTENTE"
       ENDIF
       IF SUBSTR (Status, 08, 01) = "1"
          @ PROW()+1,01 SAY "- DIFERENCIA EN RANGO DE FOLIOS"
          IF LEN (TRIM (Folioinic) ) > 0 .OR. LEN (TRIM (Foliofin) ) > 0
              @ PROW()+1,03 SAY "FOLIO INICIAL DEL GRUPO 1: "+Folioinic
              @ PROW() ,41 SAY ", FOLIO FINAL DEL GRUPO 1: "+Foliofin
          ENDIF
          IF LEN(TRIM(Folioinicl)) > 0 .OR. LEN(TRIM(Foliofin1)) > 0
              @ PROW()+1,03 SAY "FOLIO INICIAL DEL GRUPO 2: "+Folioinic1
              @ PROW() ,41 SAY ", FOLIO FINAL DEL GRUPO 2: "+Foliofin1
          ENDIF
           IF LEN (TRIM (Folioinic2)) > 0. OR. LEN (TRIM (Foliofin2)) > 0@ PROW()+1,03 SAY "FOLIO INICIAL DEL GRUPO 3; "+Folioinic2 @ PROW() 41 SAY ", FOLIO FINAL DEL GRUPO 3; "+Foliofin2
          ENDIF
       ENDIF
       IF SUBSTR (Status, 09, 01) ="1"
          @ PROW()+1,01 SAY ;
            - NO COINCIDE RANGO DE FOLIOS CON TOTAL DE CHEQUES"
           IF LEN(TRIM(Folioinic)) > 0.0R. LEN(TRIM(Foliofin)) > 0
              9 PROW()+1,03 SAY "FOLIO INICIAL DEL GRUPO 1: "+Folioinic
              \bullet PROW() \phantom{0}, 41 SAY ", FOLIO FINAL DEL GRUPO 1: "+Foliofin
          ENDIF
           IF LEN (TRIM (Folioinicl)) > 0. OR. LEN (TRIM (Foliofin1)) > 0@ PROW! :: 03 SAY "FOLIO INICIAL DEL GRUPO 2: "+Folioinic1
```

```
@ PROW() ,41 SAY ", FOLIO FINAL DEL GRUPO 2: "*Foliofini
         curveIF LEN(TRIM(Folioinic2)) > 0 .OR. LEN(TRIM(Foliofin2)) > 0
             @ PROW()+1,03 SAY "FOLIO INICIAL DEL GRUPO 3. "+Folioinic2
             @ PROW(), 41 SAY ", FOLIO FINAL DEL GRUPO 3: "+Foliofin2
          ENDIF
          @ PROW()+1,03 SAY "TOTAL DE CHEQUES: "
          @ PROW() .21 SAY Totcheques
      ENDIF
      IF SUBSTR(Status, 10, 01) ="1"
        SUBSIRINGLIBITY OF DESCONTINUIDAD DE FOLIOS"<br>
@ PROW()+1,01 SAY "- DESCONTINUIDAD DE FOLIOS"<br>
@ PROW()+1,03 SAY "CIERRE ANTERIOR: "+C->U_Folio<br>
@ PROW()+1,03 SAY "INICIO ACTUAL : "+Folioinic
      ENDIF
   ENDIF
   IF PROW() >= 58
      ENCABEZADO ("REPORTE DE ANOMALIAS CORRESPONDIENTE A "+DTOC(wfecha).:
      n n, n n, 100ENDIF
   SKIP
ENDDO
GO TOP
SET PRINTER TO
SET DEVICE TO SCREEN
SET RELATION TO
IMPBOX (50)
RETURN (NIL)
* Nombre del programa : DP15.
* Integrar a histórico de Liquidaciones y actualizar parámetros.
* La información concentrada y validada por los procesos previos es
· integrada al archivo histórico de Liquidaciones. Durante el proceso
· van siendo revisados los valores máximo y mínimo históricos de
* liquidación para actualizarlos si estos son rebasados, siempre y
* cuando un día antes o después no sea feriado.
* Llamado por : DP1 - Procesar totales de liquidación.
                  PROCEDURE DP15
SELECT A
USE Totdia
INDEX ON Cveedo+Cveciu+Zona+Cveofna TO Totdia01
SELECT B
USE Catofi INDEX Catofi02, Catofi01
SELECT C
USE Catciu INDEX Catciu01
IF SI_NO("SE ADICIONARAN LOS TOTALES AL ARCHIVO HISTORICO", )
"¿ DESEA QUE EL PROCESO SEA EJECUTADO ", "", "w+/b+", "w+/b+")
   SELECT F
   USE Tothist INDEX Tothist2, Tothist1
   SEEK DTOS (wfecha)
   IF FOUND()
      DESPMSG ("LOS DATOS DE LA FECHA "+DTOC(wfecha)+" YA EXISTEN", ;
      "PARA CUALQUIER CORRECCION, PASAR AL MODULO DE MANTENIMIENTO". ;
```
 $''''$ , T.  $''w*/b*$ , "w+/b+") **ELSE** DESPMSG("CONCENTRANDO INFORMACION A TOTHIST.DBF Y",; "ACTUALIZANDO MAXIMOS Y MINIMOS EN CATCIU.DBF", "", F. , ;  $"\mathsf{w}*/\mathsf{b}**"$ , "w+/ $\mathsf{b}**"$ ) // EN ESTA PARTE SE REALIZA LA VALIDACIÓN DE MAXIMOS Y MINIMOS SELECT E USE Feriados INDEX Feriad01 wdfers: =FDIAF(wfecha, 1) wdfera: =FDIAF(wfecha, -1) SELECT A SET RELATION TO GO TOP DO WHILE .NOT. EOF() wllave:=Cveedo+Cveciu // REALIZA AGRUPACION POR ESTADO CIUDAD  $\text{vacum}:\neq 0$  $wufolio:=<sup>0.8</sup>$  $wstatus := \texttt{STATUS}$ DO WHILE wllave =  $\text{Cvedo+Cveciu}$  .AND.  $\text{EOF()}$ wacum :\* wacum+Imptetot IF LEN (TRIM (Foliofin2)) <> 0 wufolio:=Foliofin2 **ELSE** IF LEN(TRIM(Foliofin1)) <> 0 wufolio:=Foliofin1 ELSE. IF LEN(TRIM(Foliofin)) <> 0 wufolio:=Foliofin ENDIF ENDIF ENDIF SELECT F // AÑADIR registro APPEND BLANK REPLACE Cveedo WITH A->Cveedo, Cveciu WITH A->Cveciu, Zona ; WITH A->Zona, CveofnaWITH A->Cveofna, Imptetot WITH ; A->Imptetot, Totkgs WITH A->Totkgs, Totcheques WITH ; A->Totcheques, Totcado WITH A->Totcado, Transob WITH ; A->Transob, Folioinic WITH A->Folioinic REPLACE Foliofin WITH A->Foliofin, Folioinic1 WITH ; A->Folioinicl, Foliofinl WITH A->Foliofinl, Folioinic2; WITH A->Folioinic2, Foliofin2 WITH A->Foliofin2,; Fecha WITH A->Fecha, Status WITH A->Status SELECT A SKIP **ENDDO** SELECT C SEEK wllave IF FOUND()  $\frac{1}{2}$ IF Minimo = 0 REPLACE Minimo WITH wacum ENDIF // Remplaza el máximo de liquidación si éste se rebasó // y si no son feriados un día antes o después IF .NOT. (wdfers .OR. wdfera) IF wacum > Maximo REPLACE Maximo WITH wacum **ENDIF** 

٠

Pagina 137

 $\ddot{\phantom{a}}$ 

```
ENDIF 
            // Remplaza el mínimo de liquidación si quedó por debajo 
            IF wacum > O 
                IF wacum < Minimo 
                  REPLACE Minino WITH wacum 
                ENDIF 
            ENDIF 
            // 
            IF SUBSTR(wstatus, 03, 01) <> "1"
             // Si no reporto, no reemplaza el ultimo folio 
               REPLACE U_Folio WITH wufolio 
            ENDIF 
            // 
         ENDIF 
         SELECT A 
      ENDDO 
      // 
      IMPBOX(50)
      // Fin de validación de máximos y mínimos 
   ENDIF 
ENDIF 
CLOSE DATABASES 
RETURN
```
#### **VA. Manual de Usuario**

 $\cdot$ 

El manual de usuario desarrollado para el sistema de "Totales Diarios de Liquidación y Cálculo de Depósitos" se presenta en el apéndice D. En él se ilustran las pantallas que presenta el sistema como interfaz con el usuario, además de ir describiendo en forma sistemática la operación del mismo.

Este manual fue entregado como documento de apoyo para utilizarse durante la operación normal del sistema, aunque también se uso en la capacitación para los usuarios.

# **CAPÍTULO VI<br>PRUEBAS E INSTALACIÓN**

# **CAPÍTULO VI PRUEBAS E INSTALACIÓN**

#### **Vil Pruebas**

 $\cdot$ 

Los casos de prueba del sistema fueron determinados juntamente con la programación del sistema. La estrategia a seguir fue ascendente, lo que permitió en primera instancia, que los módulos fueran probados individualmente. Posteriormente, se conjuntaron dichos módulos en subsistemas para verificar los resultados obtenidos.

Las pruebas principales se hicieron con los siguientes módulos:

#### **a) Prueba de Totales Diarios..**

#### **b) Prueba de Depósitos.**

Para verificar el correcto funcionamiento de los módulos anteriores, se tomó como ejemplo información de los estados de Aguascalientes, Quintana Roo y Veracruz, de un período comprendido de la semana del 27 al 30 de marzo de 1995. Lo anterior se hizo con el fin de considerar a todos los criterios involucrados en los procesos de liquidación y el cálculo de depósitos.

Las pruebas de volumen (o de sistema) no se consideran en el presente trabajo debido a la gran cantidad de información generada.

#### a) Prueba de totales diarios

En esta prueba se contemplaron los siguientes procesos generales:

- Captura de información (manual y automática),

- Validación.

- Integración a histórico.
- Modificación de parámetros (máximos y folios)
- Emisión del reporte de totales diarios.

La información correspondiente al día 30 de marzo fue modificada para que el sistema detectara la mayoría de los casos anormales. Los resultados finales de esta prueba se muestran en las figuras V1.1 y VI.2

 $\overline{\phantom{a}}_1$ 

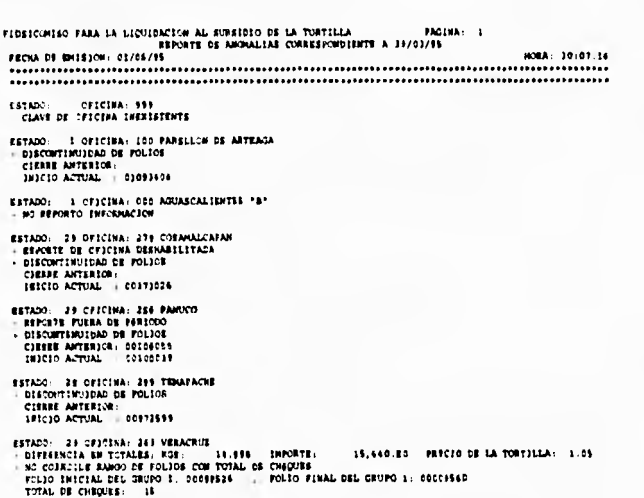

Ŀ.

 $\mathbf{L}_\mathrm{c}$ 

# Fígura VI.1 Reporte de anomalías.

El reporte de la figura VI.1, muestra un ejemplo de información con anomalías. En este punto las anomalías se corrigieron y se emitió el reporte de la figura VI.2.

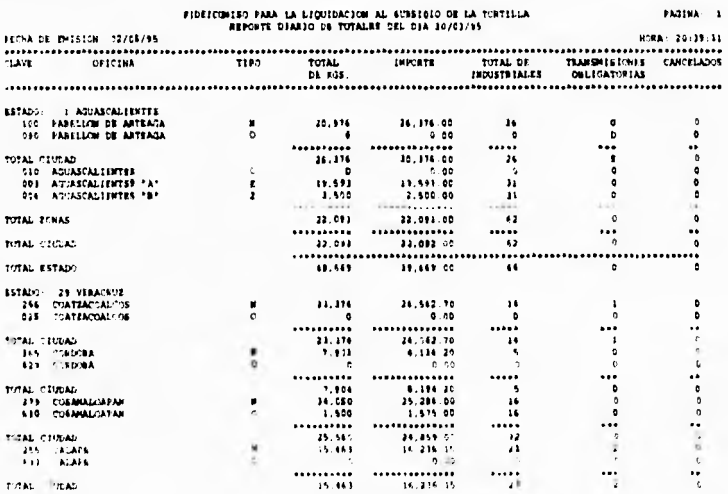

# Figura VI.2 Reporte de totales diarios de liquidación.

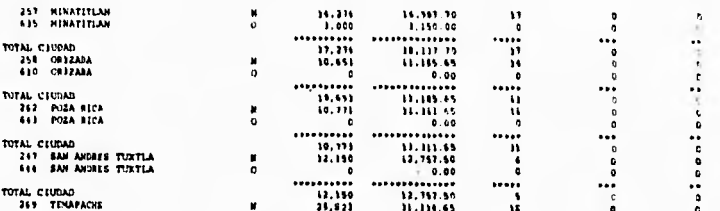

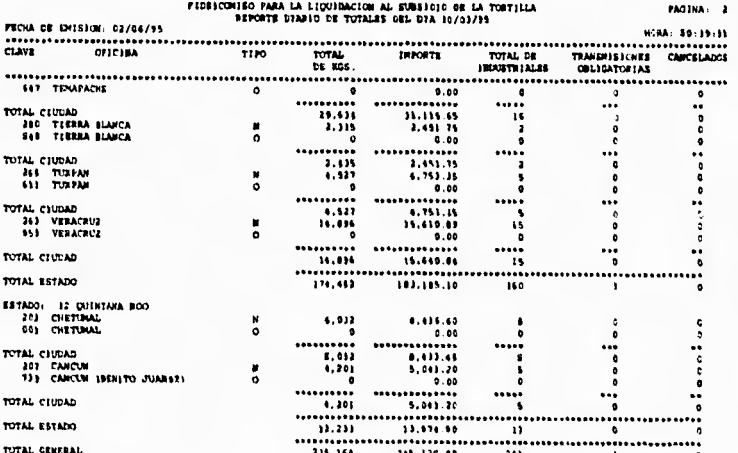

# Figura VI.2 (continuación)

El reporte de la figura VI.2, muestra a detalle la información de liquidación de cada una de las oficinas y sus cortes. Dichos cortes se realizan por Estado - Ciudad - Oficina, para llegar a un acumulado general. Obsérvese como se comporta la zonificación en la ciudad de Aguascalientes.

Al finalizar esta prueba se concluyó que el sistema:

- detectó correctamente las anomalías esperadas.
- emitió satisfactoriamente la información de liquidación requerida por el usuario.

# b) Prucha de depósitos

Para llevar a cabo esta prueba, se tomaron como saldos iniciales los montos promedios para ciudades con atención BNCI, y máximos para BANCOMER y otros bancos, más un 20 por ciento en ambos casos.

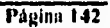

٦.

En esta prueba se consideraron los siguientes procesos generales:

- Acumulación de totales.
- Cálculo de fechas de informe.
- Cálculo de depósitos.
- Emisión de los siguientes reportes:
- \* Depósitos calculados
- \* Confirmación

 $\ddot{\phantom{0}}$ 

\* Período por banco.

Las pruebas para el cálculo y confirmación de depósitos se realizaron tomando únicamente en cuenta la información propuesta por el sistema; esto se hizo con el fin de verificar su comportamiento durante el período en cuestión. Los resultados obtenidos se muestran en la figuras VI.3, VI.4 y VI.5

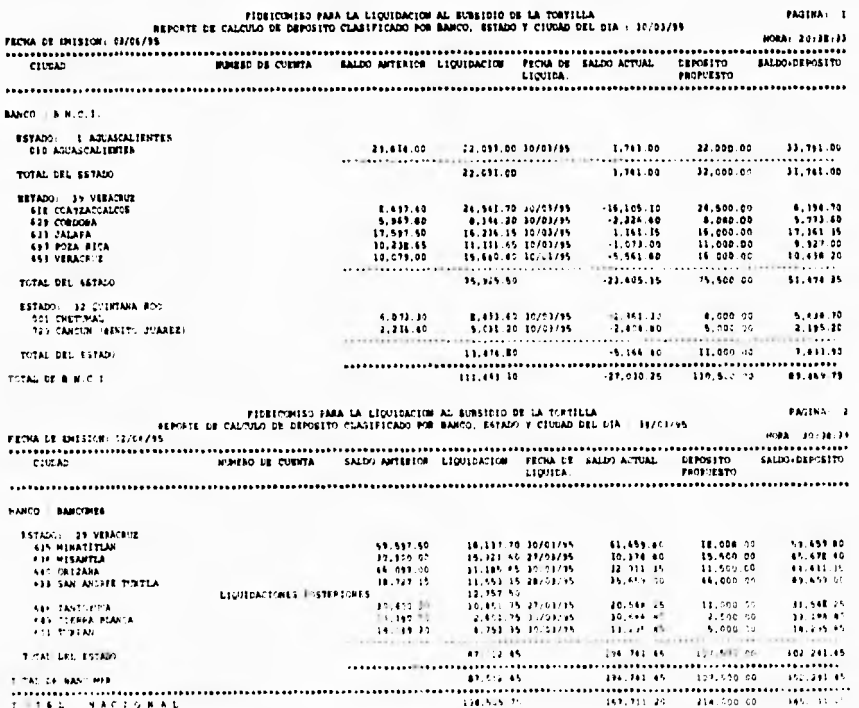

Figura VI.3 Reporte de depósitos calculados.

Tágina 143

 $\overline{\phantom{a}}$ 

En esta prueba se consideraron los siguientes procesos generales:

- Acumulación de totales.
- Cálculo de fechas de informe.
- Cálculo de depósitos.

 $\ddot{\phantom{0}}$ 

Ļ

- Emisión de los siguientes reportes:
- \* Depósitos calculados
- \* Confirmación
- \* Período por banco.

Las pruebas para el cálculo y confirmación de depósitos se realizaron tomando únicamente en cuenta la información propuesta por el sistema; esto se hizo con el fin de verificar su comportamiento durante el período en cuestión. Los resultados obtenidos se muestran en la figuras VI.3, VI.4 y VI.5

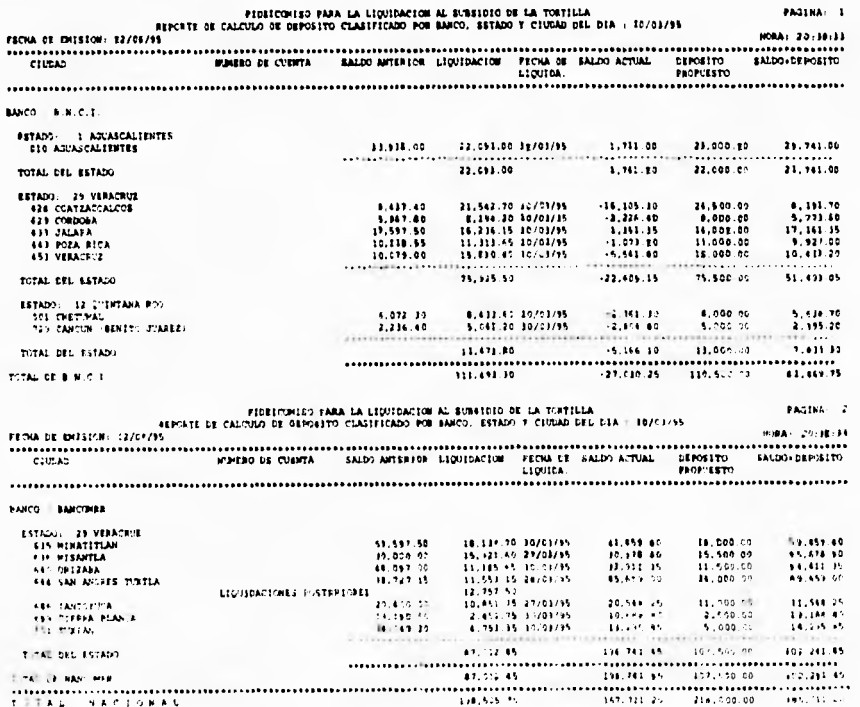

Figura VI.3 Reporte de depósitos calculados.

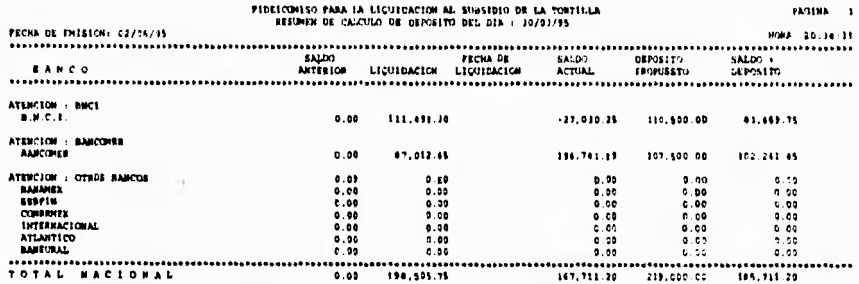

# Figura VI.3 (continuación)

En este reporte es importante notar lo siguiente:

- No aparecen todas las ciudades que liquidan ese día. Esto ocurre debido a las diferentes fechas de informe de cada ciudad, según los criterios establecidos.

- Acumulados de liquidación por ciudad, por ejemplo Aguascalientes.

- El estado del saldo antes y después de la liquidación.
- El monto del depósito propuesto.

- El saldo que quedará en caso de depositar el monto propuesto.

El comportamiento ante los depósitos reales, se muestra en el siguiente reporte (figura  $VI.4$ :

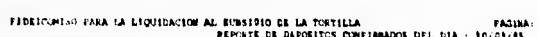

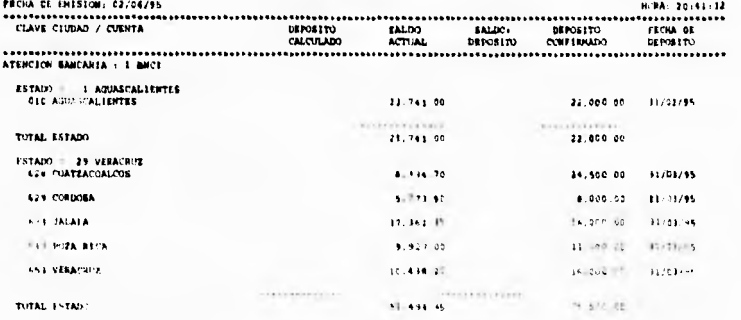

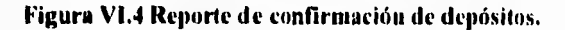

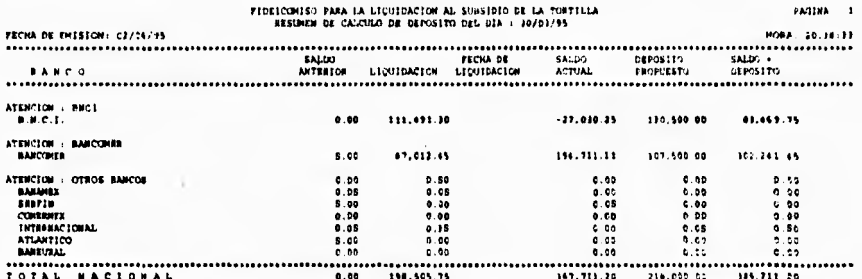

# Figura VI.3 (continuación)

En este reporte es importante notar lo siguiente:

- No aparecen todas las ciudades que liquidan ese día. Esto ocurre debido a las diferentes fechas de informe de cada ciudad, según los criterios establecidos.

- Acumulados de liquidación por ciudad, por ejemplo Aguascalientes.

- El estado del saldo antes y después de la liquidación.

- El monto del depósito propuesto.

 $\ddot{\phantom{0}}$ 

 $\overline{\phantom{a}}$ 

 $\overline{a}$ 

- El saldo que quedará en caso de depositar el monto propuesto.

El comportamiento ante los depósitos reales, se muestra en el siguiente reporte (figura  $VI.4$ :

FADINA: 3

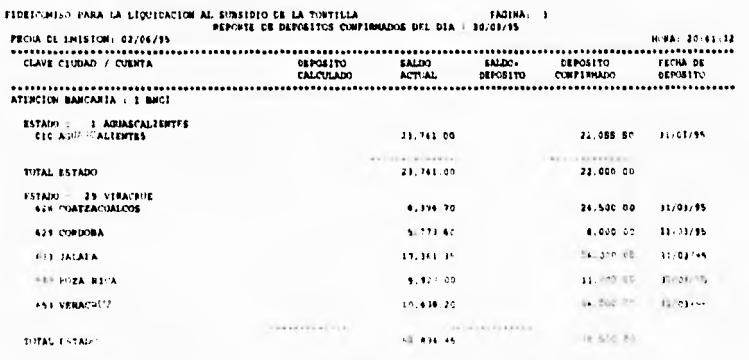

Figura VI.4 Reporte de confirmación de depósitos.

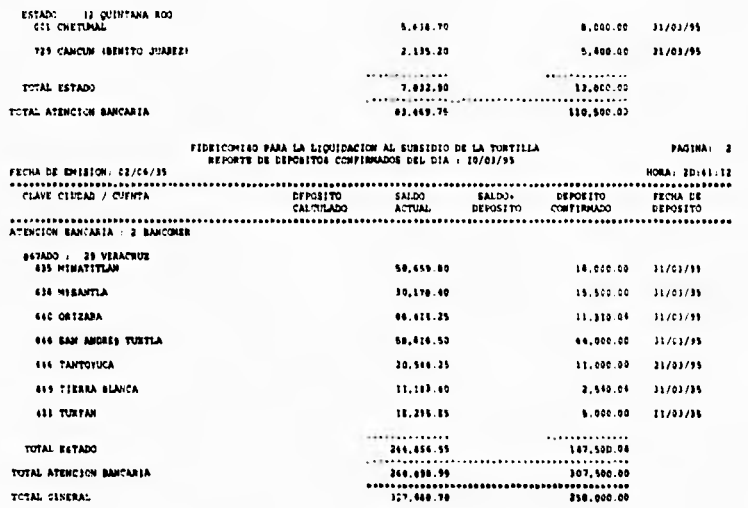

 $\overline{\mathbf{A}}$ 

l,

 $\cdot$ 

# Figura VI.4 (continuación)

Por último se presenta un reporte con el período completo de prueba, en el cual se puede apreciar el comportamiento del ciclo liquidación - depósito propuesto - confirmación de depósito real.

Nótese como en las ciudades estatales y locales, existe una tendencia a que el saldo siempre sea igual al promedio o al máximo, según la atención bancaria de cada ciudad. En los puntos volante el depósito propuesto es el monto liquidado.

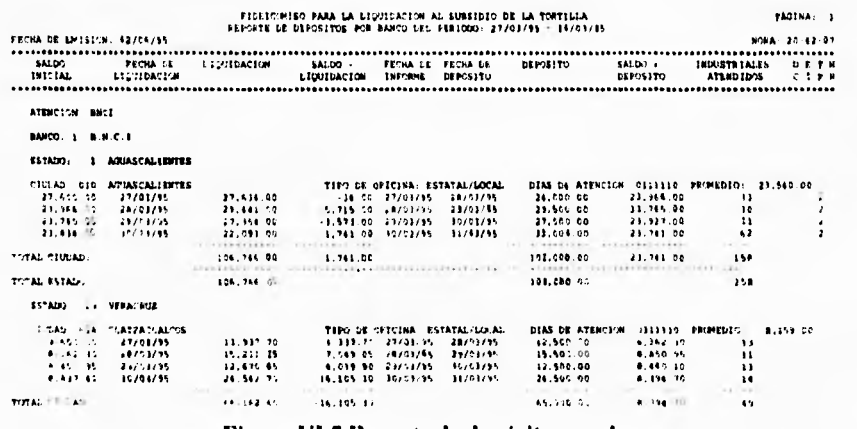

Figura VI.5 Reporte de depósitos por banco.

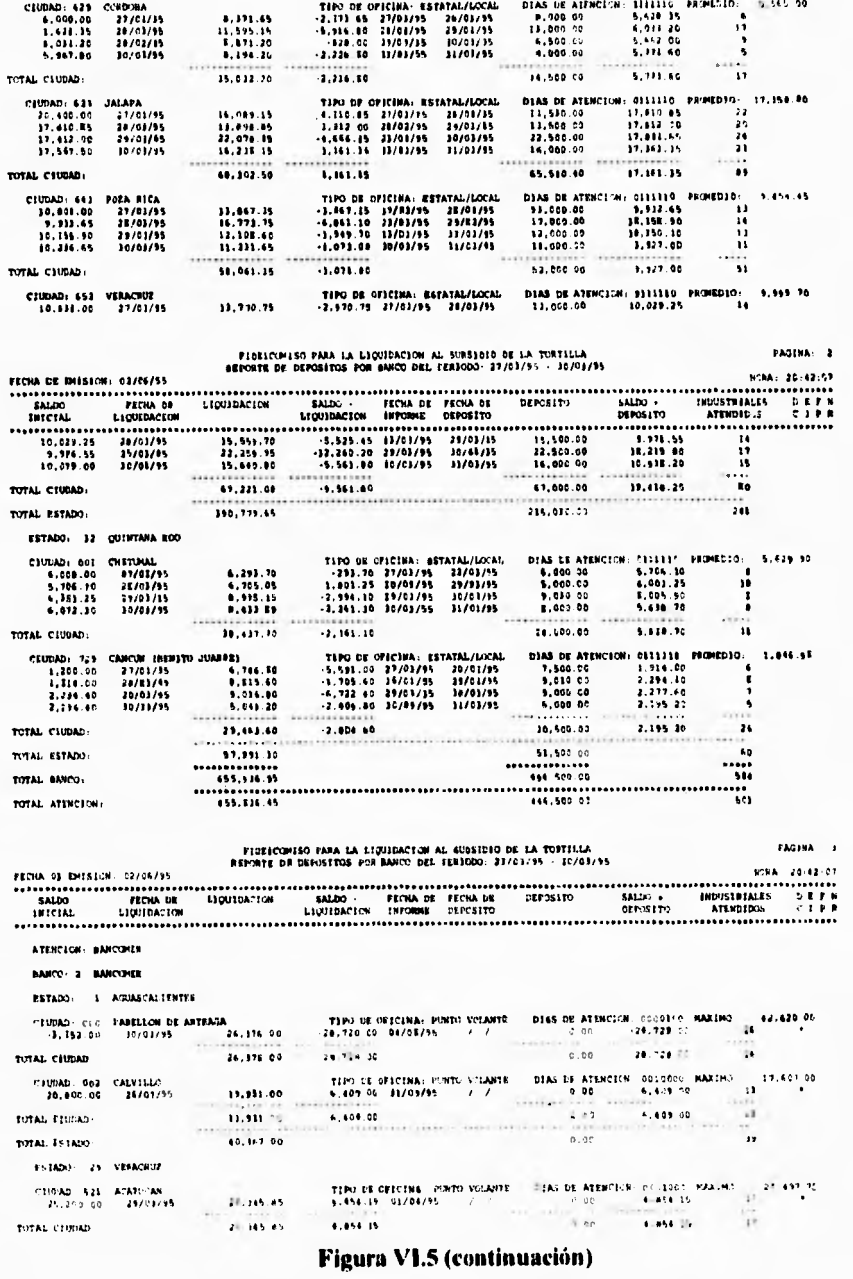

t

PAGENAS 1

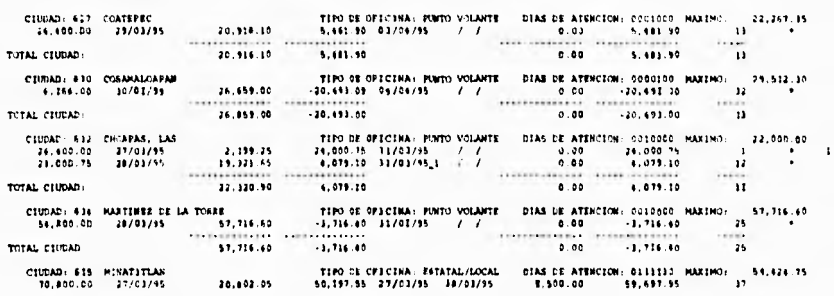

 $\ddot{\phantom{1}}$ 

l.

 $\ddot{\phantom{a}}$ 

# FIDEICONISO PARA LA LIQUIDACION AL EUROIDIO DE LA TORTILLA.<br>REPORTE DE DEVORITOS POR RANCO DEL SERIODO: 27/01/15. : 10/03/15

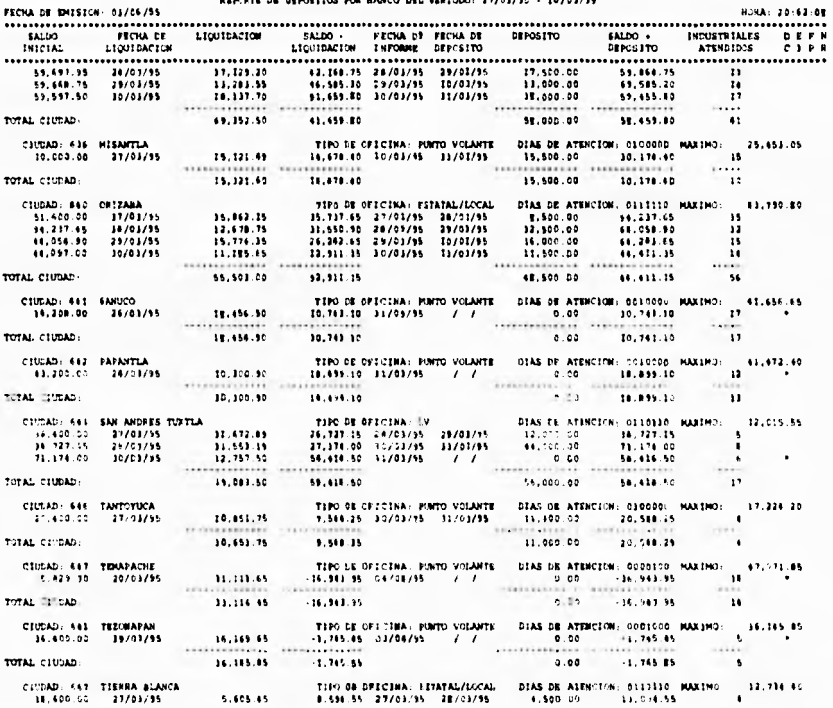

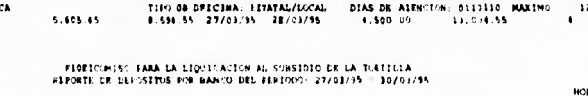

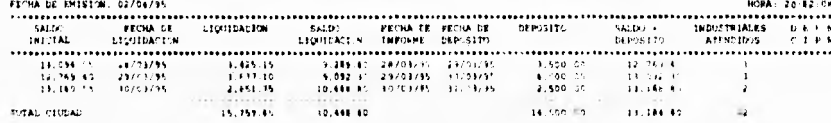

# Figura VI.5 (continuación)

Página 147

 $\mathbf{14.11NA}$  .  $\pm$ 

1197 DE CYLCINA: RETATAL/LOCAL DIAS DE ATTHCIO4: 0111110 MA1180<br>1.043 10 10/41/15 14/04/15 16.000 10 16.012.79<br>2.563 28/43/15 29/84/15 16.500 16.01.20<br>12.101.55 19/01/15 11/01/15 5.0000 10.101.65<br>11.215.55 10/01/15 11/01/1 ciunad: 651 | Turpan<br>| 20,410.00 | 27/04/95<br>| 40,612.75 | 28/03/95<br>| 18,001.70 | 29/21/95<br>| 18,643.20 | 10/03/95  $11, 113, 24$ <br>15, 503.55<br>5, 200.65<br>4, 751.15  $\cdots$  $\begin{array}{r} \hline \textbf{36,830.86} \\ \textbf{36,830.86} \\ \textbf{483,801.18} \end{array}$ TOTAL CIUDAD: **Sales** ïй TOTAL ESEADO: ESTADO: 13 QUINTARA ROO FIGRICOMISO FARA LA LIQUIDACION AL SUMSIDIO OF LA TORTILLA<br>REPORTE DE DOPOSITOS POR BANCO DEL PERIODO: 27/93/93 - 10/03/95 PASTNA: 4 ATENCION: OTROS BANCOS BANCOL & BERFIN ESTADO: 29 VERACHUZ 12,000 St OFICINA: FUNTO VOLANTE DIAS DE ATENCION: 010000 PARIMO: 12,000.00<br>1.136.15 17/01/95 21/01/91<br>1.138.15 17/01/95 21/01/91<br>1.138.196.196 1.138.196.195 1.138.196.195 1.138.196.195 1.138.196.195 1.138.196.195 1.138.19 CIUBAD, 631 CH1CUFFFFEC<br>14.400.00 27/01/95 CIURA AST TINUATLAN (17,000) (17,000) (17,000) (17,000) (17,000) (17,000) (17,000) (17,000) (17,000) (17,000) (17,000) (17,000) (17,000) (17,000) (17,000) (17,000) (17,000) (17,000) (17,000) (17,000) (17,000) (17,000) (17, FIORICONESO PARA LA LIQUEDACION AL SUBSIDIO DE LA TORTILLA<br>REPORTE DE DEPOSITOS POR FANCO DEL PERÍODO: 27/03/55 - 30/03/55 PAGINA: **BANCO. 5 COMERNEX** ESEADO 29 VERACRIZ CURNO: 645 SANTIAGO TURTIA (6,057.45 - 1110 DE OTICINA: PORTO VOLANTE - DIAS DE ATENCIÓN: (001.000 MAXIMO: 17.414.25<br>20.410.40 - 23/63/45 - 46.057.45 - 4.142.15 - 24/03/25 - 10/03/35 - 16.500 - 20.492.15 - 2<br>17.402.15 - 14 PAGERA -#4DETCUMISO FARA LA LIQUIDAC4ON AL SUBSIDIO DE LA TOREILLA<br>REPORTE DE GEROSITOS POR BARCO DEL PERIODO: 21/03/95 = 15/03/95 **PARCO A BANKUAAL** ESTALE 32 QUINTANG ROL 1878) 27 QUIRTANG ROL<br>
1878-1972 12 CUIRTANG ROL<br>
1878-1972 12 CUIRTANG 1974<br>
1878-1972 12 CUIRTANG 1974-1974<br>
1878-1974-1980<br>
1974-1980<br>
1974-1980<br>
1974-1980<br>
1974-1980<br>
1974-1980<br>
1974-1980<br>
1974-1980<br>
1980<br>
1980<br>
1980<br>

Figura VI.5 (continuación)

Fágina 148

# **VI.2 Instalación**

El sistema fue instalado en el equipo del área de operaciones. Por algún período continuaron las pruebas trabajando ya con información real y analizando cada caso detalladamente.

Asimismo, el entrenamiento del personal usuario se realizó con base en el manual del usuario, el cual se presenta en el apéndice D.

Para la instalación fisica del sistema, se creó un directorio único en el disco duro dependiendo de la raíz, el cual se denominó "\DEPOSITO". En él residen tanto el archivo ejecutable, como aquellos que conforman la base de datos e indices.

#### **Recursos mínimos para la instalación del sistema**

- Computadora personal compatible con **IBM.**
- 640 Kb *de* memoria RAM.
- Disco Duro con espacio de 5 Mb. Los archivos del sistema y de base de datos sin información ocupan 800 Kb, el resto del espacio requerido es para contener 2 meses de información.
- Unidad de lectura-escritura en disquete de 5¼" ó 3½".
- Cualquier tipo de monitor.
- Sistema MS-DOS versión 3.3 ó superior.

# **Medio ambiente de operación**

- El archivo CONFIG.SYS debe contener las siguientes líneas :
	- {Número de archivos o dispositivos que pueden abrirse simultaneamente}
		- 13UFFERS=30 {Espacio en memoria principal para conservar copias de los sectores más recientemente utilizados en una lectura o escritura en disco}
- En el archivo AUTOEXEC.BAT declarar la siguiente variable de medio ambiente : SET CLIPPER=F50; {Controla las localizaciones de memoria}

# **CAPÍTULO VII MANTENIMIENTO DEL SISTEMA**

# **CAPÍTULO VII MANTENIMIENTO DEL SISTEMA**

Normalmente la actividad de mantenimiento es bastante imprevisible, ya que se requiere de un periodo de observación del comportamiento del sistema en operación real, para determinar si se necesita corregir alguna imprecisión, optimizar algún proceso, incluir alguna función no prevista por el usuario, o bien prevenir futuras cargas mayores de trabajo.

No obstante, con el fin de realizar de la manera más adecuada las actividades de mantenimiento del sistema en cualquiera de sus variedades (correctivo, preventivo, adaptativo o perfectivo) se considera como una tarea fundamental e indispensable, el hecho de mantener actualizadas las especificaciones conforme ocurran las modificaciones en el sistema a cualquier nivel, es decir, si la modificación implica cambios a los documentos de análisis como los diagramas de flujo de datos, estos deben ser efectuados reflejándose también en sus niveles de mayor detalle.

Frecuentemente la urgencia de realizar alguna modificación en los sistemas, provoca que esta actividad quede relegada, sin embargo, es importante mantener actualizadas las especificaciones, ya que además de ser la base documental de soporte para comprender el funcionamiento y la anatomía del sistema, sirven incluso como base para modificaciones posteriores.

Especificamente, en lo que se refiere a mantenimiento adaptativo y perfectivo, desde la puesta en marcha y con la continua operación del sistema, se percibió la posibilidad de incluir ciertos aspectos que pudieran mejorar el rendimiento y ampliar las funciones realizadas, las cuales se describen a continuación :

• Un punto fundamental y frecuente es la creación de reportes no planeados con base en la información producida por el sistema. Al respecto, la medida contemplada consiste en analizar detalladamente cada reporte nuevo solicitado por el usuario, en cuanto a si éste será utilizado por una ocasión única, o bien será requerido constantemente en períodos determinados. FA el primero de los casos, la situación será atendida usando generadores externos de reportes, ya que los formatos de los archivos permiten esta facilidad, al existir disponible una gran variedad de estas herramientas, que proporcionan soluciones rápidas. Por su parte, si los reportes deben ser definitivos, entonces se implantarán permanentemente en el sistema. En esta última situación, si la premura del caso así lo amerita, la solución inmediata puede atenderse por medio del generador de reportes y posteriormente con mayor calma se incluirá el reporte en el sistema.

- Durante el desarrollo del sistema el área usuaria contaba únicamente con equipos PC individuales, sin embargo. actualmente ya existe instalada una red de computadoras personales disponible para el área de Operaciones, por lo que una muy posible adaptación al sistema sería su incorporación en este ambiente, de modo que pudiera aprovechar los beneficios que proporciona el trabajo en red, entre los cuales se pueden mencionar : contar con una base de datos común a todos los usuarios, acceso al sistema desde distintas estaciones de trabajo y hacer uso de los recursos compartidos de la red, como discos duros, impresoras y unidades de respaldo. Concretamente, el mayor beneficio es la base de datos común, ya que actualmente el sistema opera en dos equipos, uno para las funciones de liquidación y el otro para depósitos, donde este último recibe las transacciones diarias a través de las opciones de "Carga" y "Transfiere" del menú de utilerías. Las modificaciones básicamente consisten en el bloqueo de archivos o registros, según lo requiera el proceso, especialmente en los procesos de afectación a los archivos, así como mantenerlos compartidos para fines de consulta. Clipper cuenta con una serie de funciones para implantar estos mecanismos de trabajo en ambiente de red.
- A pesar de que la información que produce el sistema es un factor fundamental en la toma de decisiones, esta es presentada de acuerdo a los requerimientos operativos planteados inicialmente por el usuario, por lo que se ha detectado la necesidad de realizar informes con resúmenes ejecutivos del comportamiento del proceso de liquidación y depósitos, presentados principalmente en cuadros y gráficas. Existe en el mercado una serie de bibliotecas que funcionan con Clipper para el manejo de gráficas, con acceso directo a los archivos de formato DI3F.
- El Fideicomiso tiene contratados algunos servicios de sistemas en línea con los bancos que manejan las cuentas de las oficinas, para realizar la dispersión de fondos. Una posible mejora al sistema sería preparar la información para que ésta se transfiera directamente a través de los sistemas mencionados. Para esto, habría que verificar con los bancos la viabilidad de realizar estas funciones, así como determinar los formatos y estructura de la información a ser transmitida.
- Los esquemas automatizados de conciliación operativa actualmente se manejan por separado, es decir, la información detallada y la totalizada (manejada por este sistema) siguen flujos diferentes. Cuando llegan a sus puntos terminales cada una tiene su propio proceso de conciliación y el cotejo de ambas se realiza manualmente. Desde luego una mejora importante sería la automatización de los procesos para el cruce de información entre ambas fuentes.

Los puntos mencionados sólo son algunos aspectos que podrían adicionarse al sistema para mejorar su operación o ampliar su funcionalidad, sin embargo, las mejoras reales requeridas las irá detectando el usuario de acuerdo a su propia experiencia. Por otra parte, el mismo avance tecnológico es otro factor que marcará la pauta para la evolución del sistema de modo que se adapte a nuevas plataformas operativas. a efecto de prolongar su vida útil.

# **CONCLUSIONES**

# **CONCLUSIONES**

Ÿ

Al finalizar este proyecto podemos concluir que el objetivo principal con el cual fue concebido se cumple totalmente; ya que el sistema satisface los requerimientos planteados por el usuario, de acuerdo a lo siguiente :

- Se recopila en una fuente común las cifras de totales de liquidación del día reportadas por las oficinas liquidadoras a nivel nacional, lo que permite organizarlas para un control adecuado de las mismas.
- Con base en la información recibida, se realiza el cálculo de los depósitos que requiere cada cuenta bancaria de las oficinas de acuerdo a sus características particulares, con lo que se les provee de los recursos financieros necesarios para realizar el pago a los industriales tortilleros por concepto del ejercicio del subsidio a la tortilla.
- El sistema se desarrolló respetando la forma en que se recibía la información de las cifras diarias de liquidación (vía módem), incluyendo el formato y la estructura **de** la misma, de tal manera que para las oficinas del interior de la república fue transparente el cambio por lo que no se tuvo que volver a capacitar.
- Se conservó el mismo flujo de información jerarquizado en forma ascendente, desde el origen de la misma, hasta que llega a las oficinas centrales.
- Se logró la detección de todas y cada una de las anomalías posibles en la información recibida, como pueden ser : errores en fechas, claves de oficinas, reportes duplicados, oficinas que no hicieron ningún pago, oficinas que liquidan en días asignados, cte. Con esto, la información es ahora más confiable y se obtienen resultados fidedignos.
- Con este proyecto se logró evitar el tener fondos ociosos en los bancos, es decir, el sistema es una herramienta que auxilia a que se depositen las cantidades necesarias en las fechas oportunas. De la misma forma, se evita llegar al caso crítico de que la cuenta de una oficina liquidadora se quede sin fondos.
- El sistema cuenta con la flexibilidad de poder proporcionar mantenimiento **a** la información para que ésta se encuentre siempre actualizada.
- El hecho de contar con esta información disponible diariamente, representa un factor importante en la toma de decisiones.
- El personal que realizaba las labores de clasificación y validación de la información en forma manual, ahora se dedica a tareas más productivas enfocadas al análisis de los resultados que arroja el sistema.

Conclusiones

 $\ddot{\phantom{1}}$ 

Asimismo, consideramos que la metodología de trabajo utilizada fue la adecuada, dado que se obtuvieron los resultados esperados en una forma ordenada y práctica, además de servir como un valioso medio de comunicación con el área usuaria para definir sus verdaderos requerimientos.

Antes de la implantación de este sistema, el procedimiento para el tratamiento de la información que *se* concentra en oficinas centrales era extremadamente lento, ahora se ha agilizado en forma considerable proporcionando grandes beneficios a las actividades de liquidación.

Desde una perspectiva general, el Programa de Subsidio a la Tortilla, el cual funciona en gran medida apoyado en mecanismos automatizados como el Sistema de Totales de Liquidación y Cálculo de Depósitos, ha dado pauta para que otros programas de carácter social como el de "Abasto de Leche" tiendan a automatizar sus procedimientos operativos de manera similar.

# BIBLIOGRAFÍA

 $\overline{\phantom{a}}$ 

# **BIBLIOGRAFÍA**

#### **Análisis Estructurado Moderno.**

 $\overline{\phantom{a}}$ 

Edward Yourdon // Editorial Prentice Hall Hispanoamericana Edición 1993.

# **Análisis Estructurado de Sistemas.**  Chris Gane - Trish Sarson // Editorial El Ateneo Edición 1987, 1988, 1990.

# **Case la Automatización del Software.**

Cama Mc Clure // Editorial Addison-Wesley Iberoamericana Edición 1993.

# **Ingeniería de Software.**

Richard Fairley // Editorial Mc Graw-Hill la. Edición 1987.

**Ingeniería de Software.**  lan Somrnerville /1 Editorial Addison-Wesley Iberoamericana 2a. Edición 1988.

# **Ingeniería de Software Explicada.**  Mark Norris y Peter Rigby // Editorial Limusa - Megabyte Noriega Editores la. Edición 1994.

# **Organización de las Bases de Datos.**  James Martin // Editorial Prentice Hall Edición 1977.

**Fundamentos de las liases de Datos. <sup>I</sup>**lenrry F. Korth y Abraham Silberschatz // Editorial Mc Graw-1liIl Edición 1987.

**Bibliografia** 

и

**Clipper 5.01**  Stephen J. Straley // Editorial Noriega Editores

**Clipper Versión 5.0**  Javier García // Editorial Mc Graw-Hill la. Edición 1991.

**Revista PC Magazine**  "Xbase Development Systems" Sal Ricciardi // Volumen **II,** No. 10 , mayo 26 1992. Pags. 301 a 337

# **Revista Byte**

k  $\ddot{\phantom{1}}$  .  $\ddot{\cdot}$ 

.

"Data Base At Work" Rick Grehan and Standford Diehl // Volumen 17, No. 1, enero 1992. Pags. 226 a 248.

# **Memorias**

Fideicomiso para la Liquidación al Subsidio de la Tortilla 1994.

#### **Manual de Normas y Procedimientos**

Programa de Subsidio a la Tortilla Conasupo **1994**
# **APÉNDICE A PROCEDIMIENTO DE INCORPORACIÓN DE FAMILIAS BENEFICIARIAS AL PADRÓN DE PROGRAMAS SOCIALES**

#### **APÉNDICE A PROCEDIMIENTO DE INCORPORACIÓN DE FAMILIAS BENEFICIARIAS AL PADRÓN DE PROGRAMAS SOCIALES**

Para la incorporación de familias al Padrón Nacional de Beneficiarios, la Dirección de Programas Sociales debe realizar una serie de actividades, las cuales se resumen en :

# **I. LEVANTAMIENTO DIE LACEIWILA DEWRIFICACION.**

Esta actividad tiene el fin de recabar la información socioeconómica de las familias candidatas, mediante el llenado de una cédula de verificación, obedeciendo a :

- Operativos programados.
- Petición de familias que acuden a los módulos de atención .

# 2:VALIIPACION **Y CODIFICACION. - ''**

Con el objeto de asegurar la consistencia de la información captada en las cédulas, se revisa que los datos sean claros y, mediante catálogos auxiliares, se asignan las claves para la codificación, como son: folio de identificación, clave de colonia, localidad, municipio, entidad, nivel socioeconómico, actividad u oficio y aspectos sobre la vivienda.

# **'3i CAPTURA Y VERIFICACION.**

Se capturan las cédulas a la base de datos de levantamiento del padrón y se revisa que los criterios de selección a los programas se cumplan de acuerdo a la normatividad establecida. En resumen, para integrar el Padrón de Beneficiarios, una familia no debe caer en los siguientes casos :

- Exclusión automática
	- O La familia tiene un ingreso mayor a dos salarios.
	- **O Tiene** automóvil.
	- O Tiene teléfono.
- Exclusión por puntaje
	- O La evaluación de la cédula de la familia acumula más de un pontaje limite, producto de ponderar aspectos sobre la vivienda (techos, paredes, tenencia de bienes, cantidad de cuartos, si dispone de drenaje, agua entubada, luz eléctrica, etc.). y bienes que posee (refrigerador, lavadora, televisión, modular, etc.).

# **4. INTEGRACIÓN DE INFORMACIÓN.**

La información de los beneficiarios que cumplieron con las condiciones estipuladas, procede a integrarse al archivo del Padrón Nacional de Beneficiarios, asegurando que en ningún caso exista duplicidad.

**A, Procedimiento de Incorporación dr Familia, Beneficiarlas al Padrón de Programas Sociales** 

# **5. PRODUCCION DE TARJETAS PLÁSTICAS.**

Se ejecutan los procesos de producción que consisten básicamente en validar la información y generar los archivos en los formatos apropiados, para la producción de tarjetas plásticas. Esta información se envía a las empresas que fabrican las tarjetas ya sea de código de barras o de "chip".

#### **6. RECEPC1ON Y DISTRIBUCION DE TARJETAS FABRICADAS.**

La empresa fabricante entrega las tarjetas juntamente con la un medio magnético conteniendo la correlación de los códigos de barra y/o números **de** tarjeta de chip. Las tarjetas son empacadas para enviarlas a la delegación correspondiente y la información se procesa para habilitar las tarjetas en el padrón.

#### **7. ENTREGA DE TARJETAS A FAMILIAS (BENEFICIARIOS).**

En la ciudad correspondiente, se realiza la entrega domiciliaria de las tarjetas a los beneficiarios contra acuse de recibo. Se capturan los acuses de las tarjetas entregadas a los beneficiarios, con lo cual quedan integrados en el Padrón Activo de Beneficiarios de los Programas Sociales. A partir de este momento están en capacidad de ejercer el subsidio que les ha sido otorgado.

# APÉNDICE B<br>DESCRIPCIÓN TÉCNICA DE LOS DISPOSITIVOS DE LECTURA ÓPTICA

 $\mathbf{r}$ 

B

## **APÉNDICE DESCRIPCIÓN TÉCNICA DE LOS DISPOSITIVOS DE LECTURA ÓPTICA**

# **TECNOLOGÍA DE CÓDIGO DE BARRAS, CONTROL MODULE INC,**

 $\sqrt{2}$ 

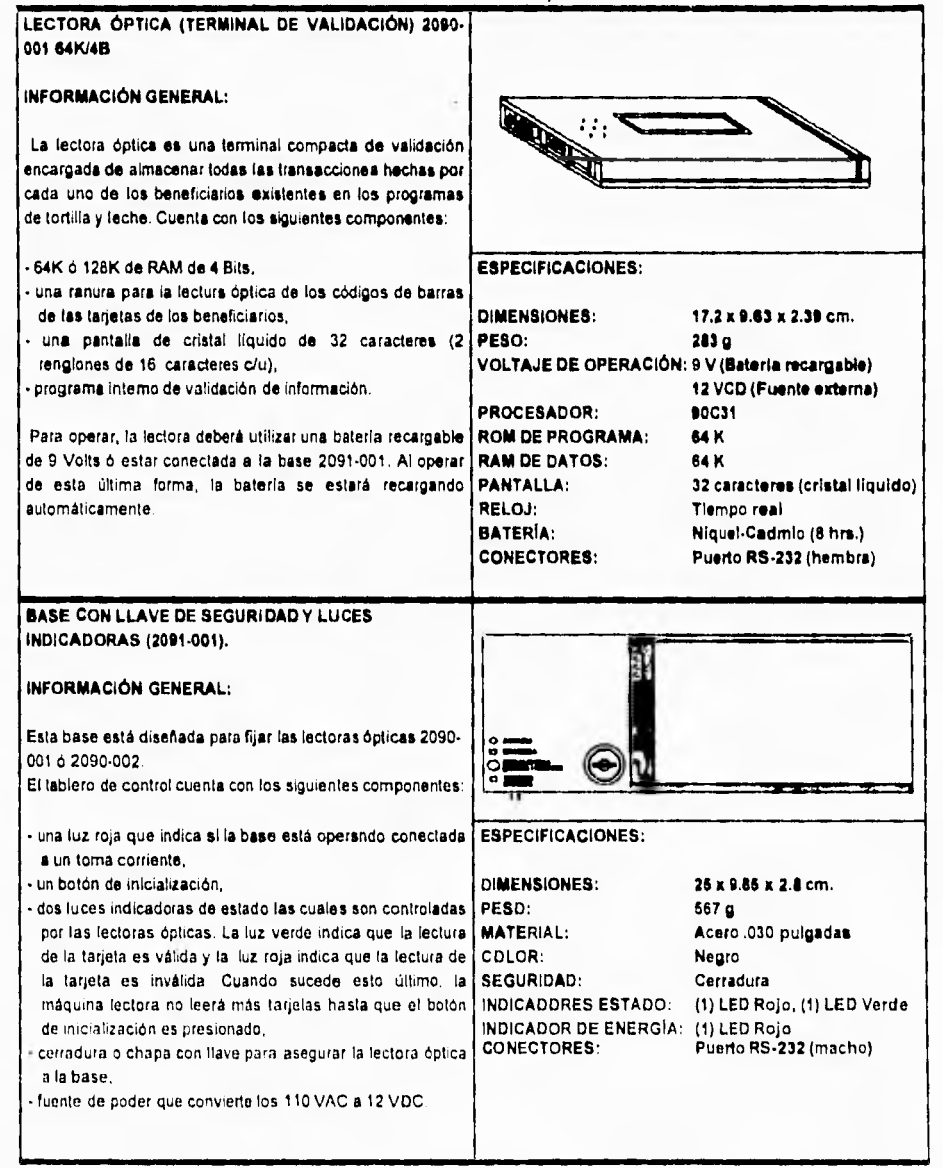

Página **1b3** 

**D. Descripción técnica de los dr Lectura óptica** 

٦,

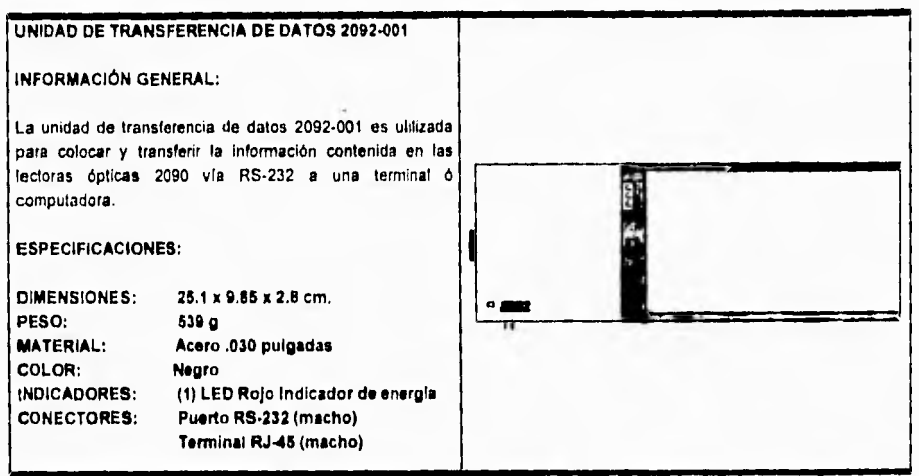

# **APÉNDICE C COBERTURA NACIONAL DEL PROGRAMA DE SUBSIDIO A LA TORTILLA**

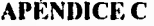

# **COBERTURA NACIONAL DEL PROGRAMA DE SUBSIDIO A LA TORTILLA**

 $\overline{\mathbf{S}}$ 

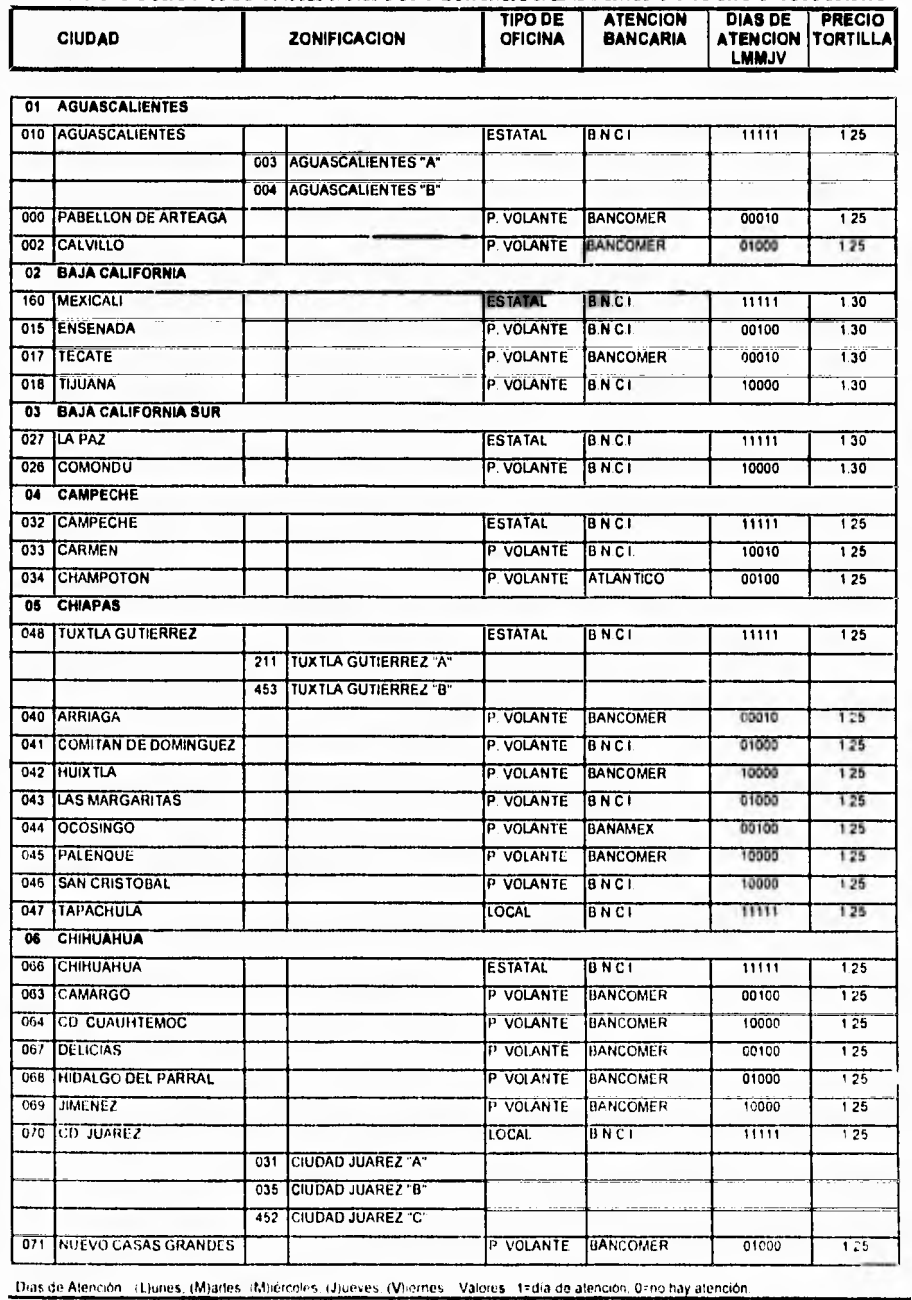

C. Cobertura Nacional del Programa de Subsidio a la Tortilla

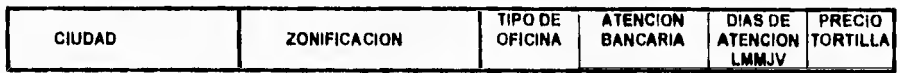

3  $\pmb{\mathcal{N}}$ 

 $\frac{1}{2}$ 

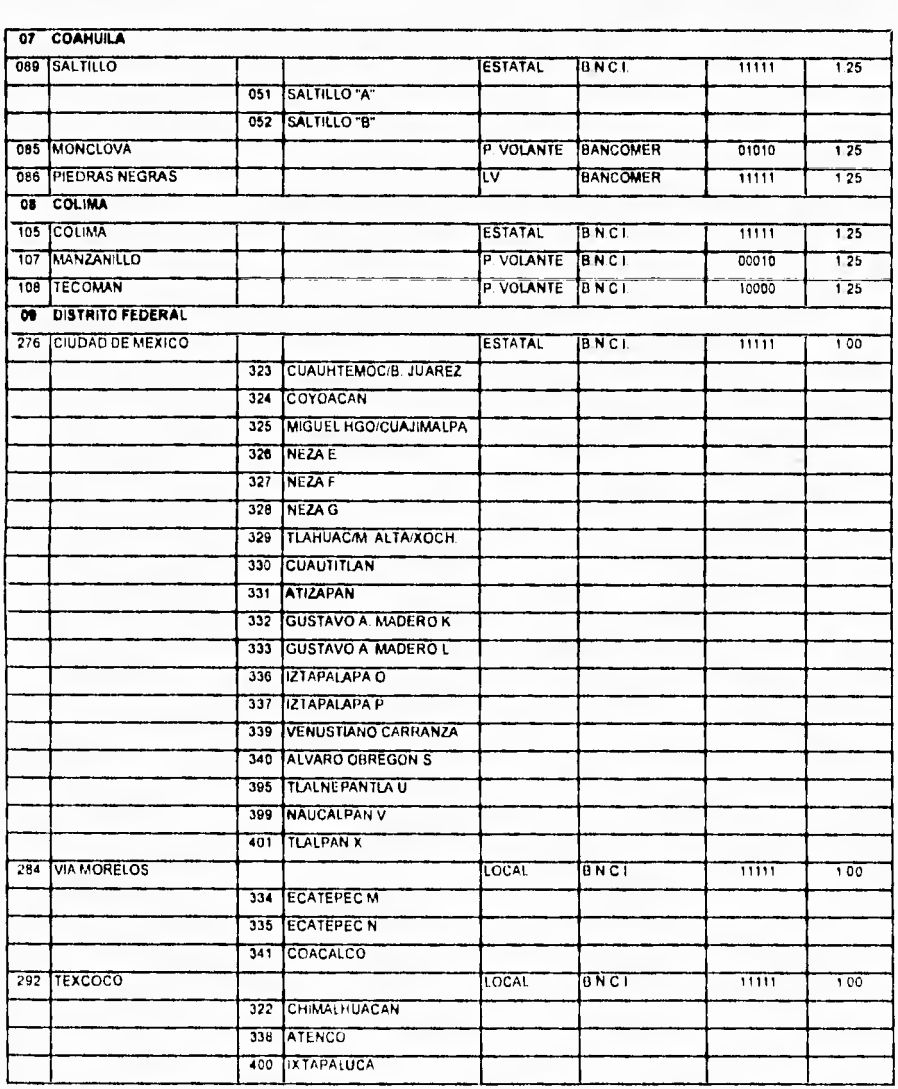

Dias de Atención (L)unes (M)artes (M)iércoles, (J)ueves, (V)iernes Valores, 1±3ia de atención, 0=no hay atención

C. Cobertura Nacional del Programa de Subsidio a la Tortilla

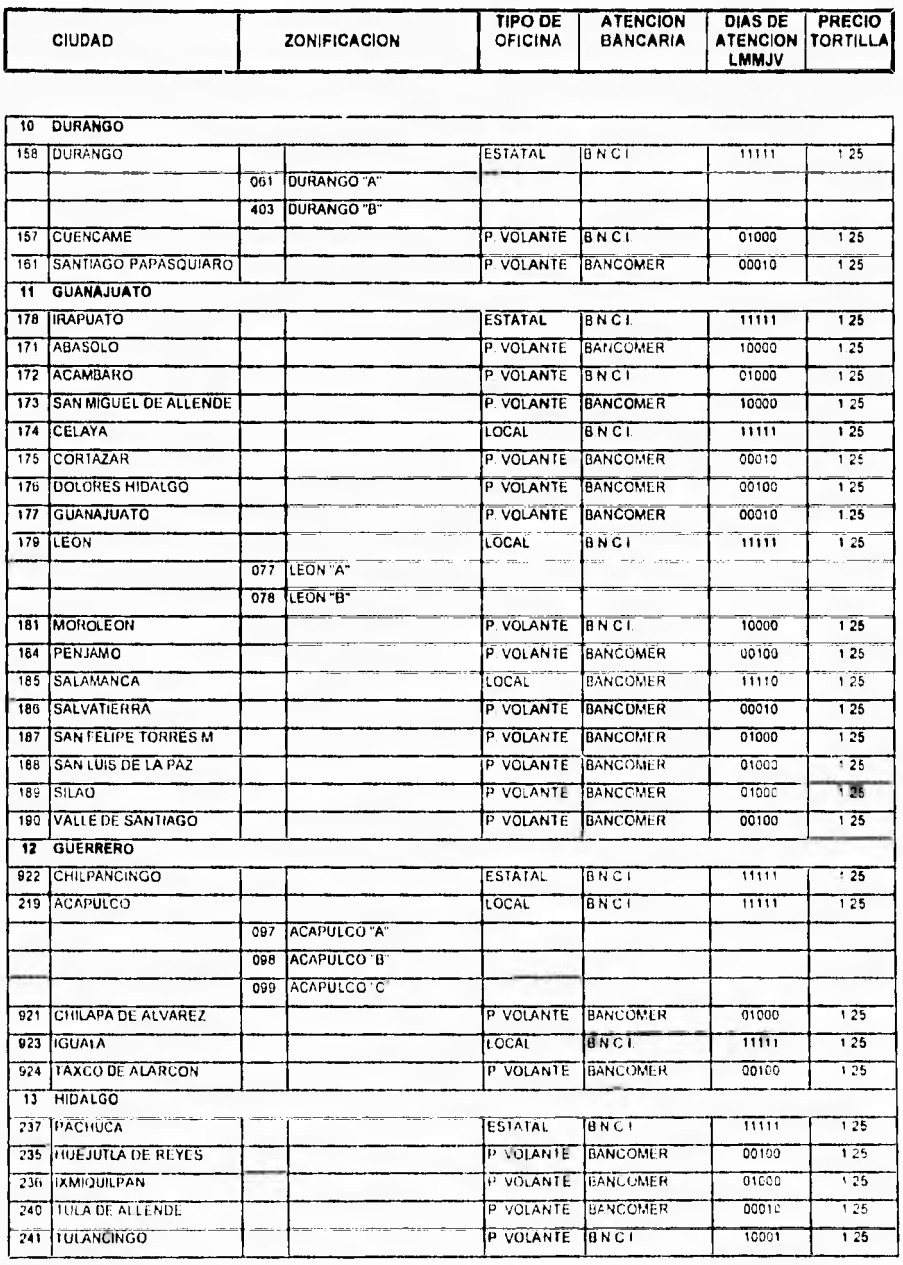

T

 $\mathbf{V}$ 

 $\ddot{\phantom{0}}$ 

Dias de Atención (Dunes (M)artes (M)ércoles (J)ueves (V) emes Valores 1-dia de atención. 0-no hay atención.

**C. Cobertura Nacional dd Programa de Suhddio a la Tortilla** 

 $\ddot{ }$ 

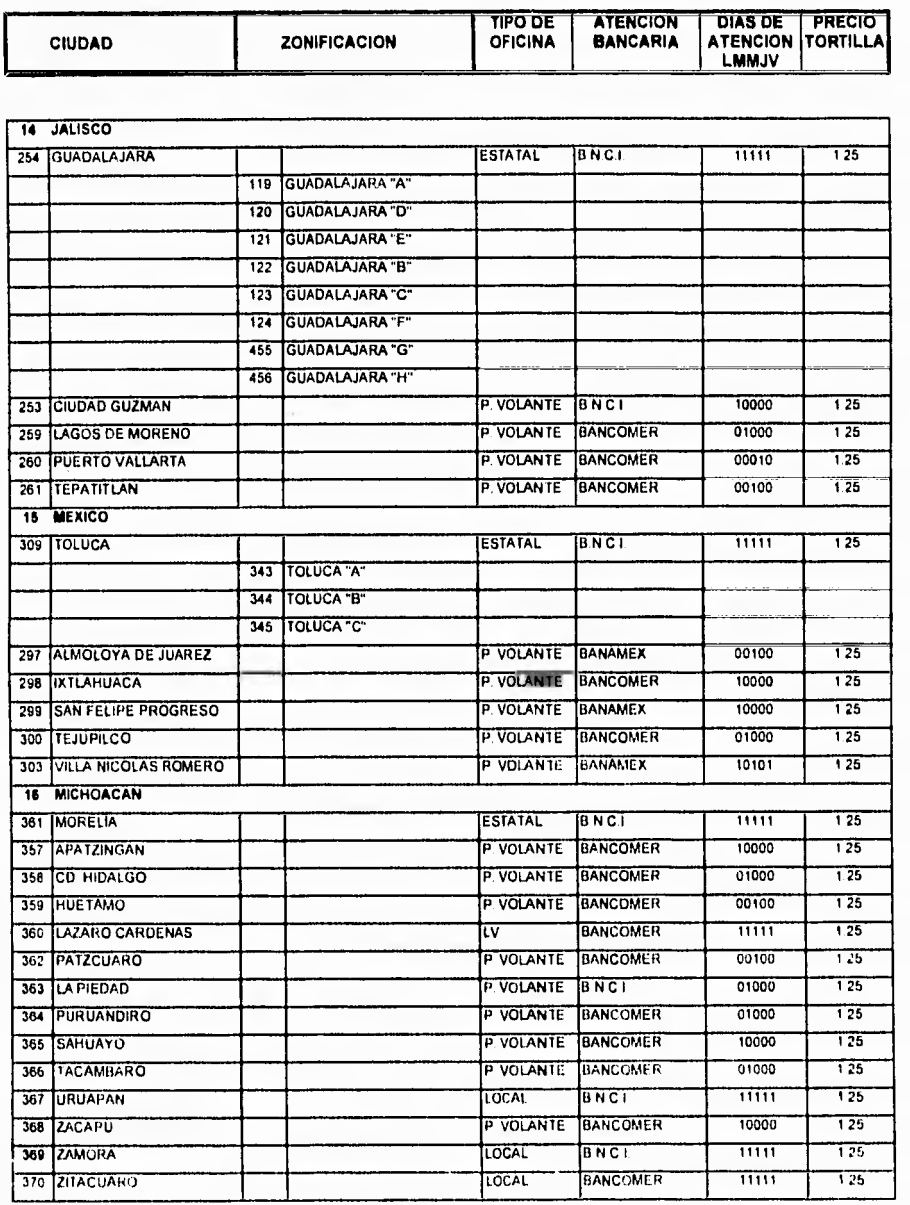

Dias de Atención (L'Junes, IM)artes. Miliercoles. (Jiveves, (V)iernes Valores 1.ªdia de atención. 0=no hay atención.

C. Cobertura Nacional del Programa de Subsidio a la Tortilla

 $\overline{\phantom{a}}$  ,

ATENCION<br>BANCARIA

TIPO DE<br>OFICINA

ZONIFICACIÓN

CIUDAD

 $\mathbf{t}$ 

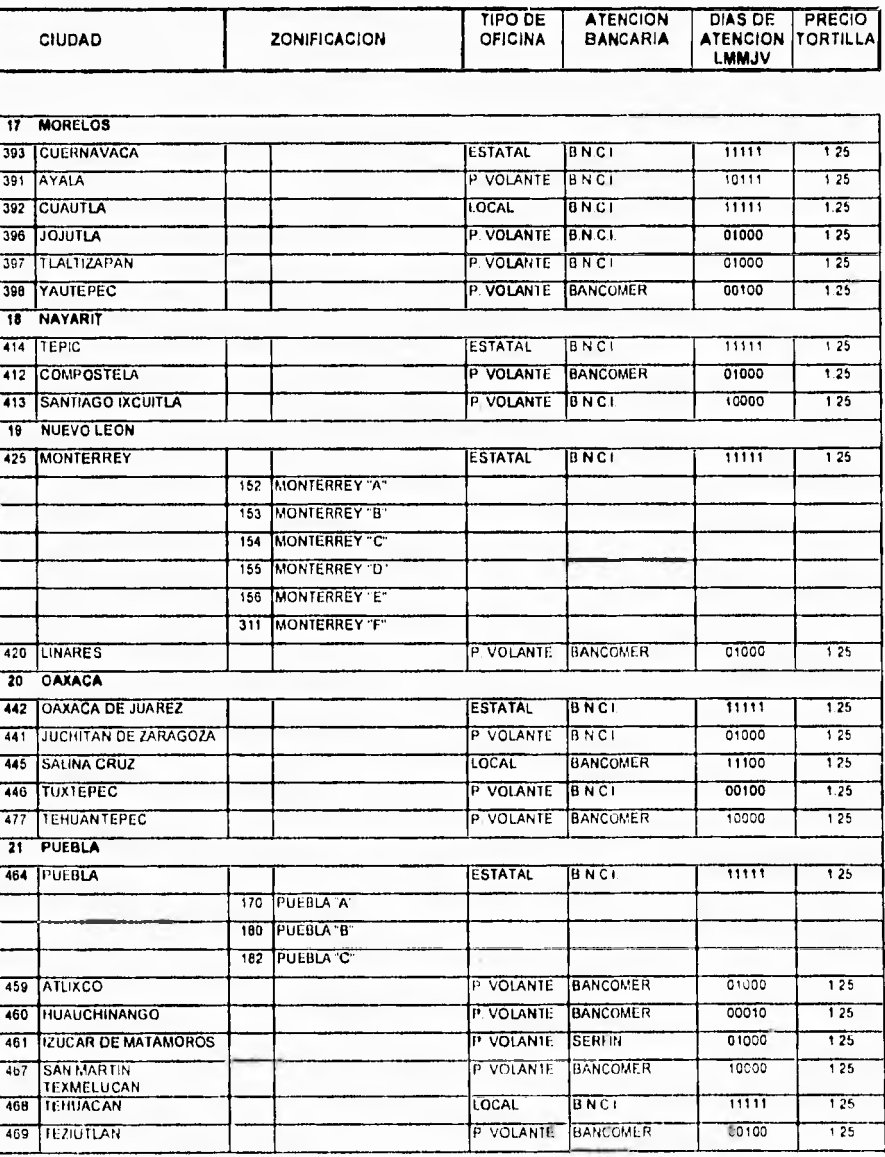

Dias de Atención (L'Junes: (M)artes, (M)//rootes, (J)ueves, (V)iernes Valores 15dia de atención 03no hay atención

Dias de Alención I (Ljunes, (M) artes (M) ércoles (J) ueves (V) ernes Valores 1/ día de atención 0=no hay atención

Página 171

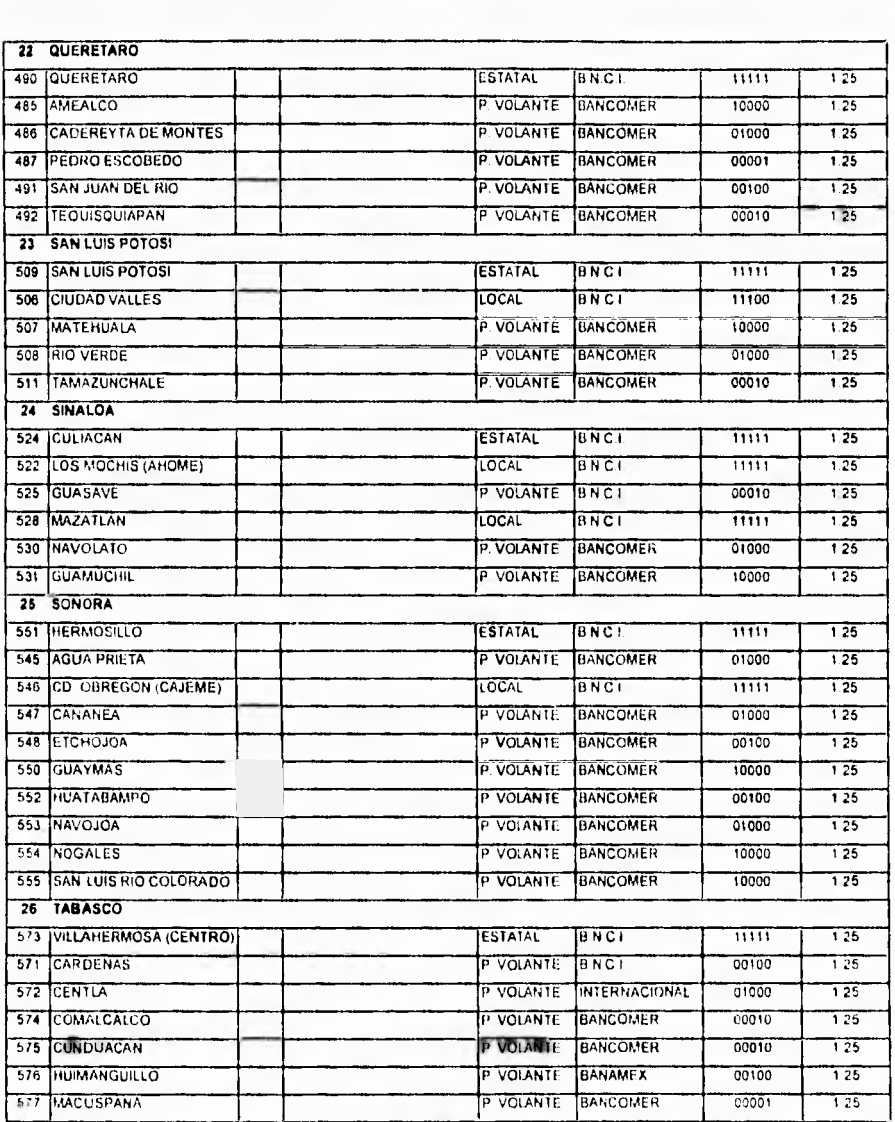

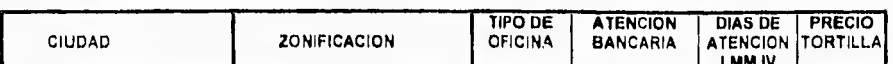

C. Cobertura Nacional del Programa de Subsidio a la Tortilla

C. Coberlura Nacional del Programa de Subsidio a la Tortilla

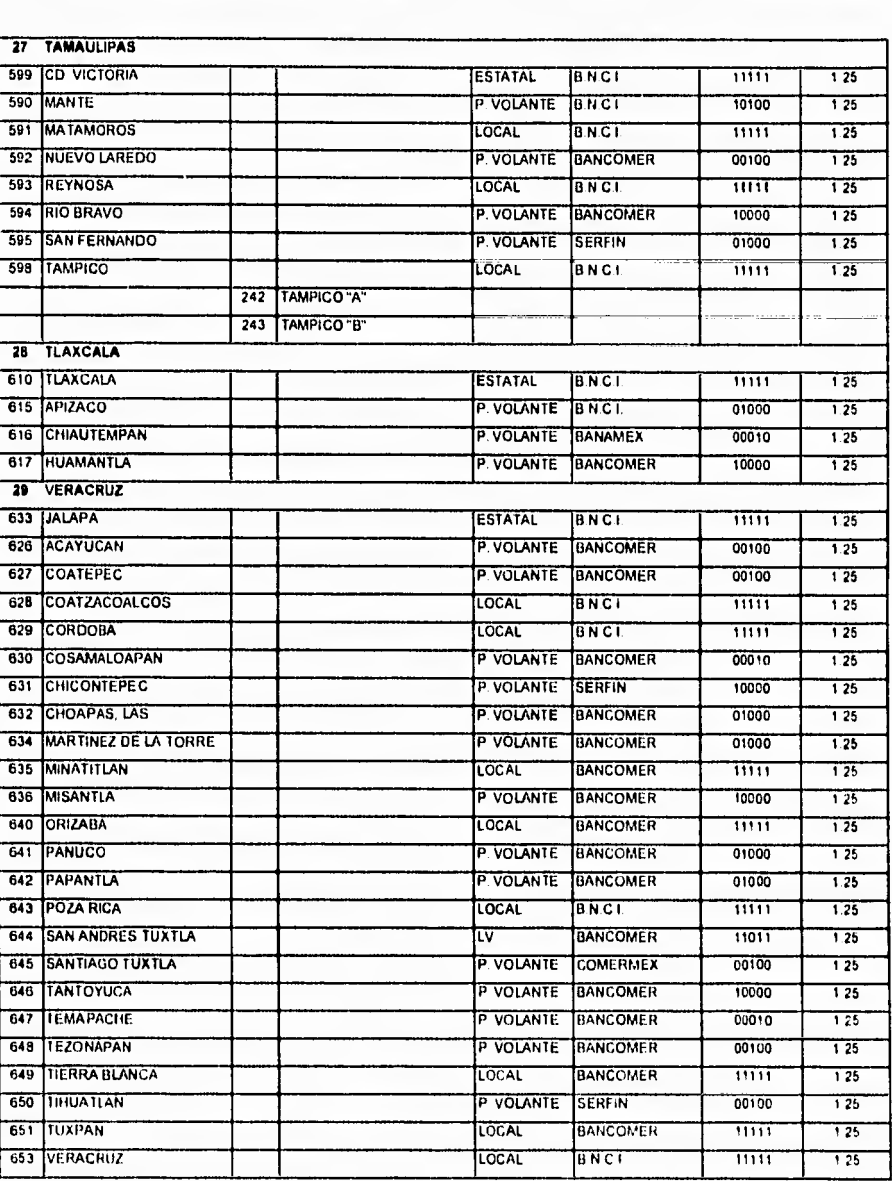

**TIPO DE ATENCION DIAS DE PRECIO CIUDAD ZONIFICACION OFICINA BANCARIA ATENCION TORTILLA LMMJV** 

Dias de Atención 11 tunes 1M artes (M) ercolos (J)ueves (V)iernes Valores 1.ª día de atención. Cano hay atención

C. Cobertura Nacional del Programa de Subsidio a la Tortilla

 $\mathbf{I}$ 

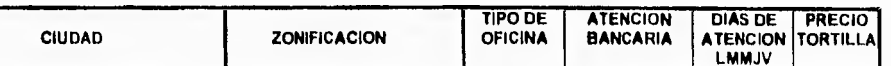

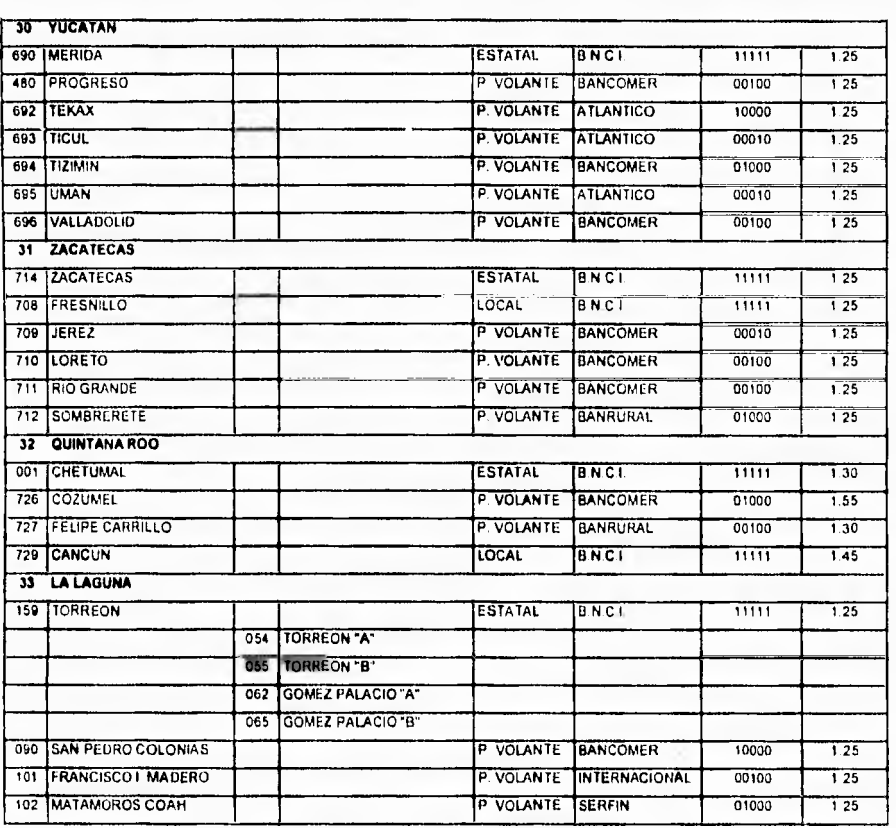

Dias de Atençión (L)unes, (M)artes, (M)iércoles, (J)ueves, (V)ernes | Valores | tedia de atención, Deno hay atención

C. Cobertura Nacional del Programa de Subsidio a la Tortilla

ï

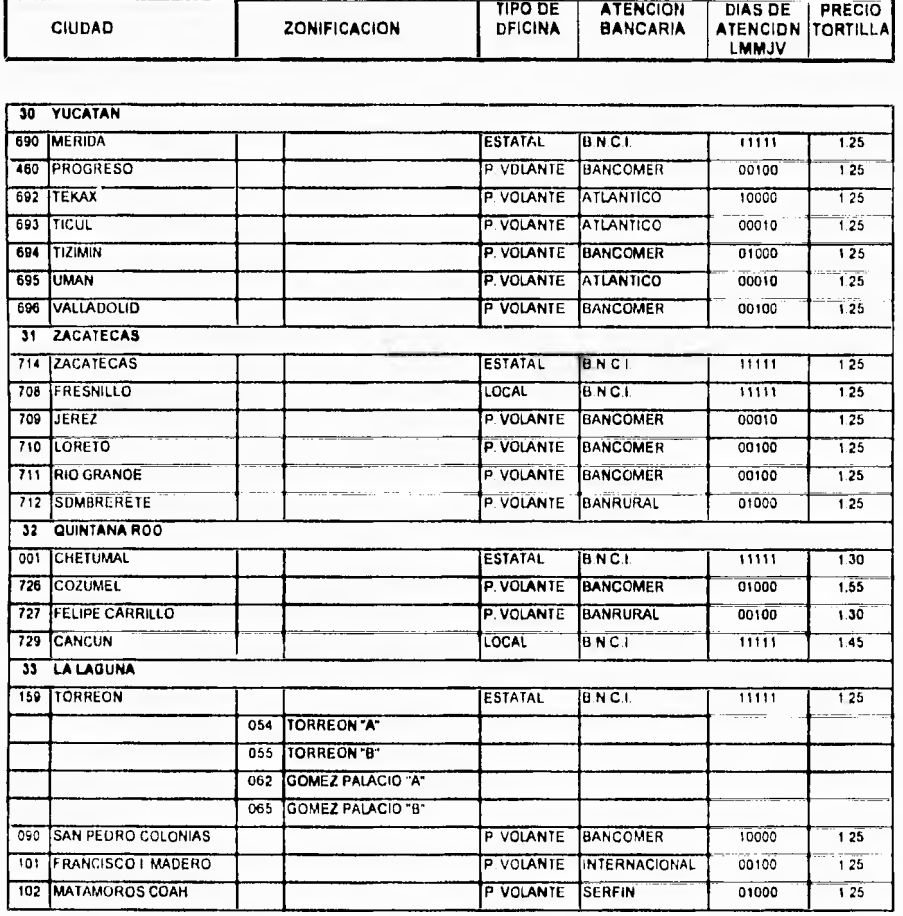

Dias de Atención (L)unes (M)artes (M)iércoles (J)ueves (V)iernes Valores 1=dia de atención 0=no hay atención

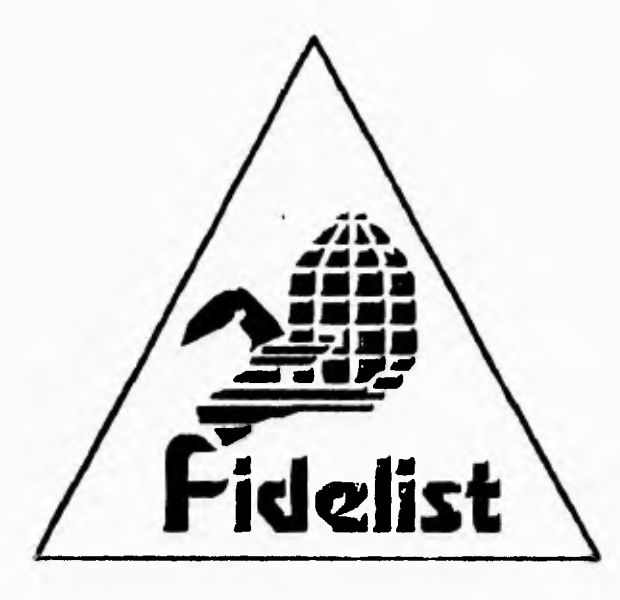

# APÉNDICE D. MANUAL DEL USUARIO

SISTEMA DE TOTALES DE LIQUIDACIÓN Y<br>CÁLCULO DE DEPÓSITOS

#### **CONVENCIONES UTILIZADAS**

Con el fin de facilitar el manejo del sistema, en este punto se definirán ciertas acciones que se utilizarán frecuentemente en el manual, para que el usuario se familiarice con ellas.

#### **Curspr y Barra Iluminada**

En una captura el cursor estará representado por el carácter "" que centellea, e indica el campo o la posición dentro del mismo donde se encuentra ubicado el usuario, con la posibilidad de capturar algún dato escribiéndolo con el teclado.

La barra iluminada generalmente aparece en los menús de selección; en estos casos, en lugar de escribir algo, se utiliza la tecla <ENTER> para seleccionar una opción o para ejecutar algún proceso.

#### **Como Seleccionar Opciones dentro del Mciú**

Existen dos formas para seleccionar una opción dentro de los menús desplegados en pantalla. Se pueden utilizar las teclas de flechas para recorrer todas las opciones del menú hasta llegar a la operación deseada. Otra forma consiste en teclear la letra mayúscula o el número correspondiente a la opción. Una vez realizada la selección de la opción por cualquiera de los métodos anteriores se oprime la tecla <ENTER>, para ingresar a otro submenú o a una acción específica.

#### **Tedai**

A continuación se describirán las teclas más importantes utilizadas dentro del sistema y su función.

#### **<ENTER> o <RETURN>**

Sirve para introducir información al sistema, por lo que debe ser oprimida después de seleccionar ó escribir algún dato. En algunas ocasiones el sistema pedirá que se oprima <Enter> para que continúe la operación.

#### <ESC>

Dentro del sistema sirve para:

- Salir de cualquier menú y regresar al menú anterior.

- En algunos módulos se le utiliza para dar por terminada la captura de un registro y confirmar los datos.
- Terminar cualquier consulta

**D. Nieuwe! del Usuario** 

#### **<FLECHA ARRIBA>• <FLECHA ABAJO>, <FLECHA DERECHA>** y **<FLECHA IZQUIERDA>**

En un menú permitirán recorrerlo horizontal o verticalmente.

 $\overline{\mathbf{I}}$ 

En una pantalla de captura las flechas verticales sirven para mover el cursor al campo anterior o posterior; de igual forma, las flechas horizontales sirven para mover el cursor un carácter hacia la derecha o hacia la izquierda.

Existen algunas teclas o la combinación ellas (con alguna tecla de función) que serán explicadas a detalle en el módulo correspondiente.

D. Manual del Usuario

# **ACCESO AL SISTEMA**

 $\mathbf{v}$ 

Posicionarse en el subdirectorio <drive>:\DEPOSITO y digitar DEPO000 <enter>. A continuación el sistema solicita la fecha de trabajo o de procesamiento tal y como se muestra en la pantalla de la figura A.

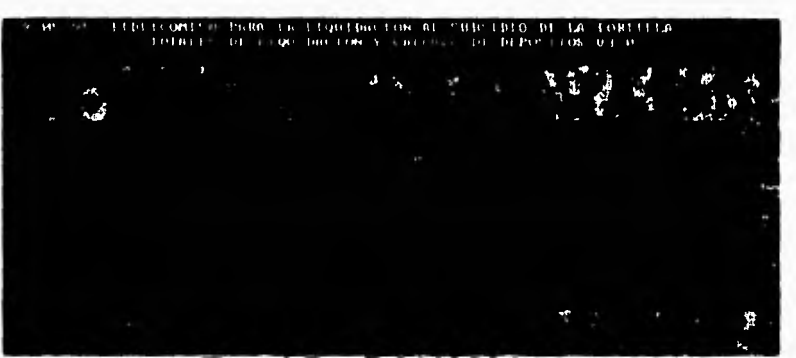

Figura A. Pantalla inicial del sistema.

Es muy importante verificar que la fecha digitada en el punto anterior sea correcta, debido a que será utilizada como punto de referencia para procesos importantes entre los que destacan validaciones a la información y cálculos de depósitos.

Una vez tecleada la fecha correcta, se despliega en pantalla el menú principal del sistema, mismo que se muestra en la figura B.

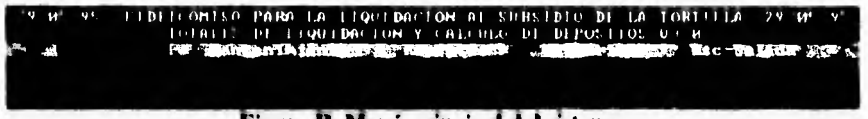

Figura B. Menú principal del sistema.

Cada opción del menú, a excepción de la Salida del sistema, presenta un submenú con sus propias opciones específicas, mismas que son explicadas a detalle a continuación.

D. Manual del Usuario

#### **1. PROCESOS**

Esta opción engloba todas las funciones de procesamiento de información del sistema, donde cada una ellas es invocada al seleccionar la opción correspondiente en el menú de la figura 1. Cada función de procesamiento es descrita a continuación.

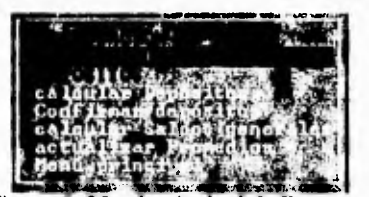

Figura 1. Menú principal de Procesos.

# **P1. Procesar Totales Diarios**

Con esta opción se concentra y valida la información de los archivos enviados por las oficinas del interior ya sea vía módem o por captura manual, para integrarlos posteriormente al archivo histórico de totales de liquidación. Al seleccionar esta opción se solicita la confirmación para realizar el proceso, mediante el mensaje que se muestra en la figura P.1.1.

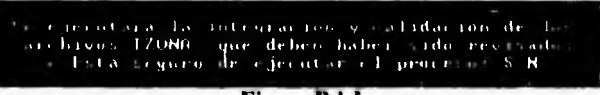

Figura P.I.I

Las validaciones en las que el usuario puede intervenir son las siguientes :

- Verificar si el archivo TZONA existe en el subdirectorio determinado. De no ser así, se indica con el mensaje de la figura P.1.2.

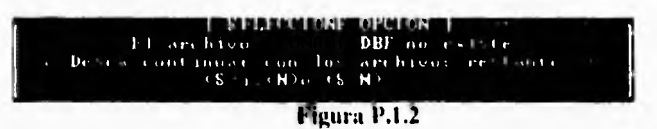

- Verificar si el archivo TZONA contiene información. De no ser así, se indica con el mensaje de la figura P.1.3.

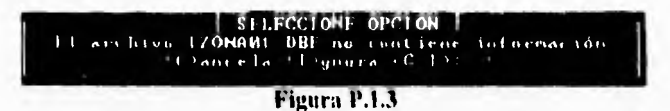

- Verificar si la fecha del archivo TZONA corresponde a la fecha de trabajo. De no ser así, se indica con el mensaje de la figura P.1.4.

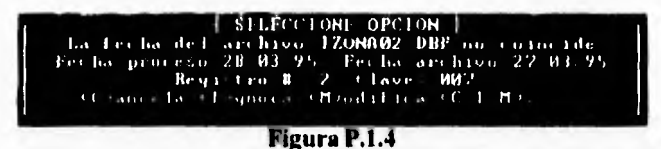

Al finalizar la lectura de los archivos TZONA, el sistema preguntará si se desea capturar información de forma manual, como se indica en la figura P.1.5.

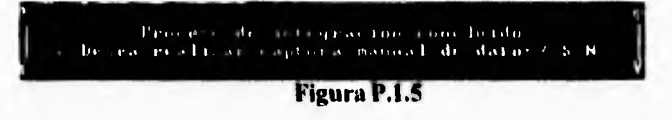

En caso de contestar afirmativamente, se deberá introducir al sistema la clave de la oficina que se desea capturar, el cual debe digitarse en la ventana de la figura P.1.6.

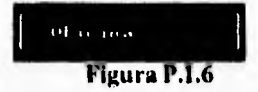

Una vez aceptada la clave de la oficina se procede a la captura de los datos, para lo que se presenta la pantalla mostrada en la figura P.1.7.

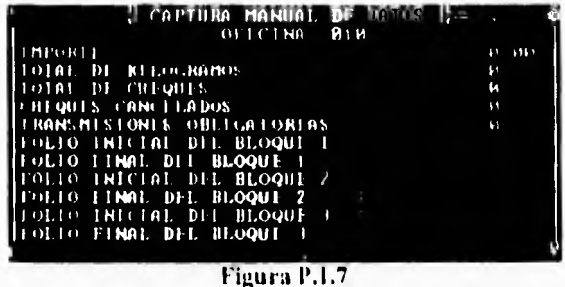

Obsérvese que los datos en la pantalla de la figura P.1.7 aparecen vacíos, esto ocurre cuando no existe información previa del día de la oficina solicitada, por lo que deben llenarse todos los campos con la información real para ser dados de alta. En el caso contrario, si ya existen los datos de la oficina solicitada, estos serán desplegados permitiéndose modificar únicamente los requeridos.

Una vez contenida toda la información en el sistema, se procederá a la validación de la misma, los procesos que vayan siendo realizados se indican en la ventana de la figura P.1.8.

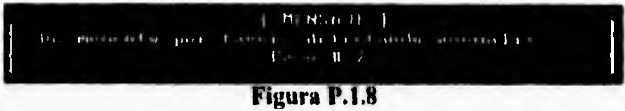

Las validaciones realizadas a cada ciudad son las siguientes:

- Que el importe total corresponda a los kilogramos multiplicados por el precio de la tortilla.
- Verificar que las oficinas a las que les corresponda liquidar, efectivamente lo hayan hecho el día indicado (el caso anómalo se marca como "fiera de periodo").
- Verificar si una oficina reportó **o** no.
- Verificar si una oficina reporta en ceros.
- Verificar si una oficina con status de inhabilitada se encuentra reportando información.
- Verificar si una oficina reporta doble liquidación.
- Verificar si una oficina con clave inexistente en catálogo, está enviando información.
- Rango de folios incorrecto, es decir si las oficinas pertenecientes a una ciudad, reportan con diferentes rangos de folios.
- Total de cheques diferente del rango de folios, es decir si el folio final menos el folio inicial mas uno es diferente del número de cheques reportado.
- Discontinuidad de folios, es decir que exista continuidad entre el último folio final del día anterior y el folio inicial del día actual.

Al finalizar la validación, si fueron detectadas anomalías se procede a emitir el reporte con el detalle de ellas, lo cual se indica con el mensaje de la figura P. I.9.

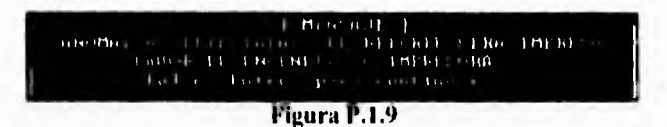

El reporte emitido deberá ser revisado para comunicarse con las oficinas donde se detectaron las anomalías, a efecto de ratificar o rectificar los datos recibidos.

Una vez revisada la inlórmación, se deberá integrar al archivo histórico de liquidaciones. tal como se muestra en el mensaje de la figura P.1.10.

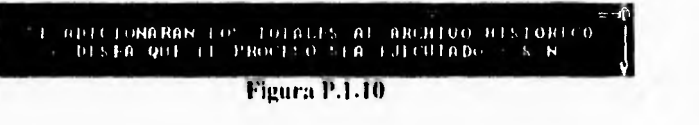

 $\frac{1}{\sqrt{2}}$ 

En este punto también se verifica si los limites de las liquidaciones máximas y mínimas son rebasados. En caso de ser así, dichos limites serán actualizados en ese momento para funcionar como parámetros establecidos en el cálculo de los depósitos.

El sistema además detectará que la información a integrar no exista en el archivo histórico, para evitar duplicidades.

Una vez finalizado el proceso de adición de totales, la información estará lista para llevar a cabo la impresión de los reportes necesarios, o bien realizar el cálculo de los depósitos.

**Página INI** 

**O, Manual del Usuario** 

# **P2. Calcular Depósitos**

Este proceso será utilizado una vez que la información de liquidaciones del día, ha sido integrada al archivo histórico de liquidaciones. Al utilizar esta opción aparecerá en pantalla la ventana de la figura P.2.I.

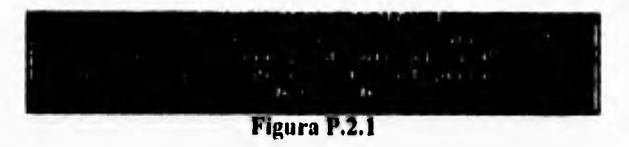

En caso de que los depósitos ya hayan sido calculados se tendrá el siguiente mensaje, mostrado en la figura P.2.2.

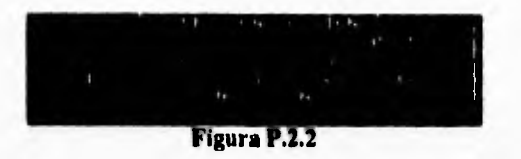

Si el proceso es ejecutado normalmente, el sistema procederá a acumular las liquidaciones de las oficinas en su ciudad correspondiente. Esto se muestra con la barra de avance de la figura P.2.3.

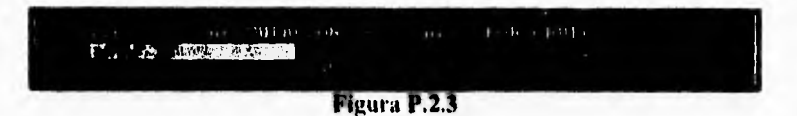

Si las fechas de proceso y la del registro no concuerdan, aparecerá el mensaje de la figura P.2.4, finalizando con esto el proceso de cálculo de depósitos.

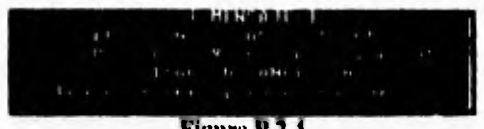

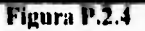

En caso contrario, si las fechas son correctas se realizará el cálculo de las fechas de informe, indicando el avance del proceso como se muestra en la figura P.2.5

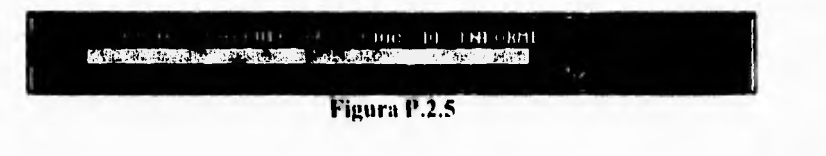

**D. Manual del Usuario** 

# **P2. Calcular Depósitos**

Este proceso será utilizado una vez que la información de liquidaciones del día, ha sido integrada al archivo histórico de liquidaciones, Al utilizar esta opción aparecerá en pantalla la ventana de la figura P.2.1,

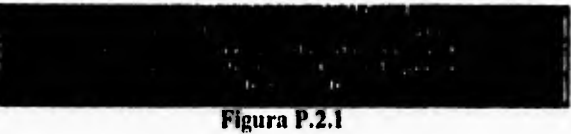

En caso de que los depósitos ya hayan sido calculados se tendrá el siguiente mensaje, mostrado en la figura P.2.2.

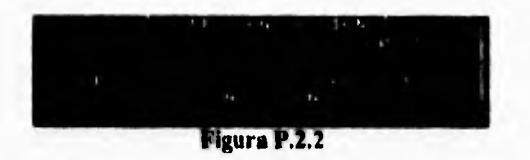

Si el proceso es ejecutado normalmente, el sistema procederá a acumular las liquidaciones de las oficinas en su ciudad correspondiente. Esto se muestra con la barra de avance de la figura P.2,3.

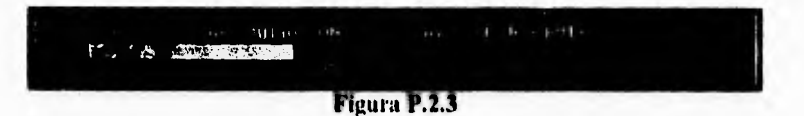

Si las fechas de proceso y la del registro no concuerdan, aparecerá el mensaje de la figura P.2.4, finalizando con esto el proceso de cálculo de depósitos.

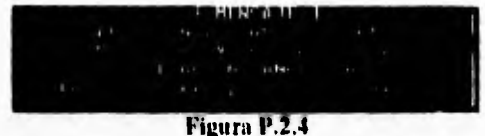

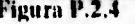

En caso contrario, si las fechas son correctas se realizará el cálculo de las fechas de informe. indicando el avance del proceso como se muestra en la figura P.2.5

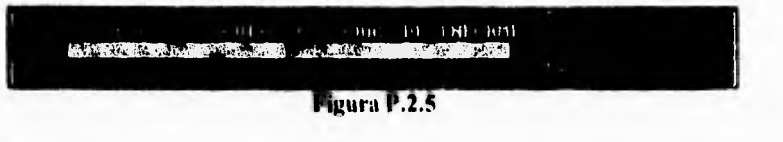

l'aglna **182** 

**Manual del l'emulo** 

Las fechas de informe serán calculadas de acuerdo a los criterios utilizados para cada ciudad,

Para finalizar este proceso, se procederá a calcular los depósitos de las ciudades que les corresponda informar, también mostrando el avance del proceso como se muestra en la figura P.2.6.

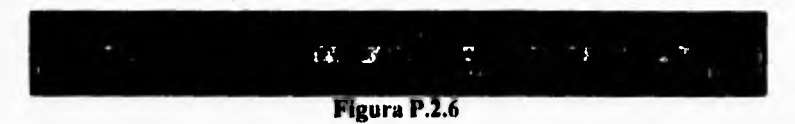

Los reportes correspondientes a Depósitos calculados, Liquidaciones diarias y Saldos negativos serán impresos automáticamente, por lo que será necesario tener la impresora encendida y en línea.

#### **P3. Confirmar Depósitos**

Con esta opción se retroalimenta al sistema con los depósitos reales efectuados que, a criterio del usuario, mantendrán los saldos de las cuentas bancarias de cada ciudad con los recursos suficientes para soportar el pago a industriales.

Existen 3 formas diferentes para confirmar los depósitos, mismas que se muestran en el menú de la figura P.3.1, el cual aparece en pantalla al seleccionar esta opción,

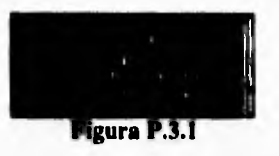

Cada una de estas opciones son explicadas a continuación :

\* Individual. Con esta opción se confirman los depósitos para cada ciudad, realizando la captura manualmente en el sistema. Debe utilizarse cuando la cantidad a depositar por el usuario difiera del depósito calculado por el sistema.

Se debe ingresar la clave de la ciudad y la fecha de informe del depósito, con lo cual se muestran los datos generados en los procesos previos, según se aprecia en la figura P.3.2.

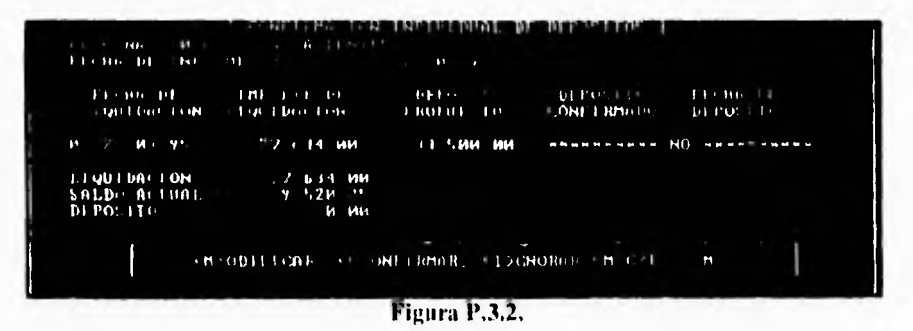

La opción Modificar, permitirá al usuario introducir una camidad diferente a la propuesta

por el sistema. Primero se captura la fecha en la que se informó el depósito, después se deberá capturar (dos veces, como medida de seguridad) el monto del depósito real. En la parte derecha del rengión de Saldo Actual y Depósito se presenta la información modificada en función del depósito recién ingresado. Después deberá capturar la fecha en la que se realizó el depósito.

Los resultados de las operaciones descritas anteriormente se muestran en la pantalla de la figura P.3.3, en la que por último, se solicita la confirmación de los datos capturados. Si se contesta afirmativamente, se hacen efectivas las modificaciones indicadas y viceversa.

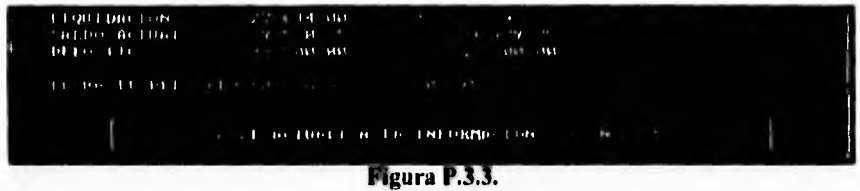

La opción Confirmar, permitirá al usuario depositar la cantidad propuesta por el sistema. Para llevar a cabo lo anterior, bastará únicamente con teclear la fecha de depósito, tal y como se muestra en la pantalla de la figura P.3.4. También se solicita la confirmación de la operación, para hacerse efectivas.

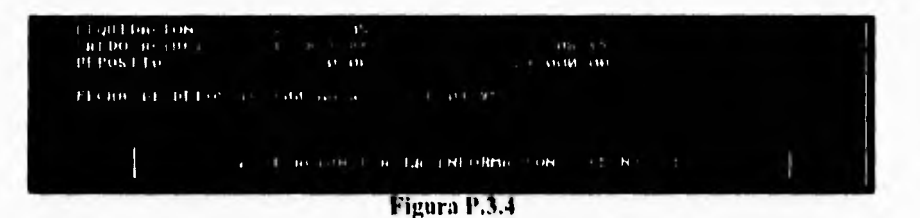

Si se utilizan las opciones de Modificar ó Confirmar con una Ciudad que ya tiene el depósito confirmado, aparecen en pantalla los datos capturados previamente, aunque es posible realizar modificaciones, esto se ilustra en la figura P.3.5.

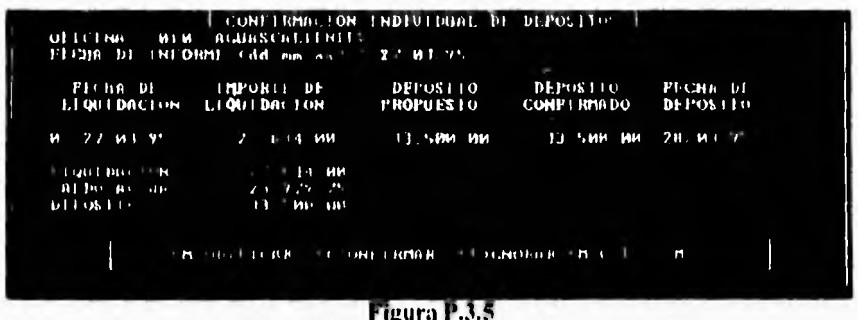

La opción Ignorar, retornará al menú anterior.

**\* Por grupos.-** Esta opción permitirá al usuario confirmar automáticamente los depósitos propuestos por el sistema, según el tipo de atención bancaria. La pantalla de la figura P.3.6 muestra la forma de realizar lo anterior.

١

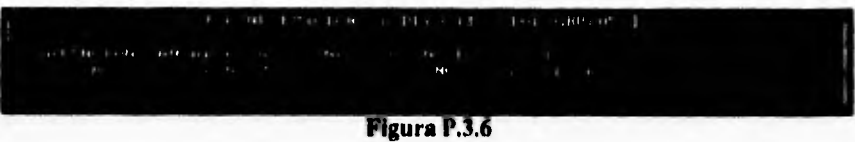

En la pantalla de la figura P.3.6, bastará con seleccionar el tipo de atención bancaria para que se confirmen todas las ciudades que operan con dicho tipo de atención.

**\* Depósitos extras.-** Esta opción será utilizada para depositar cantidades que no cuenten con el soporte de una liquidación. La cantidad a depositar será la que a criterio del usuario se juzgue conveniente, para evitar que los saldos de las cuentas bancarias resulten insuficientes en un momento dado por alguna situación imprevista. Al seleccionar esta opción aparecerá la pantalla de la figura P.3.7.

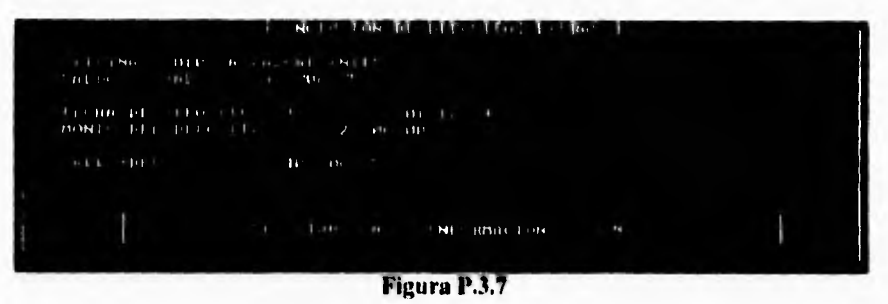

Para realizar un depósito extra, se deberá introducir la siguiente información: **Clave de la oficina, Fecha de depósito** y **Monto del depósito.** 

En este punto es muy importante cuidar que la fecha capturada sea la correcta, ya que **a**  partir de ella los saldos se verán modificados. Con esta opción se generará en el archivo de depósitos, un registro con las siguientes características:

- Fechas de Liquidación, Informe y Depósito Real iguales a la fecha de depósito capturada en la pantalla figura P.3.7.
- Liquidación y Depósito Calculado en O. y Depósito Real con el monto ingresado.
- Status de emisión = A I (Depósito Extra)

 $\mathbf{I}$ 

#### **P4. Actualizar promedios**

Esta opción permite calcular el promedio mensual de los montos liquidados por cada oficina. Esto se realiza con el fin de mantener coherencia de estas cifras con el comportamiento real de la liquidación, ya que son un parámetro indispensable en el cálculo de los depósitos propuestos para las oficinas que operan con **BNCI.** 

Deberá utilizarse al inicio de cada mes, para que se calculen los promedios con base en las liquidaciones del mes inmediato anterior. Al correr esta opción el sistema despliega la pantalla de la figura P.4.1.

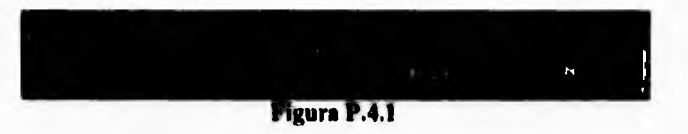

Si se contesta afirmativamente a la solicitud de confirmación para la ejecución del proceso, se presentará en pantalla una barra de avance, tal como se muestra en la figura P.4.2.

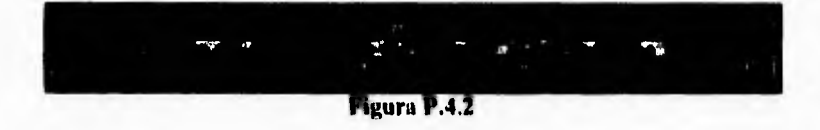

#### **PS. Calcular Saldos generales**

Esta opción se utiliza para asegurar la integridad de la información de los saldos de cada oficina, realizando el cálculo de los mismos a partir de su saldo inicial, y continuando con todas las operaciones de liquidación y depósitos efectuadas, hasta obtener el saldo final.

Deberá utilizarse cuando se presente una falla en el suministro de energía eléctrica y no **se tiene la seguridad de que la** información se haya almacenado adecuadamente.

Cabe aclarar que esta opción al encontrar algún saldo erróneo, lo corrige y lo modifica en la base de datos. La barra de avance de la figura P.5.1, se muestra mientras se efectúa el proceso.

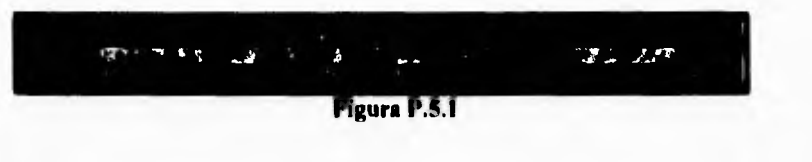

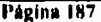

**D. Manual del** 

# **2. MANTENIMIENTO**

Con esta opción se podrán realizar las operaciones de altas, bajas, cambios y consulta a la información de los siguientes archivos :

- Archivos Tzona<br>• Liquidaciones
- Liquidaciones<br>Depósitos

 $\overline{\phantom{a}}$ 

- Depósitos No se permiten altas ni bajas.
- Catálogos

# **CONVENCIONES UTILIZADAS EN EL MANTENIMIENTO DE LA INFORMACIÓN**

Una vez seleccionado el archivo a consultar/modificar, aparecerá en pantalla la información principal del archivo. La estructura de las ventanas de mantenimiento es la siguiente :

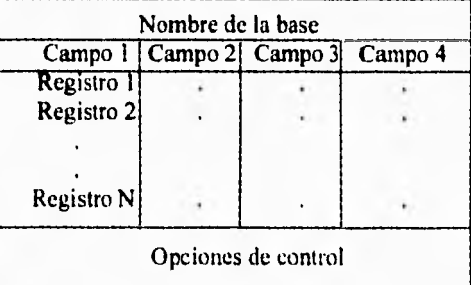

Las teclas utilizadas en este módulo tienen el siguiente funcionamiento:

#### **<FLECHA ARRIBA>, <FLECHA ABAJO>, <FLECHA DERECHA>** y **<FLECHA IZQUIERDA>**

Permitirán recorrer el archivo horizontal **o** verticalmente.

#### **<ESC>**

Finaliza la función y retorna al menú anterior.

#### **<ENTER>**

Permite consultar la información a detalle sobre el registro en el que está posicionado.

►**'i**► **{inri I IN** 

# **<ALT M>**

Permite modificar la información del registro sobre el que se está posicionado, La información a modificar será aquella que no sea llave, Los datos a modificar son desplegados en video inverso,

#### **<DEL>**

Marca / Desmarca para borrar el registro sobre el cual se encuentra posicionado.

#### **<ALT P>**

Elimina del archivo el(los) registro(s) marcado(s) para borrar.

#### <INS>

Permite dar de alta un registro al archivo.

# **<ALT B>**

Permite buscar en el archivo un registro especifico.

۳.

#### **MI. Archivos Tzona**

Permite la consulta/modificación de los archivos TZONA, enviados por las oficinas estatales con la información de totales de liquidación de sus estados. Al seleccionar esta opción, aparece el menú de la pantalla M.1.1, en el cual se hará la selección del archivo TZONA a consultar/modificar.

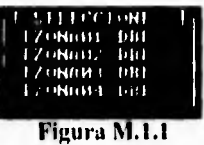

Una vez seleccionado el archivo TZONA a consultar/modificar, se tendrá la pantalla general de mantenimiento del archivo mostrada en la figura M.1.2.

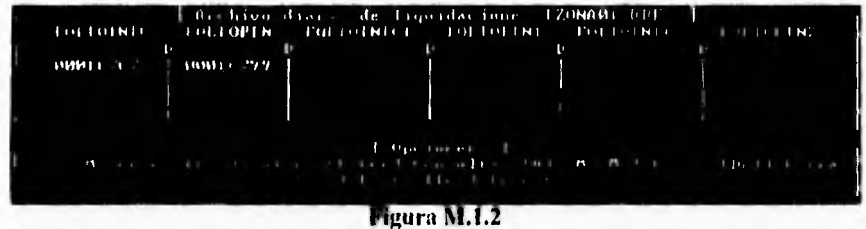

Para accesar un registro a detalle, se presenta la pantalla de consulta/modificación mostrada en la figura M.I.3.

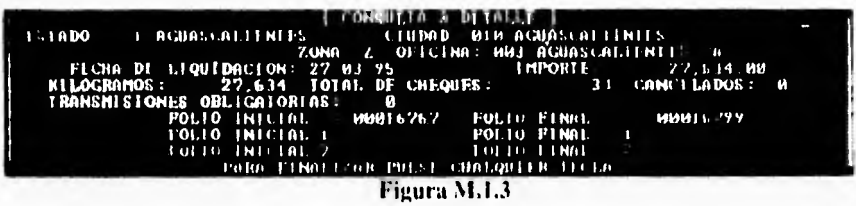

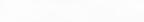

#### **M2. Liquidaciones**

Permite consultar/modificar la información del histórico de liquidaciones. Al seleccionar esta opeión, aparece la pantalla general del archivo de la figura M.2.1.

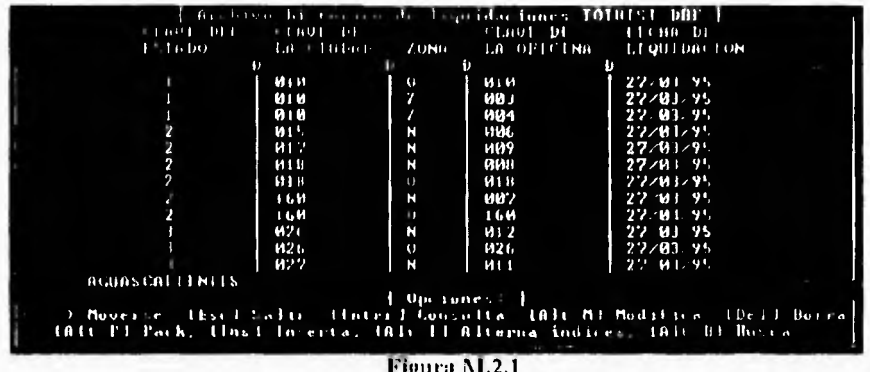

Para facilitar las consultas al usuario, se cuenta con la opción <ALT I>, la cual sirve para alternar la forma en que se encuentra agrupada la información. Una forma es por Estado -Ciudad - Oficina - Fecha y otra es por Fecha - Estado - Ciudad - Oficina.

La pantalla de consulta/modificación específica de un registro, es la mostrada en la figura  $M.2.2.$ 

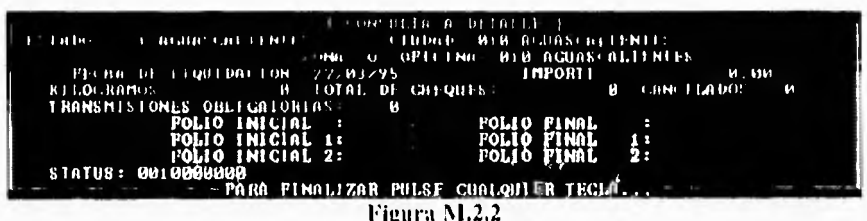

NOTA IMPORTANTE.- Cualquier modificación hecha al campo de importe, provoca que en la archivo de depósitos también se modifique el campo correspondiente; esto es, en el acumulado de la ciudad a la que pertenece la oficina, se le resta la cantidad original para después sumarle la cantidad modificada. Esto hace que el saldo de la ciudad también se modifique.

D. Manual del Usuario

## **M3. Depósitos**

M.3.2.

ï

Permite consultar/modificar la información del archivo histórico de Depósitos. Al seleccionar esta opción, aparece la pantalla de la figura M.3.1.

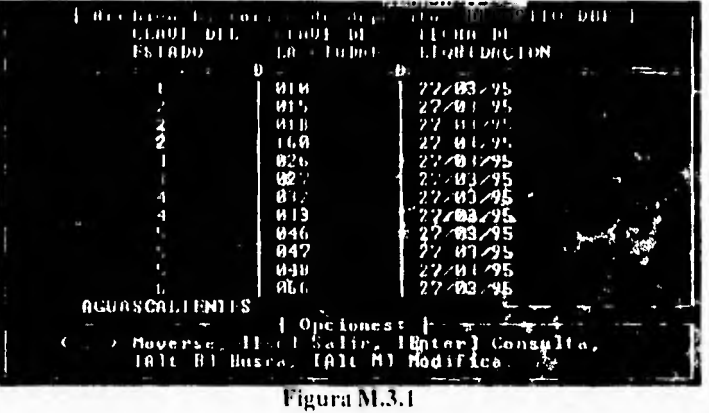

La pantalla de consulta/modificación específica de un registro, es la mostrada en la figura

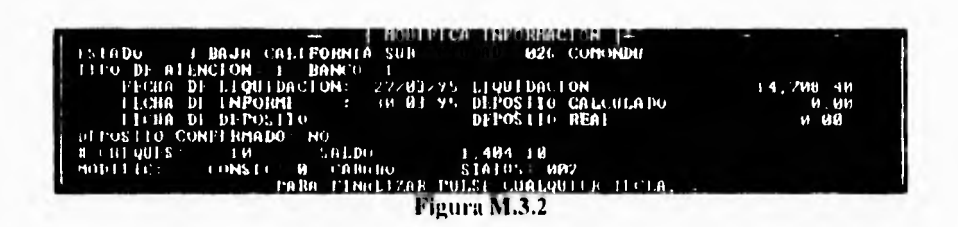

NOTA IMPORTÁNTE.- La información de liquidación de una ciudad en el archivo de depósitos, se compone de la suma de liquidaciones de varias oficinas; esto ocasiona que el modificar la información de liquidación desde esta pantalla no afecte al archivo de liquidaciones, ya que es imposible determinar a cual de las oficinas pertenece la modificación.
## M4. Catálogos

Permite consultar/modificar la información de los siguientes catálogos del sistema:

- Ciudades  $\bullet$
- Oficinas
- Estados
- *indices*
- Tzonas
- Días Feriados  $\bullet$

# **Ciudades**

Este catálogo es muy importante para el sistema ya que maneja los parámetros de atención de una ciudad. Al seleccionar esta opción aparece la pantalla de la figura M.4.1.

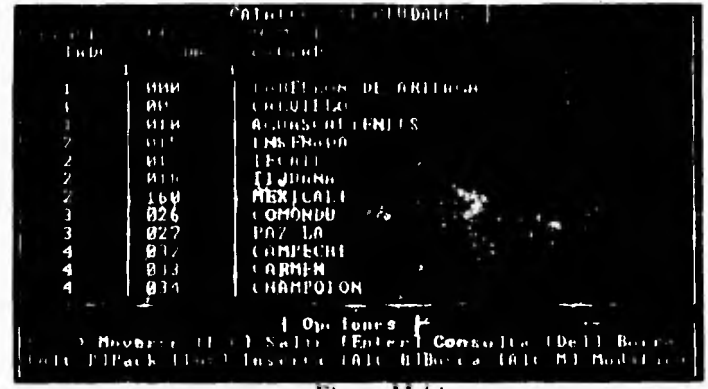

Figura M.4.1

La pantalla de consulta/modificación específica de un registro es la mostrada en la figura M.4.2.

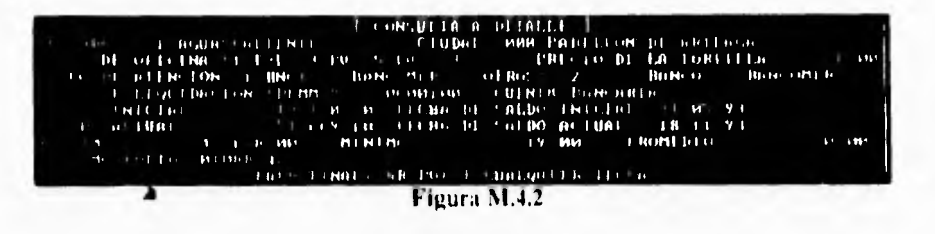

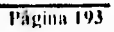

Otra característica importante de este catálogo es que almacena los montos máximos y promedios de liquidación de una ciudad que son utilizados para realizar el cálculo de los depósitos.

## **Oficinas**

.

Este catálogo almacena las subdivisiones de las ciudades, por estar zonificada o por la existencia de claves nuevas y antiguas. Al seleccionar la presente opción aparece la pantalla de la figura M.4.3.

| Clarul:                                                                                                    | <b>CLAUT</b>  |                  | <b>CLAUT</b>      | <b>NOMBRE</b>                |
|----------------------------------------------------------------------------------------------------|---------------|------------------|-------------------|------------------------------|
| <b>ISTADO</b>                                                                                                  | CLUDAD        | 7.ONA            | $OFH$ LNA         | <b>OFFICEND</b>              |
| в                                                                                                    | $\rightarrow$ | $\approx$ :0     | D                 | and the                      |
|                                                                                                    | <b>NRN</b>    | н                | 100               | PABLELON DE RRTERGA          |
|                                                                                                    | <b>ABN</b>    | $\cup$           | uun               | PABLELON DE ARLEAGA          |
|                                                                                                    | 602           | N                | $\frac{90}{102}$  | CALUILLO                     |
|                                                                                                    | 002           | $\mathfrak{o}$ . |                   | CALU I LLO                   |
|                                                                                                    | <b>010</b>    | $\mathbf{D}$     | <b><i>M16</i></b> | <b>ACUASCALLENTES</b>        |
|                                                                                                    |               | Z                | <b>UB</b>         | " ∩<br><b>AGUASCRLIINTES</b> |
|                                                                                                    | 81 0<br>61 0  |                  | <b>VIB1</b>       | <b>AGUASCALIENTES B"</b>     |
| $\boldsymbol{2}$                                                                                               | 015           | z                | ии.               | ENS L.NO.DA<br>s.            |
| 2                                                                                                    | и15           | $\mathbf{0}$     | <b>M15</b>        | ENS END DA                   |
| $\overline{\mathbf{z}}$                                                                                        | <b>MID</b>    | N                | <b>407</b>        | 1 ECA 1 F                    |
| $\overline{ }$                                                                                                 | <b>ML7</b>    | $\mathbf{U}$     | ИL 7              | EFCATI                       |
|                                                                                                    | <b>MIR</b>    | И                | ดนย               | <b>HUANG</b>                 |
|                                                                                                    |               |                  |                   |                              |
| <b>Decimen</b>                                                                                                 |               |                  |                   |                              |
| the common of the latest the contract of the common of the common of the common of the common of the common of |               |                  |                   |                              |
| in the fill of kitting I for extending the Billiam in this Mil Modern car                                      |               |                  |                   |                              |
| $122$ $13$                                                                                                    |               |                  |                   |                              |

Figura M.4.3

La pantalla de consulta/modificación de un registro específico es la mostrada en la figura M.4.4.

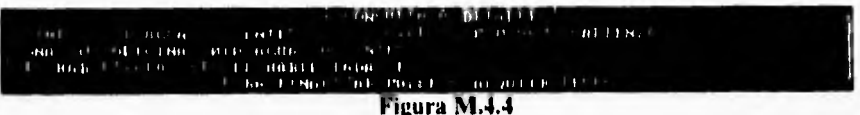

El campo Zona tendrá los siguientes valores:

O - Original Z - Zonificación N - Nueva

Por ejemplo la ciudad de Aguascalientes con sus zonas tiene la siguiente composición:

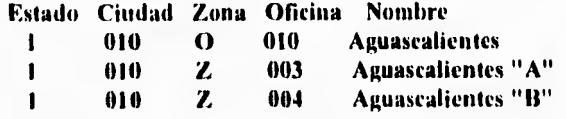

 $\mathbf{I}$ 

## **Estados**

I

Este catálogo almacena la información de los Estados de la República. Al seleccionar esta opción aparece la pantalla de la figura M.4.5.

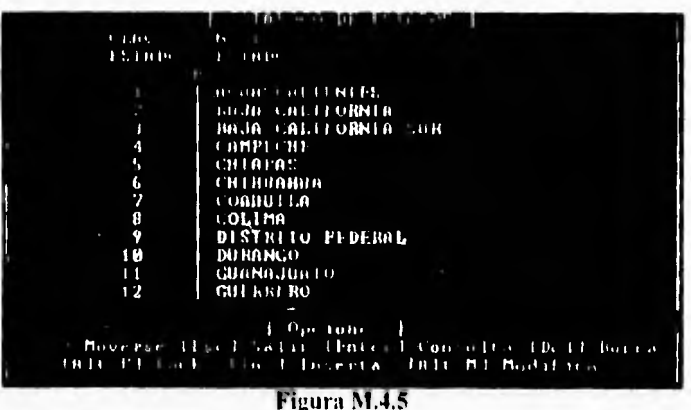

La pantalla de consulta/modificación de un registro específico es la mostrada en la figura M.4.6.

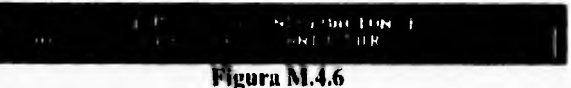

Para fines del sistema, este catálogo se considera fijo, ya que la información almacenada dificilmente sufrirá modificaciones.

#### **Bases**

HIALOGO DI  $1.560$ NUMBER **BAST** Ba ... うするもつ Ope fone<br>Liv. Huter onsulta IDell B.<br>Ile NI Modifica  $\frac{1}{10}$ **Service** This I **JAIL NI**  $\sim 100$ Figura M.4.7

La pantalla de consulta/modificación de registro específico es la mostrada en la figura

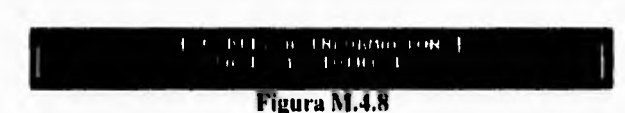

# **Indices**

¥

 $M.4.8.$ 

Este catálogo almacena los nombres y las llaves de los archivos de índices que componen el sistema, depende directamente del catálogo de bases. La pantalla de la figura M.4.9 muestra el catálogo de índices.

Página 196

Este catálogo almacena los nombres de los archivos que conforman la base de datos del

sistema. La pantalla de mantenimiento es mostrada en la figura M.4.7.

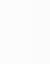

 $\overline{\phantom{a}}$ 

i.

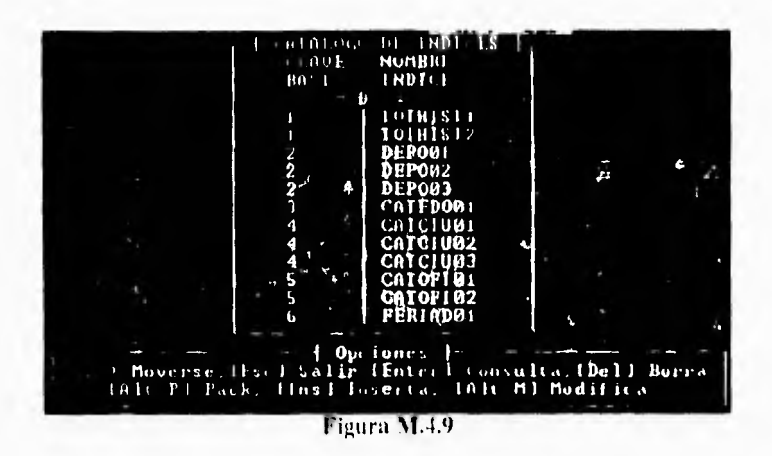

La pantalla de consulta/modificación de un registro específico es la mostrada en la figura M.4.10.

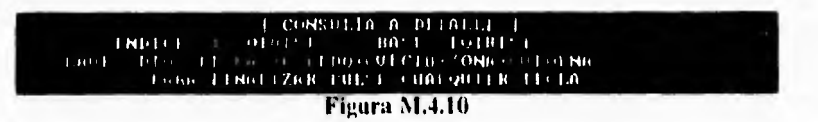

## **Tzonas**

 $\mathbf{t}$ 

Este catálogo almacena los nombres de los archivos TZONA que serán leídos y validados por el sistema. Lo anterior se muestra en la pantalla de la figura M.4.11.

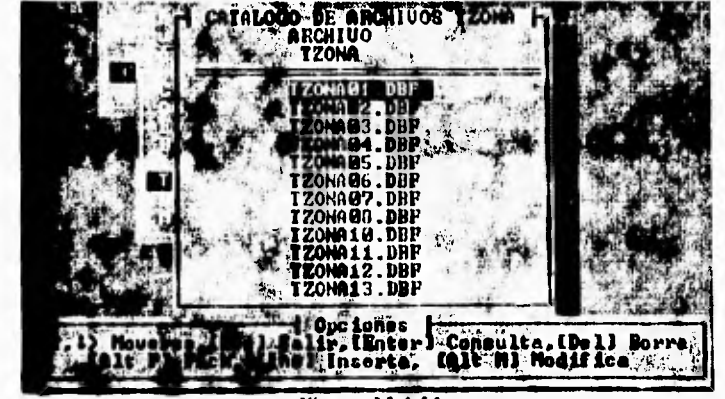

Figura M.4.11

La pantalla de consulta/modificación de un registro específico es la mostrada en la figura  $M.4.12.$ 

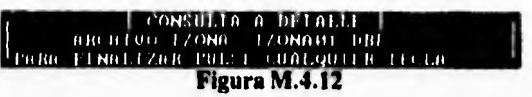

## Días Feriados

Este catálogo almacena los días feriados del calendario. Con esta información el sistema anticipa los depósitos de los días en los que no se labore. Se recomienda capturar la información de este catálogo al inicio de cada año. La pantalla correspondiente se presenta en la figura M.4.13.

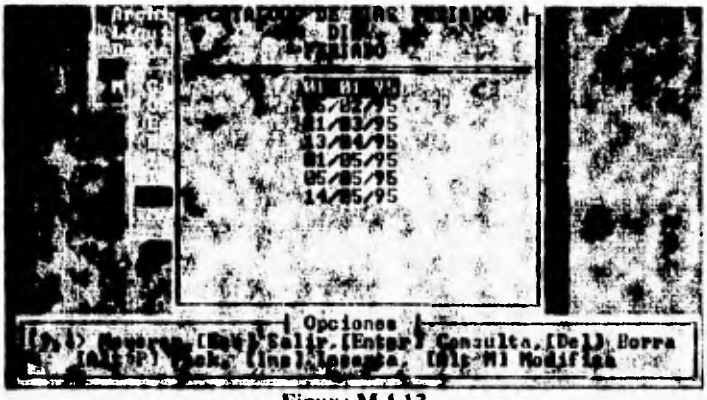

Figura M.4.13

La pantalla de consulta/modificación es la mostrada en la figura M.4.14.

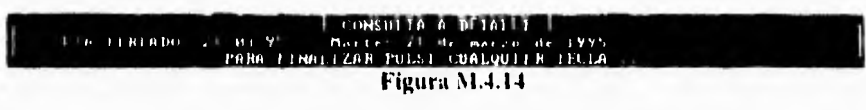

Página 198

**U. Manual del lisuarin** 

### **3. REPORTES**

A través de esta opción se realiza la impresión de los reportes mostrados en menú de la figura R.I.

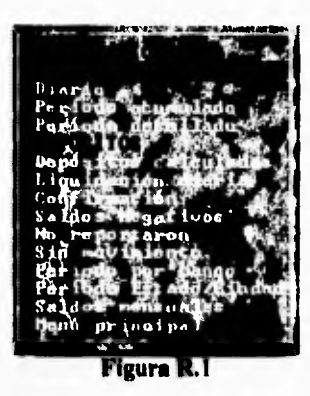

- Los reportes producto delos procesos de **Liquidación son los siguientes:** 

**Anomalías -** Este reporte muestra las anomalías detectadas en cada una de las oficinas, como resultado del proceso de validación.

**Diario - Totales** de liquidación de un día específico. Puede emitirse a nivel Nacional, Estado y Ciudad.

**Periodo Acumulado -** Totales de liquidación acumuladas por rango de fechas. Este reporte se puede emitir a nivel Nacional, Estado y Ciudad.

**Periodo Detallado -** Totales de liquidación detallados en un rango de fechas. Este reporte se puede emitir a nivel Nacional, Estado y Ciudad.

- Los reportes de **Depósitos** son los siguientes:

Depósitos Calculados - Depósitos propuestos de un día específico. Se clasifica por Atención Bancaria - Estado - Ciudad.

**Liquidación Diaria -** Liquidaciones acumuladas por Ciudad.

**Confirmación -** Cifras de depósitos propuestos y reales.

**Saldos Negativos -** Lista de ciudades con Saldos Negativos al dia.

**No Reportaron -** Lista de ciudades que no reportaron información.

**Sin Movimiento -** Lista de ciudades que trabajaron, pero no se presentaron industriales tortilleros a liquidar.

**Periodo por Banco -** Historia en un rango de fechas clasificado por Tipo de Atención Bancaria - Estado - Ciudad.

**Periodo Estado / Ciudad -** Historia en un rango de fechas clasificado por Estado - Ciudad.

**Saldos Mensuales -** Reporte de los saldos de cada Ciudad al cierre de cada mes.

**D. Mima) del 11Nuario** 

#### 4. **UTILERÍAS**

 $\mathbf{C}$ 

**Esta opción se compone de una serie de herramientas que ayudarán al usuario a:** 

- **Generar los índices de las bases de datos.**
- **Respaldar, Depurar y Restaurar las bases de datos del sistema.**
- **Transferir y Cargar información de liquidación.**
- **Cambiar la fecha de proceso del sistema.**

**La pantalla de la figura U.I muestra el menú de selección:** 

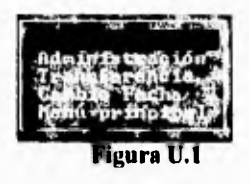

**A continuación se explican a detalle cada una de las opciones de este módulo.** 

## **Ut. ÍNDICES**

**Esta opción es de suma importancia para el correcto funcionamiento del sistema, por lo que se recomienda utilizarla cuando:** 

- **Los datos presentados por el sistema (en consultas á reportes) se generen fuera de orden, estén duplicados o no aparezcan.**
- **El sistema se encuentre operando y ocurra una falta en el suministro de energía.**

**Cuando se selecciona esta opción aparece la pantalla de la figura U.1.1.** 

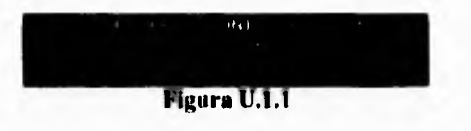

Cada **una de las alternativas para generar indices consiste en :** 

**Modos - Crear todos los indices de cada archivo de la base de datos.** 

**(A)Igunos-** Permite seleccionar uno o más archivos de la bases de datos. para crear sus índices respectivos, para lo cual se utiliza la pantalla de la figura U.1.2.

**Página 2(11** 

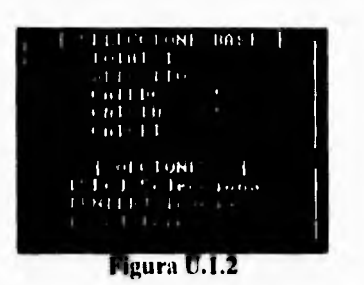

Para seleccionar un archivo determinado, bastará con posicionarse con las flechas sobre el nombre correspondiente y oprimir la barra espaciadora. En la parte derecha aparecerá un carácter "", el cual indica que el archivo ha sido seleccionado. De igual forma, al oprimir la tecla de barra espaciadora sobre un archivo ya seleccionado, terminará dicha selección.

En la figura U.1.3 se muestra una barra de avance, la cual indica la cantidad de registros que se están indexando.

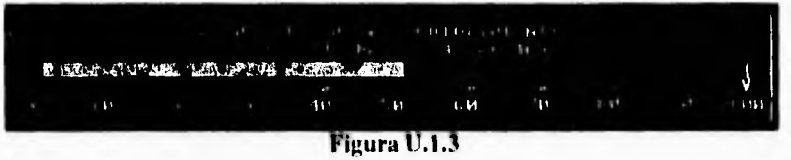

## **U2. ADMINISTRACIÓN**

í.

Con esta opción se podrá Respaldar, Depurar y Restaurar la información de Liquidación y Depósitos. Al seleccionar esta opción, aparece el menú de la pantalla U.2.1.

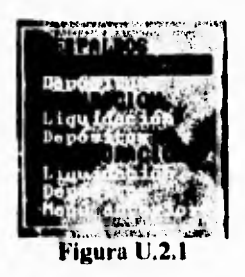

Para las opciones de Respaldos y Depuración, se debe contar con un disquete limpio en la unidad A:

#### **Respaidos**

Con esta opción se efectúan los respaldos de los archivos de liquidación (TOTHIST.DBF) y depósitos (DEPOSITO.DBF).

\* Liquidación - Al seleccionar esta opción aparece el mensaje de la figura U.2.2, y al presionar <Enter> se realiza la copia de respaldo a disquete.

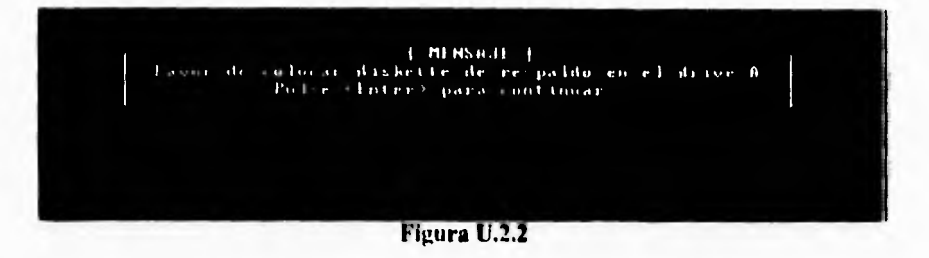

\* Depósito - Al seleccionar esta opción aparece el mensaje de la figura U.2.3, y al presionar <Enter> se realiza la copia de respaldo a disquete.

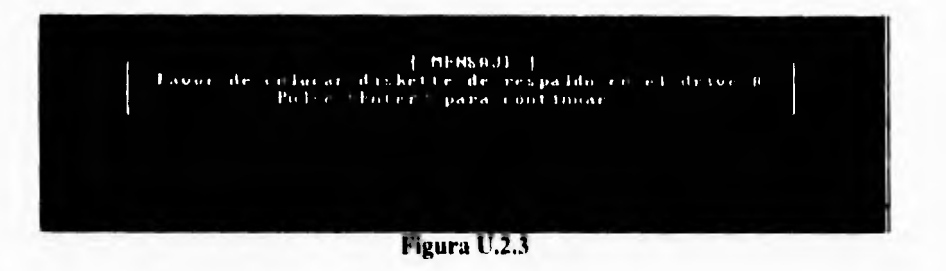

#### Depuración

Por medio de esta opción, además de los respaldos de información, se realiza la depuración mes con mes de la información de Liquidación y Depósitos, eliminándola de los archivos correspondientes.

\* Liquidación - Al seleccionar esta opción aparece el mensaje de la figura U.2.4.

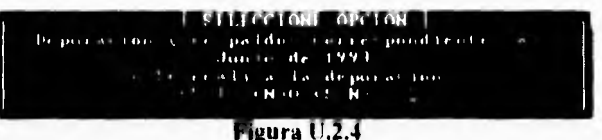

Al contestar afirmativamente, el sistema procede primero a respaldar en disquete la información del mes en cuestión; posteriormente elimina dicha información del archivo histórico de liquidación (TOTHIST.DBF).

\* Depósito - Al seleccionar esta opción aparece el mensaje de la figura 11.2.5.

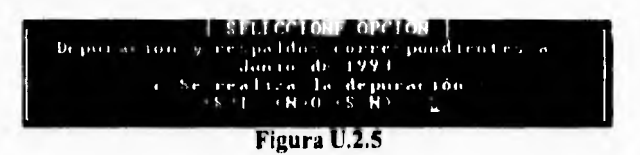

Al contestar afirmativamente, el sistema procede primero a respaldar en disquete la información del mes en cuestión junto con el catálogo de Ciudades; posteriormente elimina dicha información del archivo histórico de depósitos (DEPOSITO.DBF)

El catálogo de Ciudades se respalda juntamente con la información de Depósitos, debido a que ahí se almacenan los saldos iniciales de todas las oficinas.

#### *Restauración*

Con esta opción se restauran los archivos respaldados en disquete.

\* Liquidación - Al seleccionar esta opción aparece el mensaje de la figura U.2.6.

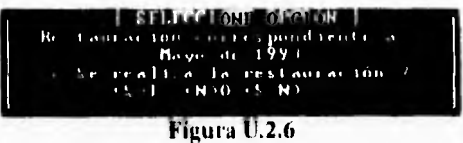

La restauración se debe realizar secuencialmcnte desde el mes más reciente hacia atrás.

\* Depósito - Al seleccionar esta opción aparece el mensaje de la figura 1J.2.7,

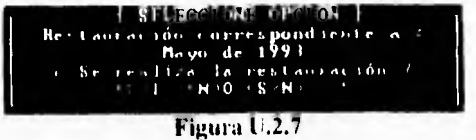

I.a restauración se debe realizar secuencialmenle desde el mes más reciente hacia atrás. En esta opción también es restaurado el Catálogo de Ciudades.

NOTA IMPORTANTE.- Si la información fue Depurada ó Restaurada, se deberán correr los módulos de Regeneración de Índices y Cálculo de Saldos Generales, para garantizar la integridad de la información.

#### **U3. TRANSFERENCIA**

Con esta opción se hace la transferencia y carga de información de liquidación de un equipo a otro. Al seleccionar esta opción aparece el menú de la figura U.3.1.

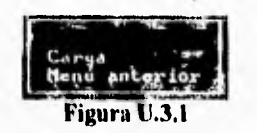

\* Transfiere - En esta opción el sistema procede a crear un archivo en disquete con la información correspondiente al rango de fechas seleccionado. Este proceso se muestra en la pantalla de la figura U.3.2.

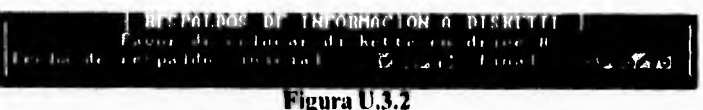

Al igual que la información de liquidación, también se transfiere el catálogo de Ciudades.

\* Carga - Con esta opción, el sistema hace la recepción del archivo generado con la opción Transfiere. La información del archivo (la cual fue validada previamente) se añade al archivo histórico de Liquidaciones, para la emisión de reportes ó el cálculo de los Depósitos. La figura U.3.3 muestra la pantalla de Carga de información.

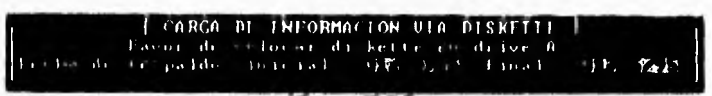

Figura U.3.3

# **U4. CAMBIO FECHA**

ţ

En esta parte se podrá realizar el cambio de fecha de proceso con la que se está trabajando sin salir del sistema. Al seleccionar la opción se tiene la pantalla de la figura U.4.1.

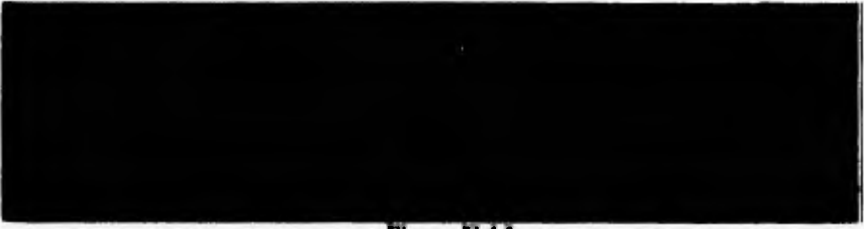

**Figura U.4.1** 

Página 206

ŀ